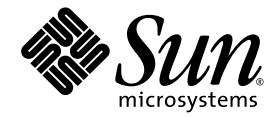

# Administrationshandbok för Sun Fire<sup>™</sup> V445

Sun Microsystems, Inc. www.sun.com

Art.nr. 819-7265-11 Februari 2007, utgåva A

Skicka kommentarer om detta dokument på adressen: <http://www.sun.com/hwdocs/feedback>

Copyright 2007 Sun Microsystems, Inc., 4150 Network Circle, Santa Clara, California 95054, USA. Med ensamrätt.

Sun Microsystems, Inc. har immaterialrättsliga anspråk relaterade till den teknik som beskrivs i dokumentet. Framför allt kan, utan någon som<br>helst begränsning, dessa rättigheter omfatta ett eller flera av de amerikanska p ett eller flera andra patent eller inlämnade patentansökningar i USA och andra länder.

Detta dokument och den produkt det avser distribueras under licenser som begränsar användning, kopiering, distribution och dekompilering<br>därav. Ingen del av produkten eller detta dokument får utan skriftlig tillåtelse från något sätt.

Programvara från tredje part, inklusive teckensnittsteknik, är skyddad av copyright och licensierad från Suns leverantörer.

Delar av denna produkt kan härröra från Berkeley BSD-system, för vilka Sun har licenser från University of California. UNIX är ett registrerat varumärke i USA och andra länder, exklusivt licensierat via X/Open Company Ltd.

Sun, Sun Microsystems, Suns logotyp, Sun Fire, Solaris, VIS, Sun StorEdge, Solstice DiskSuite, Java, SunVTS och Solaris-logotypen är varumärken eller registrerade varumärken som tillhör Sun Microsystems, Inc. i USA och andra länder.

Alla SPARC-varumärken används under licens. De är varumärken eller registrerade varumärken för SPARC International, Inc. i USA och andra länder. Produkter med varumärket SPARC är baserade på en arkitektur utvecklad av Sun Microsystems, Inc.

De grafiska användargränssnitten i OPEN LOOK och från Sun™ har utvecklats av Sun Microsystems Inc för användare och licenstagare. Sun erkänner Xerox banbrytande insatser inom forskningen om, och utvecklingen av, begreppet visuellt eller grafiskt användargränssnitt för datorindustrin. Sun har en icke-exklusiv licens från Xerox avseende Xerox grafiska användargränssnitt, vilken också omfattar Suns licenstagare vilka utvecklar grafiska användargränssnitt enligt OPEN LOOK, och i övrigt uppfyller Suns skriftliga licensavtal.

DOKUMENTATIONEN TILLHANDAHÅLLS I "BEFINTLIGT SKICK". INGET ANSVAR TAS FÖR UTTRYCKT ELLER UNDERFÖRSTÅDD INFORMATION, GARANTIER, INKLUSIVE UNDERFÖRSTÅDD GARANTI ELLER PRODUKTENS ANVÄNDBARHET FÖR EN VISS UPPGIFT, EJ HELLER INTRÅNG PÅ ANDRA FÖRETAGS VARUMÄRKEN ET CETERA, SÅVIDA INTE GÄLLANDE LAGAR PÅBJUDER ANNAT.

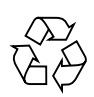

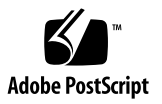

## Innehåll

#### **[Förord](#page-20-0) xxi**

### **1. [Systemöversikt](#page-24-0) 1** [Översikt av Sun Fire V445](#page-24-1) 1

[Processorer och minne](#page-26-0) 3 [Externa portar](#page-26-1) 3 [Gigabit Ethernet-portar](#page-26-2) 3 [10BASE-T-nätverksport för övervakning](#page-27-0) 4 [Serieport för övervakning och DB-9-porten](#page-27-1) 4 [USB-portar](#page-27-2) 4 [RAID 0,1 för interna hårddiskar](#page-28-0) 5 [PCI-undersystem](#page-28-1) 5 [Nätaggregat](#page-28-2) 5 [Systemets fläktkonsoler](#page-29-0) 6 [Kortet för ALOM-systemstyrenheten](#page-29-1) 6 [Maskinvarubaserad spegling och strimling av diskar](#page-29-2) 6 [Förutseende självreparation \(PSH\)](#page-30-0) 7 [Nya funktioner](#page-30-1) 7

[Funktioner på frontpanelen](#page-32-0) 9 [Indikatorer på frontpanelen](#page-33-0) 10 [Strömbrytare](#page-35-0) 12 [USB-portar](#page-35-1) 12 [SAS-hårddiskar](#page-36-0) 13 [Enhet för löstagbart medium](#page-37-0) 14 [Funktioner på bakpanelen](#page-38-0) 15 [Indikatorer på bakpanelen](#page-38-1) 15 [Strömförsörjning](#page-39-0) 16 [PCI-kortplatser](#page-39-1) 16 [Systemstyrenhetens portar](#page-40-0) 17 [Nätverksporten för hantering](#page-40-1) 17 [Serieport för hantering](#page-41-0) 18 [Systemets I/O-portar](#page-41-1) 18 [USB-portar](#page-41-2) 18 [Gigabit Ethernet-portar](#page-41-3) 18 [Serieport med DB-9](#page-42-0) 19 [Driftsäkerhet, tillgänglighet och servicevänlighet \(RAS\)](#page-43-0) 20 [Sun Cluster](#page-44-0) 21 [Sun Management Center](#page-44-1) 21 **2. [Konfigurera systemfönstret](#page-46-0) 23** [Om kommunikation med systemet](#page-46-1) 23 [Använda systemfönstret](#page-48-0) 25

> [Förvald anslutning till systemfönstret genom serie- och nätverksporten](#page-49-0)  [för hantering](#page-49-0) 26

[ALOM](#page-51-0) 28

[Alternativa konfigurationer för systemfönstret](#page-51-1) 28

[Kommunicera med systemfönstret via en grafikskärm](#page-52-0) 29

[Om ledtexten](#page-53-0) sc> 30

[Använda flera sessioner till styrenheten](#page-54-0) 31

[Olika sätt att nå ledtexten](#page-54-1) sc> 31

[Om ledtexten](#page-55-0) ok 32

[Aktivera ledtexten](#page-55-1) ok 32

[Normal avstängning](#page-56-0) 33

[Systemstyrenheten ALOMs kommandon](#page-56-1) break och console 33

[Tangenterna L1-A \(Avbryt-A\) eller Break](#page-57-0) 34

[Externt initierad återställning \(XIR\)](#page-57-1) 34

[Manuell systemomstart](#page-57-2) 34

[Växla mellan ALOM-systemstyrenheten och systemfönstret](#page-58-0) 35

[Aktivera ledtexten](#page-60-0) ok 37

▼ [Så här aktiverar du ledtexten](#page-60-1) ok 37

[Använda serieporten för hantering](#page-61-0) 38

▼ [Så här använder du serieporten för hantering](#page-62-0) 39

[Aktivera nätverksporten för hantering](#page-62-1) 39

▼ [Så här aktiverar du nätverksporten för hantering](#page-63-0) 40

[Nå systemfönstret med en terminalserver](#page-64-0) 41

- Så här når du systemfönstret med en terminalserver ansluten till [serieporten för hantering](#page-64-1) 41
- Så här når du systemfönstret med en terminalserver ansluten till [porten TTYB](#page-66-0) 43

[Och sedan?](#page-67-0) 44

[Nå systemfönstret genom en TIP-anslutning](#page-67-1) 44

- ▼ [Så här når du systemfönstret med en Tip-anslutning via serieporten för](#page-68-0)  [hantering](#page-68-0) 45
- ▼ [Så här når du systemfönstret med en Tip-anslutning via porten TTYB](#page-69-0) 46

[Redigera filen](#page-70-0) /etc/remote 47

▼ [Så här redigerar du filen](#page-70-1) /etc/remote 47

[Nå systemfönstret med en alfanumerisk terminal](#page-71-0) 48

- Så här når du systemfönstret med en alfanumerisk terminal ansluten till [serieporten för hantering](#page-71-1) 48
- ▼ [Så här når du systemfönstret med en alfanumerisk terminal ansluten till](#page-72-0)  [porten TTYB](#page-72-0) 49

[Kontrollera serieportsinställningarna för TTYB](#page-73-0) 50

[Så här kontrollerar du inställningarna för serieporten TTYB](#page-73-1) 50

[Kommunicera med systemfönstret via en lokal grafikskärm](#page-74-0) 51

Så här kommunicerar du med systemfönstret via en lokal [grafikskärm](#page-74-1) 51

[Referens för konfigurationsvariabler i OpenBoot för systemfönstret](#page-76-0) 53

#### **3. [Starta och stänga av systemet](#page-78-0) 55**

[Innan du börjar](#page-78-1) 55

[Starta servern på distans](#page-79-0) 56

▼ [Så här startar du servern på distans](#page-79-1) 56

[Starta servern lokalt](#page-80-0) 57

▼ [Så här startar du servern lokalt](#page-80-1) 57

[Slå av systemet på distans](#page-81-0) 58

- ▼ [Så här stänger du av systemet på distans via ledtexten](#page-82-0) ok 59
- ▼ [Så här stänger du av systemet på distans från](#page-82-1) ALOM-styrenhetens [ledtext](#page-82-1) 59

[Stänga av servern lokalt](#page-83-0) 60

▼ [Så här stänger du av servern lokalt](#page-83-1) 60

[Göra en omkonfigureringsstart](#page-84-0) 61

▼ [Så här gör du en omkonfigureringsstart](#page-84-1) 61

[Välja startenhet](#page-86-0) 63

▼ [Så här väljer du startenhet](#page-87-0) 64

#### **4. [Konfigurera maskinvara](#page-88-0) 65**

[Om CPU-/minnesmodulerna](#page-88-1) 65 [DIMM](#page-89-0) 66 [Minnesöverlagring](#page-90-0) 67 [Oberoende minnesundersystem](#page-91-0) 68 [Konfigurationsregler för DIMM](#page-91-1) 68 [Om ALOM-systemstyrenhetens kort](#page-91-2) 68 [Konfigurationsregler](#page-94-0) 71 [Om PCI-kort och -bussar](#page-95-0) 72 [Konfigurationsregler](#page-97-0) 74 [Om SAS-styrenheten](#page-97-1) 74 [Om SAS-bakplanet](#page-98-0) 75 [Konfigurationsregler](#page-98-1) 75 [Om komponenter som kan bytas och installeras under drift](#page-98-2) 75 [Hårddiskar](#page-99-0) 76 [Nätaggregat](#page-100-0) 77 [Systemets fläktkonsoler](#page-100-1) 77 [USB-komponenter](#page-100-2) 77 [Om de interna hårddiskarna](#page-100-3) 77 [Konfigurationsregler](#page-102-0) 79 [Om nätaggregaten](#page-102-1) 79 [Utföra en installationsåtgärd för nätaggregat under drift](#page-104-0) 81 [Konfigurationsregler för nätaggregat](#page-104-1) 81 [Om systemets fläktkonsoler](#page-104-2) 81 [Konfigurationsregler för systemfläktar](#page-106-0) 83 [Om USB-portarna](#page-107-0) 84 [Konfigurationsregler](#page-107-1) 84 [Om serieportarna](#page-108-0) 85

#### **5. [Hantera RAS-funktioner och systemets fasta programvara](#page-110-0) 87**

[Om funktionerna för driftsäkerhet, tillgänglighet och servicevänlighet \(RAS\)](#page-111-0) 88

[Komponenter som kan bytas under drift](#page-112-0) 89

[n+2-redundans för nätaggregat](#page-112-1) 89

[Systemstyrenheten ALOM](#page-112-2) 89

[Miljöövervakning och -kontroll](#page-113-0) 90

[Automatisk systemåterställning](#page-114-0) 91

[Sun StorEdge Traffic Manager](#page-115-0) 92

[Watchdog-mekanism och XIR för maskinvara](#page-115-1) 92

[Stöd för lagringskonfigurationer med RAID](#page-116-0) 93

[Felkorrigering och paritetskontroll](#page-116-1) 93

[Om ALOM-systemstyrenhetens kommandorad](#page-117-0) 94

[Logga in till systemstyrenheten ALOM](#page-117-1) 94

▼ [Så här loggar du in till systemstyrenheten ALOM](#page-118-0) 95

[Om verktyget](#page-119-0) scadm 96

[Visa omgivningsinformation](#page-120-0) 97

▼ [Så här visar du omgivningsinformation](#page-120-1) 97

[Styra placeringslampan](#page-121-0) 98

▼ [Så här styr du placeringslampan](#page-121-1) 98

[Om att utföra akutprocedurerna i OpenBoot](#page-122-0) 99

[Funktion med Avbryt-A](#page-123-0) 100

[Funktion med Avbryt-N](#page-123-1) 100

▼ [Så här emulerar du funktionen med Avbryt-N](#page-123-2) 100 [Funktion med Avbryt-F](#page-124-0) 101

[Funktion med Avbryt-D](#page-124-1) 101

[Om automatisk systemåterställning](#page-124-2) 101

[Avkonfigurera en enhet manuellt](#page-125-0) 102

[Så här avkonfigurerar du en enhet manuellt](#page-125-1) 102

[Konfigurera om en enhet manuellt](#page-127-0) 104

▼ [Så här konfigurerar du om en enhet manuellt](#page-127-1) 104

[Aktivera övervakningsmekanismen och](#page-127-2) dess alternativ 104

▼ [Så här aktiverar du övervakningsmekanismen och dess alternativ](#page-128-0) 105 [Om programvara för flera vägar](#page-129-0) 106

#### **6. [Hantera diskvolymer](#page-130-0) 107**

[Om diskvolymer](#page-131-0) 108

[Om programvara för volymhantering](#page-131-1) 108

[VERITAS Dynamic Multipathing](#page-132-0) 109

[Sun StorEdge Traffic Manager](#page-132-1) 109

[Om RAID-tekniken](#page-133-0) 110

[Disksammanslagning](#page-133-1) 110

[RAID 0: Diskstrimling eller inbyggd strimling \(IS\)](#page-134-0) 111

[RAID 1: Diskspegling eller integrerad spegling \(IM, integrated mirror\)](#page-134-1) 111

[Hot spares](#page-135-0) 112

[Om maskinvaruspegling](#page-135-1) 112

[Om nummer för fysiska diskplatser, fysiska enhetsnamn och logiska](#page-136-0)  [enhetsnamn](#page-136-0) 113

[Skapa en maskinvaruspegling](#page-137-0) 114

▼ [Så här skapar du en maskinvaruspegling](#page-137-1) 114

[Skapa en maskinvaruspeglad volym för den förvalda startenheten](#page-139-0) 116

▼ [Så här skapar du en maskinvarubaserad speglad](#page-139-1) volym av [standardstartenheten](#page-139-1) 116

[Skapa en maskinvarubaserad strimlad volym](#page-140-0) 117

[Konfigurera och namnge en volym med maskinvaru-RAID så att den kan](#page-142-0)  [användas i Solaris](#page-142-0) 119

[Radera en maskinvaruspegling](#page-145-0) 122

▼ [Så här raderar du en maskinvaruspegling](#page-145-1) 122

[Utföra byte av speglade diskar under drift](#page-146-0) 123

- ▼ [Så här byter du en speglad disk under drift](#page-147-0) 124
- [Utföra byte av diskar utan spegling under drift](#page-148-0) 125
	- [Så här granskar du status för SCSI-enheter](#page-149-0) 126
	- [Så här utför du byte av diskar utan spegling under drift](#page-150-0) 127

### **7. [Hantera nätverksgränssnitt](#page-154-0) 131**

[Om nätverksgränssnitten](#page-154-1) 131

[Om redundanta nätverksgränssnitt](#page-155-0) 132

[Ansluta en partvinnad Ethernet-kabel](#page-156-0) 133

- ▼ [Så här ansluter du en partvinnad Ethernet-kabel](#page-156-1) 133 [Konfigurera det primära nätverksgränssnittet](#page-157-0) 134
- ▼ [Så här konfigurerar du det primära nätverksgränssnittet](#page-157-1) 134 [Konfigurera ytterligare nätverksgränssnitt](#page-159-0) 136
	- [Så här konfigurerar du ytterligare nätverksgränssnitt](#page-159-1) 136

### **8. [Diagnostik](#page-162-0) 139**

[Översikt av diagnostikverktygen](#page-163-0) 140

[Om Sun™ Advanced Lights-Out Manager 1.0 \(ALOM\)](#page-164-0) 141

[ALOMs hanteringsportar](#page-165-0) 142

[Ställa in](#page-166-0) admin-lösenord för ALOM 143

[Grundläggande ALOM-funktioner](#page-166-1) 143

- ▼ [Så här växlar du till ALOMs ledtext](#page-166-2) 143
- [Så här växlar du till ledtexten för serverns systemfönster](#page-166-3) 143

[Om statusindikatorerna](#page-167-0) 144

[Om POST-diagnostik](#page-167-1) 144

[Förbättringar av OpenBoot PROM för diagnostiska åtgärder](#page-168-0) 145

[Nyheter i diagnostikfunktionen](#page-168-1) 145

[Om de nya och omdefinierade konfigurationsvariablerna](#page-168-2) 145

[Om standardkonfigurationen](#page-169-0) 146

[Om serviceläget](#page-172-0) 149

[Om att aktivera serviceläget](#page-173-0) 150

[Om att ersätta inställningar i serviceläget](#page-174-0) 151

[Om normalläget](#page-174-1) 151

[Om att aktivera normalläget](#page-175-0) 152

[Om kommandot](#page-175-1) post 152

[Så här aktiverar du serviceläget](#page-177-0) 154

▼ [Så här aktiverar du normalläget](#page-177-1) 154

[Referensmaterial för att uppskatta starttiden \(fram till ledtexten](#page-177-2) ok) 154

[Uppskattad starttid för typiska konfigurationer](#page-178-0) 155

[Uppskattad starttid för systemet](#page-178-1) 155

[Referens med exempelutdata](#page-179-0) 156

[Referensmaterial för att avgöra diagnostikläge](#page-181-0) 158

[Snabbreferens för diagnostikfunktionen](#page-184-0) 161

[OpenBoot Diagnostics](#page-185-0) 162

▼ [Så här startar du OpenBoot Diagnostics](#page-185-1) 162

[Styra testerna i OpenBoot Diagnostics](#page-187-0) 164

[Kommandona](#page-188-0) test och test-all 165

[Felmeddelanden vid OpenBoot-diagnostik](#page-189-0) 166

[Om OpenBoot-kommandon](#page-189-1) 166

[probe-scsi-all](#page-190-0) 167

[probe-ide](#page-191-0) 168

▼ [Så här kör du OpenBoot-kommandon](#page-193-0) 170

[Om förutseende självreparation \(PSH\)](#page-193-1) 170

[Verktyg för Förutseende självreparation \(PSH\)](#page-194-0) 171

[Använda kommandon för Förutseende självreparation \(PSH\)](#page-195-0) 172

[Använda kommandot](#page-195-1) fmdump 172

[Använda kommandot](#page-196-0) fmadm faulty 173

[Använda kommandot](#page-197-0) fmstat 174

[Om de traditionella diagnostikverktygen i operativsystemet](#page-198-0) Solaris 175

[Loggfiler med fel- och systemmeddelanden](#page-198-1) 175

[Solaris systeminformationskommandon](#page-199-0) 176

[Använda kommandot](#page-200-0) prtconf 177

[Använda kommandot](#page-201-0) prtdiag 178

[Använda kommandot](#page-205-0) prtfru 182

[Använda kommandot](#page-209-0) psrinfo 186

[Använda kommandot](#page-209-1) showrev 186

▼ [Så här kör du Solaris-kommandon för systeminformation](#page-210-0) 187

[Granska senaste resultat från diagnostiktester](#page-211-0) 188

▼ [Så här visar du de senaste testresultaten](#page-211-1) 188

[Ställa in OpenBoot-konfigurationsvariabler](#page-211-2) 188

▼ [Så här visar och konfigurerar du OpenBoot-konfigurationsvariabler](#page-212-0) 189

[Ytterligare diagnostiktester för enskilda enheter](#page-213-0) 190

[Använda kommandot](#page-213-1) probe-scsi för att kontrollera att hårddiskarna är aktiva 190

[Använda kommandot](#page-214-0) probe-ide för att bekräfta att DVD-enheten är ansluten 191

[Använda kommandona](#page-214-1) watch-net och watch-net-all för att kontrollera nätverksanslutningar 191

[Om automatisk serveromstart](#page-215-0) 192

[Om automatisk systemåterställning](#page-216-0) 193

[Alternativ för automatisk systemstart](#page-217-0) 194

▼ [Så här ställer du in läget för automatisk start](#page-217-1) 194

[Sammanfattning av felhantering](#page-218-0) 195

[Återställningsscenarion](#page-219-0) 196

[Användarkommandon för ASR](#page-219-1) 196

[Aktivera automatisk systemåterställning](#page-219-2) 196

[Inaktivera automatisk systemåterställning](#page-220-0) 197

[Så här inaktiverar du automatisk systemåterställning](#page-220-1) 197 [Visa information om automatisk systemåterställning](#page-220-2) 197

[Om SunVTS](#page-221-0) 198 [SunVTS och säkerhet](#page-221-1) 198 [Använda SunVTS](#page-222-0) 199 ▼ [Så här tar du reda på om SunVTS finns installerat](#page-223-0) 200 [Installera SunVTS](#page-223-1) 200 [Läsa SunVTS-dokumentationen](#page-223-2) 200 [Om Sun Management Center](#page-224-0) 201 [Hur Sun Management Center fungerar](#page-225-0) 202 [Använda Sun Management Center](#page-225-1) 202 [Andra Sun Management Center-funktioner](#page-226-0) 203 [Enkel spårning](#page-226-1) 203 [Diagnostikuppsättning för maskinvara](#page-226-2) 203 [Interoperabilitet med övervakningsverktyg från andra tillverkare](#page-226-3) 203 [Hämta den senaste informationen](#page-226-4) 203 [Diagnostikuppsättning för maskinvara](#page-227-0) 204 [När ska man köra Diagnostikuppsättning för maskinvara](#page-227-1) 204 [Krav för att använda Diagnostikuppsättning för maskinvara](#page-227-2) 204

#### **9. [Felsökning](#page-228-0) 205**

[Felsökning](#page-228-1) 205 [Om uppdaterad felsökningsinformation](#page-229-0) 206 [Produktinformation](#page-229-1) 206 [Webbplatser](#page-229-2) 206 [SunSolve Online](#page-229-3) 206 [Big Admin](#page-230-0) 207 [Om fast programvara och att hantera korrigeringar](#page-230-1) 207 [Om Sun Install Check Tool](#page-230-2) 207 [Om Sun Explorer Data Collector](#page-231-0) 208 [Om Sun Remote Services Net Connect](#page-231-1) 208

[Om att konfigurera systemet för felsökning](#page-232-0) 209 [Maskinvarans övervakningsmekanism](#page-232-1) 209 [Inställningar för automatisk systemåterställning](#page-232-2) 209 [Fjärrfelsökningsmöjligheter](#page-233-0) 210 [Systemfönstrets loggning](#page-234-0) 211 [Förutseende självreparation \(PSH\)](#page-235-0) 212 [Minnesutskriftsfiler](#page-235-1) 212 [Aktivera minnesutskriftsfiler](#page-236-0) 213 [Så här aktiverar du minnesutskriftsfiler](#page-236-1) 213

- [Testa inställningarna för minnesutskriftsfiler](#page-238-0) 215
	- ▼ [Så här testar du inställningarna för minnesutskriftsfiler](#page-238-1) 215

#### **A. [Stiftbeskrivning för kontakter](#page-240-0) 217**

[Referensdata rörande kontakten till serieporten för hantering](#page-241-0) 218 [Figur över kontakten till serieporten för hantering](#page-241-1) 218 [Signaler på kontakten till serieporten för hantering](#page-241-2) 218 [Referensdata rörande kontakten till nätverksporten för hantering](#page-242-0) 219 [Kontaktdiagram för nätverksövervakningsport](#page-242-1) 219 [Signaler på kontakten till nätverksporten för hantering](#page-242-2) 219 [Information om seriell port](#page-243-0) 220 [Figur över kontakten till serieporten](#page-243-1) 220 [Signaler på seriell port](#page-243-2) 220 [Referensdata för USB-kontakterna](#page-244-0) 221 [Figur som visar USB-kontakterna](#page-244-1) 221 [Signaler på USB-port](#page-244-2) 221 [Information om Gigabit Ethernet-kontakter](#page-245-0) 222 [Kontaktdiagram för Gigabit Ethernet-port](#page-245-1) 222 [Signaler på Gigabit Ethernet-portar](#page-245-2) 222

### **B. [Systemspecifikationer](#page-246-0) 223**

[Information om fysiska specifikationer](#page-246-1) 223 [Information om elektriska specifikationer](#page-247-0) 224 [Information om omgivningsspecifikationer](#page-248-0) 225 [Information om specifikation för säkerhetsstandard](#page-249-0) 226 [Information om specifikationer för utrymme och serviceåtkomst](#page-250-0) 227

### **C. [Konfigurationsvariabler i OpenBoot](#page-252-0) 229**

**[Index](#page-256-0) 233**

# Figurer

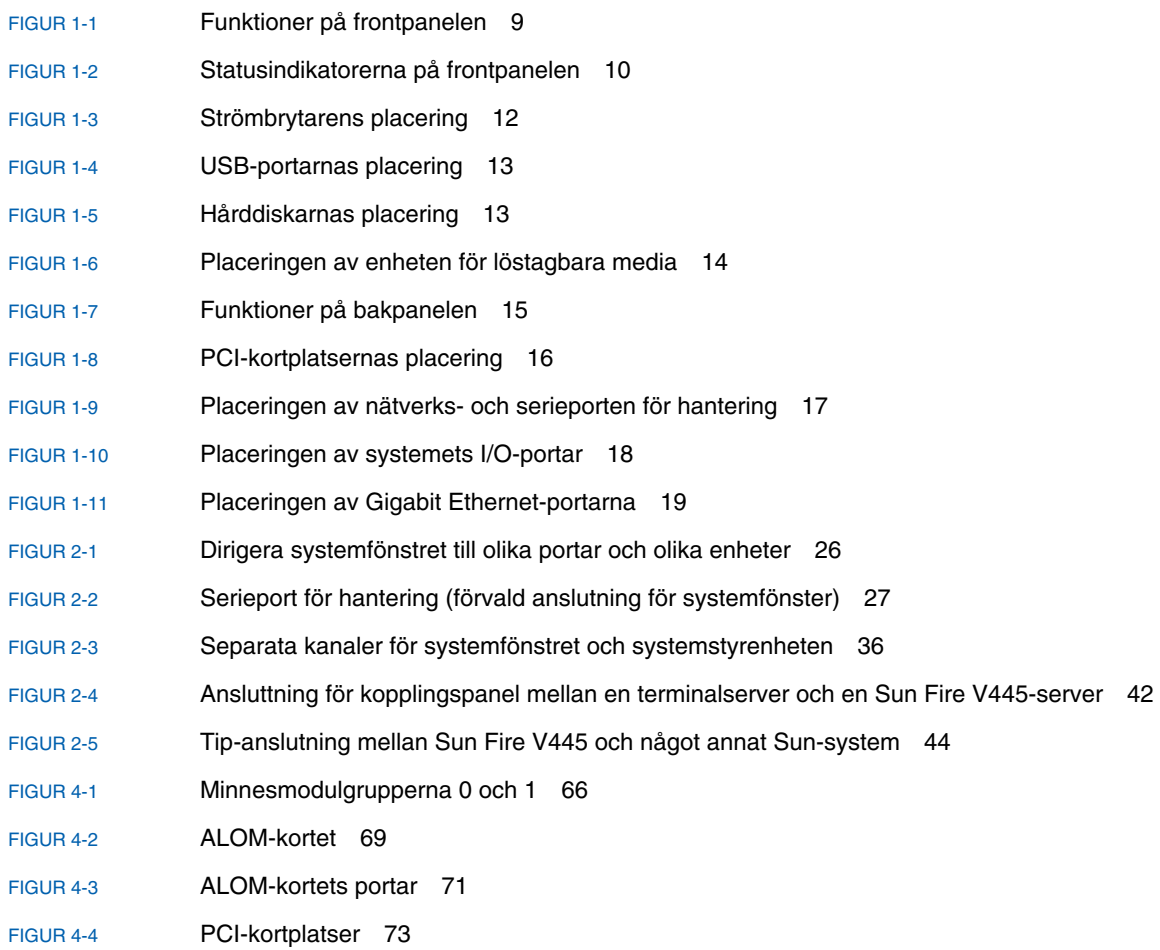

- [FIGUR](#page-101-0) 4-5 Hårddiskarnas placering och indikatorer 78
- [FIGUR](#page-103-0) 4-6 Nätaggregat och indikatorer 80
- [FIGUR](#page-105-0) 4-7 Systemets fläktkonsoler och fläktindikatorerna 82
- [FIGUR](#page-183-0) 8-1 Flödesdiagram för diagnostikläge 160
- [FIGUR](#page-241-3) A-1 Figur över kontakten till serieporten för hantering 218
- [FIGUR](#page-242-3) A-2 Kontaktdiagram för nätverksövervakningsport 219
- [FIGUR](#page-243-3) A-3 Figur över kontakten till serieporten 220
- [FIGUR](#page-244-3) A-4 Figur som visar USB-kontakterna 221
- [FIGUR](#page-245-3) A-5 Kontaktdiagram för Gigabit Ethernet-port 222

## Tabeller

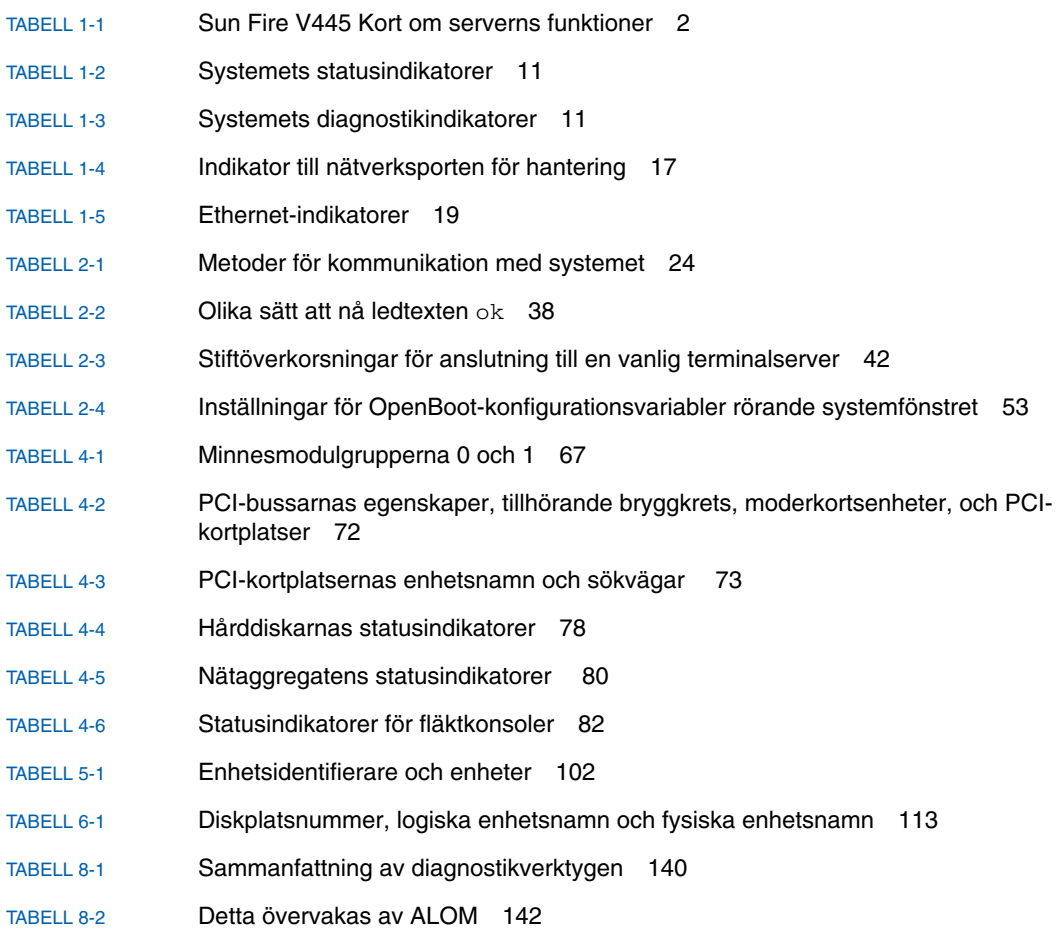

- [TABELL](#page-170-0) 8-3 OpenBoot-konfigurationsvariabler som reglerar diagnostiktest och automatisk systemåterställning 147
- [TABELL](#page-173-1) 8-4 Ersatta värden i serviceläge 150
- [TABELL](#page-174-2) 8-5 Fall där man ersätter servicelägets inställningar 151
- [TABELL](#page-184-1) 8-6 Sammanfattning av diagnostikfunktionen 161
- [TABELL](#page-186-0) 8-7 Exempelmeny för obdiag 163
- [TABELL](#page-187-1) 8-8 Nyckelord för konfigurationsvariabeln test-args i OpenBoot 164
- [TABELL](#page-194-1) 8-9 Systemmeddelande från förutseende självreparation 171
- [TABELL](#page-210-1) 8-10 Utdata från kommandot showrev -p 187
- [TABELL](#page-210-2) 8-11 Använda Solaris informationsvisningskommandon 187
- [TABELL](#page-222-1) 8-12 SunVTS-test 199
- [TABELL](#page-224-1) 8-13 Vad Sun Management Center övervakar 201
- [TABELL](#page-224-2) 8-14 Sun Management Center Funktioner 201
- [TABELL](#page-233-1) 9-1 OpenBoot-konfigurationsvariablernas inställningar för att aktivera ASR 210
- [TABELL](#page-241-4) A-1 Signaler på kontakten till serieporten för hantering 218
- [TABELL](#page-242-4) A-2 Signaler på kontakten till nätverksporten för hantering 219
- [TABELL](#page-243-4) A-3 Signaler på kontakten till serieporten 220
- [TABELL](#page-244-4) A-4 Signaler på USB-port 221
- [TABELL](#page-245-4) A-5 Signaler på Gigabit Ethernet-portar 222
- [TABELL](#page-246-2) B-1 Mått och vikt 223
- [TABELL](#page-247-1) B-2 Elektriska specifikationer 224
- [TABELL](#page-248-1) B-3 Omgivningsspecifikationer 225
- [TABELL](#page-249-1) B-4 Överensstämmelse med föreskrifter och standarder 226
- [TABELL](#page-250-1) B-5 Specifikationer för utrymme och serviceåtkomst 227
- [TABELL](#page-252-1) C-1 OpenBoot-konfigurationsvariabler som finns lagrade i ROM-krets 229

## <span id="page-20-0"></span>Förord

*Administrationshandbok för Sun Fire V445* är ämnad för vana systemadministratörer. Handboken innehåller allmän information om Sun FireTM V445 och detaljerade anvisningar för konfiguration och administration av servern.

För att använda informationen i den här handboken måste du känna till begrepp och termer som används för datornätverk och ha avancerad erfarenhet av operativsystemet Solaris™.

## Handbokens uppläggning

*Administrationshandbok för Sun Fire V445* är indelad i följande kapitel:

- [Kapitel](#page-24-2) 1 ger en illustrerad översikt av systemet och en beskrivning av dess driftsäkerhet, tillgänglighet och servicemöjligheter (RAS) samt de nya funktionerna som introduceras med denna server.
- [Kapitel](#page-46-2) 2 beskriver systemfönstret och hur du kommer åt det.
- [Kapitel](#page-78-2) 3 beskriver hur du slår på och stänger av systemet och hur du gör en omkonfigureringsstart.
- [Kapitel](#page-88-2) 4 beskriver och illustrerar systemets maskinvarukomponenter. I kapitlet ges också konfigurationsinformation för CPU/minnesmodulerna och DIMM-modulerna.
- [Kapitel](#page-110-1) 5 beskriver de verktyg som används för att konfigurera systemets fasta programvara, inklusive systemkontrollens miljöövervakning genom Sun<sup>TM</sup> Advanced Lights Out Manager (ALOM), automatisk återhämtning av systemet (ASR), watchdog-mekanismen för maskinvaran och programvara för alternativa sökvägar. Dessutom beskrivs hur du dekonfigurerar och omkonfigurerar en enhet manuellt.
- [Kapitel](#page-130-1) 6 beskriver hur du hanterar interna diskvolymer och enheter.
- [Kapitel](#page-154-2) 7 innehåller instruktioner för hur du konfigurerar nätverksgränssnitt.
- [Kapitel](#page-162-1) 8 beskriver procedurerna för att utföra systemdiagnostik.
- [Kapitel](#page-228-2) 9 beskriver hur du felsöker systemet.

Den här handboken innehåller även följande bilagor:

- [Bilaga](#page-240-1) A beskriver anslutningarnas stiftsignaler.
- [Bilaga](#page-246-3) B innehåller tabeller med olika systemspecifikationer.
- [Bilaga](#page-252-2) C innehåller en lista över alla OpenBoot™-konfigurationsvariabler och en kort beskrivning av var och en av dem.

## Använda UNIX-kommandon

Handboken saknar grundläggande information om olika åtgärder och kommandon i  $UNIX^{\circledast}$ -miljö, exempelvis att stänga av och starta systemet och konfigurera enheter.

Information om detta finns i följande dokumentation:

- *Solaris handbok för Sun-tillbehör*
- AnswerBook2™ online-dokumentation för operativsystemet Solaris
- Annan programdokumentation som medföljer systemet

# Typografiska konventioner

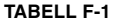

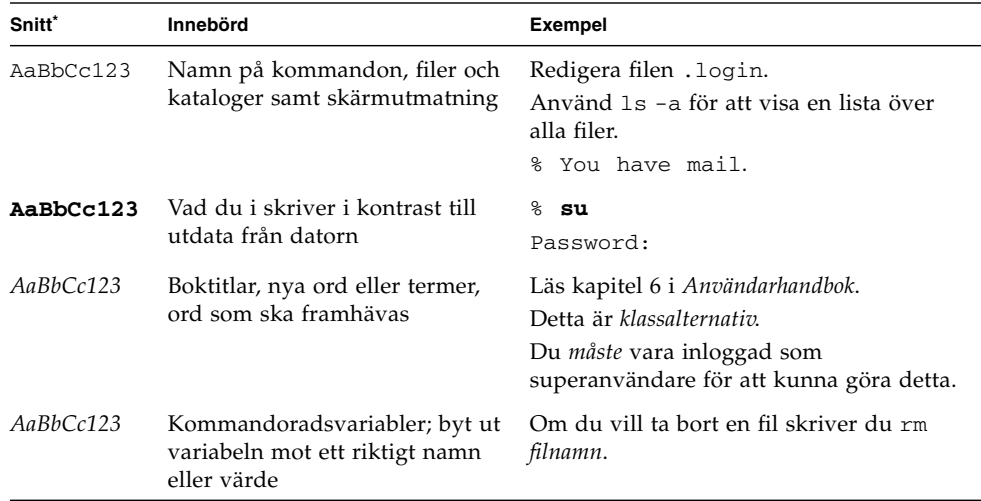

\* Webbläsarens inställningar kan avvika från detta.

# Ledtexter för systemet

#### **TABELL F-2**

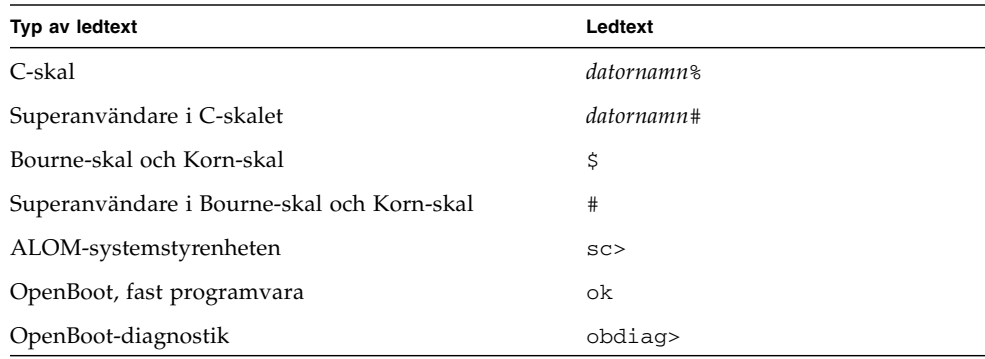

# Relaterad dokumentation

#### **TABELL F-3**

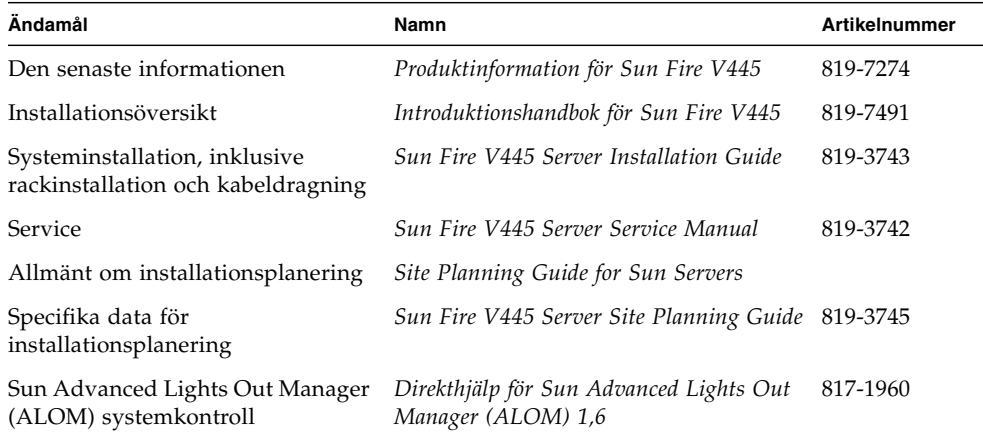

## Dokumentation, support och utbildning

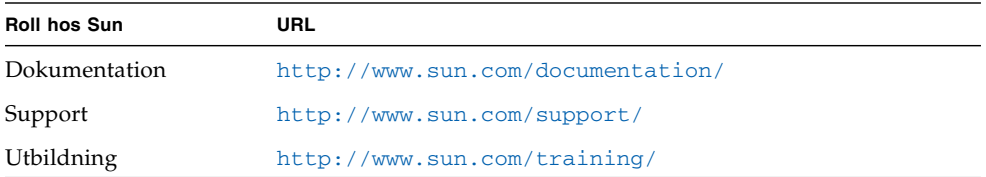

## Sun vill gärna ha dina kommenterar

Sun vill gärna förbättra sin dokumentation och välkomnar dina kommentarer och förslag. Du kan skicka dina kommentarer via följande webbplats:

<http://www.sun.com/hwdocs/feedback>

Inkludera dokumentets titel och artikelnummer:

*Administrationshandbok för Sun Fire V445*, artikelnummer 819-7265-11.

<span id="page-24-2"></span>KAPITEL **1**

## <span id="page-24-0"></span>Systemöversikt

Det här kapitlet innehåller en introduktion till Sun Fire V445-servern och beskrivningar av dess funktioner och egenskaper. Följande avsnitt tas upp:

- ["Översikt av Sun Fire V445" på sidan](#page-24-1) 1
- ["Nya funktioner" på sidan](#page-30-1) 7
- ["Funktioner på frontpanelen" på sidan](#page-32-0) 9
- ["Funktioner på bakpanelen" på sidan](#page-38-0) 15
- ["Driftsäkerhet, tillgänglighet och servicevänlighet \(RAS\)" på sidan](#page-43-0) 20
- ["Sun Cluster" på sidan](#page-44-0) 21
- ["Sun Management Center" på sidan](#page-44-1) 21

**Obs –** Denna bok innehåller inte instruktioner för att installera och ta ur maskinvarukomponenter. Instruktioner för hur du förbereder systemet inför service samt hur du tar ur och installerar de serverkomponenter som behandlas här finns i *Sun Fire V445 Server Service Manual*.

## <span id="page-24-1"></span>Översikt av Sun Fire V445

Sun Fire V445 är ett högpresterande symmetriskt serversystem med gemensamt minne och multibearbetning som kan hantera upp till fyra UltraSPARC™ IIIiprocessorer, med en Fire ASIC PCI-Express-nordbrygga, med expansionsplatser för PCI-X och PCIe. UltraSPARC IIIi-processorerna har 1 MB L2-cache och implementerar SPARC® V9 ISA-arkitekturen (Instruction Set Architecture) och Sun VIS™-tilläggen (Visual Instruction Set), vilka snabbar upp bearbetning av multimedia, nätverksåtgärder, kryptering och Java™. Fire ASIC ger höga I/Oprestanda och kommunicerar med I/O-delsystemet, med 4 portar för 10/100/1000 Mbit Ethernet, 8 SAS-hårddiskar, 1 DVD-RW-enhet, 4 USB-portar, en DB-9-serieport som uppfyller POSIX och kommunikationsportar för serviceprocessorn. Delsystemet för PCI-expansion kan konfigureras med olika anslutna tredjepartsadaptrar.

Systemets driftsäkerhet, tillgänglighet och servicevänlighet (RAS) utökas med bland annat hotplug-diskar och redundanta nätaggregat och fläktkonsoler som kan bytas under drift: RAS-funktionerna beskrivs i sin helhet i [Kapitel](#page-110-1) 5.

Systemet kan monteras i rack med fyra ben. Det har måtten 17,5 x 44,5 x 64,4 cm. Höjden motsvarar 4 rackenheter (U). Systemet väger omkring 34 kg. En driftsäker möjlighet till fjärråtkomst finns i form av ALOM (Advanced Lights Out Manager), som även används för att slå av och på systemet samt under diagnostik. Systemet uppfyller även kraven i ROHS.

[TABELL](#page-25-0) 1-1 ger en överblick till funktionerna hos Sun Fire V445. De olika funktionerna beskrivs i större detalj i de senare underavsnitten.

| <b>Funktion</b>                  | <b>Beskrivning</b>                                                                                                    |  |
|----------------------------------|----------------------------------------------------------------------------------------------------|--|
| Processor                        | 4 UltraSPARC IIIi-processorer                                                                                                    |  |
| Minne                            | 16 platser som kan fyllas med någon av följande typer av<br>DDR1-DIMM:<br>$\bullet$ 512 MB (maximalt 8 GB)<br>$\bullet$ 1 GB (maximalt 16 GB)<br>• 2 GB (maximalt 32 GB)                                                                                                    |  |
| Externa portar                   | • 4 portar för Gigabit Ethernet – Stöder flera lägen för 10, 100 och<br>1000 Mbps<br>• 1 10BASE-T-nätverksport för övervakning – Reserverat för ALOM-<br>systemstyrenheten och systemfönstret<br>• 2 serieportar – En DB-9-kontakt med POSIX-stöd samt en RJ-45-<br>seriekontakt för hantering på ALOM-systemstyrenhetens kort<br>• 4 USB-portar – Stöd för USB 2.0 samt hastigheterna 480 Mbps,<br>12 Mbps och 1,5 Mbps |  |
| Interna<br>hårddiskar            | 8 stycken 2 tum (5,1 cm) höga SAS-hårddiskar (Serial Attached SCSI),<br>med stöd för isättning under drift                                                                                                    |  |
| Andra interna<br>periferienheter | 1 enhet för DVD/ROM/RW                                                                                                    |  |
| PCI-gränssnitt                   | 8 PCI-platser: fyra 8-kanalers PCI-Express-platser (två av dessa stöder<br>även kort i fysiskt format för 16 kanaler) och fyra platser för PCI-X                                                                                                    |  |
| Nät-                             | 4 st. 550 W nätaggregat som kan bytas under drift, vart och ett försett<br>med separat kylfläkt                                                                                                    |  |
| Kylning                          | 6 kraftiga fläktkonsoler som kan bytas under drift (en fläkt per bricka) i<br>tre redundanta par; med ett redundant par för hårddiskarna och två<br>redundanta par för CPU-/minnesmoduler, DIMM för minne, I/O-<br>delsystem och kylning av systemet framifrån och bak.                                                                                                    |  |

<span id="page-25-0"></span>**TABELL 1-1** Sun Fire V445 Kort om serverns funktioner

| <b>Funktion</b>     | <b>Beskrivning</b>                                                                                                    |  |
|---------------------|----------------------------------------------------------------------------------------------------|--|
| Fjärrhantering      | Serieporten på ALOM-styrenheten för hantering samt en 10BASE-T-<br>nätverksport för hantering kan användas för att komma åt olika<br>funktioner i systemet och systemstyrenheten på distans |  |
| <b>Diskspegling</b> | Stöd för maskinvaru-RAID av typ 0, 1 på de interna hårddiskarna                                                                                                    |  |
| RAS-funktioner      | Stöd för omfattande funktioner för driftsäkerhet, tillgänglighet och<br>servicevänlighet. Mer information finns i Kapitel 5.                                                                |  |
| Fast programvara    | Suns fasta systemprogramvara med:<br>• OpenBoot PROM för hantering av systeminställningar och POST<br>(självtestet vid start)<br>• ALOM för hantering och administration på distans         |  |
| Operativsystem      | Operativsystemet Solaris finns förinstallerat på disk 0.                                                                                                    |  |

**TABELL 1-1** Sun Fire V445 Kort om serverns funktioner *(forts.)*

### <span id="page-26-0"></span>Processorer och minne

Bearbetningskapaciteten tillhandahålls av upp till fyra CPU-/minnesmoduler. På varje modul finns en UltraSPARCIIIi-processor och platser för upp till fyra DDR DIMM.

Systemets huvudminne tillhandahålls av upp till 16 DDR SDRAM-kretsar. Systemet stöder DIMM med minnesmängderna 512 MB, 1 GB eller 2 GB. Det sammanlagda systemminnet delas av alla processorer i systemet och går från minst 1 GB (ett CPU- /minneskort med två DIMM på 512 MB vardera) till högst 32 GB (fyra kort fulla med DIMM på 2 GB vardera). Mer information om systemminnet finns i ["DIMM" på](#page-89-2)  [sidan](#page-89-2) 66.

### <span id="page-26-1"></span>Externa portar

Sun Fire V445 har fyra portar för Gigabit Ethernet, en hanteringsport för 10BASE-Tnätverk, två serieportar och fyra USB-portar.

### <span id="page-26-2"></span>Gigabit Ethernet-portar

De fyra inbyggda portarna för Gigabit Ethernet på baksidan stöder flera användningslägen för 10, 100 och 1000 Mbps. Du kan utöka systemet med extra Ethernet-gränssnitt eller anslutningar till andra nätverkstyper genom att installera lämpliga PCI-gränssnittskort. Du kan dessutom kombinera flera nätverksgränssnitt med Solaris Internet protocol Network MultiPathing programvara för alternativa

datasökvägar för att få maskinvaruredundans och failover-kapacitet samt utgående belastningsutjämning. Om något av gränssnitten slutar att fungera kan nätverkstrafiken automatiskt växlas över till ett annat gränssnitt för att bibehålla nätverkstillgängligheten. Mer information om nätverksanslutningar finns i ["Konfigurera det primära nätverksgränssnittet" på sidan](#page-157-2) 134 och ["Konfigurera](#page-159-2)  [ytterligare nätverksgränssnitt" på sidan](#page-159-2) 136.

### <span id="page-27-0"></span>10BASE-T-nätverksport för övervakning

Nätverksporten för övervakning (märkt NET MGT) sitter på chassits baksida. Denna port används endast med ALOM-systemstyrenheten och systemfönstret.

Denna port ger kortet för ALOM-systemstyrenheten, med den fasta programvaran, direkt tillgång till nätverket. Denna port ger dig också tillgång till systemfönstret, utmatning från självtestet vid start (POST) och meddelanden från ALOMsystemstyrenheten. Porten kan användas för fjärradministration, inklusive XIR (externt initierade omstarter).

### <span id="page-27-1"></span>Serieport för övervakning och DB-9-porten

DB-9-porten är en POSIX-kompatibel seriekontakt med vanlig DB-9-anslutning på systemets baksida (märkt TTYB). Serieporten för hantering har en RJ-45-kontakt (och är märkt SERIAL MGT) på chassits baksida. Den används endast med ALOMsystemstyrenheten och systemfönstret.

Serieporten för övervakning (SERIAL MGT) gör att du kan upprätta ett systemfönster, utan att du behöver konfigurera en befintlig port. Alla självtestmeddelanden (POST) och meddelanden från ALOM-systemstyrenheten skickas som standard till serieporten för hantering. Mer information finns i ["Om](#page-108-1)  [serieportarna" på sidan](#page-108-1) 85.

### <span id="page-27-2"></span>USB-portar

På fram- och baksidan finns två USB-portar (Universal Serial Bus) för anslutning av USB-kringutrustning, t.ex. modem, skrivare, scannrar, digitalkameror eller ett Sun typ-6 USB-tangentbord med mus. USB-portarna stöder USB 2.0 med hastigheterna 480 Mbps, 12 Mbps och 1,5 Mbps. Mer information finns i ["Om USB](#page-107-2)[portarna" på sidan](#page-107-2) 84.

### <span id="page-28-0"></span>RAID 0,1 för interna hårddiskar

Intern disklagring tillhandahålls av upp till åtta 2 tum (5,1 cm) höga SAS-hårddiskar som kan bytas under drift. I systemets baskonfiguration finns ett SAS-diskbakplan för åtta diskar. Dataöverföringshastigheter upp till 320 MB per sekund kan hanteras. Se ["Om de interna hårddiskarna" på sidan](#page-100-4) 77 och ["Funktioner på bakpanelen" på](#page-38-0)  [sidan](#page-38-0) 15.

Du kan lägga till externa undersystem för lagring med flera diskar och RAIDlagringslösningar genom att installera PCI-värdkort samt lämplig systemprogramvara. Drivrutiner som kan hantera SCSI-enheter och andra typer av enheter ingår i operativsystemet Solaris. Dessutom kan systemet hantera intern maskinvaruspegling (RAID 0,1) med den inbyggda SAS-styrenheten. Se ["Om RAID-tekniken" på](#page-133-2)  [sidan](#page-133-2) 110.

### <span id="page-28-1"></span>PCI-undersystem

Systemets I/O hanteras av två expanderade PCI-Express-bussar samt två PCI-Xbussar. Åtta PCI-platser finns i systemet: fyra 8-kanalers PCI-Express-platser (två av dessa stöder även kort i fysiskt format för 16 kanaler) och fyra platser för PCI-X. Platserna för PCI-X stöder frekvens upp till 133 MHz, 64-bitars data, men har även stöd för äldre PCI-enheter. Alla PCI-X-kortplatser följer PCI Local Bus Specification Rev 2.2 samt PCI-X Local Bus Specification Rev 1.0. Samtliga platser för PCIe uppfyller PCI-Express Base Specification r1.0a och PCI Standard SHPC Specification, r1.1. Mer information finns i ["Om PCI-kort och -bussar" på sidan](#page-95-2) 72.

### <span id="page-28-2"></span>Nätaggregat

Bassystemet har fyra stycken nätaggregat för 550 W, vart och ett utrustat med en egen kylfläkt. Nätaggregaten kopplas till ett specifikt strömfördelningskort (PDB). Detta kort är anslutet till moderkortet genom en 12 V-buss för hög strömstyrka. Två nätaggregat kan förse den maximala konfigurationen med nödvändig ström (1100 W likström). De andra nätaggregaten ger tillsammans redundans av typen 2+2. Därmed kan systemet fortsätta fungera även om upp till två nätaggregat inte gör det.

Nätaggregaten kan bytas under drift – du behöver inte stänga av systemet om ett byte skulle bli nödvändigt. Tack vare fyra separata växelströmsingångar kan du även koppla in serverns strömförsörjning helt redundant. Det finns inget behov att lämna kvar trasiga nätaggregat av kylningsskäl. Mer information om strömförsörjningsenheterna finns i ["Om nätaggregaten" på sidan](#page-102-2) 79.

### <span id="page-29-0"></span>Systemets fläktkonsoler

Systemet har 6 stycken fläktkonsoler, i tre redundanta par. Ett av dessa par kyler hårddiskerna. De båda andra paren kyler CPU-/minnesmodulerna, minnes-DIMM, I/O-delsystemet samt underhåller ett kylande luftflöde framifrån och bak genom hela systemet. Det finns inget krav att samtliga fläktar finns på plats för att kylningen skall räcka – totalt behövs endast en fläkt per redundant par.

**Obs –** Systemets kylning sköts fullständigt av fläktkonsolerna. Nätaggregatens fläktar kyler inte systemet.

Se ["Om systemets fläktkonsoler" på sidan](#page-104-3) 81 för mer information.

## <span id="page-29-1"></span>Kortet för ALOM-systemstyrenheten

Kortet för Sun ALOM-systemstyrenheten möjliggör systemhantering och administration för Sun Fire V445 via en seriell anslutning eller via Ethernet-nätverk. ALOM-systemstyrenheten kan användas för systemadministration av system på andra geografiska platser eller praktiskt svåråtkomliga system. Dessa funktioner omfattar möjlighet att stänga av/slå på systemet samt att aktivera diagnostik. Den fasta programvaran på kortet för ALOM-systemstyrenheten kan användas för att övervaka systemet, utan behov av någon speciell stödprogramvara.

Kortet för ALOM-systemstyrenheten fungerar oberoende av värdsystemet och drivs med standby-ström från systemets nätaggregat. Det gör att ALOMsystemstyrenheten kan användas för hantering av systemet även när operativsystemet på servern eller själva servern stängs av.

### <span id="page-29-2"></span>Maskinvarubaserad spegling och strimling av diskar

Den inbyggda SAS-styrenheten erbjuder maskinvarustöd för strimling och spegling (RAID 0,1) mellan de interna hårddiskarna, vilket leder till bättre prestanda, dataintegritet, datatillgänglighet och bättre återställning vid fel.

### <span id="page-30-0"></span>Förutseende självreparation (PSH)

Sun Fire V445 med Solaris 10 eller senare stöder de senaste teknikerna för felhantering. Med operativsystemet Solaris 10 presenterar Sun en ny arkitektur för att bygga och driva system och tjänster med förutseende självreparation. Tekniken för självreparation gör att Sun-system kan förutse när komponentfel kommer att inträffa och därigenom undvika många typer av allvarliga problem innan de verkligen uppträder. Denna teknik finns i både maskinvaran och programvaran i Sun Fire V445.

Hjärtat i förutseende självreparation är Solaris Fault Manager, en tjänst som tar emot data om fel i maskinvara och programvara. Utifrån denna information diagnostiserar tjänsten automatiskt och självständigt orsaken. När ett problem har diagnostiserats kan ett antal agenter vidta åtgärder genom att logga händelsen och i förekommande fall se till att komponenten med problem tas ur bruk. Genom automatisk diagnos av problem kan affärskritiska tillämpningar och centrala systemtjänster fortsätta att fungera utan avbrott vid programvarufel eller fel på viktiga maskinvarukomponenter.

## <span id="page-30-1"></span>Nya funktioner

Sun Fire V445 kan ge mer datakraft på mindre utrymme på ett mer strömsnålt sätt. Det finns ett antal nya nyckelfunktioner:

■ UltraSPARC IIIi CPU

Processorn UltraSPARC IIIi har en snabbare JBus-systemgränssnittsbuss som ger betydligt bättre systemprestanda.

■ Högre I/O-prestanda med Fire ASIC, PCI-Express och PCI-X

Sun Fire V445 ger högre I/O-prestanda med PCI-Express-kort genom den senaste Fire-kretsen (nordbryggan). Denna integration ger datakanaler med högre bandbredd och kortare svarstider mellan I/O-delsystemet och processorerna. Servern stöder två PCI-Express-kort med låg profil/full höjd och 16 kanaler (8 anslutna kanaler) eller kort med låg profil och halvt djup med 8 kanaler. Systemet stöder även fyra platser för PCI-X med frekvens upp till 133 MHz, 64-bitars data, men har även stöd för äldre PCI-kort.

Fire ASIC är en högpresterande värdbrygga för JBus till PCI-Express. På värdbussens sida hanterar Fire ett synkroniserat 128-bitars JBus-gränssnitt med uppdelade transaktioner. På I/O-sidan stöder Fire två 8-kanalers seriella PCI-Express-kopplingar.

■ Delsystem för SAS-diskar

Kompakta 2 tum höga hårddiskar ger snabbare, tätare, mer flexibel och driftsäker lagring. Stöd för maskinvaru-RAID av typ 0/1 för de åtta interna hårddiskarna.

■ Styra systeminställningar med ALOM

Sun Fire V445 ger driftsäker fjärråtkomst för systemets funktioner och systemstyrenheten. Den fysiska nyckelbrytaren på systemet med sina växelinställningar (ström på/av, diagnostikläge) har ersatts av motsvarigheter genom ALOM och programkommandon.

Några andra nya funktioner:

- Fyra nätaggregat som kan bytas under drift ger helt redundant försörjning med likström/växelström (N+N)
- Redundanta fläktkonsoler som kan bytas under drift  $(N+1)$
- Högre integritet och tillgänglighet för data på alla SAS-hårddiskar med styrenheten för maskinvaru-RAID (0+1)
- Permanent lagring för initiering och avsökning i den fasta programvaran
- Permanent lagring av feltillstånd vid felorsakade omstarter
- Permanent lagring av diagnostikutmatning
- Permanent lagring av konfigurationsförändringar
- Automatisk diagnostik vid fel i processor, minne och I/O under körning (Solaris 10 och senare kompatibla Solaris-system)
- Dynamiskt FRUID-stöd för omgivningshändelser
- Chassits serienummer kan läsas av programvaran i inventeringssyfte

# <span id="page-32-0"></span>Funktioner på frontpanelen

Bilden nedan visar systemfunktionerna som kan nås från frontpanelen.

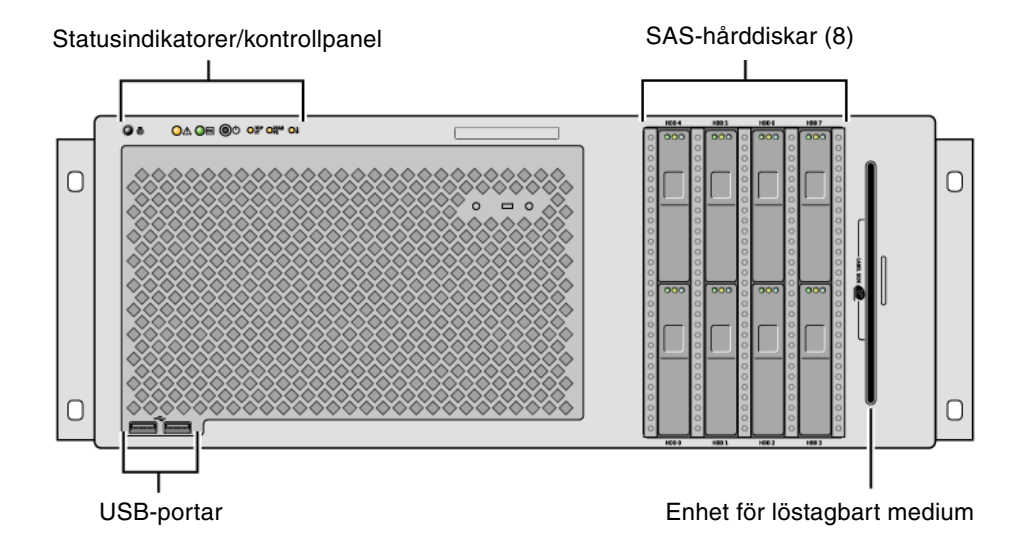

<span id="page-32-1"></span>**FIGUR 1-1** Funktioner på frontpanelen

Information om kontrollerna och indikatorerna på frontpanelen finns i ["Indikatorer](#page-33-0)  [på frontpanelen" på sidan](#page-33-0) 10.

Systemet är konfigurerat med upp till åtta hårddiskar, som kan nås från systemets framsida.

## <span id="page-33-0"></span>Indikatorer på frontpanelen

Ett antal indikatorer på frontpanelen visar information om allmän systemstatus, varnar om systemproblem och hjälper dig att lokalisera systemfel.

Medan systemet startas blinkar indikatorerna på frontpanelen, vilket visar att de fungerar felfritt. Frontpanelens indikatorer används tillsammans med specifika felindikatorer. Ett fel i strömförsörjningen tänder indikatorn Service krävs för det berörda nätaggregatet, men även motsvarande indikator för hela systemet. Eftersom alla statusindikatorer på frontpanelen strömsätts av systemets 5 V standby-ström fortsätter felindikatorerna att lysa vid alla feltillstånd som resulterar i att systemet stängs av.

Högst upp till vänster på systemet, sett framifrån, finns det 6 allmänna indikatorer för systemstatus. Indikatorn Ström/OK och Service krävs ger en direkt bild av systemets totala status. Plats-indikatorn hjälper dig att snabbt hitta ett visst system, även om det skulle finnas många likadana servrar i samma rum.

Knappen/indikatorn Plats sitter längst till vänster i gruppen. Systemadministratören kan tända den genom fjärrstyrning, eller tända/släcka genom att trycka på knappen.

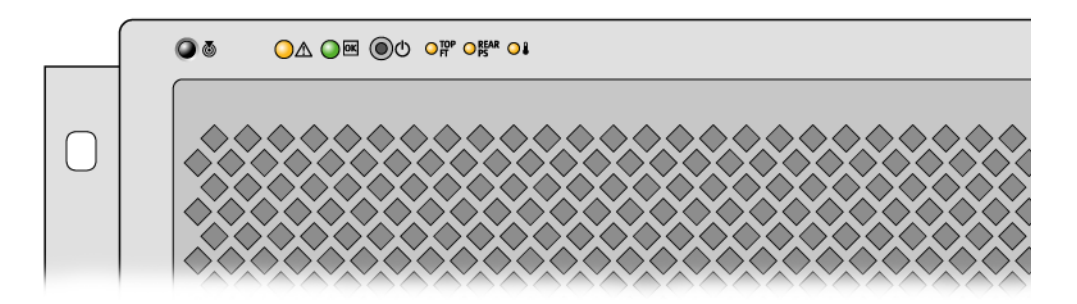

<span id="page-33-1"></span>**FIGUR 1-2** Statusindikatorerna på frontpanelen

Var och en av systemets statusindikator har en direkt motsvarighet på baksidan.

Systemindikatorerna, från vänster till höger, fungerar enligt beskrivningen i följande tabell.

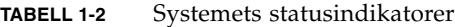

<span id="page-34-0"></span>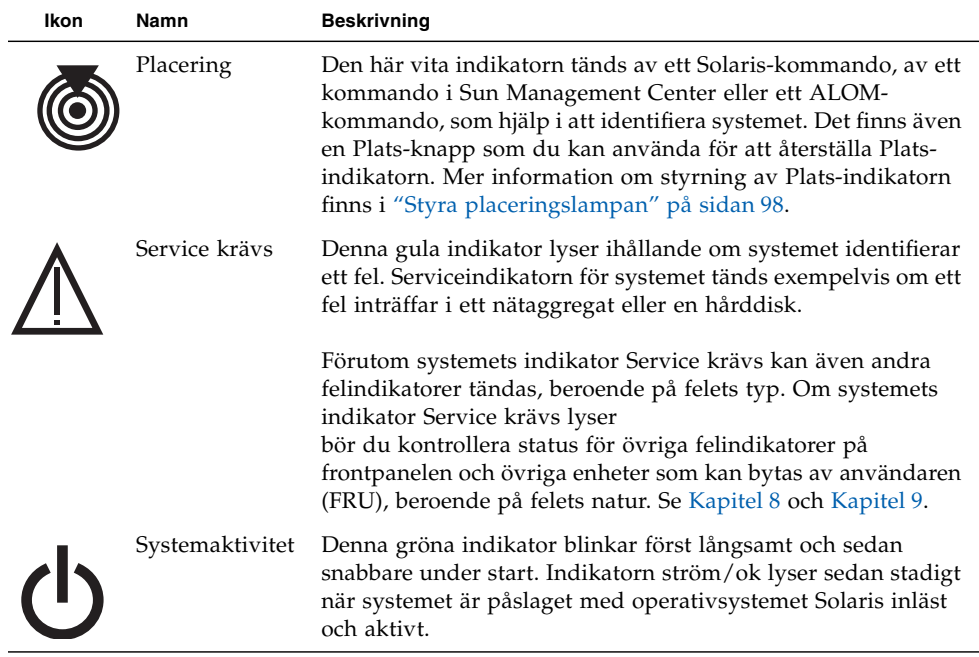

Övriga felindikatorer anger typen av service. Indikatorerna beskrivs i [TABELL](#page-34-1) 1-3.

<span id="page-34-1"></span>**TABELL 1-3** Systemets diagnostikindikatorer

| Ikon                     | Namn                    | <b>Placering</b>                                                                                                    |
|--------------------------|-------------------------|----------------------------------------------------------------------------------------------------|
| <b>TOP</b><br>FT         | Fel i fläktkonsol       | Denna indikator markerar fel i en fläktkonsol. Övriga<br>indikatorer på ovansidan markerar vilken konsol som<br>servicebehovet gäller.                                       |
| <b>REAR</b><br><b>PS</b> | Fel i nätaggregat       | Denna indikator markerar fel i ett nätaggregat<br>Indikatorerna på varje nätaggregat (på baksidan) visar<br>vilket nätaggregat servicebehovet gäller.                        |
|                          | Processor<br>överhettad | Denna indikator anger att överhettning har upptäckts för<br>någon processor. Kontrollera att alla fläktar fungerar, samt<br>att serverns omgivning håller normal temperatur. |

Hårddiskarnas indikatorer beskrivs i [TABELL](#page-101-2) 4-4. Fläktbrickeindikatorerna på serverns överdel beskrivs i [TABELL](#page-105-2) 4-6.

## <span id="page-35-0"></span>Strömbrytare

Strömbrytaren på systemet är nedsänkt för att användaren inte ska råka starta eller stänga av systemet av misstag. När operativsystemet är igång initieras en mjuk programvaruavstängning av systemet när du trycker på strömbrytaren. Om du håller ner strömbrytaren i fyra sekunder sker omedelbart en maskinvaruavstängning av systemet.

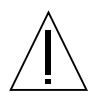

**Varning –** Du bör i görligaste mån alltid använda den mjuka avstängningsmetoden. Om du tvingar fram en maskinvaruavstängning kan diskenheten skadas och data gå förlorade.

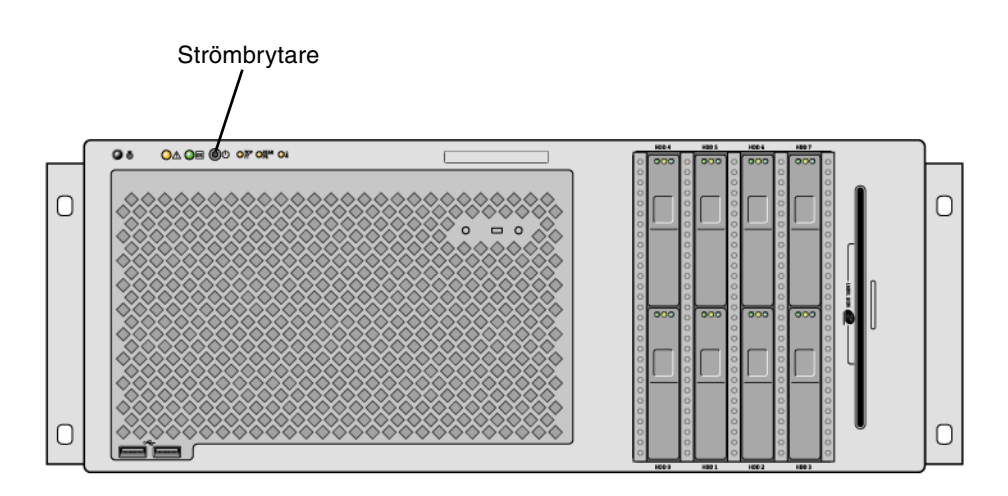

<span id="page-35-2"></span>**FIGUR 1-3** Strömbrytarens placering

## <span id="page-35-1"></span>USB-portar

Sun Fire V445 har fyra USB-portar (Universal Serial Bus): två på frontpanelen samt två på bakpanelen. Samtliga dessa USB-portar uppfyller specifikationen USB 2.0.
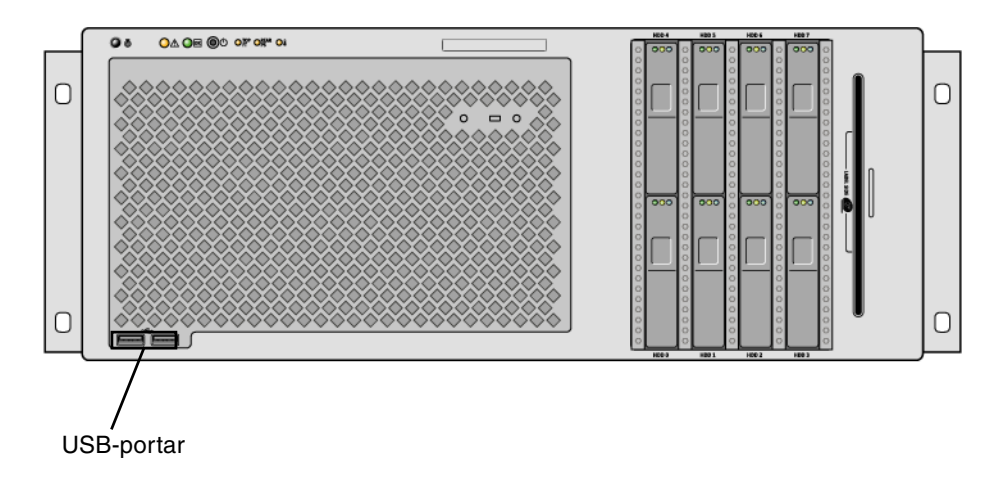

**FIGUR 1-4** USB-portarnas placering

Mer information om USB-portarna finns i ["Om USB-portarna" på sidan](#page-107-0) 84.

### SAS-hårddiskar

Systemet kan utrustas med upp till åtta stycken interna SAS-hårddiskar som kan bytas under drift.

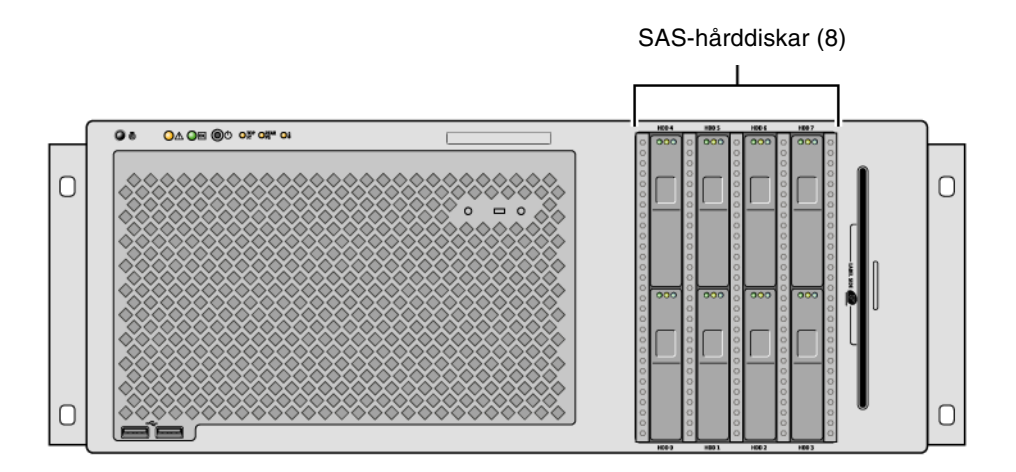

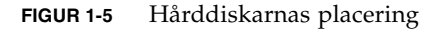

Mer information om hur du konfigurerar de interna hårddiskarna finns i ["Om de](#page-100-0)  [interna hårddiskarna" på sidan](#page-100-0) 77.

### Enhet för löstagbart medium

Sun Fire V445 är utrustad med en DVD-ROM-spelare i platsen för löstagbara medier. Spelaren stöder även DVD-RW och CD-RW.

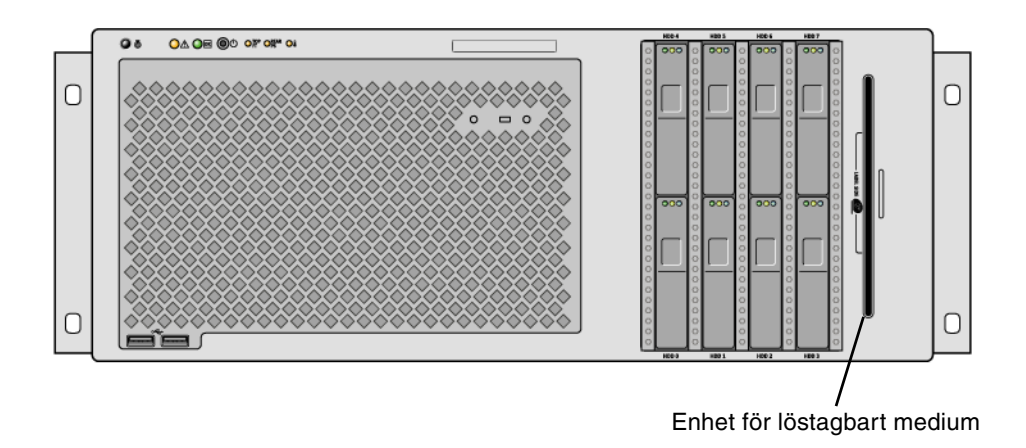

**FIGUR 1-6** Placeringen av enheten för löstagbara media

Mer information om hur du utför service på DVD-ROM-spelaren finns i Sun Fire V445 Server Service Manual.

# Funktioner på bakpanelen

Figuren nedan visar de systemfunktioner som kan nås på bakpanelen.

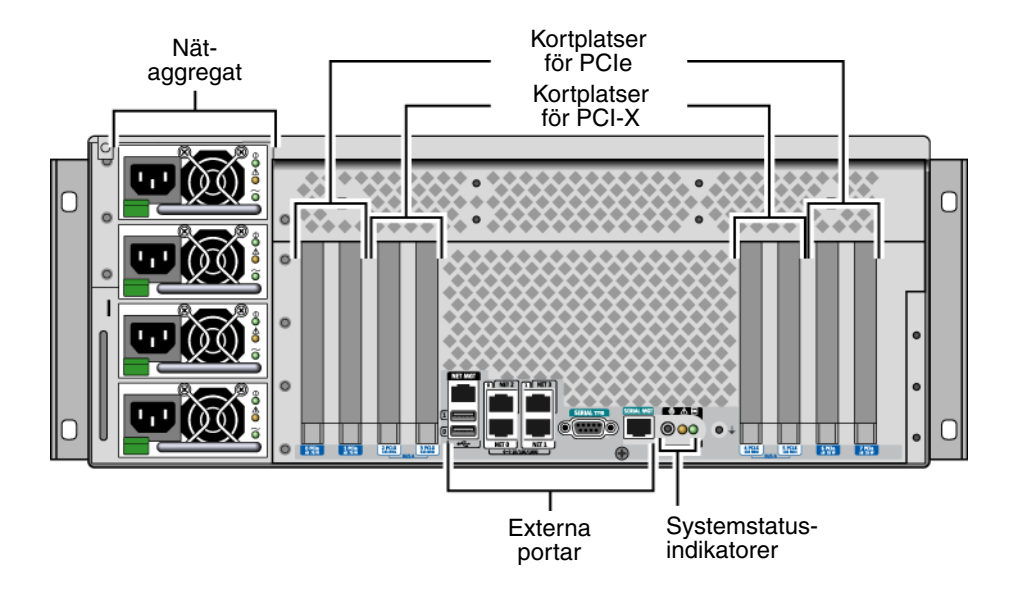

**FIGUR 1-7** Funktioner på bakpanelen

## Indikatorer på bakpanelen

Bakpanelens systemstatusindikatorer är Plats-indikatorn, indikatorn Service krävs samt indikatorn Systemaktivitet. Indikatorerna finns nere till vänster på bakpanelen. De fungerar enligt beskrivningen i [TABELL](#page-34-0) 1-2.

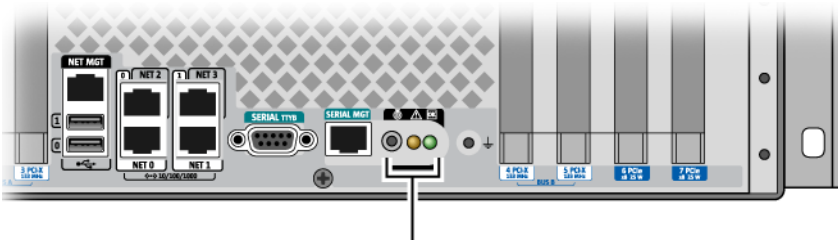

Systemstatusindikatorerna på bakpanelen

De olika indikatorerna för nätaggregaten finns beskrivna i [TABELL](#page-103-0) 4-5. Fläktbrickeindikatorerna på serverns överdel beskrivs i [TABELL](#page-105-0) 4-6.

## Strömförsörjning

Det finns fyra redundanta (N+N) nätaggregat för växelström/likström, som kan bytas under drift. Redundansen uppnås genom att två av dessa nätaggregat räcker för att driva ett fullt utrustat system.

Mer information om nätaggregaten finns även i följande avsnitt i Sun Fire V445 Server Service Manual:

- "About Hot-Pluggable Components"
- "Removing a Power Supply"
- "Installing a Power Supply"
- "Reference for Power Supply Status LEDs"

Mer information om nätaggregaten finns i ["Om nätaggregaten" på sidan](#page-102-0) 79.

### PCI-kortplatser

Sun Fire V445 har fyra kortplatser för PCIe och fyra kortplatser för PCI-X. (SASstyrenheten LSI Logic 1068X sitter i en av PCI-X-kortplatserna.) Kortplatserna är utmärkta på bakpanelen.

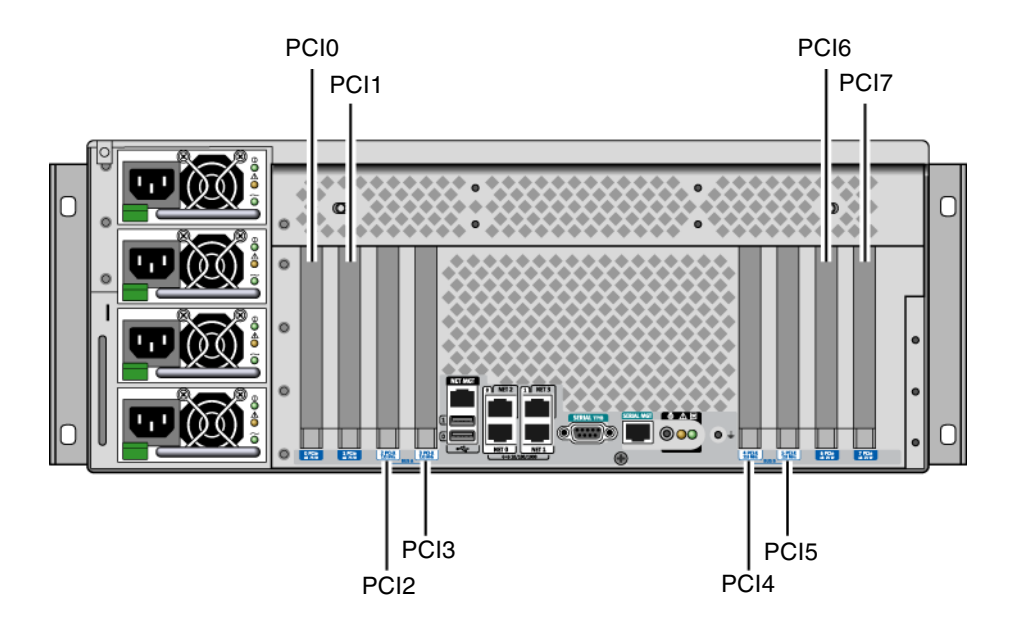

**FIGUR 1-8** PCI-kortplatsernas placering

Mer information om hur du installerar PCI-kort finns i Sun Fire V445 Server Service Manual.

### Systemstyrenhetens portar

Systemstyrenheten har två portar. Båda portarna använder RJ-45-kontakter.

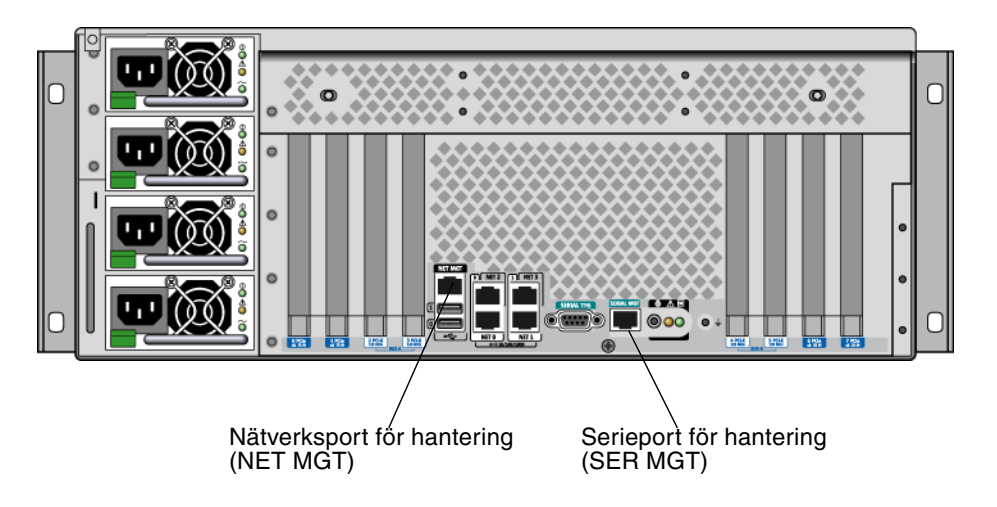

**FIGUR 1-9** Placeringen av nätverks- och serieporten för hantering

### Nätverksporten för hantering

Denna port ger dig direkt tillgång till ALOM-systemstyrenheten, vilken, när den är konfigurerad, kan användas för att nå ALOMs ledtext och systemfönstrets utmatning.

**Obs –** Kommunikationen med systemstyrenheten sker förvalt genom serieporten för hantering. Du måste konfigurera systemstyrenheten för att kunna använda nätverksporten för hantering. Se ["Aktivera nätverksporten för hantering" på sidan](#page-62-0) 39.

Nätverksporten för hantering har en länkindikator. Dess funktion beskrivs i [TABELL](#page-40-0) 1-4.

**TABELL 1-4** Indikator till nätverksporten för hantering

<span id="page-40-0"></span>

| Namn | <b>Beskrivning</b>                                                |
|------|-------------------------------------------------------------------|
| Länk | Denna gröna indikator tänds när det finns en Ethernet-anslutning. |

### Serieport för hantering

Serieporten för hantering är den förvalda anslutningen till systemstyrenheten. Den kan användas för att nå ALOMs ledtext och systemfönstrets utmatning. Du kan ansluta till serieporten för hantering via en VT100-terminal, en tip-anslutning eller en terminalserver.

## Systemets I/O-portar

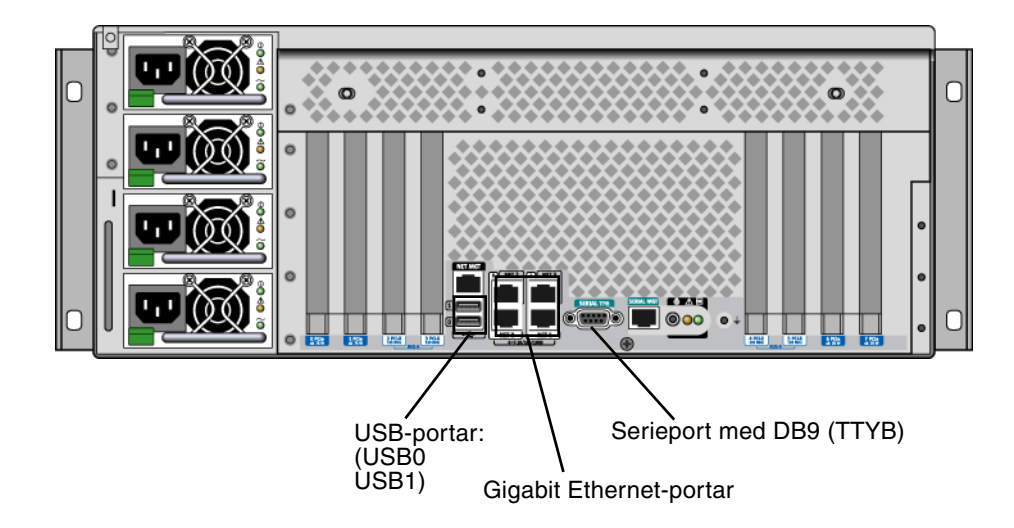

**FIGUR 1-10** Placeringen av systemets I/O-portar

#### USB-portar

Det finns två USB-portar på bakpanelen. De uppfyller specifikationen USB 2.0. Mer information om USB-portarna finns i ["Om USB-portarna" på sidan](#page-107-0) 84.

#### Gigabit Ethernet-portar

Sun Fire V445 har fyra Gigabit Ethernet-portar.

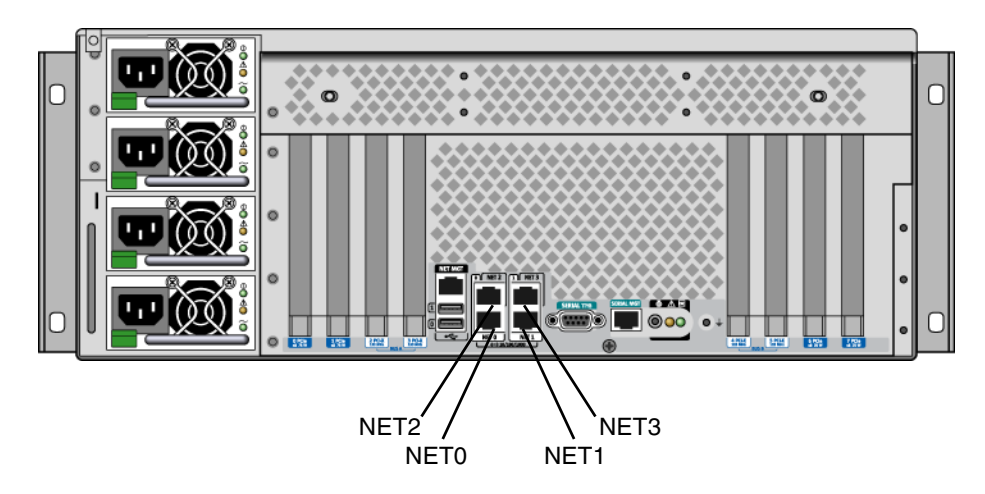

**FIGUR 1-11** Placeringen av Gigabit Ethernet-portarna

Varje Gigabit Ethernet-port har en specifik statusindikator. Dessa beskrivs i [TABELL](#page-42-0) 1-5.

<span id="page-42-0"></span>**TABELL 1-5** Ethernet-indikatorer

| Färg    | <b>Beskrivning</b>                                                                            |
|---------|-----------------------------------------------------------------------------------------------|
| (Ingen) | Ingen aktiv anslutning.                                                                       |
| Grön    | Markerar en Ethernet-anslutning för 10/100 Mbit. Vid<br>nätverksaktivitet blinkar indikatorn. |
| Orange  | Markerar en Gigabit Ethernet-anslutning. Vid<br>nätverksaktivitet blinkar indikatorn.         |

#### Serieport med DB-9

Det finns en POSIX-kompatibel serieport med DB-9-kontakt TTYB. Dessutom kan du välja att konfigurera serieporten för hantering med RJ-45-kontakt som normal serieport. Se ["Om serieportarna" på sidan](#page-108-0) 85.

# Driftsäkerhet, tillgänglighet och servicevänlighet (RAS)

Sun Fire V445 har följande RAS-funktioner:

- Hårddiskar som kan bytas under drift
- Redundanta nätaggregat, fläktkonsoler och USB-komponenter som kan bytas under drift
- Sun ALOM-systemstyrenhet med stöd för SSH-anslutningar för övervakning och styrning på distans
- Omgivningsövervakning
- Automatisk systemåterställning (ASR) för PCI-kort och RAM-DIMM
- Övervakningsmekanism i maskinvara och externt initierad återställning (XIR)
- Maskinvaruspegling för interna diskar (RAID 0/1)
- stöd för alternativa datasökvägar på diskar och nätverk med automatisk failoverkapacitet
- Felkorrigering och paritetskontroll för bättre dataintegritet
- Enkel åtkomst till alla interna utbytbara komponenter
- Fullständig servicebarhet i racket för samtliga komponenter
- Permanent lagring av alla konfigurationsförändringar
- Permanent lagring av all utmatning i systemfönstret

Mer information om hur du utnyttjar dessa funktioner finns i [Kapitel](#page-110-0) 5.

## Sun Cluster

Med programvaran Sun Cluster kan du ansluta upp till åtta Sun-servrar i en klusterkonfiguration. Ett *kluster* är en grupp noder som är sammankopplade så att de fungerar som ett enda skalbart och tillgängligt system. En *nod* är en instans av Solaris-programvara. Programvaran kan köras på en fristående server eller i en domän med en fristående server. Med Sun Cluster kan du lägga till och ta bort noder medan systemet är online, och kombinera servrar för att uppfylla aktuella behov.

Sun Cluster ger både skalbarhet och hög tillgänglighet tack vare funktioner för automatisk felidentifiering och återställning. Det innebär att verksamhetskritiska program och tjänster alltid är tillgängliga när de behövs.

Om Sun Cluster har installerats tar andra noder i klustret automatiskt över arbetsbelastningen när en nod slutar att fungera. Programmet ger förutsägbarhet och snabb återhämtning tack vare funktioner som lokal omstart av program, individuell failover för program och lokal failover för nätverkskort. Sun Cluster minskar avsevärt systemets nedtid och ökar produktiviteten eftersom alla användare alltid kan använda och hantera systemet.

Med programvaran kan du köra både standard- och parallellprogram i samma kluster. Den hanterar dynamiska tilläggningar och borttagningar av noder och medför att Sun-servrar och lagringsprodukter kan placeras i samma kluster i en mängd olika konfigurationer. Befintliga resurser används mer effektivt, vilket i sin tur leder till ännu större besparingar.

Med Sun Cluster kan noder vara så långt som 10 kilometer från varandra. Om det inträffar ett fel på en plats finns alla verksamhetskritiska data och tjänster tillgängliga på de övriga fungerande platserna.

Mer information finns i dokumentationen som medföljde Sun Cluster.

## Sun Management Center

Sun Management Center är en öppen och utökbar lösning för övervakning och hantering av system. Programvaran är baserad på Java och utnyttjar SNMP (Simple Network Management Protocol) för att erbjuda en integrerad övervakning av Sun-servrar och arbetsstationer, inklusive delsystem, komponenter och kringutrustning, på ett sätt som kan täcka hela företaget.

Mer information finns i ["Om Sun Management Center" på sidan](#page-224-0) 201.

## Konfigurera systemfönstret

Det här kapitlet förklarar vad systemfönstret är, beskriver hur det konfigureras på en Sun Fire V445-server och hjälper dig att förstå hur det förhåller sig till systemstyrenheten.

*Uppgifter* som behandlas i kapitlet inkluderar:

- ["Aktivera ledtexten](#page-60-0) ok" på sidan 37
- ["Använda serieporten för hantering" på sidan](#page-61-0) 38
- ["Aktivera nätverksporten för hantering" på sidan](#page-62-1) 39
- ["Nå systemfönstret med en terminalserver" på sidan](#page-64-0) 41
- ["Nå systemfönstret genom en TIP-anslutning" på sidan](#page-67-0) 44
- ["Redigera filen](#page-70-0) /etc/remote" på sidan 47
- ["Nå systemfönstret med en alfanumerisk terminal" på sidan](#page-71-0) 48
- ["Så här kontrollerar du inställningarna för serieporten TTYB" på sidan](#page-73-0) 50
- ["Kommunicera med systemfönstret via en lokal grafikskärm" på sidan](#page-74-0) 51

Kapitlet innehåller även *följande information*:

- ["Om kommunikation med systemet" på sidan](#page-46-0) 23
- ["Om ledtexten](#page-53-0) sc>" på sidan 30
- ["Om ledtexten](#page-55-0) ok" på sidan 32
- ["Växla mellan ALOM-systemstyrenheten och systemfönstret" på sidan](#page-58-0) 35
- ["Referens för konfigurationsvariabler i OpenBoot för systemfönstret" på sidan](#page-76-0) 53

## <span id="page-46-0"></span>Om kommunikation med systemet

Om du vill installera systemprogramvara eller diagnostisera ett problem måste du kunna interagera med systemet på en basal nivå. *Systemfönstret* är Suns lösning på detta problem. I systemfönstret kan du läsa meddelanden och ge kommandon. Varje dator kan bara ha ett sådant systemfönster.

Serieporten för hantering (SERIAL MGT) är standardport för kommunikation med systemfönstret under den ursprungliga systeminstallationen. Efter installationen kan du konfigurera systemfönstret så att det går att använda med olika in- och utdataenheter. En sammanfattning finns i [TABELL](#page-47-0) 2-1.

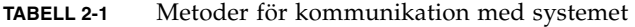

<span id="page-47-0"></span>

| Enheter som kan användas för åtkomst till systemfönstret                                                                   | Under<br>installationen <sup>*</sup> | Efter<br>installation |
|----------------------------------------------------------------------------------------------------|--------------------------------------|-----------------------|
| En terminalserver ansluten till serieporten för hantering<br>(SERIAL MGT) eller TTYB. Se följande:                         | ✓                                    | ✓                     |
| • "Använda serieporten för hantering" på sidan 38                                                                          |                                      |                       |
| • "Så här når du systemfönstret med en terminalserver ansluten<br>till serieporten för hantering" på sidan 41              |                                      |                       |
| • "Så här kontrollerar du inställningarna för serieporten TTYB"<br>på sidan 50                                             |                                      |                       |
| · "Referens för konfigurationsvariabler i OpenBoot för<br>systemfönstret" på sidan 53                                      |                                      |                       |
| En alfanumerisk terminal (eller liknande) ansluten till serieporten<br>för hantering (SERIAL MGT) eller TTYB. Se följande: | ✓                                    | ✓                     |
| · "Använda serieporten för hantering" på sidan 38                                                                          |                                      |                       |
| · "Nå systemfönstret med en alfanumerisk terminal" på sidan 48                                                             |                                      |                       |
| • "Så här kontrollerar du inställningarna för serieporten TTYB"<br>på sidan 50                                             |                                      |                       |
| · "Referens för konfigurationsvariabler i OpenBoot för<br>systemfönstret" på sidan 53                                      |                                      |                       |
| En tip-anslutning till serieporten för hantering (SERIAL MGT)<br>eller TTYB. Se följande:                                  | ✓                                    | ✓                     |
| · "Använda serieporten för hantering" på sidan 38                                                                          |                                      |                       |
| · "Nå systemfönstret genom en TIP-anslutning" på sidan 44                                                                  |                                      |                       |
| • "Redigera filen /etc/remote" på sidan 47                                                                                 |                                      |                       |
| • "Så här kontrollerar du inställningarna för serieporten TTYB"<br>på sidan 50                                             |                                      |                       |
| · "Referens för konfigurationsvariabler i OpenBoot för<br>systemfönstret" på sidan 53                                      |                                      |                       |
| En Ethernet-anslutning till nätverksporten för hantering<br>(NET MGT). Se följande:                                        |                                      | ✓                     |
| • "Aktivera nätverksporten för hantering" på sidan 39                                                                      |                                      |                       |
| En lokal grafikskärm (grafikkort, grafikskärm, mus m.m.).<br>Se följande:                                                  |                                      | ✓                     |
| · "Så här kommunicerar du med systemfönstret via en lokal<br>grafikskärm" på sidan 51                                      |                                      |                       |
| · "Referens för konfigurationsvariabler i OpenBoot för<br>systemfönstret" på sidan 53                                      |                                      |                       |

<sup>\*</sup> *Efter den ursprungliga systeminstallationen* kan du dirigera om systemfönstret så att det hämtar indata från och skickar utdata till den seriella porten TTYB.

### Använda systemfönstret

Systemfönstrets enhet kan vara antingen en vanlig alfanumerisk terminal, en terminalserver, en tip-anslutning från en annan Sun-server eller en lokal grafikenhet. Standardanslutningen är genom serieporten för hantering (markerad SERIAL MGT) på chassits bakpanel. Du kan också ansluta en alfanumerisk terminal till serieporten (med DB-9-kontakt, som TTYB) på systemets bakpanel. En lokal grafikskärm kräver installation av PCI-grafikkort, bildskärm, USB-tangentbord och mus. Slutligen kan du öppna systemfönstret genom en nätverksanslutning via nätverksporten för hantering.

Systemfönstret visar meddelanden om fel och status från de test som körs av den fasta programvaran när systemet startar. När dessa tester har körts kan du ange specialkommandon som påverkar den inbyggda programvaran och ändrar systemets beteende. Mer information om de tester som körs vid start finns i [Kapitel](#page-162-0) 8 och [Kapitel](#page-228-0) 9.

När operativsystemet har startats visas UNIX-systemmeddelanden i systemfönstret och du kan använda UNIX-kommandon.

För att kunna använda systemfönstret måste du kunna mata in och ut data ur datorn, vilket betyder att du måste ansluta någon slags maskinvara till servern. Första gången du gör detta kan du behöva konfiguera maskin- och eventuellt programvara för att detta skall fungera.

Du måste också försäkra att systemfönstret är inställt för att använda lämplig port på Sun Fire V445-serverns bakpanel – vanligtvis den som din systemfönsterenhet ansluts till. (Se [FIGUR](#page-49-0) 2-1.) Konfigurationsvariablerna input-device och outputdevice i OpenBoot kan användas för att reglera detta.

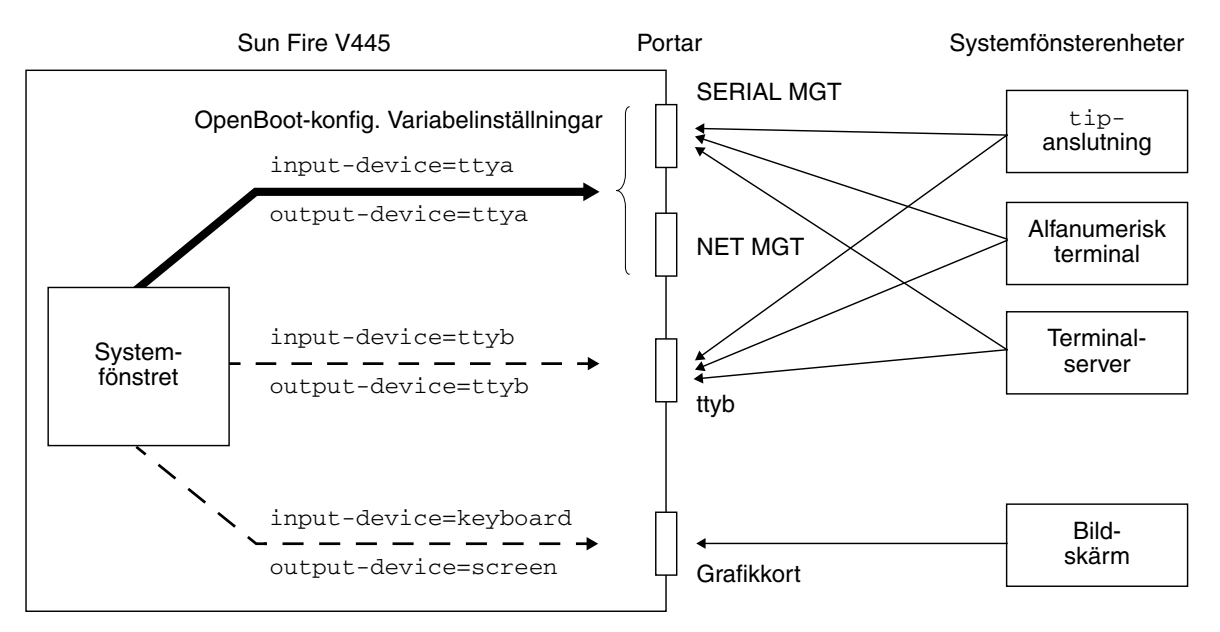

<span id="page-49-0"></span>**FIGUR 2-1** Dirigera systemfönstret till olika portar och olika enheter

Följande avsnitt innehåller bakgrundsinformation och hänvisningar till instruktioner som är relevanta för den enhet som du valt att använda för att kommunicera med systemfönstret. Instruktioner för hur du ansluter och konfigurerar maskinvara för en direkt anslutning till systemfönstret finns i följande avsnitt:

- ["Använda serieporten för hantering" på sidan](#page-61-0) 38
- ["Aktivera nätverksporten för hantering" på sidan](#page-62-1) 39
- ["Nå systemfönstret med en terminalserver" på sidan](#page-64-0) 41
- ["Nå systemfönstret genom en TIP-anslutning" på sidan](#page-67-0) 44

#### Förvald anslutning till systemfönstret genom serie- och nätverksporten för hantering

På Sun Fire V445-servrar levereras systemfönstret förkonfigurerat för att acceptera in- och utdata endast via maskinvaruenheter som anslutits till systemets serieport eller nätverksport för övervakning. Eftersom nätverksporten för hantering emellertid inte är tillgänglig förrän den har tilldelats en IP-adress måste den första anslutningen göras till serieporten för hantering. Nätverket kan konfigureras när systemet har ström och ALOM har slutfört självtestet.

Normalt ansluter du någon av följande typer av maskinvaruenheter till serieporten för hantering:

- Terminalserver
- Alfanumerisk terminal eller liknande enhet
- En Tip-anslutning till en annan Sun-dator

Det innebär säker åtkomst på installationsplatsen.

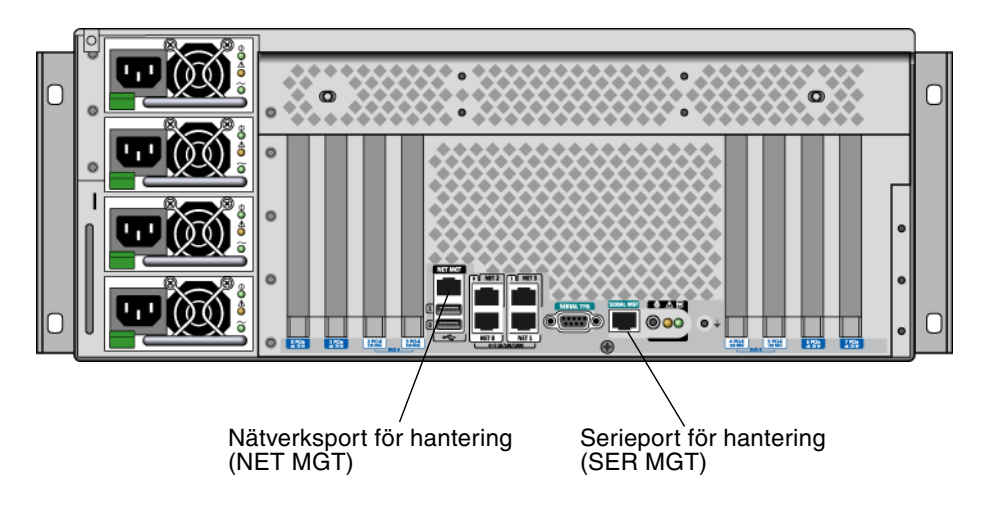

**FIGUR 2-2** Serieport för hantering (förvald anslutning för systemfönster)

Det kan vara lämpligare att använda en Tip-anslutning i stället för att ansluta till en alfanumerisk terminal, eftersom tip innebär att du kan använda fönster- och operativsystemfunktioner på den dator som används för att ansluta till Sun Fire V445.

Även om operativsystemet Solaris ser serieporten för övervakning som TTYA är denna port inte en allmän serieport. Om du vill använda en allmän serieport med servern – till exempel för att ansluta en seriell skrivare – bör du använda den vanliga serieporten med 9 stift på Sun Fire V445-serverns bakpanel. Operativsystemet Solaris benämner denna port TTYB.

Instruktioner för hur du använder systemfönstret med en terminalserver finns i ["Nå](#page-64-0)  [systemfönstret med en terminalserver" på sidan](#page-64-0) 41.

Instruktioner för hur du använder systemfönstret med en alfanumerisk terminal finns i ["Nå systemfönstret med en alfanumerisk terminal" på sidan](#page-71-0) 48.

Instruktioner för hur du använder systemfönstret med en Tip-anslutning finns i ["Så](#page-68-0)  [här når du systemfönstret med en Tip-anslutning via serieporten för hantering" på](#page-68-0)  [sidan](#page-68-0) 45.

#### *Åtkomst genom nätverksporten för hantering*

När du har konfigurerat nätverksporten för hantering kan du ansluta en Ethernetenhet till systemfönstret via nätverket. Denna anslutning kan användas för fjärrövervakning och kontroll. Dessutom kan upp till fyra samtidiga anslutningar göras till systemstyrenhetens ledtext sc> genom nätverksporten för hantering. Mer information finns i ["Aktivera nätverksporten för hantering" på sidan](#page-62-1) 39.

Mer information om systemfönstret och ALOM-systemstyrenheten finns i:

- ["Om ledtexten](#page-53-0) sc>" på sidan 30
- ["Om ledtexten](#page-55-0) ok" på sidan 32

#### ALOM

ALOM-programvaran finns förinstallerad på serverns systemstyrenhet (SC). Den aktiveras direkt när systemet slås på för första gången. ALOM kan hantera flera funktioner för servern på distans: avstängning och start, diagnostikfunktioner, styrning och övervakning av omgivningen. ALOMs primära funktioner:

- Systemindikatorernas funktion
- Övervakning och justering av fläkthastighet
- Övervakning och varning för temperatur
- Övervakning och styrning av nätaggregatens status
- Övervakning och varningar för överströmmar i USB
- Övervakning och varningar för konfigurationsändringar i form av ändrad maskinvara under drift
- Dynamiska datatransaktioner för FRU-ID

Mer information om ALOM-programvaran finns i ["Om ALOM-systemstyrenhetens](#page-91-0)  [kort" på sidan](#page-91-0) 68.

#### Alternativa konfigurationer för systemfönstret

I standardkonfigurationen visas systemstyrenhetens varningar och systemfönstrets meddelanden om varandra i samma fönster.*Efter den ursprungliga systeminstallationen* kan du dirigera om systemfönstret så att det hämtar indata från och skickar sina utdata till serieporten TTYB eller till porten på ett grafikkort.

En serieport och PCI-kortplatserna finns på baksidan. Två USB-portar finns på frontpanelen.

Den huvudsakliga fördelen med att dirigera om systemfönstret till en annan port är att du då kan visa systemstyrenhetens varningar och systemfönstrets meddelanden i två separata fönster.

Det finns däremot allvarliga nackdelar med en alternativ konfiguration för systemfönster:

- POST-meddelanden kan endast dirigeras till serieporten och nätverksporten för hantering. De kan inte dirigeras till TTYB eller till porten på ett grafikkort.
- Om du har dirigerat systemfönstret till TTYB kan du inte använda denna port för någon annan seriell enhet.
- I en standardkonfiguration kan du med serieporten och nätverksporten för hantering öppna upp till fyra ytterligare fönster där du kan visa, men inte påverka, systemfönstrets aktivitet. Du kan inte öppna dessa fönster om systemfönstret är omdirigerat till TTYB eller till porten på ett grafikkort.
- I en standardkonfiguration kan du med serieporten och nätverksporten för hantering växla mellan att visa systemfönstrets och systemstyrenhetens utdata på samma enhet genom att skriva en enkel skiftsekvens eller ett skiftkommando. Du kan inte använda en skiftsekvens eller ett skiftkommando om systemfönstret är omdirigerat till TTYB eller till porten på ett grafikkort.
- Systemstyrenheten loggar alla meddelanden i systemfönstren, men vissa meddelanden loggas inte om systemfönstret är omdirigerat till TTYB eller till porten på ett grafikkort. Den utelämnade informationen kan vara viktig om du behöver kontakta Suns kundtjänst för att lösa ett problem.

Av dessa anledningar är det bäst att lämna systemfönstret i standardkonfigurationen.

Du ändrar systemfönstrets konfiguration med hjälp av konfigurationsvariabler i OpenBoot. Se ["Referens för konfigurationsvariabler i OpenBoot för systemfönstret"](#page-76-0)  [på sidan](#page-76-0) 53.

Du kan också ange OpenBoot-konfigurationsvariabler med ALOM-systemstyrenheten. Information finns i *Sun Advanced Lights Out Manager (ALOM) Online Help*.

### Kommunicera med systemfönstret via en grafikskärm

Sun Fire V445-servern levereras utan mus, tangentbord, bildskärm och grafikkort för visning av punktuppbyggda bilder. För att installera en lokal grafikskärm till servern måste du installera ett grafikkort i en PCI-plats och koppla in bildskärm, mus och tangentbord på rätt portar på bakpanelen.

När du har startat systemet kan du behöva installera rätt drivrutin för det PCI-kort du har installerat. Detaljerade instruktioner finns i ["Så här kommunicerar du med](#page-74-1)  [systemfönstret via en lokal grafikskärm" på sidan](#page-74-1) 51.

**Obs –** POST-diagnostik kan inte visa status- och felmeddelanden på en lokal grafikskärm.

# <span id="page-53-0"></span>Om ledtexten sc>

Driften av ALOM-systemstyrenheten sker oberoende av Sun Fire V445 samt oberoende av systemets strömstatus. När du ansluter en Sun Fire V445-server till nätströmmen startas ALOM-systemstyrenheten omedelbart upp och börjar övervaka systemet.

**Obs –** För att kunna visa startmeddelanden från ALOM-systemstyrenheten måste du ansluta alfanumerisk terminal till serieporten för hantering *innan* du ansluter strömkablarna till Sun Fire V445-servern.

Du kan logga in på ALOM-systemstyrenheten när du vill, oberoende av om systemet är på, förutsatt att nätström har anslutits till systemet och att du har någon metod för att interagera med det. Du kan också komma åt ledtexten för ALOM-systemstyrenheten (sc>) från ledtexten ok eller från Solaris ledtext, förutsatt att systemfönstret är konfigurerat för åtkomst genom serieporten och nätverksporten för hantering. Mer information finns i följande avsnitt:

- ["Aktivera ledtexten](#page-60-0) ok" på sidan 37
- ["Växla mellan ALOM-systemstyrenheten och systemfönstret" på sidan](#page-58-0) 35

Ledtexten sc> anger att du kommunicerar direkt med ALOM-systemstyrenheten. Det är den första prompten du ser när du loggar in till systemet genom serieporten och nätverksporten för hantering, oavsett om servern är påslagen eller inte.

**Obs –** När du får åtkomst till ALOM-systemstyrenheten för första gången måste du skapa ett användarnamn och ett lösenord för efterföljande åtkomstsessioner. När du har utfört denna första konfigurering ombeds du anger användarnamn och lösenord varje gång du försöker nå ALOM-systemstyrenheten.

### Använda flera sessioner till styrenheten

Upp till fem sessioner med ALOM-systemstyrenheten kan vara aktiva samtidigt – en session genom serieporten för hantering och upp till fyra sessioner genom nätverksporten för hantering.

Alla användare i dessa sessioner kan köra kommandon vid ledtexten sc>, men bara en session i taget kan ha skrivåtkomst för systemfönstret. Övriga sessioner mot systemfönstret har skrivskydd.

Mer information finns i:

- ["Använda serieporten för hantering" på sidan](#page-61-0) 38
- ["Aktivera nätverksporten för hantering" på sidan](#page-62-1) 39

Eventuella ytterligare sessioner till systemstyrenheten ALOM kan bara ge en passiv bild av aktiviteten i systemfönstret, tills den aktiva användaren av systemfönstret loggar ut. Om du däremot aktiverar kommandot console -f kan användarna överta åtkomsten till systemfönstret från varandra. Mer information finns i *Sun Advanced Lights Out Manager (ALOM) Online Help*.

### Olika sätt att nå ledtexten sc>

Du kan nå sc>-ledtexten på flera olika sätt. Dessa är:

■ Om systemfönstret är inställt att använda serieporten och nätverksporten för hantering kan du skriva skiftsekvensen för ALOM-systemstyrenheten (#.).

**Obs –** #. (fyrkant punkt) är den förvalda skiftsekvensen för att öppna ALOM. Den styrs av en konfigurationsvariabel.

- Du kan logga in direkt på ALOM-systemstyrenheten från någon enhet som är ansluten till serieporten för hantering. Se ["Använda serieporten för hantering" på](#page-61-0)  [sidan](#page-61-0) 38.
- Du kan logga in direkt på systemstyrenheten ALOM genom att ansluta via nätverksporten för hantering. Se ["Aktivera nätverksporten för hantering" på](#page-62-1)  [sidan](#page-62-1) 39.

## <span id="page-55-0"></span>Om ledtexten ok

Sun Fire V445 med operativsystemet Solaris installerat kan fungera med olika *körnivåer*. De olika nivåerna beskrivs här i korthet. För en fullständig beskrivning hänvisar vi till Solaris dokumentation för systemadministration.

Vanligen använder du en Sun Fire V445-server på körnivå 2 eller 3, som ger flera användare åtkomst till alla systemresurser och nätverksresurser. Ibland kan systemet använda körnivå 1, vilket är ett administrationstillstånd med endast en användare. Den lägsta nivån är dock körnivå 0. I detta tillstånd kan man utan risk stänga av systemet.

När en Sun Fire V445-server är i körnivå 0, visas ledtexten ok. Denna ledtext markerar att den fasta OpenBoot-programvaran styr systemet.

Detta kan inträffa vid ett antal olika situationer.

- Som standard styrs systemet vid start av den fasta programvaran OpenBoot innan operativsystemet är installerat.
- Systemet startar till ledtexten ok när variabeln auto-boot? i OpenBoot är inställd på false.
- Systemet går över till körnivå 0 på ett korrekt sätt när operativsystemet har stannat.
- Systemet övergår till att styras av den fasta programvaran OpenBoot när operativsystemet kraschar.
- Om ett allvarligt maskinvaruproblem uppträder medan systemet är igång återgår operativsystemet på ett ordnat sätt till körnivå 0.
- Du låter den fasta programvaran styra servern för att utföra kommandon baserade på den fasta programvaran eller köra diagnostiska test.

Det sista av dessa fall är det viktigaste för dig som administratör, eftersom du ibland vill kunna nå ledtexten ok. De olika sätt varpå du kan göra detta beskrivs i ["Aktivera ledtexten](#page-55-1) ok" på sidan 32. Detaljerade anvisningar finns i ["Aktivera](#page-60-0)  ledtexten ok[" på sidan](#page-60-0) 37.

### <span id="page-55-1"></span>Aktivera ledtexten ok

Det finns flera sätt att aktivera ledtexten ok, beroende på systemets tillstånd och hur du kommunicerar med systemfönstret. Dessa är, i prioritetsordning:

- Normal avstängning
- ALOM-systemstyrenheten break- eller console-kommando
- Tangenterna L1-A (Avbryt-A) eller Break
- Externt initierad återställning (XIR)
- Manuell systemomstart

De olika metoderna behandlas nedan. Mer information finns i ["Aktivera ledtexten](#page-60-0)  ok[" på sidan](#page-60-0) 37.

#### Normal avstängning

Det bästa sättet att nå ledtexten ok är att stänga av operativsystemet genom att köra rätt kommando (t.ex. shutdown, init eller uadmin), vilket beskrivs i dokumentationen för systemadministration av Solaris. Du kan även använda systemets strömbrytare för att inleda en normal systemavstängning.

Om du stänger av systemet normalt kan du undvika dataförluster och andra avbrott samt få möjlighet att meddela användarna först. Du kan normalt utföra en normal avstängning, förutsatt att operativsystemet Solaris fungerar och att inga allvarliga fel har inträffat i maskinvaran.

Du kan också utföra en mjuk avstängning från kommandoprompten i ALOMsystemstyrenheten.

Mer information finns i:

- ["Stänga av servern lokalt" på sidan](#page-83-0) 60
- ["Slå av systemet på distans" på sidan](#page-81-0) 58

#### Systemstyrenheten ALOMs kommandon break och console

Om du skriver break från ledtexten sc> tvingas Sun Fire V445 att lämna över kontrollen till den fasta programvaran OpenBoot. Om operativsystemet redan har stannats kan du använda kommandot console, i stället för break, för att nå ledtexten ok.

Om du gör ett stopp från systemstyrenheten lämnar du inte SC-ledtexten. Om du vill aktivera OpenBoot-ledtexten använder du kommandot console. Exempel:

```
värdnamn> #. [det blir inget eko för tecknen på skärmen]
sc> break -y [break utan växel ber dig bekräfta]
sc> console
ok
```
Efter att du har tvingat systemet att styras av den inbyggda programvaran OpenBoot ska du vara medveten om att vissa OpenBoot-kommandon (som probe-scsi, probe-scsi-all eller probe-ide) kanske kan få systemet att hänga upp sig.

### Tangenterna L1-A (Avbryt-A) eller Break

När det är omöjligt eller opraktiskt att stanna systemet mjukt, kan du gå till ledtexten ok genom att ange tangentsekvensen L1-A (eller Avbryt-A) från ett Suntangentbord, eller, om du har en alfanumerisk terminal kopplad till Sun Fire V445, genom att trycka på Break-tangenten.

Efter att du har tvingat systemet att styras av den inbyggda programvaran OpenBoot ska du vara medveten om att vissa OpenBoot-kommandon (som probe-scsi, probe-scsi-all eller probe-ide) kanske kan få systemet att hänga upp sig.

**Obs –** Dessa olika sätt att komma till ledtexten ok kommer bara att fungera om systemfönstret har omdirigerats till lämplig port. Mer information finns i ["Referens](#page-76-0)  [för konfigurationsvariabler i OpenBoot för systemfönstret" på sidan](#page-76-0) 53.

#### Externt initierad återställning (XIR)

Kommandot reset -x i ALOM-systemstyrenheten används för en externt initierad återställning (XIR). Det kan vara effektivt att tvinga fram en XIR för att bryta dödläget när systemet har hängt sig. Däremot medför XIR att du inte kan stänga programmen på korrekt sätt och är därför inte metoden att föredra om du vill komma till ledtexten ok, såvida du inte utför felsökning på ett system som hängt sig. Fördelen med att skapa en externt initierad återställning (XIR) är att du kan ange sync-kommandon för att skapa en minnesutskriftsfil av systemets tillstånd för diagnostiska syften.

Mer information finns i:

- [Kapitel](#page-228-0) 8 och Kapitel 9
- *Sun Advanced Lights Out Manager (ALOM) Online Help*

**Varning –** Eftersom en XIR medför att du inte kan stänga programmen på korrekt sätt bör det endast användas om andra metoder som beskrivits ovan inte fungerar.

#### Manuell systemomstart

Använd kommandot ALOM-systemstyrenheten reset eller poweron följt av poweroff för att starta om servern. Metoden att nå ok-ledtexten genom en manuell systemomstart eller bryta och slå på strömmen till systemet måste ses som en allra sista utväg. Resultatet av en sådan åtgärd blir att all information om systemets koherens och status förloras. En manuell systemomstart kan komma att skada serverns filsystem, men kommandot fsck kan i allmänhet återställa dem.

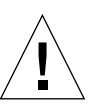

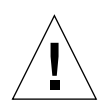

**Varning –** Om du tvingar fram en systemomstart manuellt förloras alla data om systemets tillstånd. Detta måste ses som en sista utväg. I och med en manuell systemomstart försvinner all information om systemets tillstånd. Detta kan försvåra felsökning av ett problem, särskilt om det inte uppträder regelbundet.

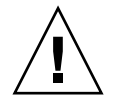

**Varning –** När du använder ledtexten ok på en Sun Fire V445 i drift gör hela operativsystemet Solaris uppehåll medan systemet styrs av den fasta programvaran. Processer som var igång i operativsystemet gör också uppehåll. *Tillståndet i dessa processer kan kanske inte återställas*.

De kommandon du kör från ledtexten ok kan påverka systemets tillstånd. Detta innebär att det ibland inte går att fortsätta köra operativsystemet, trots att det bara har gjort uppehåll. De kommandon du kör från ledtexten ok kommer att påverka systemets tillstånd. Detta innebär att det inte går att fortsätta köra operativsystemet, trots att det bara har gjort uppehåll.

Kommandot go kommer att starta körningen igen i allmänhet. Dock bör du varje gång du överför systemet till ledtexten ok vara beredd på att behöva starta om systemet för att kunna komma tillbaka till operativsystemet.

Normalt bör du, innan du stoppar operativsystemet, säkerhetskopiera filer, meddela användare om att systemet kommer att stängas av, och stanna systemet på ett planerat sätt. Ibland kan man inte göra det hela så omsorgsfullt, framför allt om orsaken till åtgärden är ett fel i systemet.

Mer information om OpenBoot finns i *OpenBoot 4.x Command Reference Manual.*  En onlineversion av handboken ingår i *OpenBoot Collection AnswerBook*, som medföljer Solaris-programmet.

# <span id="page-58-0"></span>Växla mellan ALOM-systemstyrenheten och systemfönstret

Sun Fire V445 har två portar för hantering på serverns bakpanel, markerade SERIAL MGT och NET MGT. Om systemfönstret är inställt för att använda serie- och nätverksporten för hantering (standardkonfigurationen) ger dessa portar åtkomst till både systemfönstret och ALOM-systemstyrenheten på separata kanaler (se [FIGUR](#page-59-0) 2-3).

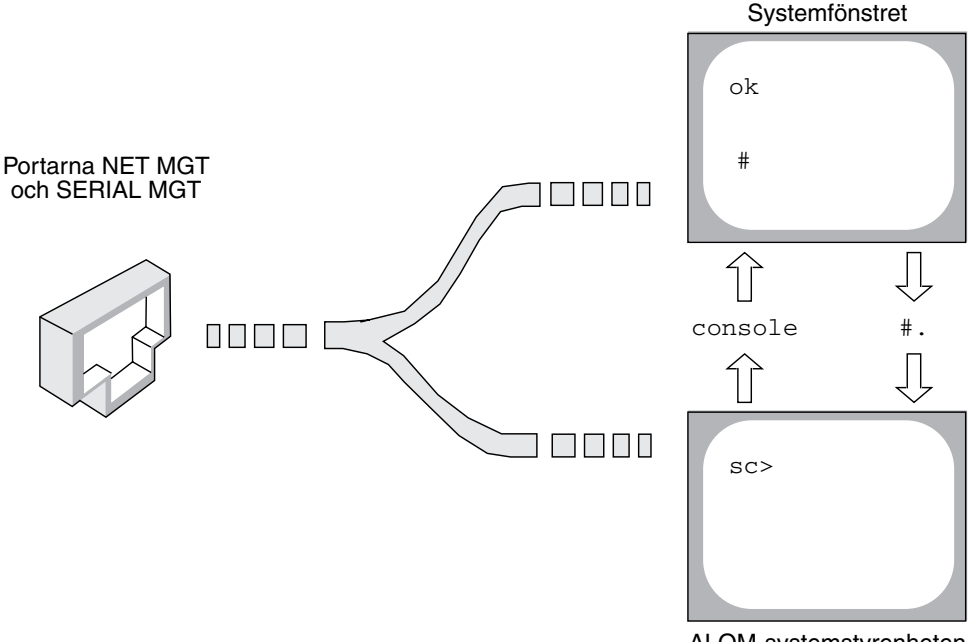

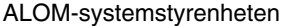

<span id="page-59-0"></span>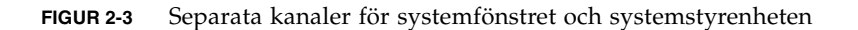

Om systemfönstret är konfigurerat för åtkomst genom serieporten och nätverksporten för hantering kan du komma åt antingen ALOM-kommandoraden eller systemfönstret när du ansluter från någon av hanteringsportarna. Du kan växla mellan ALOM-systemstyrenheten och systemfönstret när du vill, men du kan inte använda båda samtidigt från samma terminal eller skalverktyg.

Den ledtext som visas på terminalen eller i skalfönstret anger vilken kanal du använder:

- Ledtexten # eller % anger att du befinner dig i systemfönstret med operativsystemet Solaris igång.
- Ledtexten ok anger att du befinner dig i systemfönstret och att servern styrs av den fasta programvaran OpenBoot.
- Ledtexten sc> anger att du kommunicerar med systemstyrenheten ALOM.

**Obs –** Om ingen (led)text visas kan det hända att ingen text har skrivits nyligen av systemet. Om du trycker på Enter/Retur på terminalen bör en ledtext visas.

För att komma till systemfönstret från ALOM-systemstyrenheten skriver du kommandot console vid ledtexten sc>. För att komma till ALOM-systemstyrenheten från systemfönstret skriver du systemstyrenhetens skiftsekvens, vilken som standard är #. (fyrkant punkt).

Mer information finns i följande avsnitt:

- ["Om kommunikation med systemet" på sidan](#page-46-0) 23
- ["Om ledtexten](#page-53-0) sc>" på sidan 30
- ["Om ledtexten](#page-55-0) ok" på sidan 32
- ["Använda serieporten för hantering" på sidan](#page-61-0) 38
- *Sun Advanced Lights Out Manager (ALOM) Online Help*

## Aktivera ledtexten ok

Här anges flera sätt att nå ledtexten ok. Alla metoder är inte lika bra. Mer information om varje metod finns i ["Om ledtexten](#page-55-0) ok" på sidan 32.

<span id="page-60-0"></span>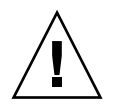

**Varning –** Om du tvingar Sun Fire V445 att övergå till ledtexten ok gör alla program, samt operativsystemet, uppehåll. När du har använt kommandon i den fasta programvaran och kört test med den från ledtexten ok kan dessa åtgärder få som resultat att systemet kanske inte kan starta igen i sitt tidigare tillstånd.

### ▼ Så här aktiverar du ledtexten ok

**1. Om det är genomförbart bör du säkerhetskopiera systemets data innan du inleder denna åtgärd.**

Information om lämpliga säkerhetskopierings- och avstängningsprocedurer finns i dokumentationen för systemadministration av Solaris.

- **2. Avsluta eller stoppa alla tillämpningar och varna användarna om att systemet inte kommer att svara.**
- **3. Bestäm önskad metod för att nå ledtexten** ok**.**

Se ["Om ledtexten](#page-55-0) ok" på sidan 32 för mer information.

#### <span id="page-61-1"></span>**4. Instruktioner finns i** [TABELL](#page-61-1) 2-2**.**

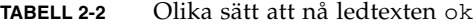

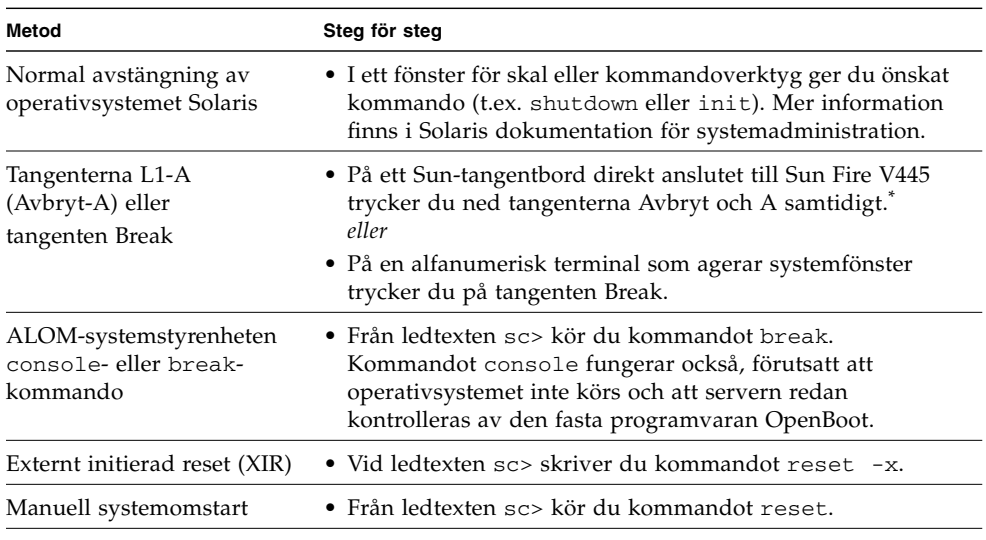

\* Kräver att OpenBoot har konfigurationsvariabelinställningen input-device=keyboard. Mer information finns i ["Kommunicera med systemfönstret via en lokal grafikskärm" på sidan](#page-74-0) 51 och ["Referens för](#page-76-0)  [konfigurationsvariabler i OpenBoot för systemfönstret" på sidan](#page-76-0) 53.

## <span id="page-61-0"></span>Använda serieporten för hantering

Instruktionerna antar att systemfönstret har omdirigerats till serie- och nätverksporten för hantering (förvald konfiguration).

När du kommunicerar med systemfönstret via en enhet som är ansluten till serieporten för hantering kommer du först till ALOM-systemstyrenheten och dess ledtexte sc>. När du har anslutit till ALOM-systemstyrenheten kan du växla till systemfönstret.

Mer information om ALOM-systemstyrenheten finns i:

- ["Om ALOM-systemstyrenhetens kort" på sidan](#page-91-0) 68
- *Sun Advanced Lights Out Manager (ALOM) Online Help*

Se till att serieporten på den enhet du ansluter med tillämpar följande parametrar:

- 9600 baud
- 8 bitar
- Ingen paritet
- 1 stoppbit
- Ingen handskakning

### ▼ Så här använder du serieporten för hantering

**1. Upprätta en session till ALOM-systemstyrenheten.**

Se *Sun Advanced Lights Out Manager (ALOM) Online Help* för mer information.

**2. För att komma till systemfönstret skriver du följande vid ledtexten för ALOMsystemstyrenheten:**

sc> **console**

Kommandot console växlar över till systemfönstret.

**3. Du kan växla tillbaka till ledtexten** sc> **genom att skriva skiftsekvensen #.**

ok **#.** *[det blir inget eko för tecknen på skärmen]*

Instruktioner om hur du använder ALOM-systemstyrenheten finns i:

■ *Sun Advanced Lights Out Manager (ALOM) Online Help* 

## <span id="page-62-1"></span><span id="page-62-0"></span>Aktivera nätverksporten för hantering

Du måste tilldela en IP-adress till nätverksporten för hantering innan du kan använda den. Om du konfigurerar nätverksporten för hantering för första gången måste du först ansluta till ALOM-systemstyrenheten med serieporten för hantering och tilldela nätverksporten en IP-adress. Du kan antingen tilldela en IP-adress manuellt eller du kan konfigurera porten att erhålla en IP-adress med DHCP (Dynamic Host Configuration Protocol) från en annan server.

I datacenter används ofta ett separat delnät för systemhantering. Om detta är fallet i er miljö ansluter du nätverksporten för hantering till detta delnät.

**Obs –** Nätverksporten för hantering är en 10BASE-T-port. Den IP-adress som tilldelats nätverksporten för hantering bör vara en unik IP-adress (skild från Sun Fire V445-serverns huvudsakliga IP-adress), som endast används med ALOMsystemstyrenheten. Mer information finns i ["Om ALOM-systemstyrenhetens kort"](#page-91-0)  [på sidan](#page-91-0) 68.

### ▼ Så här aktiverar du nätverksporten för hantering

- **1. Anslut en Ethernet-kabel till nätverksporten för hantering.**
- **2. Logga in på ALOM-systemstyrenheten med serieporten för hantering.**

Mer information om hur du ansluter till serieporten för hantering finns i ["Använda](#page-61-0)  [serieporten för hantering" på sidan](#page-61-0) 38.

- <span id="page-63-0"></span>**3. Tilldela en IP-adress genom att skriva något av följande kommandon:**
	- **Om du använder statiska IP-adresser på nätverket skriver du:**

```
sc> setsc if_network true
sc> setsc netsc_ipaddr ip-adress
sc> setsc netsc_ipnetmask ip-adress
sc> setsc netsc_ipgateway ip-adress
```
**Obs –** Kommandot if\_network kräver att systemstyrenheten startas om innan ändringarna kan börja gälla. Starta om systemstyrenheten med kommandot resetsc när du har gjort ändringar av nätverksparametrarna.

■ **Om nätverket använder DHCP (Dynamic Host Configuration Protocol) skriver du:**

sc> **setsc netsc\_dhcp**

**4. Välj kommunikationsprotokoll; Telnet, SSH eller inget. Skriv:.**

sc> **setsc if\_connection** *none|ssh|telnet*

**Obs –** none (inget) är standardvärdet.

**5. Om du vill verifiera nätverksinställningarna skriver du:**

sc> **shownetwork**

**6. Logga ut från ALOM-systemstyrenheten.**

Anslut genom nätverksporten för hantering genom att använda kommandot telnet till den IP-adress du angav i [Step](#page-63-0) 3 i proceduren ovan.

## <span id="page-64-0"></span>Nå systemfönstret med en terminalserver

Följande procedur förutsätter att du kommunicerar med systemfönstret genom att ansluta en terminalserver till serieporten för hantering (SERIAL MGT) på Sun Fire V445.

### <span id="page-64-1"></span>▼ Så här når du systemfönstret med en terminalserver ansluten till serieporten för hantering

#### **1. Ställ i ordning den fysiska anslutningen från serieporten för hantering till terminalservern.**

Serieporten för hantering på Sun Fire V445-servern är en DTE-port. Stiftsignalerna för serieporten för hantering överensstämmer med stiftsignalerna för RJ-45-portarna på den seriella anslutningskabeln från Cisco för användning med terminalservern Cisco AS2511-RJ. Om du använder en terminalserver från någon annan tillverkare ska du kontrollera att den seriella portens stiftsignaler på Sun Fire V445-servern matchar dem för den terminalserver du ska använda.

Om stiften för serverns serieport motsvarar stiften för RJ-45-portarna på terminalservern har du två möjliga alternativ för anslutningen:

- Anslut en seriell greningskabel direkt till Sun Fire V445. Se "Använda serieporten [för hantering" på sidan](#page-61-0) 38.
- Anslut en seriell greningskabel till en kopplingspanel och använd den en rak kabel (från Sun) för att ansluta kopplingspanelen till servern.

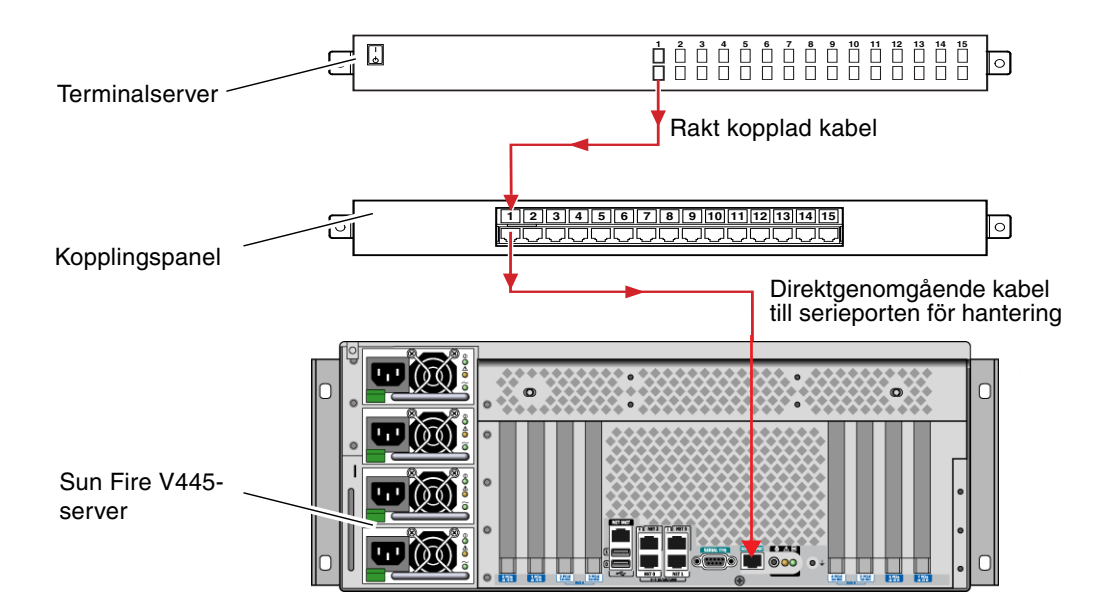

**FIGUR 2-4** Ansluttning för kopplingspanel mellan en terminalserver och en Sun Fire V445-server

Om stiftsignalerna för serieporten för hantering *inte* överensstämmer med stiftsignalerna för RJ-45-portarna på terminalservern behöver du skapa en överkorsningskabel som tar varje stift på Sun Fire V445-serverns seriella port till motsvarande stift på terminalserverns seriella port.

[TABELL](#page-65-0) 2-3 visar de nödvändiga korsningarna i kabeln.

<span id="page-65-0"></span>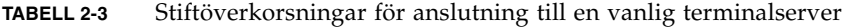

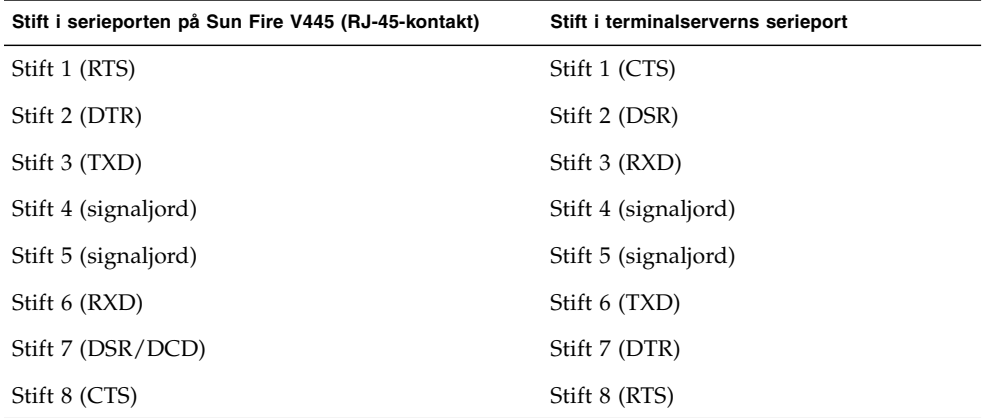

**2. Öppna en terminalsession på den enhet du vill ansluta med och skriv:**

% **telnet** *terminalserverns\_IP-adress portnummer*

För en Sun Fire V445-server som till exempel anslutits till port 10000 på en terminalserver vars IP-adress är 192.20.30.10 skulle du skriva:

% **telnet 192.20.30.10 10000**

### ▼ Så här når du systemfönstret med en terminalserver ansluten till porten TTYB

**1. Omdirigera systemfönstret genom att ändra konfigurationsvariabler i OpenBoot.** Vid ledtexten ok skriver du följande kommandon:

```
ok setenv input-device ttyb
ok setenv output-device ttyb
```
**Obs –** Omdirigering av systemfönstret påverkar inte POST-meddelanden. Du kan bara visa POST-meddelanden på enheter anslutna till serieporten och nätverksporten för hantering.

**Obs –** Det finns många andra OpenBoot-konfigurationsvariabler. Även om dessa inte påverkar vilken maskinvaruenhet som används för att ansluta till systemfönstret påverkar vissa av dem vilka diagnostiktester som systemet kör och vilka meddelanden som systemet visar i systemfönstret. Se [Kapitel](#page-162-0) 8 och [Kapitel](#page-228-0) 9.

**2. Om du vill verkställa parameterändringarna stänger du av och startar om systemet. Skriv:**

ok **power-off**

Systemet lagrar parameterändringarna permanent och stängs av.

**Obs –** Du kan också stänga av systemet med strömbrytaren på frontpanelen.

**3. Anslut en seriell nollmodemkabel till porten TTYB på Sun Fire V445.**

Om nödvändigt använder du den medföljande DB-9- eller DB-25-kabeladaptern.

**4. Slå på systemet.**

Se [Kapitel](#page-78-0) 3 för startprocedurer.

### Och sedan?

Fortsätt med installationen eller diagnostiken. När du är klar avslutar du sessionen genom att skriva terminalserverns skiftsekvens och stänger fönstret.

Mer information om att ansluta till och använda ALOM-systemstyrenheten finns i:

■ *Sun Advanced Lights Out Manager (ALOM) Online Help* 

Om du har omdirigerat systemfönstret till TTYB och vill återställa systemfönstrets inställningar för att använda serieporten och nätverksporten för hantering kan du läsa om hur du gör det i:

■ ["Referens för konfigurationsvariabler i OpenBoot för systemfönstret" på sidan](#page-76-0) 53

# <span id="page-67-0"></span>Nå systemfönstret genom en TIPanslutning

Följande procedur utgår ifrån att du ansluter till Sun Fire V445-serverns systemfönster genom att ansluta en serieport på en annan Sun-server till den serieporten för hantering (SERIAL MGT) på Sun Fire V445-servern [\(FIGUR](#page-67-1) 2-5).

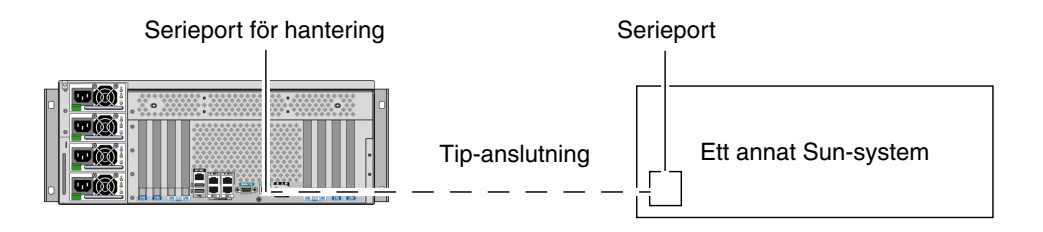

<span id="page-67-1"></span>**FIGUR 2-5** Tip-anslutning mellan Sun Fire V445 och något annat Sun-system

## <span id="page-68-0"></span>▼ Så här når du systemfönstret med en Tipanslutning via serieporten för hantering

#### **1. Anslut den seriella RJ-45-kabeln och, eventuellt, en adapter för DB-9 eller DB-25.**

Kabeln och adaptern skapar en förbindelse mellan en serieport på något annat Sunsystem (normalt TTYB) och serieporten för hantering på baksidan till Sun Fire V445. Stift, artikelnummer och annan information om den seriella kabeln och adaptern finns i *Sun Fire V445 Server Parts Installation and Removal Guide*.

**2. Kontrollera att filen** /etc/remote **på Sun-systemet innehåller en post för**  hardwire**.**

I de flesta versioner av operativsystemet Solaris sedan 1992 finns en fil med sökvägen /etc/remote, med en relevant post för hardwire. Om Sun-systemet använder en äldre Solaris-version, eller om filen /etc/remote har ändrats, kan du behöva redigera filen. Se ["Redigera filen](#page-70-0) /etc/remote" på sidan 47 för mer information.

**3. Skriv följande i ett skalverktygsfönster på det andra Sun-systemet:**

#### % **tip hardwire**

Sun-systemet svarar genom att visa:

connected

Skalverktyget är nu ett Tip-fönster mot Sun Fire V445-servern, som går via Sunsystemets serieport. Den här anslutningen fastställs och upprätthålls även när Sun Fire V445-servern är helt avstängd eller håller på att starta upp.

**Obs –** Använd ett skalverktyg eller en terminal i CDE eller JDS (t.ex. dtterm), inte ett kommandoverktyg. Några tip-kommandon kanske inte fungerar korrekt i ett kommandoverktygsfönster.

### ▼ Så här når du systemfönstret med en Tipanslutning via porten TTYB

**1. Omdirigera systemfönstret genom att ändra konfigurationsvariablerna i OpenBoot.**

Vid ledtexten ok på Sun Fire V445-servern skriver du följande kommandon:

```
ok setenv input-device ttyb
ok setenv output-device ttyb
```
**Obs –** Du kan bara komma åt ledtexten sc> och visa POST-meddelanden från antingen serieporten eller nätverksporten för hantering.

**Obs –** Det finns många andra OpenBoot-konfigurationsvariabler. Även om dessa inte påverkar vilken maskinvaruenhet som används för att ansluta till systemfönstret påverkar vissa av dem vilka diagnostiktester som systemet kör och vilka meddelanden som systemet visar i systemfönstret. Se [Kapitel](#page-162-0) 8 och [Kapitel](#page-228-0) 9.

**2. Om du vill verkställa parameterändringarna stänger du av och startar om systemet. Skriv:**

ok **power-off**

Systemet lagrar parameterändringarna permanent och stängs av.

**Obs –** Du kan också stänga av systemet med strömbrytaren på frontpanelen.

**3. Anslut en seriell nollmodemkabel till porten TTYB på Sun Fire V445.**

Om nödvändigt använder du den medföljande DB-9- eller DB-25-kabeladaptern.

**4. Slå på systemet.**

Se [Kapitel](#page-78-0) 3 för startprocedurer.

Fortsätt med installationen eller diagnostiken. När du är klar i tip-fönstret avslutar du Tip-sessionen genom att skriva ~. (tilde-symbolen följt av en punkt) och stänger fönstret. Mer information om tip-kommandon finns i direkthjälpen för tip.

Mer information om att ansluta till och använda ALOM-systemstyrenheten finns i:

■ *Sun Advanced Lights Out Manager (ALOM) Online Help*

Om du har omdirigerat systemfönstret till TTYB och vill återställa systemfönstrets inställningar för att använda serieporten och nätverksporten för hantering kan du läsa om hur du gör det i:

■ ["Referens för konfigurationsvariabler i OpenBoot för systemfönstret" på sidan](#page-76-0) 53

# <span id="page-70-0"></span>Redigera filen /etc/remote

Du behöver kanske följa instruktionerna här om du upprättar TIP-anslutningen till Sun Fire V445-servern på ett Sun-system med en gammal version av operativsystemet Solaris. Du kan även behöva följa instruktionerna om filen /etc/remote på Sunsystemet har förändrats och saknar en korrekt post för hardwire.

Följande procedur förutsätter att du är inloggad som superanvändare i systemfönstret på det Sun-system som du kommer att använda för en tipanslutning till Sun Fire V440-servern.

### ▼ Så här redigerar du filen /etc/remote

**1. Ta reda på vilken version av operativsystemet Solaris som finns installerad på Sun-systemet. Skriv:**

# **uname -r**

Systemet svarar med ett versionsnummer.

- **2. Gör något av följande, beroende på vilket nummer som visas.**
	- **Om** uname -r **anger 5.0 eller senare:**

Operativsystemet Solaris levererades med en korrekt post för hardwire i filen /etc/remote. Om du har anledning att misstänka att den här filen har ändrats och att posten hardwire har modifierats eller raderats kontrollerar du posten mot exemplet nedan och redigerar vad som behövs.

hardwire:\ :dv=/dev/term/b:br#9600:el=^C^S^Q^U^D:ie=%\$:oe=^D:

**Obs –** Om du vill använda serieport A och inte B på Sun-systemet ändrar du i posten, så att /dev/term/b byts ut mot /dev/term/a.

■ **Om** uname -r anger en tidigare version än 5.0:

Kontrollera filen /etc/remote och lägg till följande post om den saknas.

```
hardwire:\
      :dv=/dev/ttyb:br#9600:el=^C^S^Q^U^D:ie=%$:oe=^D:
```
**Obs –** Om du vill använda serieport A och inte B på Sun-systemet ändrar du i posten, så att /dev/ttyb byts ut mot /dev/ttya.

Innehållet i filen /etc/remote är nu korrekt. Fortsätt genom att upprätta en Tipanslutning till systemfönstret på Sun Fire V445. Se:

■ ["Nå systemfönstret genom en TIP-anslutning" på sidan](#page-67-0) 44

Om du har omdirigerat systemfönstret till TTYB och vill återställa systemfönstrets inställningar för att använda serieporten och nätverksporten för hantering kan du läsa om hur du gör det i:

■ ["Referens för konfigurationsvariabler i OpenBoot för systemfönstret" på sidan](#page-76-0) 53

## <span id="page-71-0"></span>Nå systemfönstret med en alfanumerisk terminal

Följande procedur utgår ifrån att du ansluter till Sun Fire V445-serverns systemfönster genom att ansluta den seriella porten på en alfanumerisk terminal till serieporten för hantering (SERIAL MGT) på Sun Fire V445-servern.

- ▼ Så här når du systemfönstret med en alfanumerisk terminal ansluten till serieporten för hantering
	- **1. Anslut den ena änden av den seriella kabeln till den alfanumeriska terminalens serieport.**

Använd en seriell nollmodemkabel eller en seriell RJ-45-kabel med nollmodemadapter. Sätt i denna kabel eller adapter i terminalens seriella portkontakt.

- **2. Anslut den andra änden av den seriella kabeln till serieporten för hantering på Sun Fire V445.**
- **3. Anslut den alfanumeriska terminalens nätsladd till ett växelströmuttag.**
- **4. Gör följande inställningar på den alfanumeriska terminalen:**
	- 9600 baud
	- 8 bitar
	- Ingen paritet
	- 1 stoppbit
	- Inget handskakningsprotokoll

Se terminalens dokumentation för mer information om hur du konfigurerar den.

- ▼ Så här når du systemfönstret med en alfanumerisk terminal ansluten till porten TTYB
	- **1. Omdirigera systemfönstret genom att ändra konfigurationsvariablerna i OpenBoot.** Vid ledtexten ok skriver du följande kommandon:

ok **setenv input-device ttyb** ok **setenv output-device ttyb**

**Obs –** Du kan bara komma åt ledtexten sc> och visa POST-meddelanden från antingen serieporten eller nätverksporten för hantering.

**Obs –** Det finns många andra OpenBoot-konfigurationsvariabler. Även om dessa inte påverkar vilken maskinvaruenhet som används för att ansluta till systemfönstret påverkar vissa av dem vilka diagnostiktester som systemet kör och vilka meddelanden som systemet visar i systemfönstret. Se [Kapitel](#page-162-0) 8 och [Kapitel](#page-228-0) 9.

**2. Om du vill verkställa parameterändringarna stänger du av och startar om systemet. Skriv:**

ok **power-off**

Systemet lagrar parameterändringarna permanent och stängs av.

**Obs –** Du kan också stänga av systemet med strömbrytaren på frontpanelen.

**3. Anslut en seriell nollmodemkabel till porten TTYB på Sun Fire V445.**

Om nödvändigt använder du den medföljande DB-9- eller DB-25-kabeladaptern.

#### **4. Slå på systemet.**

Se [Kapitel](#page-78-0) 3 för startprocedurer.

Du kan ge systemkommandon och läsa systemmeddelanden med den alfanumeriska terminalen. Fortsätt genom att utföra installationen/diagnostiken som vanligt. När du är klar anger du den alfanumeriska terminalens avbrottssekvens.

Mer information om att ansluta till och använda ALOM-systemstyrenheten finns i:

■ *Sun Advanced Lights Out Manager (ALOM) Online Help* 

Om du har omdirigerat systemfönstret till TTYB och vill återställa systemfönstrets inställningar för att använda serieporten och nätverksporten för hantering kan du läsa om hur du gör det i:

■ ["Referens för konfigurationsvariabler i OpenBoot för systemfönstret" på sidan](#page-76-0) 53

# Kontrollera serieportsinställningarna för **TTYB**

I den här proceduren kan du kontrollera baudhastigheten och andra serieportinställningar som används av Sun Fire V445-servern för att kommunicera med serieportenheter anslutna till TTYB-porten.

**Obs –** Serieporten för hantering använder alltid 9600 baud, 8 bitar, ingen paritet och 1 stoppbit.

Du måste vara inloggad till Sun Fire V445-servern, och servern måste köra operativsystemet Solaris.

### ▼ Så här kontrollerar du inställningarna för serieporten TTYB

- **1. Öppna ett skalfönster.**
- **2. Skriv:**

# **eeprom | grep ttyb-mode**

**3. Se om du får följande utdata:**

```
ttyb-mode = 9600, 8, n, 1, -
```
Den här raden anger att Sun Fire V445-serverns serieport TTYB är konfigurerad för:

- 9600 baud
- 8 bitar
- Ingen paritet
- 1 stoppbit
- Inget handskakningsprotokoll

Mer information om serieportinställningar finns i direkthjälpen för eeprom. Instruktioner om hur du ställer in konfigurationsvariabeln TTYB-mode i OpenBoot finns i [Bilaga](#page-252-0) C.

# Kommunicera med systemfönstret via en lokal grafikskärm

Efter den initiala systeminstallationen kan du installera en lokal grafikskärm och konfigurera den för att komma åt systemfönstret. Du *kan inte* använda en lokal grafisk terminal för att utföra den initiala systeminstallationen, och inte heller kan du använda en lokal grafisk terminal för att visa självtestmeddelanden (POST-meddelanden).

För att kunna installera en lokal grafikskärm måste du ha:

- Ett PCI-baserat grafikkort som stöds och drivrutin till det. Ett 8/24-bitars PCI-färggrafikkort (Suns artikelnummer X3768A eller X3769A stöds för närvarande)
- En skärm med lämplig upplösning som grafikkortet stöder
- Ett Sun-kompatibelt USB-tangentbord (Sun USB, typ -6)
- En Sun-kompatibel USB-mus (Sun USB-mus) och musmatta

#### ▼ Så här kommunicerar du med systemfönstret via en lokal grafikskärm

#### **1. Installera grafikkortet i en lämplig PCI-plats.**

Installationen måste göras av en kvalificerad servicerepresentant. Mer information finns i *Sun Fire V445 Server Installation Guide* eller kontakta en kvalificerad servicerepresentant. **2. Anslut din bildskärmskabel till grafikkortets videoport.**

Dra åt skruvarna så att anslutningen sitter säkert.

- **3. Anslut bildskärmens nätsladd till ett växelströmsuttag.**
- **4. Anslut tangentbordets USB-kabel till någon av USB-portarna på Sun Fire V445 serverns frontpanel.**
- **5. Anslut musens USB-kabel till någon av USB-portarna på Sun Fire V445-serverns frontpanel.**
- **6. Aktivera ledtexten** ok**.**

Mer information finns i ["Aktivera ledtexten](#page-60-0) ok" på sidan 37.

**7. Ange OpenBoot-konfigurationsvariablerna korrekt.**

Skriv följande från det befintliga systemfönstret:

ok **setenv input-device keyboard** ok **setenv output-device screen**

**Obs –** Det finns många andra OpenBoot-konfigurationsvariabler. Även om dessa inte påverkar vilken maskinvaruenhet som används för att ansluta till systemfönstret påverkar vissa av dem vilka diagnostiktester som systemet kör och vilka meddelanden som systemet visar i systemfönstret. Se [Kapitel](#page-162-0) 8 och [Kapitel](#page-228-0) 9.

**8. Skriv följande för att verkställa ändringarna:**

ok **reset-all**

Systemet lagrar parameterändringarna och systemet startas automatiskt om när OpenBoot-variabeln auto-boot? är inställd på true (dess standardvärde).

**Obs –** Du kan också lagra parameterändringar genom att stänga av och starta systemet igen med strömbrytaren.

Nu kan du skriva systemkommandon och läsa systemmeddelanden från din lokala grafikskärm. Fortsätt genom att utföra installationen/diagnostiken som vanligt.

Om du vill ändra tillbaka inställningarna för systemfönstret så att serieporten och nätverksporten för hantering används kan du läsa om hur du gör det i:

■ ["Referens för konfigurationsvariabler i OpenBoot för systemfönstret" på sidan](#page-76-0) 53

# <span id="page-76-0"></span>Referens för konfigurationsvariabler i OpenBoot för systemfönstret

Systemfönstret för Sun Fire V445 är som standard inställt att använda serieporten och nätverksporten för hantering (SERIAL MGT och NET MGT). Du kan dirigera om systemfönstret till den seriella DB-9-porten (TTYB) eller till en lokal grafikskärm, tangentbord och mus. Du kan också dirigera om systemfönstret tillbaka till serieporten och nätverksporten för hantering.

Vissa konfigurationsvariabler i OpenBoot påverkar in- och utenheterna för systemfönstret. I tabellen nedan visas hur du ställer in dessa variabler för att kunna använda serieporten och nätverksporten för hantering, TTYB eller en lokal grafikskärm som anslutning för systemfönstret.

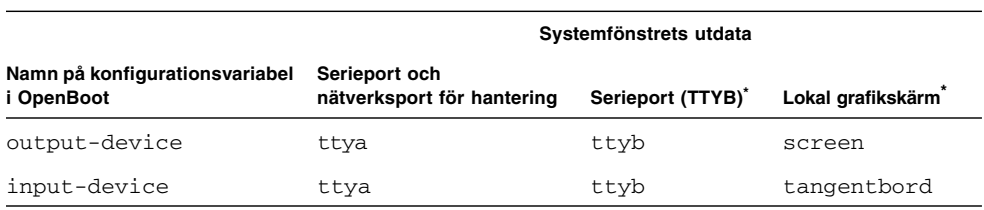

<span id="page-76-1"></span>**TABELL 2-4** Inställningar för OpenBoot-konfigurationsvariabler rörande systemfönstret

\* POST-utdata skickas till serieporten för hantering eftersom POST inte har någon mekanism för att styra utdata till en grafikskärm.

Serieporten och nätverksporten för hantering uttrycks i OpenBootkonfigurationsvariablerna som ttya. Serieporten för hantering fungerar däremot inte som en vanlig seriell anslutning. Om du vill ansluta en vanlig seriell enhet, t.ex. skrivare, till systemet, måste du ansluta den till TTYB och *inte* till serieporten för hantering. Mer information finns i ["Om serieportarna" på sidan](#page-108-0) 85.

Du måste vara medveten om att ledtexten sc> och POST-meddelandena bara kan nås genom serie- eller nätverksporten för hantering. Dessutom är consolekommandot på ALOM-systemstyrenheten verkningslöst om systemfönstret har omdirigerats till TTYB eller en lokal grafikskärm.

Förutom de konfigurationsvariabler i OpenBoot som nämns i [TABELL](#page-76-1) 2-4 finns det andra variabler som påverkar och styr systemets funktion. Variablerna skapas när systemet konfigureras. De lagras i en ROM-krets.

## <span id="page-78-0"></span>Starta och stänga av systemet

I det här kapitlet beskrivs hur du slår på och stänger av systemet och hur du gör en omkonfigureringsstart.

Det här kapitlet förklarar följande åtgärder:

- ["Starta servern på distans" på sidan](#page-79-0) 56
- ["Starta servern lokalt" på sidan](#page-80-0) 57
- ["Slå av systemet på distans" på sidan](#page-81-0) 58
- ["Stänga av servern lokalt" på sidan](#page-83-0) 60
- ["Göra en omkonfigureringsstart" på sidan](#page-84-0) 61
- ["Välja startenhet" på sidan](#page-86-0) 63

## Innan du börjar

**Obs –** Innan du slår på systemet måste du ansluta en enhet för systemfönstret så att du kan kommunicera med det. Se [Kapitel](#page-46-0) 2. ALOM startas automatiskt när systemet kopplas in.

Nedan följer en kort beskrivning av hur du startar systemet på ett korrekt sätt:

- 1. Anslut en enhet för systemfönstret till serieporten för hantering. Starta denna enhet. Åtkomst för seriell hantering fungerar bara vid den första starten.
- 2. Koppla in systemets nätkablar.

ALOM startas och ger meddelanden i systemfönstret. Här kan du bestämma användarnamn och lösenord.

3. Slå på systemet. När systemet har startat skriver du console för att få se ledtexten OK, så du kan följa systemets startsekvens.

# <span id="page-79-0"></span>Starta servern på distans

För att kunna använda programvarukommandon måste du upprätta en alfanumerisk terminalanslutning, en lokal grafikskärmanslutning, en anslutning till ALOM-systemstyrenheten, eller en Tip-anslutning till Sun Fire V445-servern. Mer information om hur du ansluter Sun Fire V445-servern till en terminal eller likartad enhet finns i [Kapitel](#page-46-0) 2.

Använd inte den här metoden för att starta systemet om du just har installerat nya interna enheter eller externa lagringsenheter eller om du har avlägsnat en lagringsenhet utan att ersätta den med en ny. När du ska starta systemet i dessa fall måste du först initiera en omkonfigurationsstart. Information om det finns i:

■ ["Göra en omkonfigureringsstart" på sidan](#page-84-0) 61

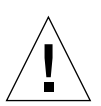

**Varning –** Innan du slår på systemet kontrollerar du att systemets luckor och paneler sitter ordentligt.

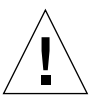

**Varning –** Flytta aldrig systemet medan det är påslaget. Om du gör det kan det orsaka irreparabla hårddiskfel. Stäng alltid av systemet innan du flyttar det.

Mer information finns i:

- ["Om kommunikation med systemet" på sidan](#page-46-1) 23
- ["Om ledtexten](#page-53-0) sc>" på sidan 30

#### ▼ Så här startar du servern på distans

- **1. Logga in till ALOM-systemstyrenheten.**
- **2. Skriv följande kommando:**

sc> **poweron**

# <span id="page-80-0"></span>Starta servern lokalt

Använd inte den här metoden för att starta systemet om du just har installerat nya interna enheter eller externa lagringsenheter eller om du har avlägsnat en lagringsenhet utan att ersätta den med en ny. När du ska starta systemet i dessa fall måste du först initiera en omkonfigurationsstart. Information om det finns i:

■ ["Göra en omkonfigureringsstart" på sidan](#page-84-0) 61

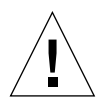

**Varning –** Flytta aldrig systemet medan det är påslaget. Om du gör det kan det orsaka irreparabla hårddiskfel. Stäng alltid av systemet innan du flyttar det.

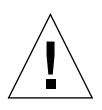

**Varning –** Innan du slår på systemet kontrollerar du att systemets luckor och paneler sitter ordentligt.

### Så här startar du servern lokalt

#### **1. Slå på eventuella tillbehör och externa lagringsenheter.**

Läs den dokumentation som medföljer enheten för mer information.

#### **2. Etablera en anslutning till systemfönstret.**

Om du startar systemet för första gången skall du ansluta en enhet till serieporten för hantering genom att använda någon av de metoder som beskrivs i [Kapitel](#page-46-0) 2. Annars kan du använda en av de metoder för anslutning till systemfönstret som också beskrivs i [Kapitel](#page-46-0) 2.

#### **3. Anslut strömkablarna.**

**Obs –** Så snart som strömkablarna har anslutits till systemet startar ALOMsystemstyrenheten och visar självtestmeddelanden (POST-meddelanden). Även om strömmen till systemet fortfarande inte är påslagen har ALOM-systemstyrenheten startat och övervakar systemet. Oavsett om strömmen till systemet är påslagen eller inte, så länge som nätkablarna är anslutna och ger standby-ström är ALOMsystemstyrenheten på och övervakar systemet.

**4. Starta systemet genom att trycka in strömbrytaren med en kulspetspenna, och släppa upp den.**

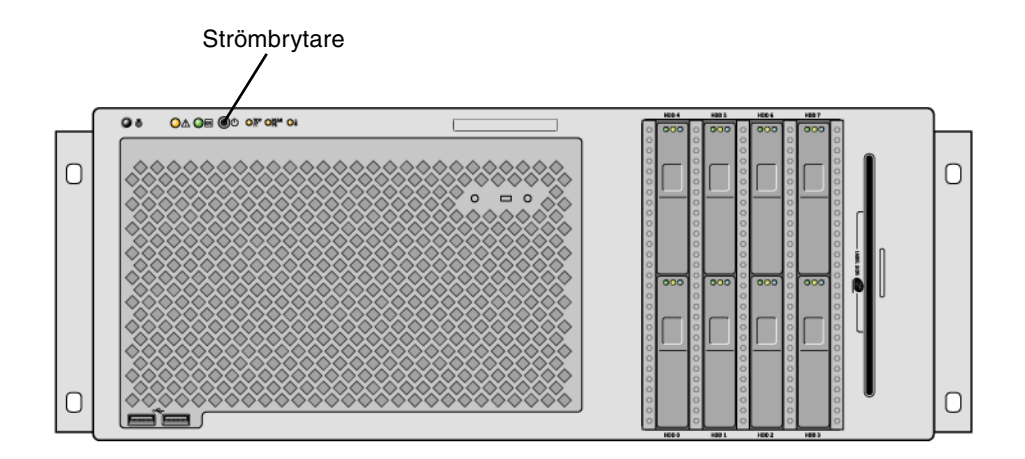

Nätaggregatens indikatorer ström OK lyser när systemet har ström. Verbose utmatning från POST skickas omedelbart till systemfönstret om diagnos är aktiverad vid start, och systemfönstret är inställt att använda serieporten och nätverksporten för hantering.

Det kan ta mellan 30 sekunder och 20 minuter innan det visas textmeddelanden på systemets bildskärm (om skärm finns) eller tills systemets ledtext visas på en ansluten terminal. Hur lång tid det tar beror på systemkonfigurationen (antal processorer, minnesmoduler, PCI-kort och konfiguration av systemfönster) och vilken nivå av självtest (POST) och OpenBoot Diagnostics som utförs. Indikatorn Systemaktivitet lyser när servern styrs av operativsystemet Solaris.

# <span id="page-81-0"></span>Slå av systemet på distans

För att kunna använda programvarukommandon måste du upprätta en alfanumerisk terminalanslutning, en lokal grafikskärmanslutning, en anslutning till ALOM-systemstyrenheten, eller en Tip-anslutning till Sun Fire V445-servern. Mer information om hur du ansluter Sun Fire V445-servern till en terminal eller likartad enhet finns i [Kapitel](#page-46-0) 2.

Du kan stänga av systemet från en annan dator via antingen ledtexten ok eller ledtexten sc> för ALOM-systemstyrenheten.

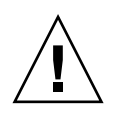

**Varning –** Program som körs i operativsystemet Solaris kan påverkas negativt om du stänger av systemet på ett felaktigt sätt. Se till att stanna och avsluta alla program, samt avsluta operativsystemet, innan du stänger av servern.

Mer information finns i:

- ["Om kommunikation med systemet" på sidan](#page-46-1) 23
- ["Om ledtexten](#page-55-0) ok" på sidan 32
- ["Aktivera ledtexten](#page-60-1) ok" på sidan 37
- ["Om ledtexten](#page-53-0) sc>" på sidan 30
- ▼ Så här stänger du av systemet på distans via ledtexten ok
	- **1. Meddela användarna att servern kommer att stängas av.**
	- **2. Säkerhetskopiera eventuellt systemfiler och data.**
	- **3. Aktivera ledtexten** ok**.** Se ["Aktivera ledtexten](#page-60-1) ok" på sidan 37.
	- **4. Skriv följande kommando:**

ok **power-off**

- ▼ Så här stänger du av systemet på distans från ALOM-styrenhetens ledtext
	- **1. Meddela användarna att systemet kommer att stängas av.**
	- **2. Säkerhetskopiera eventuellt systemfiler och data.**
	- **3. Logga in till ALOM-systemstyrenheten.** Se ["Använda serieporten för hantering" på sidan](#page-61-0) 38.
	- **4. Skriv följande kommando:**

sc> **poweroff**

# Stänga av servern lokalt

<span id="page-83-0"></span>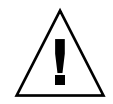

**Varning –** Program som körs i operativsystemet Solaris kan påverkas negativt om du stänger av systemet på ett felaktigt sätt. Kontrollera att du har stängt alla program ordentligt och avslutat operativsystemet innan du stänger av servern.

### ▼ Så här stänger du av servern lokalt

- **1. Meddela användarna att servern kommer att stängas av.**
- **2. Säkerhetskopiera eventuellt systemfiler och data.**
- **3. Tryck in strömbrytaren med en kulspetspenna, och släpp upp den.**

Då sker en mjuk avstängning av systemet.

**Obs –** När du trycker på strömbrytaren initieras en mjuk avstängning av systemet. Om du håller ner strömbrytaren i fyra sekunder sker omedelbart en maskinvaruavstängning av systemet. Du bör i görligaste mån alltid använda den mjuka avstängningsmetoden. Om du tvingar fram en maskinvaruavstängning kan diskenheten skadas och data gå förlorade. Den metoden bör bara användas som en sista utväg.

#### **4. Vänta medan systemet stängs av.**

Nätaggregatens indikatorer Ström OK släcks när systemet stängs av.

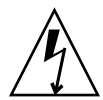

**Varning –** Se till att ingen annan person kan strömsätta systemet eller dess komponenter medan du utför inre arbeten i servern.

# <span id="page-84-0"></span>Göra en omkonfigureringsstart

När du har installerat ett nytt internt tillbehör eller en extern lagringsenhet måste du göra en omkonfigureringsstart av systemet för att operativsystemet skall kunna identifiera de nya enheterna. Om du tar bort en enhet och inte installerar en ny innan du startar om systemet, måste du även i detta fall göra en omkonfigureringsstart för att operativsystemet ska identifiera den nya konfigurationen. Det här kravet gäller också alla komponenter som är anslutna till systemets I2C-buss för att försäkra korrekt miljöövervakning.

Kravet *gäller inte* komponenter som har:

- installerats eller tagits bort som en del av en åtgärd för byte under drift
- installerats eller tagits bort innan operativsystemet installerades eller
- installerats för att ersätta en identisk komponent som redan identifierats av operativsystemet

För att kunna använda programvarukommandon måste du upprätta en alfanumerisk terminalanslutning, en lokal grafikskärmanslutning, en anslutning till ALOM-systemstyrenheten, eller en Tip-anslutning till Sun Fire V445-servern. Mer information om hur du ansluter Sun Fire V445-servern till en terminal eller likartad enhet finns i [Kapitel](#page-46-0) 2.

Följande procedur förutsätter att du kommunicerar med systemfönstret genom att ansluta via serieporten eller nätverksporten för hantering.

Mer information finns i:

- ["Om kommunikation med systemet" på sidan](#page-46-1) 23
- ["Om ledtexten](#page-53-0) sc>" på sidan 30
- ["Om ledtexten](#page-55-0) ok" på sidan 32
- ["Växla mellan ALOM-systemstyrenheten och systemfönstret" på sidan](#page-58-0) 35
- ["Aktivera ledtexten](#page-60-1) ok" på sidan 37

#### ▼ Så här gör du en omkonfigureringsstart

#### **1. Slå på eventuella tillbehör och externa lagringsenheter.**

Läs den dokumentation som medföljer enheten för mer information.

**2. Slå på strömmen till den alfanumeriska terminalen eller den lokala grafikkonsolen om det finns en sådan, eller logga in till ALOM-systemstyrenheten.**

- **3. Aktivera diagnostikläge i ALOM för att köra POST- och OpenBoot Diagnosticstester i syfte att kontrollera att systemet fungerar korrekt med den eller de nya delar du har installerat.**
- **4. Starta systemet genom att trycka in strömbrytaren med en kulspetspenna.**
- **5. Om du är inloggad till ledtexten** sc> **växlar du till ledtexten** ok**. Skriv:**

sc> **console**

<span id="page-85-0"></span>**6. När systemets startmeddelande visas i systemfönstret bör du genast avbryta systemstarten så att du kommer till ledtexten** ok**.**

Systemets startmeddelande innehåller Ethernet-adress och värd-ID. Du avbryter systemstarten på något av följande sätt:

- Håll ned Avbryt-tangenten (eller L1) och tryck på A på tangentbordet.
- Tryck på Break-tangenten på terminaltangentbordet.
- Skriv kommandot break från ledtexten sc>.
- **7. Vid ledtexten** ok **skriver du följande kommandon:**

```
ok setenv auto-boot? false
ok reset-all
```
Du måste ange auto-boot?-variabeln till false och utföra kommandot resetall för att försäkra att systemet startar korrekt vid omstart. Om du inte utför dessa kommandon kanske systemet inte startar eftersom startprocessen avbröts i [Steg](#page-85-0) 6.

**8. Vid ledtexten** ok **skriver du följande kommando:**

ok **setenv auto-boot? true**

Du måste återställa variabeln auto-boot? till true så att systemet startar om automatiskt efter en systemåterställning.

**9. Vid ledtexten** ok **skriver du följande kommando:**

ok **boot -r**

Kommandot boot -r bygger upp systemets enhetsträd på nytt. Det kommer då att inbegripa alla nyinstallerade tillbehör så att operativsystemet kan identifiera dem.

**Obs –** Systemets startmeddelande visas under 30 sekunder till 20 minuter. Hur lång tid det tar beror på systemkonfigurationen (antal CPU:er, minnesmoduler, PCI-kort) och vilken nivå av POST- och OpenBoot Diagnostics-tester som utförs. Mer information om OpenBoot-konfigurationsvariabler finns i [Bilaga](#page-252-0) C.

Indikatorindikatorerna på systemets frontpanel ger statusinformation. Mer information om systemstatusindikatorerna finns i:

- ["Indikatorer på frontpanelen" på sidan](#page-33-0) 10
- ["Indikatorer på bakpanelen" på sidan](#page-38-0) 15

Om det inträffar problem under systemstarten (i normalt läge) kan du prova att starta systemet i diagnostikläge för att avgöra var felet har uppstått. **Använd ledtexten för ALOM eller OpenBoot (ledtexten** ok**)** för att växla till diagnostikläge. Stäng av systemet och starta det igen. Se ["Stänga av servern lokalt" på sidan](#page-83-0) 60.

Information om felsökning av systemet och diagnostik finns i [Kapitel](#page-162-0) 8.

## <span id="page-86-0"></span>Välja startenhet

Startenheten anges genom att du ställer in boot-device, en konfigurationsvariabel i OpenBoot. Variabelns standardinställning är disk net. Denna inställning medför att OpenBoot först försöker starta från systemets hårddisk, och om detta misslyckas, från det inbyggda Gigabit Ethernet-gränssnittet net0.

Innan du kan välja startenhet måste du ha slutfört installationen i enlighet med instruktionerna i Sun Fire V445 Server Installation Guide.

I den här proceduren förutsätts du vara bekant med OpenBoot och känna till hur du startar OpenBoot-miljön. Mer information finns i:

■ ["Om ledtexten](#page-55-0) ok" på sidan 32

**Obs –** Serieporten för hantering på kortet för ALOM-systemstyrenheten är förkonfigurerad som systemets systemfönsterport. Mer information finns i [Kapitel](#page-46-0) 2.

Om du vill starta från nätverket måste du ansluta nätverksgränssnittet till nätverket. Se ["Ansluta en partvinnad Ethernet-kabel" på sidan](#page-156-0) 133.

#### ▼ Så här väljer du startenhet

● **Vid** ok**-ledtexten skriver du:**

ok **setenv boot-device** *enhetsangivelse*

där *enhetsangivelse* är något av följande:

- cdrom anger DVD-ROM-enheten
- disk systemets startdisk (förvalt som intern disk 0)
- disk0 anger den interna disken 0
- disk1 anger den interna disken 1
- disk2 anger den interna disken 2
- disk3 anger den interna disken 3
- disk4 anger den interna disken 4
- disk5 anger den interna disken 5
- disk6 anger den interna disken 6
- disk7 anger den interna disken 7
- net, net0, net1 anger något av nätverksgränssnitten
- *fullständig sökväg* anger enhet eller nätverksgränssnitt via den fullständiga sökvägen

**Obs –** Operativsystemet Solaris omvandlar boot-device till den fullständiga sökvägen, i stället för alias. Om du väljer ett annat värde på boot-device än det förvalda anger operativsystemet Solaris startenhetens fullständiga enhetssökväg.

**Obs –** Du kan också ange vilket program som skall startas och hur startprogrammet skall fungera. Mer information finns i *OpenBoot 4.x Command Reference Manual* i *OpenBoot Collection AnswerBook* för den aktuella Solaris-versionen.

Om du vill ange ett annat nätverksgränssnitt än det inbyggda Ethernetgränssnittet som standardinställd startenhet, kan du ta reda på gränssnittens fullständiga sökväg genom att skriva:

#### ok **show-devs**

Kommandot show-devs visar alla systemenheter och den fullständiga sökvägen till alla PCI-enheter.

Mer information om hur du använder OpenBoot finns i *OpenBoot 4.x Command Reference Manual* i *OpenBoot Collection AnswerBook* för den aktuella Solaris-versionen.

## Konfigurera maskinvara

Detta kapitel innehåller information om maskinvarukonfigurationen för Sun Fire V445-servern.

**Obs –** Detta kapitel innehåller inte instruktioner för att installera och ta ur maskinvarukomponenter. Instruktioner för hur du förbereder systemet inför service samt hur du tar ur och installerar de serverkomponenter som behandlas här finns i Sun Fire V445 Server Service Manual.

I det här kapitlet behandlas bl.a. följande ämnen:

- ["Om CPU-/minnesmodulerna" på sidan](#page-88-0) 65
- ["Om ALOM-systemstyrenhetens kort" på sidan](#page-91-0) 68
- ["Om PCI-kort och -bussar" på sidan](#page-95-0) 72
- ["Om SAS-styrenheten" på sidan](#page-97-0) 74
- ["Om SAS-bakplanet" på sidan](#page-98-0) 75
- ["Om komponenter som kan bytas och installeras under drift" på sidan](#page-98-1) 75
- ["Om de interna hårddiskarna" på sidan](#page-100-0) 77
- ["Om nätaggregaten" på sidan](#page-102-0) 79
- ["Om systemets fläktkonsoler" på sidan](#page-104-0) 81
- ["Om USB-portarna" på sidan](#page-107-0) 84
- ["Om serieportarna" på sidan](#page-108-1) 85

## <span id="page-88-0"></span>Om CPU-/minnesmodulerna

På systemets moderkort finns kortplatser för fyra CPU-/minnesmoduler. På varje CPU-/minnesmodul finns en UltraSPARCIIIi-processor och platser för upp till fyra minnesmoduler (DIMM). Systemets processorer numreras 0 till 3, efter den kortplats där respektive processor är placerad.

**Obs –** CPU-/minnesmoduler i ett Sun Fire V445-system kan *inte* bytas under drift.

UltraSPARC IIIi är en processor med hög prestanda. Den är en höggradigt integrerad superskalär processor som använder SPARC V9 64-bitars arkitektur. Med hjälp av det sofistikerade tilläggsprogrammet Visual Instruction Set (Sun VIS) kan processorn UltraSPARC IIIi hantera både två- och tredimensionell grafik, samt bildbearbetning, komprimering och expandering av video och videoeffekter. VIS ger högklassig multimedieprestanda som två-strömmars MPEG-2 expandering vid maximal sändningskvalitet utan någon extra maskinvara.

Sun Fire V445-servern använder sig av multiprocessorarkitektur där alla processorer delar samma fysiska adressområde. Systemets processorer, primärminnet och I/Odelsystemet kommunicerar via en snabb förbindelsebuss. I ett system med flera CPU-/minnesmoduler kan hela primärminnet användas av alla processorer, via systembussen. Primärminnet delas logiskt av samtliga processorer och I/O-enheter i systemet. Minnet kontrolleras och tilldelas av den CPU som finns på dess värdmodul, det vill säga DIMM-modulerna på CPU-/minnesmodul 0 kontrolleras av CPU 0.

### DIMM

Till Sun Fire V445-servern använder du 2,5 V DDR DIMM-moduler med hög kapacitet och felkorrigerande kod (ECC). Systemet stöder DIMM med minnesmängderna 512 MB, 1 GB eller 2 GB. Varje CPU-/minnesmodul har platser för fyra DIMM-kort. Det sammanlagda systemminnet är minst 1 GB (en CPU-/minnesmodul med två 512 MB DIMM) och högst 32 GB (fyra moduler fulla med 2 GB DIMM).

På varje CPU-/minnesmodul är de fyra DIMM-platserna uppdelade i par. Systemet läser från, eller skriver till, båda DIMM-modulerna i ett par samtidigt. DIMM måste därför installeras i par. Bilden nedan visar DIMM-platserna och DIMM-grupperna inom en CPU-/minnesmodul för Sun Fire V445. Intilliggande platser tillhör samma DIMM-grupp. De två grupperna benämns grupp 0 och grupp 1, se [FIGUR](#page-89-0) 4-1.

<span id="page-89-0"></span>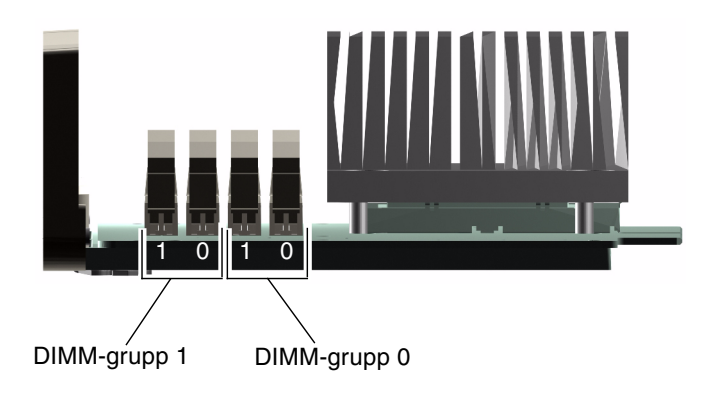

**FIGUR 4-1** Minnesmodulgrupperna 0 och 1

[TABELL](#page-90-0) 4-1 visar DIMM-modulerna på CPU-/minnesmodulerna och vilken grupp varje DIMM tillhör.

<span id="page-90-0"></span>

| <b>Etikett</b> | Grupp | Fysisk grupp                      |
|----------------|-------|-----------------------------------|
| B1/D1          | B1    | 1 (måste installeras som ett par) |
| B1/D0          |       |                                   |
| B0/D1          | B0    | 0 (måste installeras som ett par) |
| B0/D0          |       |                                   |

**TABELL 4-1** Minnesmodulgrupperna 0 och 1

DIMM:ar måste installeras i par i samma DIMM-grupp. Varje par måste ha två likadana DIMM:ar – det vill säga båda modulerna i samma grupp måste komma från samma tillverkare och ha samma kapacitet (till exempel två stycken på 512 MB eller två stycken på 1 GB).

**Obs –** Varje CPU-/minnesmodul måste ha minst två installerade DIMM:ar, antingen i grupp 0 eller i grupp 1.

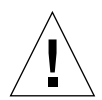

**Varning –** DIMM-moduler består av elektroniska komponenter som är extremt känsliga för statisk elektricitet. Statisk elektricitet från kläder eller från arbetsmiljön kan förstöra modulerna. Ta inte ut en DIMM-modul ur den antistatiska förpackningen förrän du är redo att installera den på CPU-/minnesmodulen. Håll alltid i kanterna på modulerna. Rör inte vid några systemkomponenter eller metalldelar. Var alltid jordad när du hanterar modulerna. Mer information finns i Sun Fire V445 Server Installation Guide och Sun Fire V445 Server Service Manual.

Riktlinjer och fullständiga anvisningar om hur du installerar DIMM:ar i en CPU- /minnesmodul finns i *Sun Fire V445 Server Service Manual* och *Sun Fire V445 Server Installation Guide*.

#### Minnesöverlagring

Du kan maximera bandbredden för systemets minne genom att utnyttja funktionerna för minnesöverlagring. Sun Fire V445-servern hanterar tvåvägs minnesöverlagring. I de flesta fall ger en högre överlagringsfaktor bättre systemprestanda. Men den faktiska prestandan kan variera beroende på systemprogramvaran. Tvåvägs överlagring används automatiskt i DIMM-bankar om DIMM-kapaciteten i DIMM-grupp 0 motsvarar kapaciteten i DIMM-grupp 1. För optimala prestanda bör du installera identiska DIMM:ar i alla de fyra platserna i en och samma CPU-/minnesmodul.

#### Oberoende minnesundersystem

Varje CPU-/minnesmodul på Sun Fire V445-servern innehåller ett oberoende minnesundersystem. Den minnesstyrlogik som finns i en UltraSPARC IIIi CPU gör att varje CPU kan styra sitt eget minnesundersystem.

En delad minnesarkitektur används i Sun Fire V445-servern. Vid normal användning delas hela systemminnet av alla CPU:er i systemet.

### Konfigurationsregler för DIMM

- Du måste ta bort en CPU-/minnesmodul från systemet innan du kan installera eller ta bort DIMM-moduler.
- DIMM måste installeras i par.
- Varje grupp måste ha två likadana DIMM-moduler installerade det vill säga båda minnesmodulerna måste komma från samma tillverkare och ha samma kapacitet (till exempel två DIMM:ar på 512 MB eller två på 1 GB).
- För bästa minnesprestanda och för att fullt ut utnyttja Sun Fire V445-serverns minnesöverlagringsfunktioner ska identiska DIMM-moduler användas på alla fyra platserna i en CPU-/minnesmodul.

Information om hur du tar bort eller installerar DIMM-moduler finns i *Sun Fire V445 Server Parts Installation and Removal Guide.*

# <span id="page-91-0"></span>Om ALOM-systemstyrenhetens kort

Med Sun Advanced Lights Out Manager (ALOM) systemkontroll-kortet kan du använda fjärrfunktioner för att komma åt, övervaka och styra Sun Fire V445-servern. Det är ett helt oberoende kort med egen permanent fast programvara, självdiagnostik och operativsystem.

Dessutom fungerar kortet för ALOM-systemstyrenheten som förvalt systemfönster för systemet genom dess serieport för hantering. Mer information om hur du använder ALOM-systemstyrenheten som förvald anslutning till systemfönstret finns i:

- ["Om kommunikation med systemet" på sidan](#page-46-1) 23
- ["Använda serieporten för hantering" på sidan](#page-61-0) 38

När du startar systemet för första gången fungerar kortet för ALOMsystemstyrenheten som standardanslutning till systemfönstret på systemet genom dess serieport för hantering. Efter den grundinställningen av systemet kan du tilldela en IP-adress till nätverksporten för hantering och ansluta den till ett nätverk.

Du kan använda ALOM-systemstyrenheten för att köra diagnostiska tester, läsa diagnostik- och felmeddelanden, starta om servern och visa statusinformation om miljön. Även om operativsystemet inte fungerar eller systemet är avstängt kan ALOM-systemstyrenheten skicka ett e-postmeddelande vid maskinvarufel eller andra viktiga händelser som kan ha inträffat på servern.

ALOM-systemstyrenheten har följande funktioner:

- Anslutning med SSH (Secure Shell) eller Telnet nätverksanslutningen kan även stängas av
- Starta och stänga av systemet samt köra diagnostik på distans
- Standardanslutning till systemfönstret genom serieporten för hantering till en alfanumerisk terminal, en terminalserver eller ett modem
- Nätverksport för hantering, för fjärrövervakning och kontroll över ett nätverk, efter grundinställningen
- Fjärransluten systemövervakning och felrapportering, inklusive diagnostikresultat
- Fjärromstart, -avstängning och -återställning
- Möjlighet att fjärrövervaka systemets omgivningstillstånd
- Möjlighet att köra diagnostiktester från en fjärranslutning
- Möjlighet att från en annan dator lagra startlogg och körningslogg, för granskning eller uppspelning senare
- Fjärrvarningar vid övertemperatur, strömförsörjningsfel, systemkrascher eller systemåterställningar
- Fjärråtkomst till detaljerade händelseloggar

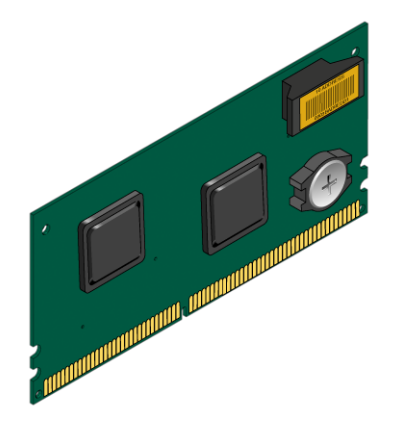

**FIGUR 4-2** ALOM-kortet

Kortet för ALOM-systemstyrenheten har en serieport och ett 10BASE-T Ethernetgränssnitt som ger samtidig åtkomst till Sun Fire V445-servern för flera olika användare av ALOM-systemstyrenheten. Användarna av ALOM-systemstyrenheten har säker lösenordsskyddad tillgång till funktionerna för systemfönstret i Solaris och OpenBoot i systemet. De har också fullständig kontroll över POST- och OpenBoot-diagnostiken.

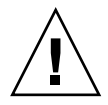

**Varning –** Trots att åtkomst till ALOM-systemstyrenheten genom nätverksporten för hantering är säker är åtkomst genom serieporten för hantering inte det. Undvik därför att ansluta ett seriellt modem till serieporten för hantering.

**Obs –** Serieporten för hantering (märkt SERIAL MGT) och nätverksporten för hantering (märkt NET MGT) på ALOM-systemstyrenheten visas i enhetsträdet i operativsystemet Solaris som /dev/ttya och i OpenBoot-konfigurationsvariablerna som ttya. Serieporten för hantering fungerar däremot inte som en vanlig seriell anslutning. Om du vill ansluta en vanlig seriell enhet till systemet (som till exempel en skrivare) behöver du använda DB-9-porten på bakpanelen, vilket motsvarar /dev/ttyb i Solaris-operativmiljöns enhetsträd och ttyb i OpenBootkonfigurationsvariablerna. Mer information finns i ["Om serieportarna" på sidan](#page-108-1) 85.

ALOM-systemstyrenheten-kortet fungerar oberoende av värdservern och drivs med standby-ström från serverns nätaggregat. På kortet finns enheter som har gränssnitt till serverns miljö- och övervakningsundersystem. De kan varna systemadministratören automatiskt vid fel. Kortet och programvaran för ALOMsystemstyrenheten fungerar därför även när operativsystemet på servern eller själva servern stängs av.

Kortet för ALOM-systemstyrenheten sitter på en särskild kortplats på moderkortet och exponerar följande portar genom en öppning i systemets bakpanel (se [FIGUR](#page-94-0) 4-3):

- Seriell kommunikationsport via en RJ-45-kontakt (serieporten för hantering, märkt SERIAL MGT)
- 10 mbps Ethernet-port via en RJ-45-TPE-kontakt (tvinnat par Ethernet) (nätverksport för hantering, märkt NET MGT) med grön indikator för länk/aktivitet

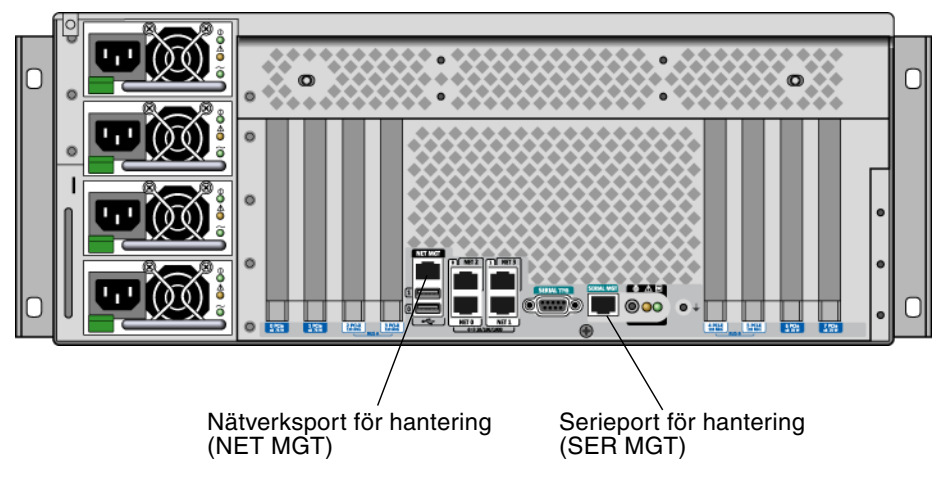

**FIGUR 4-3** ALOM-kortets portar

### Konfigurationsregler

<span id="page-94-0"></span>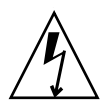

**Varning –** Systemet förser ALOM-systemstyrenheten-kortet med ström även när systemet är avstängt. För att undvika personskada eller skada på ALOMsystemstyrenheten-kortet måste du koppla ur systemets växelströmsladd innan någon service utförs på ALOM-systemstyrenheten-kortet. Kortet för ALOMsystemstyrenheten kan inte bytas eller sättas i under drift.

- Kortet för ALOM-systemstyrenheten sitter på en särskild kortplats på systemets moderkort. Du ska aldrig flytta kortet för ALOM-systemstyrenheten till någon annan kortplats i systemet, eftersom det *inte* är PCI-kompatibelt. Försök heller inte installera ett PCI-kort på kortplatsen för ALOM-systemstyrenheten.
- Undvik därför att ansluta ett seriellt modem till serieporten för hantering.
- ALOM-systemstyrenheten-kortet är *inte* en hotplug-komponent. Innan du installerar eller tar bort ALOM-systemstyrenheten -kortet måste du stänga av systemet och koppla bort alla strömkablar till systemet.
- Serieporten för hantering på ALOM-systemstyrenheten kan inte användas som en normal seriell port. Om din konfiguration kräver en vanlig seriell anslutning ska i stället DB-9-porten med texten "TTYB" användas.
- 10BASE-T-nätverksporten för hantering på ALOM-systemstyrenheten används endast med ALOM-systemstyrenheten och systemfönstret. Nätverksporten för hantering kan inte anslutas till Gigabit-nätverk. Om din konfiguration kräver en Ethernet-port med hög hastighet ska i stället en av Gigabit Ethernet-portarna användas. Information om hur du konfigurerar Gigabit Ethernet-portar finns i [Kapitel](#page-154-0) 7.
- ALOM-systemstyrenheten-kortet måste vara installerat i systemet för att systemet ska fungera korrekt.

## <span id="page-95-0"></span>Om PCI-kort och -bussar

All systemkommunikation med lagringstillbehör och utrustning för nätverksgränssnitt går via fyra bussar och tre PCI-bryggkretsar (Peripheral Component Interconnect), som finns på systemets moderkort. Nordbryggan Fire ASIC för PCI-Express (PCIe) hanterar kommunikationen mellan systemets huvudpunktbuss (J-Bus) och de två bussarna baserade på PCI-Express. Dessutom hanterar två brygg-ASIC mellan PCI-Express och PCI-X kommunikationen mellan respektive PCI-Express-buss och de två PCI-X-bussarna. Detta ger totalt fyra PCIbussar. De fyra PCI-bussarna hanterar upp till fyra PCI-Express-gränssnittskort och fyra PCI-X-gränssnittskort, samt flera enheter på moderkortet.

[TABELL](#page-95-1) 4-2 beskriver PCI-bussarnas egenskaper. Tabellen visar också vilken buss som hör till vilken bryggkrets, integrerad enhet och PCI-kortplats. Alla kortplatser följer PCI Local Bus Specification version 2.2.

**Obs –** PCI-korten i en Sun Fire V445-server kan *inte* bytas eller sättas i under drift.

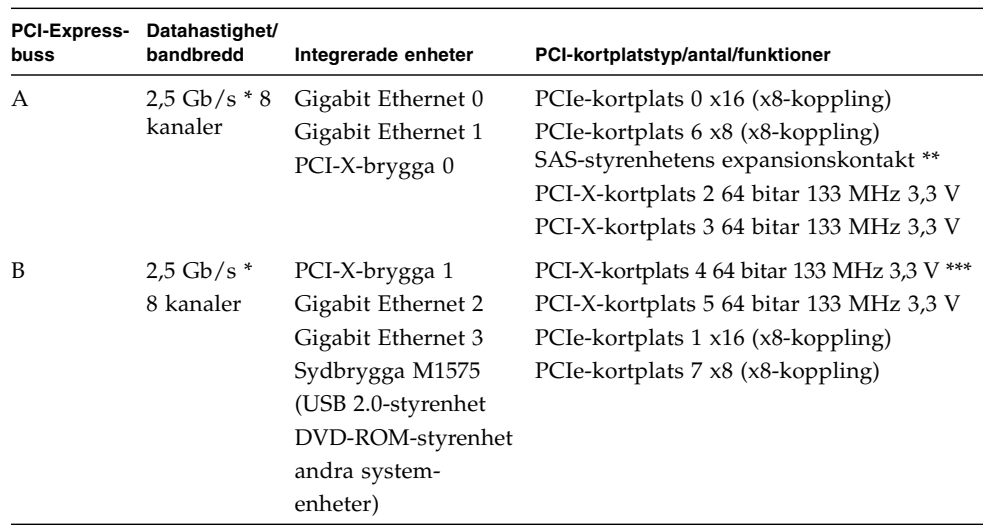

#### <span id="page-95-1"></span>**TABELL 4-2** PCI-bussarnas egenskaper, tillhörande bryggkrets, moderkortsenheter, och PCI-kortplatser

\* Datahastighet per kanal och i vardera riktningen.

\*\* Expansionskontakten för den interna SAS-styrenheten saknar praktisk funktion i dagsläget

\*\*\* SAS1068-diskstyrenheten sitter i kortplatsen

#### [FIGUR](#page-96-0) 4-4 visar PCI-kortplatserna på moderkortet.

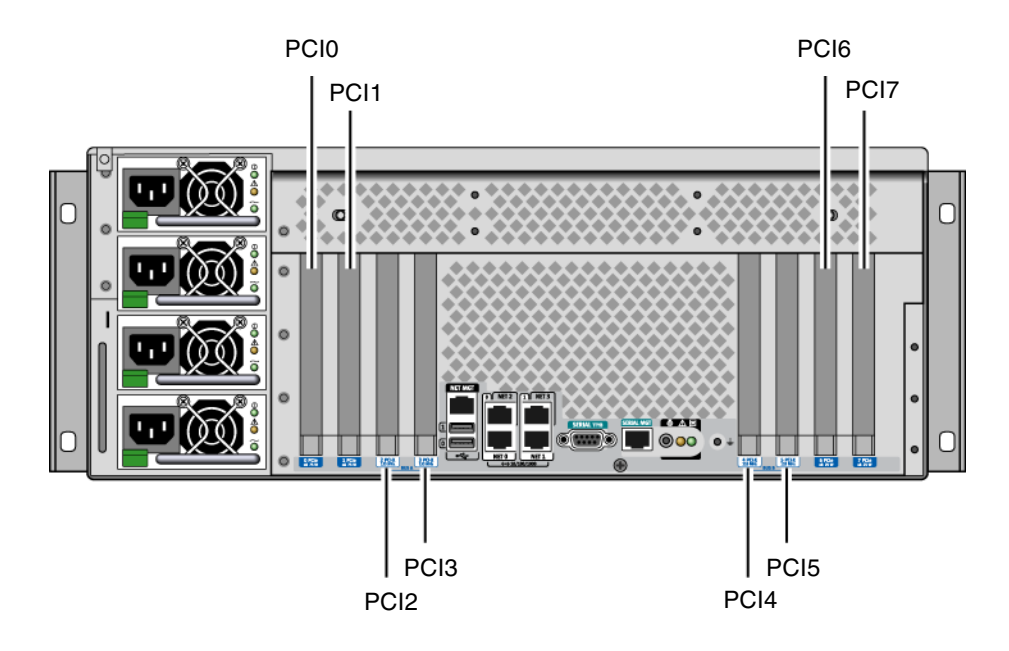

<span id="page-96-0"></span>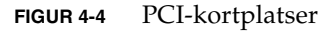

[TABELL](#page-96-1) 4-3 anger enhetsnamn och sökväg för samtliga åtta PCI-kortplatser.

<span id="page-96-1"></span>

| <b>PCI-plats</b> | <b>PCI-Express-buss</b> | Enhetsnamn och bassökväg (inte fullständig sökväg) |
|------------------|-------------------------|----------------------------------------------------|
| PCIe-kortplats 0 | А                       | /pci@1e,600000/pci@0                               |
| PCIe-kortplats 1 | B                       | /pci@1f,700000/pci@0                               |
| PCI-X-plats 2    | A                       | /pci@1e,600000/pci@0                               |
| PCI-X-plats 3    | A                       | /pci@1e,600000/pci@0                               |
| PCI-X-plats 4    | B                       | /pci@1f,700000/pci@0                               |
| PCI-X-plats 5    | B                       | /pci@1f,700000/pci@0                               |
| PCIe-kortplats 6 | A                       | /pci@1e,600000/pci@0                               |
| PCIe-kortplats 7 | B                       | /pci@1f,700000/pci@0                               |

**TABELL 4-3** PCI-kortplatsernas enhetsnamn och sökvägar

### Konfigurationsregler

- Kortplatserna (till vänster) kan fyllas med två långa PCI-X-kort och två långa PCI-Express-kort.
- Kortplatserna (till höger) kan fyllas med två korta PCI-X-kort och två korta PCI-Express-kort.
- Samtliga kortplatser för PCI-X följer PCI Local Bus Specification version 1.0.
- Alla kortplatser för PCI-Express följer PCI-Express Base Specification version 1.0a och PCI Standard SHPC Specification version 1.1.
- Alla kortplatser för PCI-X kan hantera PCI-kort för både 32 och 64 bitar.
- Alla kortplatser för PCI-X följer PCI Local Bus Specification version 2.2.
- Alla kortplatser för PCI-X kan hantera universella PCI-kort.
- Kort av typen Compact PCI (cPCI) eller SBus stöds inte.
- Du kan öka systemets tillgänglighet genom att installera redundanta lagringseller nätverksgränssnitt på olika PCI-bussar. Mer information finns i ["Om](#page-129-0)  [programvara för flera vägar" på sidan](#page-129-0) 106.

**Obs –** Ett 33 MHz PCI-kort som är anslutet till en av platserna för 66 MHz eller 133 MHz gör att bussen använder 33 MHz. PCI-X-kortplatserna 2 och 3 använder den hastighet som det långsammaste kortet påbjuder. PCI-X-kortplatserna 4 och 5 använder den hastighet som det långsammaste kortet påbjuder. Om två PCI-X-kort för 133 MHz finns installerade på samma buss (kortplatserna för PCI-X 2 och 3) använder båda 100 MHz. 133 MHz funktion kan bara tillämpas om enbart en kortplats har enbart ett kort för PCI-X med stöd för 133 MHz.

Information om hur du tar bort eller installerar PCI-kort finns i *Sun Fire V445 Server Service Manual*.

# <span id="page-97-0"></span>Om SAS-styrenheten

Sun Fire V445-servern använder en intelligent tvåkanalig SAS-styrenhet. Styrenheten är kopplad till PCI-buss 2B med stöd för 64-bitars 66 MHz PCI-gränssnitt.

Styrenheten stöder RAID-spegling i maskinvara (RAID 0,1) med högre prestanda än konventionella RAID-speglingslösningar i programvara. Upp till två hårddiskpar kan speglas med SAS-styrenheten.

Mer information om RAID-konfigurationer finns i ["Om RAID-tekniken" på](#page-133-0)  [sidan](#page-133-0) 110. Mer information om hur du konfigurerar maskinvaruspegling med SASstyrenheten finns i ["Skapa en maskinvaruspegling" på sidan](#page-137-0) 114.

# <span id="page-98-0"></span>Om SAS-bakplanet

Alla Sun Fire V445-servrar har ett SAS-bakplan med anslutningar för upp till åtta interna hårddiskar, som kan bytas och installeras under drift.

SAS-diskbakplanet kan hantera åtta låga (2 tum) SAS-hårddiskar. Varje hårddisk ansluts till bakplanet med en vanlig SAS-kontakt för installation under drift. Därmed blir det enkelt att lägga till eller ta ur hårddiskar i systemet. Diskar med SCA-kontakter ger högre tillgänglighet och bättre servicevänlighet än med andra typer av kontakter.

Information om hur du tar ur eller installerar SAS-bakplanet finns i *Sun Fire V445 Server Service Manual*.

### Konfigurationsregler

- SAS-bakplanet kräver låga hårddiskar (2,5 tum).
- SAS-hårddiskarna kan installeras under drift.

Information om hur du tar ur eller installerar SAS-bakplanet finns i *Sun Fire V445 Server Service Manual*.

# <span id="page-98-1"></span>Om komponenter som kan bytas och installeras under drift

I en Sun Fire V445-server är SAS-hårddiskarna komponenter som *kan bytas under drift*. Komponenter som kan bytas under drift kan alltså installeras och tas ur medan systemet är igång, utan att det påverkar systemets funktion. Du måste emellertid förbereda operativsystemet med vissa systemadministrativa åtgärder innan du kan installera eller ta ur komponenter på det sättet.

De redundanta nätaggregaten, fläktkonsolerna och USB-komponenterna *kan bytas under drift*. Dessa komponenter kan du ta ur och ersätta utan att förbereda programvaran och utan att systemets funktion påverkas. Det går inte att byta ut några andra komponenter på detta vis.

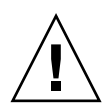

**Varning –** Du måste alltid ha minst två fungerande nätaggregat och en fungerande fläktkonsol i vart och ett av de tre paren av fläktkonsoler.

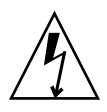

**Varning –** ALOM-systemstyrenheten-kortet är *inte* en hotplug-komponent. För att undvika personskada eller skada kortet måste du stänga av systemet och koppla ur dess växelströmsladd innan du installerar eller tar ur kortet för ALOMsystemstyrenheten.

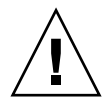

**Varning –** PCI-korten kan *inte* bytas under drift. För att undvika att korten skadas måste du stänga av systemet innan du tar ur eller installerar PCI-kort. För att du skall komma åt PCI-kortplatserna måste du ta av det övre höljet. Systemet stängs automatiskt av när du gör detta.

#### Hårddiskar

När du vill utföra installationsåtgärder under drift för hårddiskarna använder du Solaris-verktyget cfgadm(1m) för att förbereda operativsystemet. Verktyget Solaris cfgadm är ett kommandoradsbaserat administrationsverktyg för hotplug-åtgärder på Sun Fire V445-serverns interna hårddiskar och externa lagringslösningar. Läs direkthjälpen för cfgadm.

Mer information om diskenheterna finns i ["Om de interna hårddiskarna" på](#page-100-0)  [sidan](#page-100-0) 77. Komplett information om installationsåtgärder under drift finns i *Sun Fire V445 Server Service Manual*. Instruktioner för hur du utför installationsåtgärder för hårddiskarna under drift på (o)speglade diskar finns i ["Utföra byte av speglade](#page-146-0)  [diskar under drift" på sidan](#page-146-0) 123 och ["Utföra byte av diskar utan spegling under](#page-148-0)  [drift" på sidan](#page-148-0) 125.

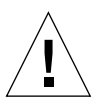

**Varning –** Om du tänker ta ur en hårddisk måste du kontrollera att hårddiskens blå indikator OK-att-ta-bort lyser. När du har kopplat bort hårddisken från SASbakplanet bör du vänta ungefär 30 sekunder så att den slutar snurra innan du tar ur den. Om hårddisken inte har slutat snurra innan den tas bort kan den skadas. Se [Kapitel](#page-130-0) 6.

#### Nätaggregat

Sun Fire V445 är utrustad med nätaggregat som kan bytas under drift. Kom ihåg att ett nätaggregat bara kan bytas under drift om det ingår i en redundant strömkonfiguration, det vill säga ett system som har konfigurerats med mer än två fungerande nätaggregat.

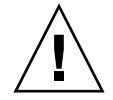

**Varning –** Om du tar ur ett av endast två kvarvarande fungerande nätaggregat medför detta odefinierad serverfunktion. Systemet kan komma att avslutas.

Mer information finns i ["Om nätaggregaten" på sidan](#page-102-0) 79. Instruktioner för hur du tar ur och installerar nätaggregat finns i *Sun Fire V445 Server Service Manual*.

#### Systemets fläktkonsoler

Instruktioner för hur du tar ur och installerar fläktkonsoler finns i Sun Fire V445 Server Service Manual.

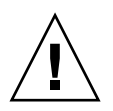

**Varning –** Minst en fläkt måste fortsätta fungera i vart och ett av de tre par av fläktbrickor som finns i systemet, för att korrekt kylning skall upprätthållas.

#### USB-komponenter

Det finns två USB-portar på frontpanelen samt två portar på bakpanelen. Mer information om vilka komponenter som stöds finns i ["Om USB-portarna" på sidan](#page-107-0) 84.

# <span id="page-100-0"></span>Om de interna hårddiskarna

Sun Fire V445-servern stöder upp till åtta stycken interna 2,5-tums SAS-hårddiskar som kan bytas under drift. Dessa kopplas till bakplanet. Systemet har även en intern SAS-styrenhet. Se ["Om SAS-styrenheten" på sidan](#page-97-0) 74.

Det finns indikatorer för varje enhet, som anger dess funktion, om den kan tas ur just nu och dess felstatus.

[FIGUR](#page-101-0) 4-5 visar systemets åtta interna hårddiskar, samt markerar varje enhets indikatorer. Hårddiskarna numreras 0, 1, 2, 3, 4, 5, 6 och 7. Enhet 0 är den förvalda systemdisken.

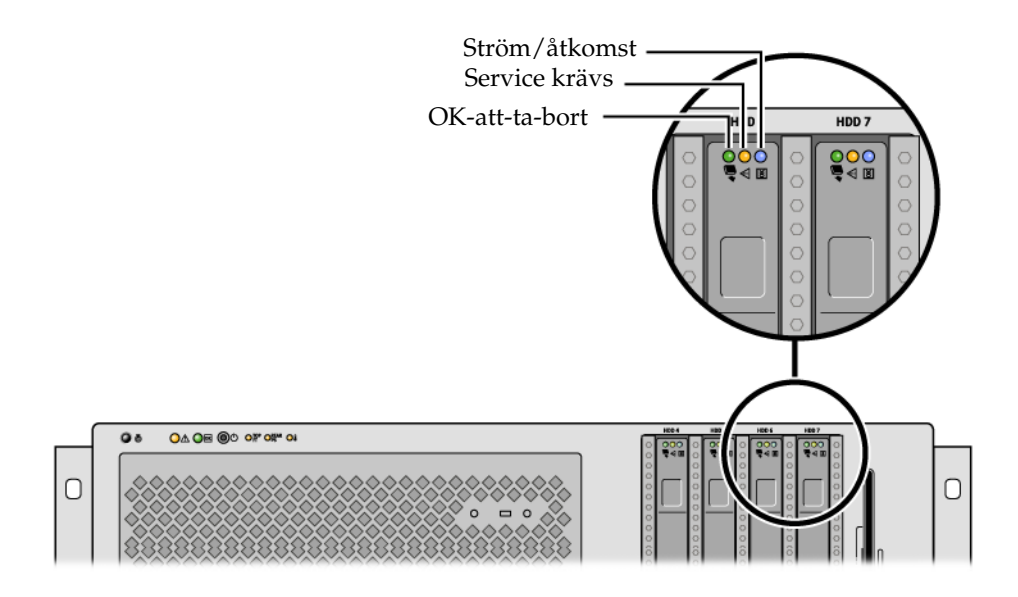

<span id="page-101-0"></span>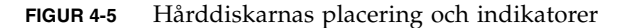

[TABELL](#page-101-1) 4-4 beskriver hårddiskindikatorerna och deras funktion.

| Lampa             | Färg   | <b>Beskrivning</b>                                                                                                    |
|-------------------|--------|----------------------------------------------------------------------------------------------------|
| $OK$ -att-ta-bort | Blå    | Tänd - Hårddisken kan tas bort under drift.<br>Släckt - Normal drift.                                                                             |
| Används inte      | Orange |                                                                                                    |
| Aktivitet         | Grön   | Tänd - Enheten får ström. Lyser stadigt om hårddisken är<br>inaktiv. Blinkar medan enheten bearbetar kommandon.<br>Släckt - Strömmen är avstängd. |

<span id="page-101-1"></span>**TABELL 4-4** Hårddiskarnas statusindikatorer

**Obs –** Om en hårddisk inte fungerar tänds även systemets indikator Service krävs. Mer information finns i ["Indikatorer på frontpanelen" på sidan](#page-33-0) 10.

Funktionen för byte av systemets interna hårddiskar under drift gör att man kan lägga till, ta ur eller byta ut hårddiskar medan systemet är igång. Denna funktion minskar dramatiskt den tid som systemet behöver vara nere på grund av byte av hårddiskar.

Installationsåtgärder för hårddiskarna under drift omfattar exempelvis programvarukommandon för att förbereda systemet innan du tar bort en hårddisk och för att konfigurera om operativsystemet efter att ha installerat en hårddisk. Detaljerade anvisningar finns i [Kapitel](#page-130-0) 6 och *Sun Fire V445 Server Service Manual.*

Med Solaris Volume Manager, som levereras med operativsystemet Solaris, kan du använda interna hårddiskar i fyra programvarubaserade RAID-konfigurationer: RAID 0 (strimling), RAID 1 (spegling), RAID 0+1 (strimling plus spegling). Du kan också konfigurera enheter som *hot spares* – reservdiskar som installerats och är redo för användning om någon annan hårddisk får fel. Du kan dessutom konfigurera maskinvaruspegling med systemets SAS-styrenhet. Mer information om de RAIDkonfigurationer som stöds finns i ["Om RAID-tekniken" på sidan](#page-133-0) 110. Mer information om hur du konfigurerar maskinvaruspegling finns i ["Skapa en](#page-137-0)  [maskinvaruspegling" på sidan](#page-137-0) 114.

#### Konfigurationsregler

- Du måste använda vanliga 3,5 tum breda och 2 tum höga (8,89 cm x 5,08 cm) SCSI-kompatibla hårddiskar som snurrar med 10 000 varv/minut och som stöds av Sun. Diskenheterna måste antingen vara enkelavslutade eller av LVD-typ.
- SCSI-måladressen (SCSI-ID) för varje hårddisk avgörs av vilken plats den ansluts till på SAS-bakplanet. Du behöver inte ställa in SCSI ID-byglar på själva hårddiskarna.

# <span id="page-102-0"></span>Om nätaggregaten

Strömfördelningskortet fördelar likström från de fyra nätaggregaten till alla andra interna systemkomponenter. Systemets fyra nätaggregat benämns nätaggregat 0, 1, 2 och 3. De kopplas direkt till kontakterna på strömfördelningskortet. Varje nätaggregat har en egen växelströmskontakt. Två oberoende växelströmskällor måste användas för att växelströmförsörjningen skall vara redundant. De fyra nätaggregaten delar ansvaret att försörja systemet med ström – varje par av dem kan stöda ett komplett och fullt utrustat system. Växelströmmen överförs till respektive nätaggregat med en separat nätkabel (totalt fyra stycken).

Nätaggregaten i Sun Fire V445 är modulära och kan bytas under drift. De är CRU (enheter som kan bytas av kund) och är utformade för att installation och urtagning skall vara snabb och enkel, även för system i drift. Nätaggregaten installeras i fack på systemets baksida.

Nätaggregaten kan hantera växelspänning med specifikationerna 100-240 V, 47-63 Hz. Varje nätaggregat kan ge en effekt om 550 W 12 V likström. Varje nätaggregat har ett antal statusindikatorer som kan kontrolleras från systemets baksida. [FIGUR](#page-103-0) 4-6 visar placeringen av både nätaggregaten och deras indikatorer.

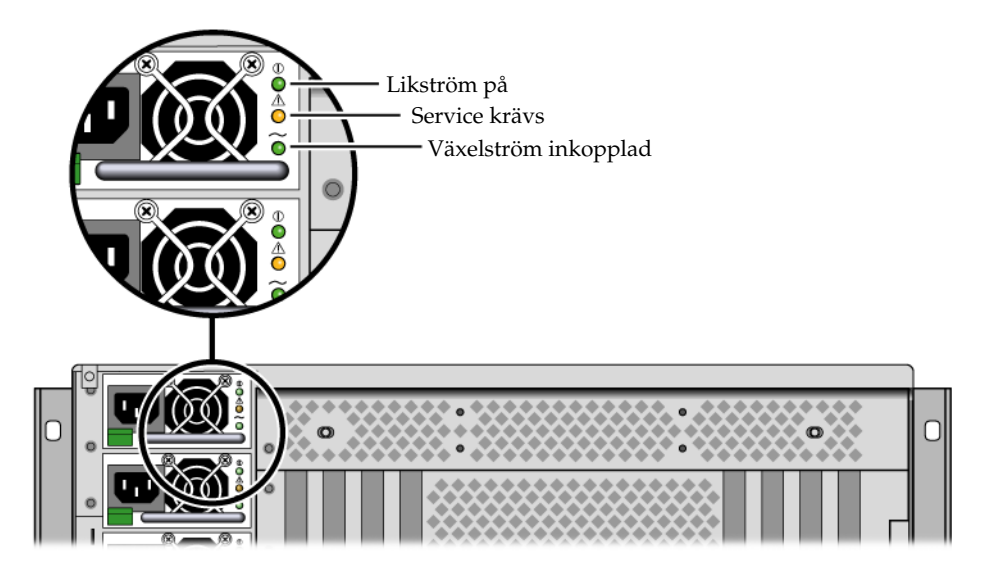

<span id="page-103-0"></span>**FIGUR 4-6** Nätaggregat och indikatorer

[TABELL](#page-103-1) 4-5 beskriver nätaggregatens indikatorer och deras funktion, i den ordning de sitter, uppifrån och ned.

| Indikator               | Färg   | Kommentarer                                                                                                    |
|-------------------------|--------|----------------------------------------------------------------------------------------------------|
| Likström på             | Grön   | Denna indikator tänds om systemet är påslaget och<br>nätaggregatet fungerar normalt.                               |
| Service krävs           | Orange | Denna indikator tänds om nätaggregatet uppvisar ett fel.                                                           |
| Växelström<br>inkopplad | Grön   | Denna indikator tänds om nätaggregatet är inkopplat med<br>tillgänglig växelström, oberoende av om systemet är på. |

<span id="page-103-1"></span>**TABELL 4-5** Nätaggregatens statusindikatorer

**Obs –** Om ett nätaggregat uppvisar fel tänds även systemets indikator Service krävs. Mer information finns i ["Indikatorer på frontpanelen" på sidan](#page-33-0) 10.

Nätaggregaten i en redundant konfiguration har en hotswap-funktion. Du kan ta ur och ersätta ett nätaggregat med fel utan att stänga av operativsystemet eller stänga av strömmen till systemet.

Ett nätaggregat kan bara stöda utbyte under drift om det finns minst två andra korrekt fungerande nätaggregat. Dessutom är kylfläktarna i varje nätaggregat inte beroende av ett visst nätaggregat. Om ett nätaggregat uppvisar fel men dess fläktar fortfarande kan fungera hämtar fläktarna ström från andra nätaggregat via strömfördelningskortet.

Mer information finns i ["Om komponenter som kan bytas och installeras under](#page-98-1)  [drift" på sidan](#page-98-1) 75. Information om hur du tar ur och installerar nätaggregat finns i ["Utföra en installationsåtgärd för nätaggregat under drift" på sidan](#page-104-1) 81 och i *Sun Fire V445 Server Service Manual*.

### <span id="page-104-1"></span>Utföra en installationsåtgärd för nätaggregat under drift

Du kan byta alla nätaggregat under drift om det finns minst två andra installerade, aktiva och fungerande nätaggregat. Kontrollera indikatorerna Service krävs för att se vilket nätaggregat som uppvisar problem. Det nätaggregat som felet gäller tänder den brandgula indikatorn Service krävs för hela systemet, samt sin egen indikator Service krävs.

Information om hur du slutför detta finns i *Sun Fire V445 Server Service Manual*.

### Konfigurationsregler för nätaggregat

- Ett nätaggregat kan bara stöda utbyte under drift om det finns minst två andra korrekt fungerande nätaggregat.
- Det är en bra regel att koppla de fyra nätaggregaten till två separata växelströmskretsar, med två aggregat per krets, eftersom systemet då går att använda även om en strömkrets slutar fungera. Vi hänvisar till lokala elföreskrifter för ytterligare information.

# <span id="page-104-0"></span>Om systemets fläktkonsoler

Systemet har 6 stycken fläktkonsoler, i tre redundanta par. Ett av dessa par kyler hårddiskerna. De båda andra paren kyler CPU-/minnesmodulerna, minnes-DIMM, I/O-delsystemet samt underhåller ett kylande luftflöde framifrån och bak genom hela systemet. Det finns inget krav att samtliga fläktar finns på plats för att kylningen skall räcka – totalt behövs endast en fläkt per redundant par.

**Obs –** Systemets kylning sköts fullständigt av fläktkonsolerna. Nätaggregatens fläktar kyler inte systemet.

Systemets fläktar är kopplade direkt till moderkortet. Varje fläkt sitter i en egen konsol. De kan bytas under drift. Om någon fläkt i ett par slutar fungera kan den återstående fläkten fortfarande kyla den delen av systemet. Vilka fläktar som finns och fungerar markeras med 6 indikatorer med olika färger på SAS-bakplanet.

Öppna fläktkonsolsluckorna på serverns övre hölje för att nå systemfläktarna. Nätaggregaten kyls separat, varje enhet med en egen intern fläkt.

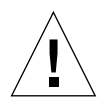

**Varning –** Fläktkonsolerna har skarpa rörliga delar. Var mycket försiktig när service utförs på fläktkonsoler och fläktar.

[FIGUR](#page-105-0) 4-7 visar de 6 systemfläktkonsolerna med deras indikatorer. Undersystemet för miljöövervakning övervakar eller styr fläkthastigheten i varv/minut för varje systemfläkt.

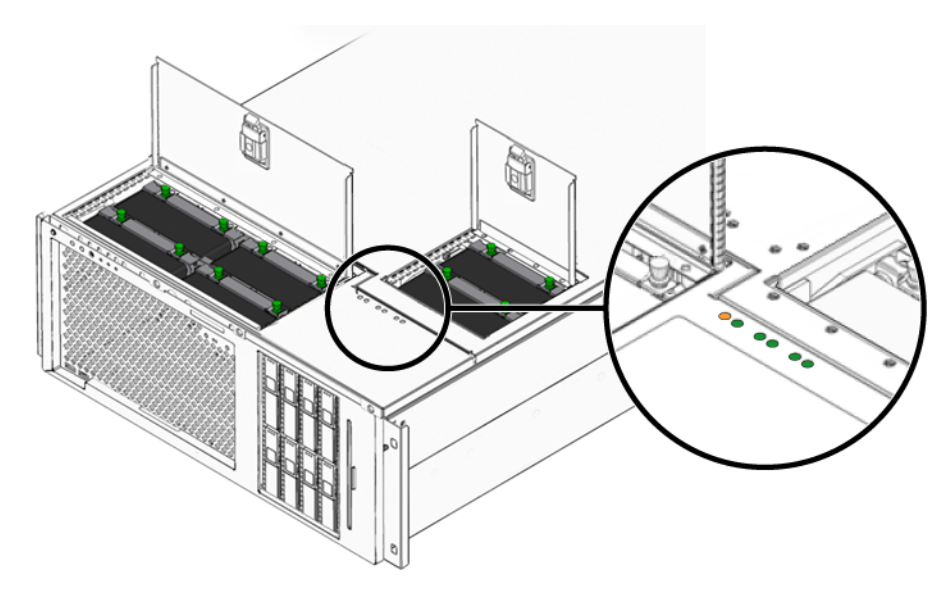

<span id="page-105-0"></span>**FIGUR 4-7** Systemets fläktkonsoler och fläktindikatorerna

Med dessa indikatorer kan du identifiera vilken fläktkonsol som behöver bytas.

[TABELL](#page-105-1) 4-6 beskriver indikatorerna för fläktkonsolerna.

| Indikator     | Färg | Kommentarer                                                                       |
|---------------|------|-----------------------------------------------------------------------------------|
| ström/OK      | Grön | Denna indikator lyser om systemet är igång och<br>fläktkonsolen fungerar normalt. |
| Service krävs | Gul  | Denna indikator lyser om systemet är igång och<br>fläktkonsolen uppvisar ett fel. |

<span id="page-105-1"></span>**TABELL 4-6** Statusindikatorer för fläktkonsoler

**Obs –** Om någon fläktkonsol saknas lyser inte heller motsvarande indikator.

**Obs –** Om en fläktkonsol uppvisar fel tänds även systemets indikator Service krävs. Mer information finns i ["Indikatorer på frontpanelen" på sidan](#page-33-0) 10.

Undersystemet för miljöövervakning övervakar alla fläktar i systemet och skickar ut en varning och tänder indikatorn Service krävs för systemet om någon fläkt saktas ner under den nominella hastigheten. Detta ger en tidig varning för ett nära förestående fläktfel, vilket gör att du hinner planera avstängning för ett byte innan du riskerar att överhettning leder till ett oväntat stopp.

Vid fläktfel lyser följande indikatorer:

Frontpanelen:

- Service krävs (brandgul)
- I drift (grön)
- Fläktfel (brandgul)
- Överhettad processor (om systemet håller på att överhettas)

Ovansidan:

- Specifikt fläktfel (brandgul)
- Övriga fläktar (gröna)

Bakpanelen:

- Service krävs (brandgul)
- I drift (grön)

Dessutom skickar undersystemet för miljöövervakning ut en varning och tänder indikatorn Service krävs för systemet om den interna temperaturen stiger över ett förutbestämt tröskelvärde, antingen orsakat av ett fläktfel eller av yttre miljötillstånd. Mer information finns i [Kapitel](#page-162-0) 8.

#### Konfigurationsregler för systemfläktar

■ Systemet kräver att minst en fläkt per redundant fläktkonsolpar fungerar.

**Obs –** Instruktioner för hur du tar ur och installerar fläktkonsoler finns i Sun Fire V445 Server Service Manual.

# <span id="page-107-0"></span>Om USB-portarna

På systemets front- och bakpanel finns två externa USB-portar, med separata styrenheter. Olika typer av USB-baserad kringutrustning kan anslutas:

- Sun Type-6 USB-tangentbord
- Sun optomekanisk USB-mus med tre knappar
- Modem
- Skrivare
- Scannrar
- Digitalkameror

USB-portarna uppfyller specifikationerna i Open Host Controller Interface (Open HCI) för USB 1.1, men de fungerar även med 2.0 (EHCI). De stöder 480/12/1,5 Mbps. Portarna kan hantera isokront och asynkront läge och tillåter dataöverföring med hastigheter på 1,5 och 12 Mbps. Observera att hastigheterna för dataöverföring via USB är betydligt högre än för de vanliga seriella portarna, som överför data med en maximal hastighet på 460,8 kbaud.

Du kommer åt USB-portarna genom att ansluta en USB-kabel till någon av USBanslutningarna på bakpanelen. Anslutningarna i de olika ändarna av en USB-kabel är olika så du kan inte koppla fel. En anslutning sticks in i systemets USB-port eller i ett USB-nav. Den andra anslutningen sticks in i kringutrustningen. Upp till 126 USB-enheter kan anslutas till varje styrenhet samtidigt med hjälp av USB-nav. Mindre USB-enheter, till exempel modem, får sin strömförsörjning via USB-porten. Större USB-enheter som skannrar kräver en extern strömkälla.

Information om USB-portarnas placering finns i ["Funktioner på bakpanelen" på](#page-38-1)  [sidan](#page-38-1) 15 och ["Funktioner på frontpanelen" på sidan](#page-32-0) 9. Se även ["Referensdata för](#page-244-0)  [USB-kontakterna" på sidan](#page-244-0) 221.

## Konfigurationsregler

- USB-portarna stöder byte under drift. Du kan ansluta och koppla från USBkabeln och externa enheter medan systemet är igång utan att förbereda systemet med kommandon och utan att det påverkar driften av systemet. Du kan emellertid bara göra detta med operativsystemet igång.
- Inkoppling av USB under drift stöds inte medan systemet befinner sig vid ledtexten ok eller innan operativsystemet är helt startat.
- Du kan ansluta upp till 126 enheter till var och en av de båda USB-styrenheterna, alltså totalt upp till 252 USB-enheter per system.
## Om serieportarna

Standardanslutningen för systemfönstret till Sun Fire V445-servern är genom den seriella RJ-45-porten (markerad SERIAL MGT) på baksidan till kortet för ALOMsystemstyrenheten. Denna port fungerar endast med 9600 baud.

**Obs –** Serieporten för hantering är inte en normal seriell port. För vanlig seriell anslutning och POSIX-kompatibilitet skall i stället DB-9-porten på systemets bakpanel användas. Denna kopplas till TTYB.

Systemet stöder även vanlig seriell kommunikation genom en DB-9-port (märkt TTYB) som finns på systemets bakpanel. Porten är TTYB och stöder baudhastigheterna 50, 75, 110, 134, 150, 200, 300, 600, 1200, 1800, 2400, 4800, 9600, 19200, 38400, 57600, 115200, 153600, 230400, 307200 och 460800. Du använder porten genom att ansluta en seriell kabel till portens kontakt på bakpanelen.

Information om placering av seriella portar finns i ["Funktioner på bakpanelen" på](#page-38-0)  [sidan](#page-38-0) 15. Se även ["Information om seriell port" på sidan](#page-243-0) 220. Mer information om serieporten för hantering finns i [Kapitel](#page-46-0) 2.

# Hantera RAS-funktioner och systemets fasta programvara

I det här kapitlet beskrivs hur du hanterar RAS-funktioner (driftsäkerhet, tillgänglighet och tillgänglighet) och den inbyggda systemprogramvaran, inklusive Sun Advanced Lights Out Manager (ALOM) systemkontroll, automatisk återställning av systemet (ASR) och för maskinvarufunktionen för övervakning (watchdog). Dessutom tar kapitlet upp hur du gör för att avkonfigurera och konfigurera om en enhet manuellt. Flervägsprogramvara behandlas likaså.

Kapitlet innehåller följande avsnitt:

- "Om funktionerna för driftsäkerhet, tillgänglighet och servicevänlighet (RAS)" på [sidan](#page-111-0) 88
- ["Om ALOM-systemstyrenhetens kommandorad" på sidan](#page-117-0) 94
- ["Logga in till systemstyrenheten ALOM" på sidan](#page-117-1) 94
- ["Om verktyget](#page-119-0) scadm" på sidan 96
- ["Visa omgivningsinformation" på sidan](#page-120-0) 97
- ["Styra placeringslampan" på sidan](#page-121-0) 98
- ["Om att utföra akutprocedurerna i OpenBoot" på sidan](#page-122-0) 99
- ["Om automatisk systemåterställning" på sidan](#page-124-0) 101
- ["Avkonfigurera en enhet manuellt" på sidan](#page-125-0) 102
- ["Konfigurera om en enhet manuellt" på sidan](#page-127-0) 104
- ["Aktivera övervakningsmekanismen och](#page-127-1) dess alternativ" på sidan 104
- ["Om programvara för flera vägar" på sidan](#page-129-0) 106

**Obs –** Kapitlet behandlar inte felsökning och diagnostik i detalj. Information om hur du isolerar fel och utför diagnostik finns i [Kapitel](#page-162-0) 8 och [Kapitel](#page-228-0) 9.

# <span id="page-111-0"></span>Om funktionerna för driftsäkerhet, tillgänglighet och servicevänlighet (RAS)

Driftsäkerhet, tillgänglighet och servicevänlighet (RAS; reliability, availability, serviceability) är viktiga aspekter i utformningen av ett system som påverkar vilka möjligheter det finns till kontinuerlig drift och en minimering av servicetiden.

- Med driftsäkerhet avses systemets förmåga att kontinuerligt fungera utan avbrott och med bibehållen dataintegritet.
- Systemets tillgänglighet avser huruvida systemet kan återuppta funktion trots fel utan att driftmiljön påverkas – och återställas efter fel med minimal påverkan på driftmiljön.
- Servicevänligheten avser hur lång tid det tar att utföra diagnos och utföra en fullgod reparation av systemet efter ett haveri.

När dessa tre faktorer kombineras innebär det att systemet kan vara i drift nästan helt utan avbrott.

I syfte att ge god driftsäkerhet, tillgänglihet och servicevänlighet erbjuder Sun Fire V445 följande funktioner:

- Hårddiskar som kan bytas under drift
- Redundanta nätaggregat, fläktkonsoler och USB-komponenter som kan bytas under drift
- Sun Advanced Lights Out Manager (ALOM) systemkontroll med stöd för SSHanslutningar för övervakning och styrning på distans
- Omgivningsövervakning
- Automatisk systemåterställning (ASR) för PCI-kort och RAM-DIMM
- Övervakningsmekanism i maskinvara och externt initierad återställning (XIR)
- Maskinvaruspegling för interna diskar (RAID 0/1)
- stöd för alternativa datasökvägar på diskar och nätverk med automatisk failoverkapacitet
- Felkorrigering och paritetskontroll för bättre dataintegritet
- Enkel åtkomst till alla interna utbytbara komponenter
- Fullständig servicebarhet i racket för samtliga komponenter

### Komponenter som kan bytas under drift

Maskinvaran i Sun Fire V445 är utformad för att hantera åtgärder för byte av interna hårddiskar under drift. Med rätt kommandon till programvaran kan du installera eller ta ur dessa komponenter medan systemet är i drift. Servern stöder även byte av nätaggregat, fläktkonsoler och USB-komponenter under drift. Denna senare grupp komponenter kan tas ur och installeras helt utan programvarukommandon. Teknik som tillåter byte under drift förbättrar systemets servicevänlighet och tillgänglighet, eftersom du då kan:

- Öka lagringskapaciteten dynamiskt för att klara av större datamängder eller öka systemets prestanda
- Ersätta diskenheter och nätaggregat utan att behöva göra avbrott i systemdriften

Mer information om de komponenter i systemet som kan bytas under drift finns i ["Om komponenter som kan bytas och installeras under drift" på sidan](#page-98-0) 75.

#### n+2-redundans för nätaggregat

Systemet har fyra nätaggregat som kan bytas under drift. Varje par av två av dessa aggregat kan klara driften av hela systemet. De fyra nätaggregaten erbjuder N+Nredundans. Systemet kan fortsätta fungera även om två nätaggregat, eller deras växelströmsmatning, skulle sluta fungera.

Mer information om nätaggregat, redundans och konfigurationsregler finns i ["Om](#page-102-0)  [nätaggregaten" på sidan](#page-102-0) 79.

### Systemstyrenheten ALOM

Sun Advanced Lights Out Manager (ALOM) systemkontroll är ett verktyg för säker serverhantering som finns förinstallerat på Sun Fire V445-servern, i form av en modul med inbyggd programvara. Med detta verktyg kan du övervaka och styra servern via en seriell anslutning eller över ett nätverk. ALOM-systemstyrenheten ger möjlighet till fjärransluten systemadministration av geografiskt spridda eller fysiskt otillgängliga system. Du kan ansluta till ALOM-systemstyrenheten-kortet via en lokal alfanumerisk terminal, en terminalserver eller ett modem anslutet till serieporten för hantering, eller över nätverket via 10BASE-T-nätverksporten för hantering.

Mer information om maskinvaran till ALOM-systemstyrenheten finns i ["Om ALOM](#page-91-0)[systemstyrenhetens kort" på sidan](#page-91-0) 68.

Mer information om konfigurering och användning av ALOM-systemstyrenheten finns i:

- ["Om ALOM-systemstyrenhetens kommandorad" på sidan](#page-117-0) 94
- ["Logga in till systemstyrenheten ALOM" på sidan](#page-117-1) 94
- ["Om verktyget](#page-119-0) scadm" på sidan 96
- *Direkthjälp för Sun Advanced Lights Out Manager (ALOM)*

### Miljöövervakning och -kontroll

I Sun Fire V445 finns det ett delsystem för omgivningsövervakning som skyddar servern och dess komponenter mot:

- Extrema temperaturer
- Bristande luftflöde genom systemet
- körning med saknade eller felkonfigurerade komponenter
- Fel i nätaggregat
- interna maskinvarufel

All övervakning och styrning sköts av den fasta programvaran i ALOMsystemstyrenheten. På detta sätt säkerställs att övervakningsfunktionerna fungerar även om systemet har stannat eller inte kan startas och systemet behöver inte avsätta processorresurser och minnesresurser för övervakningen. Om ALOMsystemstyrenheten får fel rapporterar operativsystemet felet och utför en begränsad miljöövervakning och vissa kontrollfunktioner.

Systemet för omgivningsövervakning fungerar via en I2C-buss av industristandard. I2C-bussen är en enkel tvåtrådig seriell buss som används i hela systemet för övervakning och kontroll av termistorer, fläktkonsoler, nätaggregat och statusindikatorer.

Temperatursensorerna finns på olika ställen i systemet och övervakar den övergripande temperaturen för systemet, processorerna och varje processorchip. Övervakningssystemet kontrollerar varje sensor och använder provtemperaturerna för att rapportera om och reagera vid eventuell över- eller undertemperatur. Ytterligare I<sup>2</sup>C-sensorer avkänner att komponenterna är närvarande och om det är något fel på dem.

Kombinationen av maskinvara och programvara håller temperaturen innanför höljet inom ett "säkert" intervall. Om temperaturen som avläses av en sensor sjunker under det undre gränsvärdet eller stiger över det övre gränsvärdet tänds indikatorn Service krävs på systemets front- och bakpanel. Om temperaturproblemet kvarstår och man når ett kritiskt tröskelvärde inleder systemet en ordnad avstängning. Om ALOM-systemstyrenheten slutar fungera finns det reservsensorer som stänger av systemet direkt och på så sätt kan förhindra att systemet skadas allvarligt.

Alla fel- och varningsmeddelanden skickas till systemfönstret och loggas i filen /var/adm/messages. Indikatorerna Service krävs fortsätter lysa efter att en automatisk avstängning har ägt rum för att underlätta diagnostikarbetet.

Undersystemet för övervakning kan också identifiera fläktfel. Systemet har inbyggda fläktkonsoler för nätaggregaten samt 6 fläktkonsoler med en fläkt i varje. Fyra av fläktarna ansvarar för CPU-/minnesmodulerna medan två av dem kyler hårddiskarna. Samtliga fläktar kan bytas under drift. Om någon av fläktarna får ett fel, upptäcks det av delsystemet för övervakning. Ett felmeddelande visas, felet loggas i filen /var/adm/messages indikatorerna för Service krävs tänds.

Strömsystemet övervakas på ett liknande sätt. Nätaggregaten kontrolleras regelbundet och övervakningsundersystemet anger status för likströmseffekten och växelströmskällan för varje enhet och att enheterna finns på plats.

**Obs –** Nätaggregatens fläktar kyler inte systemet. Även om ett nätaggregat har slutat fungera får dess fläkt ström från övriga nätaggregat genom strömfördelningskortet för att bibehålla kylningen.

Om det identifieras ett problem med strömförsörjningen skickas ett felmeddelande till systemfönstret och felet loggas i filen /var/adm/messages. Dessutom finns det indikatorlampor på varje nätaggregat som kan visa fel. Lampan Service krävs tänds för att ange att ett fel har inträffat i systemet. Varningar som utfärdats av ALOM-systemstyrenheten inkluderar fel i nätaggregaten.

#### Automatisk systemåterställning

Systemet har funktioner för automatisk återställning (ASR) om det inträffar fel i minnesmoduler eller PCI-kort.

ASR-funktionen medför att systemdriften kan återupptas efter mindre allvarliga maskinvarufel. Med hjälp av funktioner för automatiskt självtest kan systemet upptäcka skadade maskinvarukomponenter. En funktion för automatisk konfigurering, som ingår i den inbyggda startprogramvaran, medför att de skadade komponenterna avkonfigureras så att systemdriften kan återupptas. Om systemet kan fungera utan den felaktiga komponenten kan ASR startas om automatiskt utan att användaren behöver ingripa.

Om det påträffas ett fel på en komponent under startsekvensen markeras komponenten som skadad och startsekvensen fortsätter om systemet kan fungera utan den skadade komponenten. När systemet är igång kan vissa typer av fel medföra att systemet slutar fungera. Om det inträffar gör ASR att systemet startas om omedelbart om systemet kan upptäcka den skadade komponenten och fungera utan den. Denna lösning förhindrar att defekta maskinvarukomponenter stoppar hela systemet eller orsakar upprepade systemkrascher.

**Obs –** Kontrollen över ASR-funktionen sker med hjälp av ett antal OpenBootkommandon och konfigurationsvariabler. Mer information finns i ["Om automatisk](#page-216-0)  [systemåterställning" på sidan](#page-216-0) 193.

#### <span id="page-115-1"></span>Sun StorEdge Traffic Manager

Sun StorEdge™ Traffic Manager är en funktion i Solaris 8 och senare versioner. Det är en lösning för alternativa sökvägar till lagringsenheter, t.ex. Sun StorEdgediskuppsättningar. Sun StorEdge Traffic Manager erbjuder följande funktioner:

- alternativa sökvägar på värdnivå
- pHCI-stöd (Physical Host Controller Interface)
- stöd för Sun StorEdge T3, Sun StorEdge 3510 och Sun StorEdge A5x00
- belastningsutjämning

Mer information finns i ["Sun StorEdge Traffic Manager" på sidan](#page-132-0) 109. Du kan också se i Solaris-dokumentationen.

### <span id="page-115-0"></span>Watchdog-mekanism och XIR för maskinvara

För att Sun Fire V445-servern ska kunna identifiera och reagera på tillstånd som resulterar i att systemet hänger sig har det en watchdog-mekanism för maskinvaran i form av en timer, som regelbundet nollställs så länge som operativsystemet är igång. Om systemet hänger sig kan operativsystemet inte längre nollställa timern. Då återställs systemet automatiskt genom externt initierad återställning (XIR) utan att användaren behöver ingripa. När watchdog-mekanismen startar XIR visas information om felet i systemfönstret. Övervakningsmekanismen i maskinvaran är som standard aktiverad. Den kräver emellertid vissa ytterligare inställningar i operativsystemet Solaris.

Du kan också starta XIR-funktionen manuellt via ledtexten för ALOMsystemstyrenheten. Du använder ALOM-systemstyrenheten-kommandot xir manuellt när systemet har hängt sig och tangentbordskommandot L1-A (Stop-A) inte fungerar eller när Break-tangentkommandot på terminalen inte fungerar. När du utfärdar kommandot reset -x manuellt återställs systemet direkt till ledtexten ok i OpenBoot. Därifrån kan du använda OpenBoot-kommandon för att korrigera fel.

Mer information finns i följande avsnitt:

- ["Aktivera övervakningsmekanismen och](#page-127-1) dess alternativ" på sidan 104
- [Kapitel](#page-228-0) 8 och Kapitel 9

### Stöd för lagringskonfigurationer med RAID

Genom att ansluta en eller flera externa lagringsenheter till Sun Fire V445 kan du använda RAID-lagringslösningar i programvara, t.ex. Solstice DiskSuite™, för att konfigurera systemets disklagring på en mängd olika RAID-nivåer. Du kan konfigurera med RAID 0 (strimling), RAID 1 (spegling), RAID 0+1 (strimling plus spegling), RAID 1+0 (spegling plus strimling) och RAID 5 (strimling med paritetsinformation). Du väljer konfiguration beroende på era krav i fråga om pris, prestanda, driftsäkerhet och tillgänglighet. Du kan också konfigurera en eller flera enheter som hot spares (reservdiskar) som kan användas i stället för en felaktig enhet om det skulle inträffa ett diskfel.

Förutom programvaruspeglingskonfigurationer kan du ange maskinvaruspegling (RAID 1) för ett internt hårddiskpar med den inbyggda SAS-styrenheten, vilket erbjuder en högpresterande lösning för maskinvaruspegling.

Mer information finns i följande avsnitt:

- ["Om programvara för volymhantering" på sidan](#page-131-0) 108
- ["Om RAID-tekniken" på sidan](#page-133-0) 110
- ["Skapa en maskinvaruspegling" på sidan](#page-137-0) 114

### Felkorrigering och paritetskontroll

I minnesmoduler av DIMM-typ finns ECC (error-correcting code) för att bevara dataintegriteten. Systemet rapporterar och loggar ECC-fel som kan korrigeras. (Ett ECC-fel kan korrigeras om en bit i ett 128-bitarsfält är fel.) Sådana fel åtgärdas omedelbart då de upptäcks. ECC-implementationen kan också identifiera dubbelbitsfel i samma 128-bitarsfält och flerbitsfel i samma halvbyte (4 bitar). Förutom ECC-skydd av data erbjuder systemet även paritetsskydd på PCI- och UltraSCSI-bussar och i UltraSPARC IIIi-processorns interna cache-minne. ECC för detektion och korrigering i RAM finns även i ecache-SRAM på 1 MB i UltraSPARC-IIIi-processorn.

# <span id="page-117-0"></span>Om ALOM-systemstyrenhetens kommandorad

ALOM-systemstyrenheten har stöd för totalt fem samtidiga sessioner per server: fyra anslutningar genom nätverksporten för hantering och en anslutning genom serieporten för hantering.

**Obs –** Några ALOM-systemstyrenheten-kommandon är också tillgängliga genom verktyget Solaris scadm. Mer information finns i *Direkthjälp för Sun Advanced Lights Out Manager (ALOM)*.

När du har loggat in på ALOM-kontot visas kommandoraden för ALOMsystemstyrenheten (sc>). Därifrån kan du köra kommandon på ALOMsystemstyrenheten. Om det kommando du vill använda har flera alternativ kan du ange alternativen var för sig, eller tillsammans. Se exemplet. Dessa kommandon är identiska.

```
sc> poweroff -f -y
sc> poweroff -fy
```
# <span id="page-117-1"></span>Logga in till systemstyrenheten ALOM

All omgivningsövervakning och styrning sköts med ALOM-systemstyrenheten. Ledtexten för ALOM-systemstyrenheten (sc>) utgör en metod för interaktion med systemstyrenheten. Mer information om ledtexten sc> finns i ["Om ledtexten](#page-53-0) sc>" [på sidan](#page-53-0) 30.

Instruktioner för hur du ansluter till ALOM-systemstyrenheten finns i:

- ["Använda serieporten för hantering" på sidan](#page-61-0) 38
- ["Aktivera nätverksporten för hantering" på sidan](#page-62-0) 39

### ▼ Så här loggar du in till systemstyrenheten ALOM

**Obs –** Instruktionerna antar att systemfönstret har omdirigerats till serie- och nätverksporten för hantering (förvald konfiguration).

**1. Om du är inloggad till systemfönstret skriver du #. för att komma till** sc> **ledtexten.**

Tryck på tangenten för fyrkant och sedan tangenten för punkt. Tryck slutligen på Retur.

**2. Vid inloggningsfrågan skriver du inloggningsnamn och trycker sedan på Retur.**

Det förvalda inloggningsnamnet är admin.

Sun(tm) Advanced Lights Out Manager 1.1

Please login: **admin**

**3. Vid lösenordsfrågan skriver du in lösenordet och trycker på Retur två gånger för att komma till** sc>**-ledtexten.**

Please Enter password:

sc>

**Obs –** Det finns inget standardlösenord. Under den första konfigureringen av systemet måste du välja ett lösenord. Mer information finns i *Sun Fire V445 Server Installation Guide* och *Direkthjälp för Sun Advanced Lights Out Manager (ALOM)*.

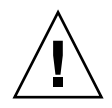

**Varning –** För optimal systemsäkerhet är det bäst att ändra det förvalda inloggningsnamnet och lösenordet för systemet från den ursprungliga konfigurationen.

Med ALOM-systemstyrenheten kan du övervaka systemet, tända och släcka placeringslampan samt utföra underhåll för själva kortet till ALOMsystemstyrenheten. Mer information finns i:

■ *Direkthjälp för Sun Advanced Lights Out Manager (ALOM)* 

# <span id="page-119-0"></span>Om verktyget scadm

Systemstyrenhetens administrationsfunktion (scadm), som ingår i operativsystemet Solaris, gör att du kan utföra många ALOM-åtgärder medan du är inloggad på värdservern. scadm-kommandon styr flera funktioner. Några funktioner gör att du kan visa eller ange ALOM-miljövariabler.

**Obs –** Använd inte funktionen scadm medan SunVTS™-diagnostik körs. Mer information finns i dokumentationen för SunVTS.

Du måste vara inloggad till systemet som superanvändare för att kunna använda verktyget scadm. Funktionen scadm använder följande syntax:

# **scadm** *kommando*

Funktionen scadm skickar utdata till stdout. Du kan också använda scadm i skript för att administrera och konfigurera ALOM från värdsystemet.

Mer information om funktionen scadm finns i:

- man-sidan scadm
- *Direkthjälp för Sun Advanced Lights Out Manager (ALOM)*

# <span id="page-120-0"></span>Visa omgivningsinformation

Använd kommandot showenvironment för att få se omgivningsinformation.

### ▼ Så här visar du omgivningsinformation

- **1. Logga in till ALOM-systemstyrenheten.**
- **2. Med kommandot** showenvironment **kan du visa en sammanfattning av serverns omgivningsstatus för ögonblicket.**

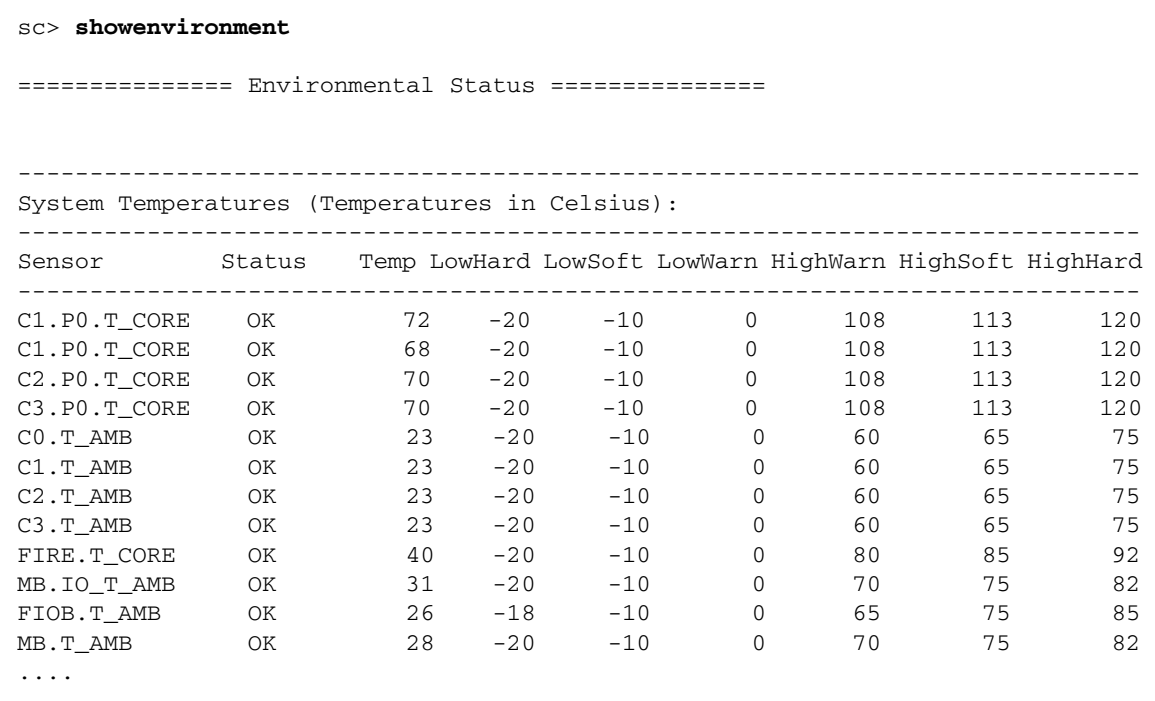

Informationen från kommandot omfattar temperaturer, status för nätaggregat, statuslampor på framsidan, med mera. Informationen visas med ett format som liknar det som används för UNIX-kommandot prtdiag(1m).

**Obs –** En del omgivningsinformation kan saknas om servern är i viloläge.

**Obs –** Du behöver inte användarbehörighet till ALOM-systemstyrenheten för att kunna använda detta kommando.

showenvironment-kommandot har ett tillägg: -v. Om du använder detta tillägg ger ALOM mer detaljerad information om värdserverns status, inklusive tröskelvärden för varningar och avstängning.

## <span id="page-121-0"></span>Styra placeringslampan

Placeringslampan kan användas för att identifiera en specifik server i ett datacenter eller annan arbetsmiljö. När placeringslampan är aktiv blinkar den. Du kan styra lampan från kommandoraden i Solaris eller ledtexten sc>. Du kan även återställa placeringslampan med dess specifika knapp.

### ▼ Så här styr du placeringslampan

Tänd placeringslampan genom att göra något av följande:

**1. I operativsystemet Solaris loggar du in som superanvändare och ger sedan följande kommando:**

```
# /usr/sbin/locator -n
Locator LED is on.
```
**2. Från ledtexten för ALOM-systemstyrenheten skriver du följande:**

```
sc> locator on
Locator LED is on.
```
- **3. Släck placeringslampan genom att göra något av följande:**
- **Logga in som rot i Solaris och använd följande kommando:**

```
# /usr/sbin/locator -f
Locator LED is off.
```
● **Från ledtexten för ALOM-systemstyrenheten skriver du följande:**

```
sc> locator off
Locator LED is off.
```
- **4. Visa status för placeringslampan genom att göra något av följande:**
- **I operativsystemet Solaris loggar du in som rot och ger sedan följande kommando:**

```
# /usr/sbin/locator
The 'system' locator is on.
```
● **Från ledtexten för ALOM-systemstyrenheten skriver du följande:**

```
sc> locator
The 'system' locator is on.
```
**Obs –** Du behöver inte någon användarbehörighet för att använda kommandona locator.

## <span id="page-122-0"></span>Om att utföra akutprocedurerna i OpenBoot

I och med att de senaste Sun-systemen har levererats med USB-tangentbord har vissa av akutprocedurerna i OpenBoot varit tvungna att ändras. Kommandona Avbryt-N, Avbryt-D och Avbryt-F som fanns på system med vanliga tangentbord (inte USB) fungerar inte på system med USB-tangentbord, exempelvis Sun Fire V445-servern. Om du är van vid att hantera de tidigare tangentbordskommandona (inte USB) beskrivs i denna sektion beskriver de motsvarande akutprocedurerna i OpenBoot som finns tillgängliga i nyare system som använder USB-tangentbord.

Följande avsnitt beskriver hur du använder Stop-tangentens funktioner på system med USB-tangentbord, som Sun Fire V445-servern. Dessa funktioner är tillgängliga genom Sun Advanced Lights Out Manager (ALOM) systemkontroll-programmet.

### Funktion med Avbryt-A

Tangentsekvensen Stop-A (Avbryt) fungerar likadant som på system med vanliga tangentbord. Kommandot fungerar emellertid inte under de första sekunderna efter det att servern startas om. Dessutom kan du utföra ALOM-systemstyrenhetens kommando break. Mer information finns i ["Aktivera ledtexten](#page-55-0) ok" på sidan 32.

### Funktion med Avbryt-N

Funktionen för Avbryt-N finns inte tillgänglig. Du kan emellertid återställa de förvalda värdena för konfigurationsvariablerna i OpenBoot genom att utföra följande steg, förutsatt att systemfönstret har konfigurerats att vara tillgängligt via antingen serieporten eller nätverksporten för hantering.

#### ▼ Så här emulerar du funktionen med Avbryt-N

- **1. Logga in till ALOM-systemstyrenheten.**
- **2. Skriv följande kommando:**

```
sc> bootmode reset_nvram
sc>
SC Alert: SC set bootmode to reset_nvram, will expire 
20030218184441.
bootmode
Bootmode: reset_nvram
Expires TUE FEB 18 18:44:41 2003
```
Detta kommando återställer OpenBoots konfigurationsvariabler.

**3. Du kan återställa systemet genom att skriva in följande kommando:**

```
sc> reset
Are you sure you want to reset the system [y/n]? y
sc> console
```
**4. Om du vill se systemfönstrets utmatning medan systemet startar med standardinställningarna för OpenBoots konfigurationsvariabler växlar du till läget** console**.**

```
sc> console
ok
```
**5. Skriv** set-defaults **om du vill ignorera alla anpassade IDPROM-värden och återställa standardinställningarna för alla OpenBoot-konfigurationsvariabler.**

#### Funktion med Avbryt-F

Funktionen med Avbryt-F finns inte på system med USB-tangentbord.

#### Funktion med Avbryt-D

Tangentsekvensen Stop-D (diags) kan inte användas på system med USBtangentbord. Du kan emellertid få ungefär samma funktionalitet genom att använda ALOM för att aktivera diagnostikläge.

Du kan dessutom få ungefär samma funktionalitet som med Avbryt-D genom att använda kommandot bootmode diag på ALOM-systemstyrenheten. Mer information finns i *Direkthjälp för Sun Advanced Lights Out Manager (ALOM)*.

# <span id="page-124-0"></span>Om automatisk systemåterställning

Systemet har funktioner för automatisk återställning (ASR) om det inträffar fel i minnesmoduler eller PCI-kort.

Automatisk återställning av systemet gör att systemet kan återuppta driften efter vissa icke-kritiska maskinvarufel. När ASR är aktiverad upptäcker systemets fasta diagnostik automatiskt skadade maskinvarukomponenter. En OpenBoot-funktion för automatisk konfigurering medför att de skadade komponenterna avkonfigureras så att systemdriften kan återupptas. Om systemet kan fungera utan den felaktiga komponenten, kan ASR startas om automatiskt utan att användaren behöver ingripa.

Mer information om ASR finns i ["Om automatisk systemåterställning" på sidan](#page-216-0) 193.

# <span id="page-125-0"></span>Avkonfigurera en enhet manuellt

För att du ska kunna starta systemet med avkonfigurerade komponenter används OpenBoot-kommandot asr-disable, med vilket du kan dekonfigurera systemenheter manuellt. Kommandot "märker" angivna enheter som *disabled* (avaktiverade) genom att skapa en lämplig *status* i motsvarande nod i enhetsträdet. Operativsystemet Solaris aktiverar inte drivrutiner för enheter som är markerade på detta sätt.

### ▼ Så här avkonfigurerar du en enhet manuellt

#### **1. Vid** ok**-ledtexten skriver du:**

ok **asr-disable** *enhetsidentifierare*

där *enhetsidentifierare* är något av följande:

- en fullständig fysisk sökväg till en enhet som rapporterats av OpenBootkommandot show-devs
- ett giltigt enhetsalias som rapporterats av OpenBoot-kommandot devalias
- en enhetsidentifierare från följande tabell

**Obs –** Enhetsidentifierarna är inte skiftlägeskänsliga. Du kan skriva dem med antingen små eller stora bokstäver.

<span id="page-125-1"></span>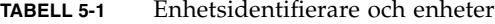

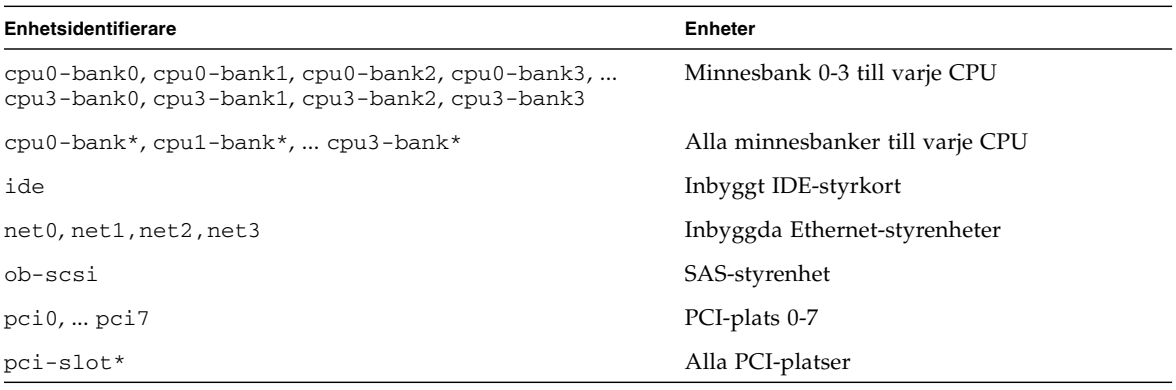

**TABELL 5-1** Enhetsidentifierare och enheter *(forts.)*

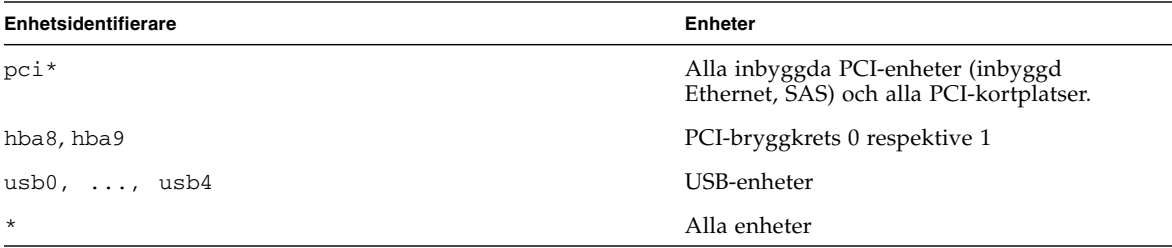

Du kan ta reda på de fullständiga fysiska sökvägarna till enheter genom att skriva:

ok **show-devs**

Kommandot show-devs visar en lista över systemenheterna och den fullständiga sökvägen till varje enhet.

Du kan visa en lista över aktuella enhetsalias genom att skriva:

ok **devalias**

Du kan också skapa ett eget enhetsalias för en fysisk enhet genom att skriva:

ok **devalias** *aliasnamn fysisk-sökväg-till-enhet*

där *aliasnamn* är det alias som du vill tilldela, och *fysisk-sökväg-till-enhet* är den fullständiga fysiska sökvägen för enheten.

**Obs –** Om du inaktiverar en enhet manuellt med asr-disable och sedan tilldelar enheten ett annat alias, förblir enheten inaktiverad trots att du har ändrat dess alias.

#### **2. Om du vill verkställa parameterändringen skriver du:**

ok **reset-all**

Systemet lagrar parameterändringen permanent.

**Obs –** Du kan också lagra parameterändringar genom att stänga av och starta om systemet flera gånger med strömbrytaren på frontpanelen.

# <span id="page-127-0"></span>Konfigurera om en enhet manuellt

Du kan använda OpenBoot-kommandot asr-enable om du vill konfigurera om en enhet som du tidigare har dekonfigurerat med asr-disable.

### ▼ Så här konfigurerar du om en enhet manuellt

#### **1. Vid** ok**-ledtexten skriver du:**

ok **asr-enable** *enhetsidentifierare*

där *enhetsidentifierare* är något av följande:

- en fullständig fysisk sökväg till en enhet som rapporterats av OpenBootkommandot show-devs
- ett giltigt enhetsalias som rapporterats av OpenBoot-kommandot devalias
- en enhetsidentifierare från följande tabell

**Obs –** Enhetsidentifierarna är inte skiftlägeskänsliga. Du kan skriva dem med antingen små eller stora bokstäver.

I [TABELL](#page-125-1) 5-1 finns en lista över enhetsidentifierare och enheter.

## <span id="page-127-1"></span>Aktivera övervakningsmekanismen och dess alternativ

Bakgrundsinformation om övervakningsmekanismen i maskinvaran och den närliggande XIR-funktionen (externt initierad återställning) finns i:

■ ["Watchdog-mekanism och XIR för maskinvara" på sidan](#page-115-0) 92

### ▼ Så här aktiverar du övervakningsmekanismen och dess alternativ

**1. Redigera filen** /etc/system **så att den innehåller följande post:**

```
set watchdog_enable = 1
```
**2. Aktivera ledtexten** ok **genom att skriva följande:**

# **init 0**

- **3. Starta om systemet så att ändringarna börjar gälla.**
- **4. Så här låter du maskinvarans övervakningsmekanism starta om systemet automatiskt om det hänger sig. Vid** ok**-ledtexten skriver du följande:**

ok **setenv error-reset-recovery = boot**

**5. Så här skapar du automatiskt kraschminnesfiler om systemet hänger sig. Vid** ok**ledtexten skriver du följande:**

ok **setenv error-reset-recovery = none**

Med tillägget sync stannar systemet kvar vid ok-ledtexten för att du skall kunna felsöka systemet. Mer information om OpenBoot-konfigurationsvariabler finns i [Bilaga](#page-252-0) C.

# <span id="page-129-0"></span>Om programvara för flera vägar

Med sådan programvara kan du definiera och styra redundanta fysiska sökvägar till I/O-enheter, exempelvis lagringsenheter och nätverksgränssnitt. Om den aktiva sökvägen till en enhet slutar att fungera, kan programmet automatiskt växla över till en annan sökväg för att bibehålla tillgängligheten. Den här funktionen kallas *automatisk omdirigering*. För att du ska kunna utnyttja de här funktionerna måste servern ha konfigurerats med redundant maskinvara, exempelvis redundanta nätverksgränssnitt eller två värdbussadaptrar som anslutits till samma lagringslösning med dubbla portar.

För Sun Fire V445-servern finns det tre olika typer av programvara för alternativa sökvägar:

- Solaris IP Network Multipathing ger alternativa sökvägar och balansering av arbetsbelastningen i IP-nätverksgränssnitt.
- Sun StorEdge<sup>™</sup> Traffic Manager är en arkitektur som är fullt integrerad i operativsystemet Solaris (från och med Solaris 8) som innebär att I/O-enheter kan användas via flera värdstyrenhetsgränssnitt från en instans av I/O-enheten.
- VERITAS Volume Manager

Information om hur du upprättar redundanta maskinvarugränssnitt för nätverk finns i ["Om redundanta nätverksgränssnitt" på sidan](#page-155-0) 132.

Instruktioner för hur du konfigurerar och administrerar Solaris IP Network Multipathing finns i *IP Network Multipathing Administration Guide*, som medföljer din Solaris-version.

Information om Sun StorEdge Traffic Manager finns i ["Sun StorEdge Traffic](#page-115-1)  [Manager" på sidan](#page-115-1) 92 och dokumentationen till operativsystemet Solaris.

Information om VERITAS Volume Manager och DMP-funktionen finns i ["Om](#page-131-0)  [programvara för volymhantering" på sidan](#page-131-0) 108 samt i dokumentationen som medföljde programvaran VERITAS Volume Manager.

# Hantera diskvolymer

I det här kapitlet beskrivs redundanta lösningar med fristående diskar (RAID), hur du hanterar diskvolymer och hur du konfigurerar maskinvaruspegling med den inbyggda SAS-styrenheten.

Kapitlet innehåller följande avsnitt:

- ["Om diskvolymer" på sidan](#page-131-1) 108
- ["Om programvara för volymhantering" på sidan](#page-131-2) 108
- ["Om RAID-tekniken" på sidan](#page-133-1) 110
- ["Om maskinvaruspegling" på sidan](#page-135-0) 112
- "Om nummer för fysiska diskplatser, fysiska enhetsnamn och logiska [enhetsnamn" på sidan](#page-136-0) 113
- ["Skapa en maskinvaruspegling" på sidan](#page-137-1) 114
- ["Skapa en maskinvaruspeglad volym för den förvalda startenheten" på sidan](#page-139-0) 116
- ["Skapa en maskinvarubaserad strimlad volym" på sidan](#page-140-0) 117
- "Konfigurera och namnge en volym med maskinvaru-RAID så att den kan [användas i Solaris" på sidan](#page-142-0) 119
- ["Radera en maskinvaruspegling" på sidan](#page-145-0) 122
- ["Utföra byte av speglade diskar under drift" på sidan](#page-146-0) 123
- ["Utföra byte av diskar utan spegling under drift" på sidan](#page-148-0) 125

# <span id="page-131-1"></span>Om diskvolymer

*Diskvolymer* är logiska diskenheter som består av en eller flera fysiska diskar eller partitioner från flera olika diskar.

När du har skapat en volym kan operativsystemet använda och hantera volymen som om den bara vore en disk. Genom detta lager för hantering av logiska volymer kan programvaran hantera olika begränsningar hos enskilda fysiska diskenheter.

Suns volymhanteringsprodukter ger dessutom dataredundans tack vare RAID och olika kapacitetsfunktioner. RAID är en teknik som bidrar till att skydda systemet mot disk- och maskinvarufel. Med RAID-tekniken kan volymhanteringsprogrammet ge hög datatillgänglighet, utmärkt I/O-kapacitet och enklare administration.

# <span id="page-131-2"></span><span id="page-131-0"></span>Om programvara för volymhantering

Med volymhanteringsprogram kan du skapa diskvolymer. Sun Microsystems har utvecklat två volymhanteringsprogram som fungerar med Sun Fire V445-servern:

- Solaris Volume Manager
- VERITAS Volume Manager

Suns volymhanteringsprogram innehåller följande funktioner och egenskaper:

- stöd för olika typer av RAID-konfigurationer, vilket ger olika hög grad av tillgänglighet, kapacitet och prestanda
- hotspare-funktion, det vill säga automatisk återhämtning av informationen när vissa diskar slutar att fungera
- verktyg för kapacitetsanalys som du kan använda för att övervaka I/O-kapacitet och identifiera flaskhalsar
- grafiskt användargränssnitt, vilket förenklar lagringshanteringen
- stöd för storleksändring online, vilket medför att volymer och motsvarande filsystem kan göras större och mindre online
- funktioner för omkonfigurering online, vilket innebär att du kan växla över till en annan RAID-konfiguration eller ändra inställningarna i en befintlig konfiguration

### VERITAS Dynamic Multipathing

VERITAS Volume Manager stöder aktivt diskuppsättningar med flera portar. Flera I/O-vägar till samma hårddisk i en uppsättning känns automatiskt av. Funktionen kallas Dynamic Multipathing (DMP) och ger ökad tillgänglighet eftersom den tillhandahåller en failover-mekanism för sökvägen. Om en anslutning till en disk försvinner fortsätter VERITAS Volume Manager att komma åt data över de återstående anslutningarna. Funktionen ger också en större I/Ogenomströmning eftersom den automatiskt balanserar I/O-belastningen över flera I/O-sökvägar till varje diskenhet.

### <span id="page-132-0"></span>Sun StorEdge Traffic Manager

Ett nyare alternativ till DMP som också stöds av Sun Fire V445-servern är Sun StorEdge Traffic Manager. Sun StorEdge Traffic Manager är en serverbaserad programvara med dynamisk failover-mekanism för sökvägen och används för att förbättra tillgängligheten för affärskritiska funktioner. Sun StorEdge Traffic Manager (tidigare kallad multiplex I/O, eller MPxIO) ingår i operativsystemet Solaris.

Programvaran Sun StorEdge Traffic Manager integrerar flera I/O-sökvägar, automatisk belastningsutjämning och failover-mekanism för sökvägen i samma paket för Suns servrar som ansluts till Sun StorEdge-system. Sun StorEdge Traffic Manager kan tillhandahålla ökad systemprestanda och tillgänglighet för skapande av verksamhetskritiska lagringsnätverk (SAN).

Arkitekturen för Sun StorEdge Traffic Manager erbjuder följande funktioner:

- Skyddar mot I/O-avbrott på grund av fel på I/O-styrenheter. Om en I/Ostyrenhet slutar fungera växlar Sun StorEdge Traffic Manager automatiskt till en annan styrenhet.
- Ökar I/O-prestandan genom belastningsutjämning över flera I/O-kanaler.

Sun StorEdge T3, Sun StorEdge 3510 och Sun StorEdge A5x00 stöds alla av Sun StorEdge Traffic Manager på en Sun Fire V445-server. I/O-styrenheter som stöds är både enkla och dubbla Fibre Channel-nätverkskort, inklusive följande:

- PCI Single Fibre Channel Host Adapter (Sun artikelnummer x6799A)
- PCI Dual Fibre Channel Network Adapter (Sun artikelnummer x6727A)
- 2GByte PCI Single Fibre Channel Host Adapter (Sun artikelnummer x6767A)
- 2GByte PCI Dual Fibre Channel Network Adapter (Sun artikelnummer x6768A)

**Obs –** Sun StorEdge Traffic Manager stöds inte för startdiskar med rotfilsystemet (/). Du kan i stället använda maskinvaruspegling eller VERITAS Volume Manager. Se ["Skapa en maskinvaruspegling" på sidan](#page-137-1) 114 och ["Om programvara för](#page-131-2)  [volymhantering" på sidan](#page-131-2) 108.

Se dokumentationen som medföljde programvaran VERITAS Volume Manager och Solaris Volume Manager. Mer information om Sun StorEdge Traffic Manager finns i systemadministrationdokumentationen till Solaris.

# <span id="page-133-1"></span><span id="page-133-0"></span>Om RAID-tekniken

VERITAS Volume Manager och Solstice DiskSuite™ bygger på RAID-tekniken för att optimera systemets kapacitet, tillgänglighet och kostnaden per användare. RAIDtekniken minskar tiden för återhämtning vid filsystemfel och ökar datatillgängligheten, också om det inträffar diskfel. Det finns flera nivåer av RAID-konfigurationer, med varierande grad av datatillgänglighet och motsvarande konsekvenser för kapacitet och kostnad.

Det här avsnittet beskriver några av de vanligaste och mest användbara konfigurationerna:

- Disksammanslagning
- Diskstrimling, inbyggd strimling (IS, integrated stripe) eller IS-volymer (RAID 0)
- Diskspegling, inbyggd spegling (IM, integrated mirror) eller IM-volymer (RAID 1)
- Hot spares

### Disksammanslagning

Disksammanslagning är ett sätt att öka den logiska volymstorleken utöver kapaciteten i en diskenhet genom att skapa en större volym av två mindre enheter. På så sätt kan du skapa godtyckligt stora partitioner.På detta sätt fylls diskarna en efter en. När det inte får plats mer på den första disken börjar systemet skriva till den andra disken och sedan till den tredje när den andra är full osv.

### RAID 0: Diskstrimling eller inbyggd strimling (IS)

Diskstrimling, inbyggd strimling (IS, integrated striping) eller RAID 0 är ett sätt att öka systemgenomströmningen genom att flera diskenheter används parallellt. Utan strimling skriver operativsystemet ett block till en disk. Med strimling delas varje block upp. Data fördelas på flera diskar, mot vilka skrivning kan ske parallellt.

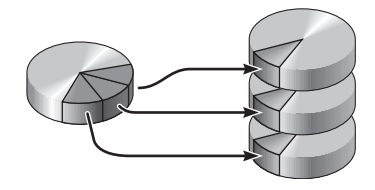

Systemkapaciteten är bättre med RAID 0 än med RAID 1, men risken för dataförlust är större eftersom det inte finns något sätt att hämta eller rekonstruera data som lagrats på en diskenhet som inte fungerar.

### RAID 1: Diskspegling eller integrerad spegling (IM, integrated mirror)

Diskspegling, integrerad spegling (IM, integrated mirror) eller RAID 1 är en teknik som grundar sig på dataredundans, det vill säga två kompletta kopior av alla data som lagras på två separata diskar, för att skydda mot dataförluster vid diskfel. Samma logiska volym finns i två exemplar.

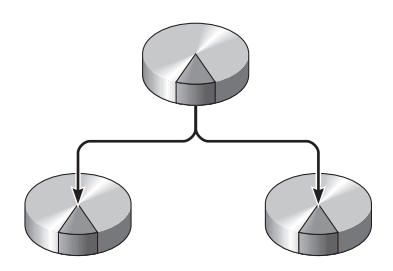

När operativsystemet önskar skriva till en speglad volym uppdateras båda diskarna. Diskarna lagrar vid varje tillfälle exakt samma information. När operativsystemet läser från en speglad volym väljer det den disk som är tillgänglig för tillfället. Prestanda för läsning kan därmed bli högre.

RAID 1 ger den högsta graden av dataskydd, men lagringskostnaderna är höga och skrivkapaciteten sänkt relativt RAID 0, eftersom alla data måste lagras två gånger.

På Sun Fire V445-servern kan du konfigurera maskinvaruspegling med den inbyggda SAS-styrenheten. Det ger bättre prestanda än med konventionell programvaruspegling med volymhanteringsprogram. Mer information finns i:

- ["Skapa en maskinvaruspegling" på sidan](#page-137-1) 114
- ["Radera en maskinvaruspegling" på sidan](#page-145-0) 122
- ["Utföra byte av speglade diskar under drift" på sidan](#page-146-0) 123

### Hot spares

I en miljö med *hot spare* installeras en eller flera hårddiskar i systemet men används inte under normal drift. Denna konfiguration kallas också *hot relocation*. Om någon av de aktiva enheterna slutar att fungera rekonstrueras informationen på den felaktiga disken automatiskt och genereras på en reservdisk (hot spare), vilket innebär att hela datauppsättningen bibehålls.

# <span id="page-135-0"></span>Om maskinvaruspegling

Stödet för spegling och strimling hos SAS-styrenheten i Sun Fire V445 hanteras med kommandot raidctl i operativsystemet Solaris.

En volym med maskinvaru-RAID som har skapats i verktyget raidctl uppvisar vissa skillnader gentemot volymer som skapas med programvara för volymhantering. I en programvarubaserad volym har varje enhet en egen post i det virtuella enhetsträdet. Läsning/skrivning sker för båda de virtuella enheterna. I maskinvarubaserade RAID-volymer finns bara en enhet i trädet. Operativsystemet kan inte se de ingående diskarna. Endast SAS-styrenheten har direkt tillträde till dem.

**Obs –** Den inbyggda SAS-styrenheten i Sun Fire V445 kan konfigurera upp till två RAID-uppsättningar. Innan du skapar volymen bör du kontrollera att medlemsdiskarna är tillgängliga och att det inte redan finns två uppsättningar.

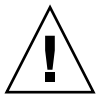

**Varning –** Om du skapar en RAID-volym med den inbyggda styrenheten försvinner alla data från de ingående diskarna. Diskstyrenhetens process för volyminitiering reserverar en del av varje fysisk disk till metadata och annan intern information för styrenheten. När volymen är initierad kan du konfigurera och namnge den med format(1M). Sedan kan volymen användas i operativsystemet Solaris.

# <span id="page-136-0"></span>Om nummer för fysiska diskplatser, fysiska enhetsnamn och logiska enhetsnamn

För att kunna göra hot-plug (byte/isättning under drift) måste du känna till det fysiska eller logiska enhetsnamnet för den hårddisk du vill installera eller ta ur. Om ett diskfel inträffar på systemet visas i allmänhet meddelanden om diskar med problem eller havererade diskar i systemfönstret. Informationen loggas även i /var/adm/messages-filen eller -filerna.

Dessa felmeddelanden hänvisar oftast till hårddiskens fysiska enhetsnamn (som t.ex. /devices/pci@1f,700000/scsi@2/sd@1,0) eller dess logiska enhetsnamn (som t.ex. c1t1d0). Dessutom kan vissa program rapportera diskplatsnummer (0 till 3).

Du kan använda [TABELL](#page-136-1) 6-1 för att ta reda på vilken intern diskplats som hör ihop med ett givet fysiskt och logiskt enhetsnamn för varje hårddisk.

<span id="page-136-1"></span>

| Diskplatsnummer | Logiskt<br>enhetsnamn <sup>*</sup> | Fysiskt enhetsnamn                                               |
|-----------------|------------------------------------|------------------------------------------------------------------|
| Plats 0         | c1t0d0                             | $/pci@1f, 700000/pci@0/pci@2/pci@0/pci@8/LS1Logic, sas@1/sd@0,0$ |
| Plats 1         | c1t1d0                             | /pci@1f,700000/pci@0/pci@2/pci@0/pci@8/LSILogic,sas@1/sd@1,0     |
| Plats 2         | c1t2d0                             | /pci@1f,700000/pci@0/pci@2/pci@0/pci@8/LSILogic,sas@1/sd@2,0     |
| Plats 3         | c1t3d0                             | /pci@1f,700000/pci@0/pci@2/pci@0/pci@8/LSILogic,sas@1/sd@3,0     |
| Plats 4         | c1t4d0                             | $/pci@1f,700000/pci@0/pci@2/pci@0/pci@8/LS1Loqic,sas@1/sd@4,0$   |
| Plats 5         | c1t5d0                             | /pci@1f,700000/pci@0/pci@2/pci@0/pci@8/LSILogic,sas@1/sd@5,0     |
| Plats 6         | c1t6d0                             | /pci@1f,700000/pci@0/pci@2/pci@0/pci@8/LSILogic,sas@1/sd@6,0     |
| Plats 7         | c1t7d0                             | /pci@1f,700000/pci@0/pci@2/pci@0/pci@8/LSILogic,sas@1/sd@7,0     |

**TABELL 6-1** Diskplatsnummer, logiska enhetsnamn och fysiska enhetsnamn

\* Det logiska enhetsnamnet kan visas annorlunda på ditt system, beroende på antalet och typen av ytterligare diskstyrenheter som installerats.

# <span id="page-137-1"></span><span id="page-137-0"></span>Skapa en maskinvaruspegling

Följ nedanstående steg om du skall skapa en intern maskinvarubaserad speglingskonfiguration (IM eller RAID 1) för ditt system.

Verifiera vilken hårddisk som motsvaras av vilket logiskt enhetsnamn och fysiskt enhetsnamn. Se:

■ "Om nummer för fysiska diskplatser, fysiska enhetsnamn och logiska [enhetsnamn" på sidan](#page-136-0) 113

### ▼ Så här skapar du en maskinvaruspegling

**1. För att kontrollera att ingen maskinvaruspegling redan föreligger skriver du:**

# **raidctl** No RAID volumes found.

Exemplet här anger att det inte finns några RAID-volymer. Ett annat exempel:

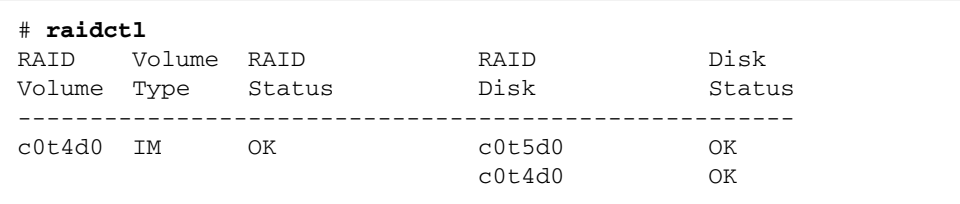

Detta exempel anger i stället att det finns en ofullständig (nedgraderad) maskinvaruspegling på disk c1t2d0.

**Obs –** Det logiska enhetsnamnet kan avvika på ditt system, beroende på antal och typ för ytterligare installerade lagringsstyrenheter.

**2. Skriv följande kommando:**

```
# raidctl -c första andra
```
Exempel:

# **raidctl -c c1t0d0 c1t1d0**

När du skapar en RAID-spegling försvinner den sekundära enheten (i detta fall c1t1d0) från Solaris enhetsträd.

**3. Om du vill kontrollera status för en RAID-spegling skriver du följande kommando:**

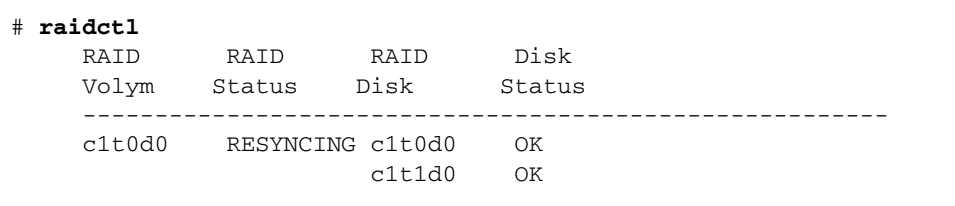

Detta exempel anger att RAID-speglingen håller på att synkroniseras med reservenheten.

**Obs –** Det kan ta upp till 60 minuter att synkronisera en enhet.

Exemplet nedan visar att RAID-speglingen är helt återställd och online.

```
# raidctl
    RAID RAID RAID Disk
    Volym Status Disk Status
    ------------------------------------
    c1t0d0 OK c1t0d0 OK
                    c1t1d0 OK
```
Med RAID 1 (diskspegling) finns alla data på båda enheterna. Om en disk får fel ska den ersättas med en fungerande enhet och speglingen återställas. Mer information finns i:

■ ["Utföra byte av speglade diskar under drift" på sidan](#page-146-0) 123

Mer information om verktyget raidctl finns i direkthjälpen för raidctl(1M).

# <span id="page-139-0"></span>Skapa en maskinvaruspeglad volym för den förvalda startenheten

I och med den volyminitiering som sker med diskstyrenheten när du skapar en ny volym måste volymen konfigureras och namnges med verktyget format(1M) innan du kan använda operativsystemet Solaris (se ["Konfigurera och namnge en volym](#page-142-0)  [med maskinvaru-RAID så att den kan användas i Solaris" på sidan](#page-142-0) 119). Denna begränsning gör att raidctl(1M) inte tillåter dig att skapa en maskinvarubaserad RAID-volym som omfattar någon disk med monterade filsystem.

Det här avsnittet beskriver hur du kan gå tillväga för att skapa en maskinvarubaserad RAID-volym där standardstartenheten ingår. Eftersom startenheten alltid har ett monterat filsystem vid start måste du starta från någon annan enhet och skapa volymen i den miljön. Ett alternativ är en installationsavbildning på nätverket i enanvändarläge (se *Solaris 10 Installationshandbok* för information om hur du konfigurerar och använder nätverksbaserade installationer).

### ▼ Så här skapar du en maskinvarubaserad speglad volym av standardstartenheten

#### **1. Ta reda på vilken enhet som är standardstartenheten**

Från ledtexten ok för OpenBoot kör du kommandot printenv samt eventuellt devalias för att identifiera standardstartenheten. Exempel:

```
ok printenv boot-device
boot-device = disk
ok devalias disk
disk /pci@780/pci@0/pci@9/scsi@0/disk@0,0
```
**2. Kör kommandot** boot net –s**.**

ok **boot net –s**

**3. När systemet har startats kan du använda kommandot** raidctl**(**1M**) för att skapa en maskinvarubaserad speglad volym, med standardstartenheten som primär disk.**

Se ["Konfigurera och namnge en volym med maskinvaru-RAID så att den kan](#page-142-0)  [användas i Solaris" på sidan](#page-142-0) 119. Exempel:

```
# raidctl -c c0t0d0 c0t1d0
Creating RAID volume c0t0d0 will destroy all data on member disks, 
proceed 
(yes/no)? yes
Volume c0t0d0 created
#
```
**4. Installera volymen med operativsystemet Solaris på något av de sätt som stöds.**

Den maskinvarubaserade RAID-volymen c0t0d0 visas som en disk i installationsprogrammet för Solaris.

**Obs –** Det logiska enhetsnamnet kan avvika på ditt system, beroende på antal och typ för ytterligare installerade lagringsstyrenheter.

# <span id="page-140-0"></span>Skapa en maskinvarubaserad strimlad volym

Du kan följa instruktionerna nedan om du vill skapa en maskinvarubaserad strimlad volym (IS eller RAID 0).

**1. Kontrollera vilken hårddisk som motsvarar de olika logiska och fysiska enhetsnamnen.**

Se ["Om nummer för fysiska diskplatser, fysiska enhetsnamn och logiska](#page-136-0)  [enhetsnamn" på sidan](#page-136-0) 113.

Om du vill kontrollera den befintliga RAID-konfigurationen skriver du

# **raidctl** No RAID volumes found.

Föregående exempel visar hur det ser ut när det inte finns några RAID-volymer.

**Obs –** Det logiska enhetsnamnet kan avvika på ditt system, beroende på antal och typ för ytterligare installerade lagringsstyrenheter.

#### **2. Skriv följande kommando:**

```
# raidctl -c –r 0 disk1 disk2 ...
```
Normalt sker skapandet av RAID-volymen interaktivt. Exempel:

```
# raidctl -c -r 0 c0t1d0 c0t2d0 c0t3d0
Creating RAID volume c0t1d0 will destroy all data on member disks, 
proceed 
(yes/no)? yes
Volume 'c0t1d0' created
#
```
När du skapar en strimlad RAID-volym försvinner de andra ingående enheterna (c0t2d0 och c0t3d0 i detta fall) från Solaris enhetsträd.

Du kan dock använda alternativet –f för att tvinga processen att fortsätta om du är säker rörande medlemsdiskarna och vet att du kommer att förlora data på övriga medlemsdiskar. Exempel:

```
# raidctl -f -c -r 0 c0t1d0 c0t2d0 c0t3d0
Volume 'c0t1d0' created
#
```
**3. Om du vill kontrollera status för en volym med RAID-strimling skriver du följande kommando:**

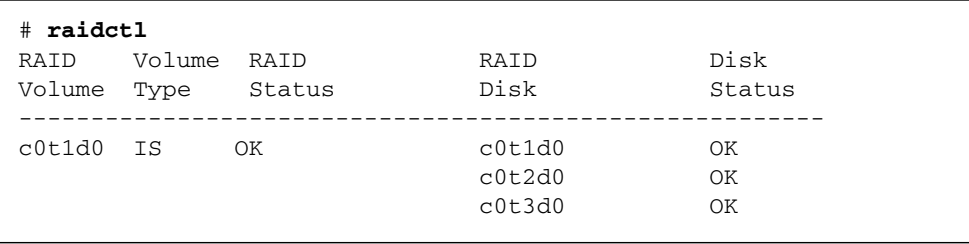

Exemplet visar en strimlad RAID-volym som är aktiv och fungerar.

Med RAID 0 (diskstrimling) dupliceras inte data mellan enheterna. Data skrivs till RAID-volymen mellan de olika ingående diskarna med växling. Om någon disk förloras innebär det att alla data på volymen förloras. Därför kan RAID 0 inte användas i syfte att upprätthålla integritet och tillgänglighet för data. Däremot kan det ge högre skrivprestanda i vissa fall.

Mer information om verktyget raidctl finns i direkthjälpen för raidctl(1M).

# <span id="page-142-0"></span>Konfigurera och namnge en volym med maskinvaru-RAID så att den kan användas i Solaris

När du har skapat en RAID-volym med kommandot raidctl använder du kommandot format(1M) för att konfigurera och namnge volymen innan du kan använda den i operativsystemet Solaris.

**1. Starta verktyget** format

#### # **format**

Verktyget format kan visa meddelanden om att den befintliga namnmärkningen på volymen är skadad. Detta är irrelevant, eftersom du skall namnge volymen på nytt. Du behöver inte fästa något avseende vid dessa meddelanden.

#### **2. Välj ett disknamn för den RAID-volym du har konfigurerat.**

I detta exempel är c0t2d0 volymens logiska namn.

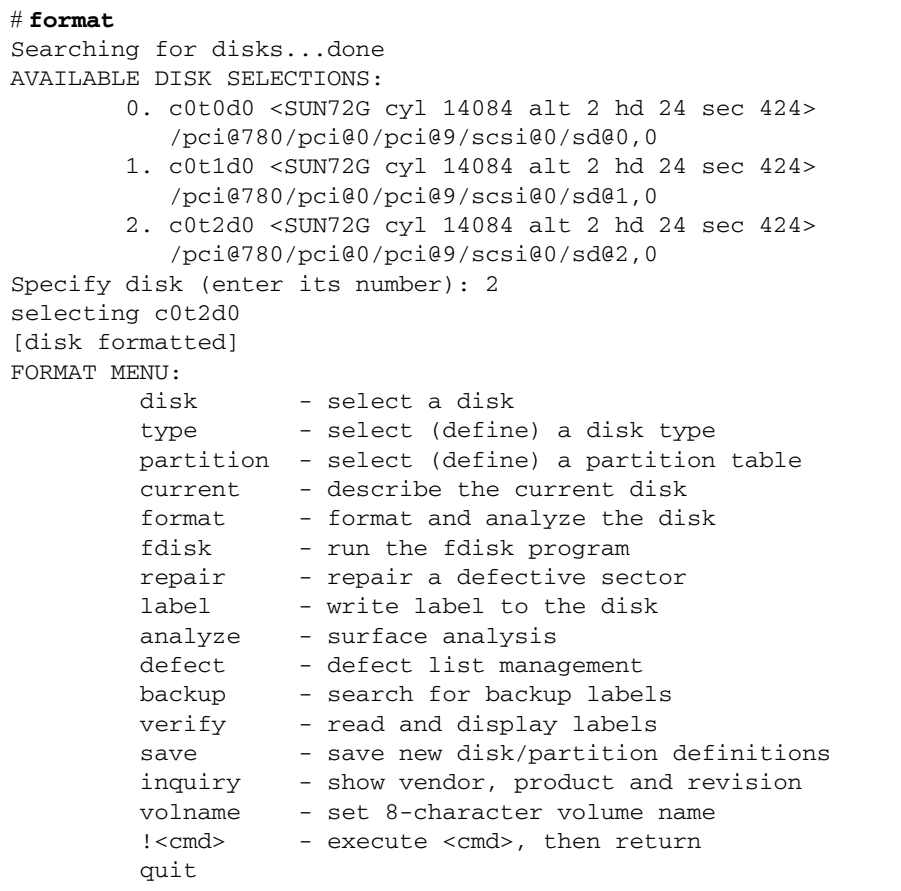
**3. Kör kommandot** type **från ledtexten** format> **och välj 0 (noll) för att konfigurera volymen automatiskt.**

Exempel:

```
format> type
AVAILABLE DRIVE TYPES:
         0. Auto configure
          1. DEFAULT
          2. SUN72G
          3. SUN72G
          4. other
Specify disk type (enter its number)[3]: 0
c0t2d0: configured with capacity of 68.23GB
<LSILOGIC-LogicalVolume-3000 cyl 69866 alt 2 hd 16 sec 128>
selecting c0t2d0
[disk formatted]
```
**4. Med kommandot** partition **kan du partitionera eller** *dela upp* **volymen som du önskar.**

Direkthjälpen för format(1M) innehåller mer information.

**5. Skriv det nya namnet till disken med kommandot** label**.**

```
format> label
Ready to label disk, continue? yes
```
**6. Kontrollera att det nya namnet har skrivits genom att skriva ut disklistan med kommandot** disk**.**

```
format> disk
AVAILABLE DISK SELECTIONS:
         0. c0t0d0 <SUN72G cyl 14084 alt 2 hd 24 sec 424>
            /pci@780/pci@0/pci@9/scsi@0/sd@0,0
         1. c0t1d0 <SUN72G cyl 14084 alt 2 hd 24 sec 424>
            /pci@780/pci@0/pci@9/scsi@0/sd@1,0
        2. c0t2d0 <LSILOGIC-LogicalVolume-3000 cyl 69866 alt 2 hd 
16 sec 128>
            /pci@780/pci@0/pci@9/scsi@0/sd@2,0
Specify disk (enter its number)[2]:
```
Kontrollera att c0t2d0 nu har en typ som motsvarar LSILOGIC-LogicalVolume.

**7. Avsluta verktyget** format**.**

Volymen kan nu användas i operativsystemet Solaris.

**Obs –** Det logiska enhetsnamnet kan avvika på ditt system, beroende på antal och typ för ytterligare installerade lagringsstyrenheter.

## Radera en maskinvaruspegling

Följ nedanstående steg om du ska ta bort en maskinvaruspeglingskonfiguration från ditt system.

Verifiera vilken hårddisk som motsvaras av vilket logiskt enhetsnamn och fysiskt enhetsnamn. Se:

■ "Om nummer för fysiska diskplatser, fysiska enhetsnamn och logiska [enhetsnamn" på sidan](#page-136-0) 113

## ▼ Så här raderar du en maskinvaruspegling

**1. Fastställ vilket som är enhetsnamnet för den speglade volymen. Skriv:**

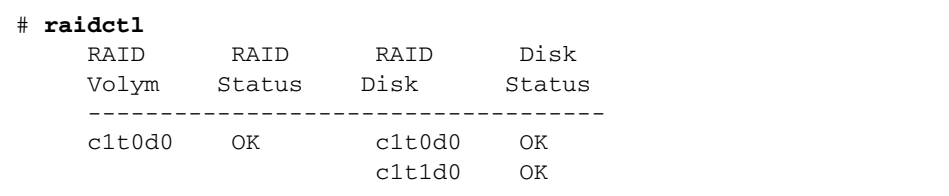

I detta exempel är den speglade volymen c1t0d0.

**Obs –** Det logiska enhetsnamnet kan avvika på ditt system, beroende på antal och typ för ytterligare installerade lagringsstyrenheter.

**2. Ta bort volumen genom att skriva in följande kommando:**

```
# raidctl -d speglad_volym
```
Exempel:

```
# raidctl -d c1t0d0
RAID Volume 'c1t0d0' deleted
```
**3. Bekräfta att du har tagit bort RAID-uppsättningen genom att skriva följande kommando:**

# **raidctl**

Exempel:

```
# raidctl
No RAID volumes found
```
Mer information finns i man-sidan raidctl(1M).

## Utföra byte av speglade diskar under drift

Verifiera vilken hårddisk som motsvaras av vilket logiskt enhetsnamn och fysiskt enhetsnamn. Se:

■ "Om nummer för fysiska diskplatser, fysiska enhetsnamn och logiska [enhetsnamn" på sidan](#page-136-0) 113

Du behöver läsa följande dokument för att kunna utföra den här proceduren:

■ Sun Fire V445 Server Service Manual

## ▼ Så här byter du en speglad disk under drift

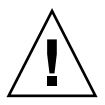

**Varning –** Kontrollera att diskenhetens OK-att-ta bort-indikator är tänd, vilket anger att diskenheten är urkopplad. Om diskenheten fortfarande är online riskerar du att ta bort disken under en läsning/skrivning, vilket kan leda till förlust av data.

#### **1. Skriv in följande kommando för att bekräfta att en diskenhet inte fungerar:**

#### # **raidctl**

Exempel:

```
# raidctl
RAID RAID RAID Disk
Volume Status Disk Status
     ----------------------------------------
c1t1d0 DEGRADED c1t1d0 OK 
                c1t2d0 DEGRADED
```
Detta example anger att diskspeglingen har dekonfigurerats på grund av ett fel på diskenhet c1t2d0.

**Obs –** Det logiska enhetsnamnet kan avvika på ditt system, beroende på antal och typ för ytterligare installerade lagringsstyrenheter.

**2. Ta bort diskenheten enligt beskrivningen i** *Sun Fire V445 Server Service Manual.*

Du behöver inte använda ett programvarukommando för att koppla ur enheten när det är fel på den och indikatorn OK-att-ta-bort är tänd.

**3. Installera en ny diskenhet enligt beskrivningen i** *Sun Fire V445 Server Service Manual.*

RAID-funktionen återställer automatiskt data till enheten.

**4. Om du vill kontrollera status för en RAID-återställning skriver du följande kommando:**

# **raidctl**

Exempel:

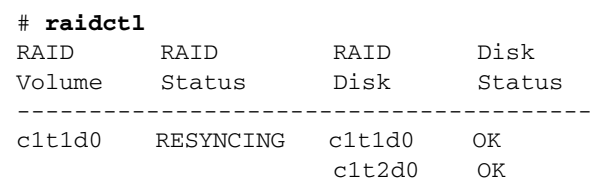

Exemplet anger att RAID-volymen c1t1d0 synkroniseras.

Om du utför kommandot igen några minuter senare visas att RAID-speglingen har synkroniserats och är online igen:

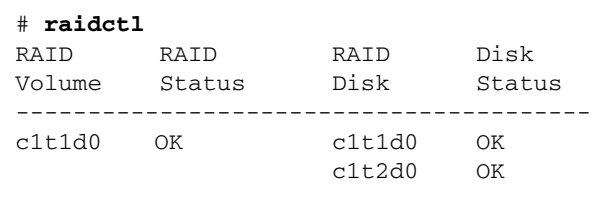

Mer information finns i man-sidan raidct1(1M).

## Utföra byte av diskar utan spegling under drift

Verifiera vilken hårddisk som motsvaras av vilket logiskt enhetsnamn och fysiskt enhetsnamn. Se:

■ "Om nummer för fysiska diskplatser, fysiska enhetsnamn och logiska [enhetsnamn" på sidan](#page-136-0) 113

Kontrollera att inga program eller processer använder hårddisken.

Du behöver läsa följande dokument för att kunna utföra den här proceduren:

■ Sun Fire V445 Server Service Manual

### ▼ Så här granskar du status för SCSI-enheter

### **1. Skriv följande kommando:**

```
# cfgadm -al
```
Exempel:

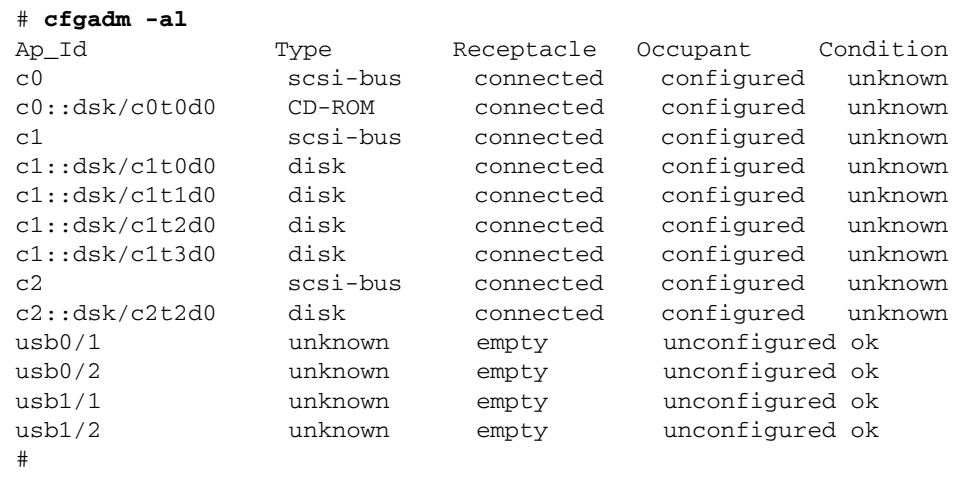

**Obs –** Det logiska enhetsnamnet kan avvika på ditt system, beroende på antal och typ för ytterligare installerade lagringsstyrenheter.

Tilläggen -al ger status för alla SCSI-enheter, inklusive bussar och USB-enheter. (I detta exempel har inga USB-enheter anslutits till systemet.)

Observera att även om du kan använda Solaris-kommandona cfgadm install\_device och cfgadm remove\_device för byte under drift kommer dessa kommandon att utfärda följande varningsmeddelande om du använder dem för en buss som innehåller systemdisken:

```
# cfgadm -x remove_device c0::dsk/c1t1d0
Removing SCSI device: /devices/pci@1f,4000/scsi@3/sd@1,0
This operation will suspend activity on SCSI bus: c0
Continue (yes/no)? y
dev = /devices/pci@1f,4000/scsi@3/sd@1,0cfgadm: Hardware specific failure: failed to suspend: 
     Resource Information 
------------------ -------------------------
/dev/dsk/c1t0d0s0 mounted filesystem "/" 
/dev/dsk/c1t0d0s6 mounted filesystem "/usr"
```
Denna varning utfärdas eftersom dessa kommandon gör ett försök att stänga SAS-bussen, men Sun Fire V445-serverns fasta programvara förhindrar det. Varningsmeddelandet kan ignoreras utan problem för Sun Fire V445-servern, men följande procedur undviker helt att varningsmeddelandet visas.

## ▼ Så här utför du byte av diskar utan spegling under drift

**1. Skriv följande kommando för att ta bort diskenheten från enhetsträdet:**

# **cfgadm -c unconfigure** *Ap-Id*

Exempel:

# **cfgadm -c unconfigure c1::dsk/c1t3d0**

I det här exemplet tas c1t3d0 bort från enhetsträdet. Den blå OK-att-ta-bortindikatorn tänds.

**2. Verifiera att enheten har tagits bort från enhetsträdet genom att skriva följande kommando:**

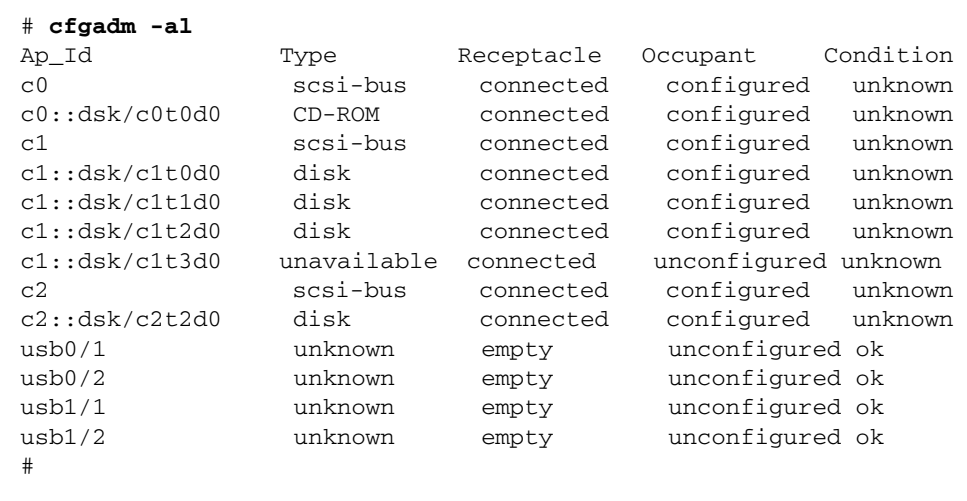

c1t3d0 är nu unavailable och unconfigured. Motsvarande diskenhets OK-attta bort-indikator lyser.

**3. Ta bort diskenheten enligt beskrivningen i** *Sun Fire V445 Server Parts Installation and Removal Guide***.**

Den blå OK-att-ta bort-indikatorn släcks när du tar bort diskenheten.

- **4. Installera en ny diskenhet enligt beskrivningen i** *Sun Fire V445 Server Parts Installation and Removal Guide***.**
- **5. Konfigurera den nya diskenheten genom att skriva följande kommando:**

# **cfgadm -c configure** *Ap-Id*

Exempel:

```
# cfgadm -c configure c1::dsk/c1t3d0
```
Den gröna aktivitetslampan blinkar medan den nya disken på c1t3d0 läggs till i enhetsträdet.

**6. Skriv följande kommando för att verifiera att diskenheten har lagts till i enhetsträdet:**

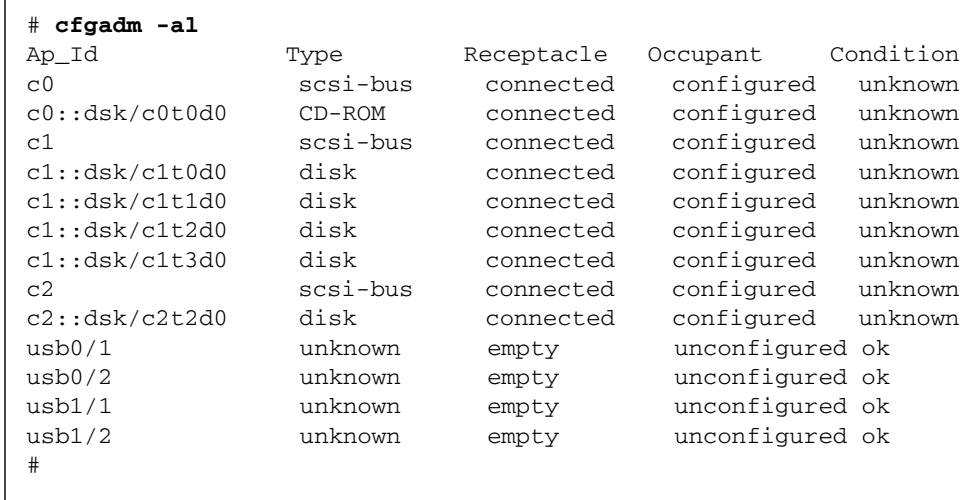

Observera att c1t3d0 nu anges som configured.

## Hantera nätverksgränssnitt

I det här kapitlet beskrivs hur du använder nätverksgränssnitt.

Kapitlet innehåller följande avsnitt:

- ["Om nätverksgränssnitten" på sidan](#page-154-0) 131
- ["Om redundanta nätverksgränssnitt" på sidan](#page-155-0) 132
- ["Ansluta en partvinnad Ethernet-kabel" på sidan](#page-156-0) 133
- ["Konfigurera det primära nätverksgränssnittet" på sidan](#page-157-0) 134
- ["Konfigurera ytterligare nätverksgränssnitt" på sidan](#page-159-0) 136

## <span id="page-154-0"></span>Om nätverksgränssnitten

Sun Fire V445 har fyra inbyggda Sun Gigabit Ethernet-gränssnitt som sitter på systemets moderkort och överensstämmer med Ethernet-standarden IEEE 802.3z. En bild på Ethernet-portarna finns i [FIGUR](#page-38-0) 1-7. Ethernet-gränssnittet fungerar vid 10 Mbps, 100 Mbps och 1000 Mbps.

Fyra portar med RJ-45-kontakter på bakpanelen exponerar de inbyggda Ethernetgränssnitten. Alla gränssnitt är konfigurerade med en unik MAC-adress (Media Access Control). Varje kontakt har två indikatorer. Dessa beskrivs i [TABELL](#page-42-0) 1-5. Du kan sätta in ytterligare Ethernet-gränssnitt eller ansluta till andra typer av nätverk genom att installera lämpliga PCI-gränssnittskort.

Systemets inbyggda gränssnitt kan konfigureras för redundans, alternativt kan ett ytterligare nätverksgränssnitt fungera som redundant nätverksgränssnitt för något av systemets inbyggda gränssnitt. Om det aktiva nätverksgränssnittet inte är tillgängligt kan systemet automatiskt växla över till det redundanta gränssnittet för att upprätthålla tillgängligheten. Den här funktionen kallas *automatisk failover* och måste konfigureras på Solaris-nivå. Dessutom erbjuder denna konfiguration utgående belastningsutjämning för ökad prestanda. Mer information finns i ["Om](#page-155-0)  [redundanta nätverksgränssnitt" på sidan](#page-155-0) 132.

Ethernet installeras automatiskt i samband med att du installerar operativmiljön Solaris.

Information om hur du konfigurerar systemets nätverksgränssnitt finns i:

- ["Konfigurera det primära nätverksgränssnittet" på sidan](#page-157-0) 134
- ["Konfigurera ytterligare nätverksgränssnitt" på sidan](#page-159-0) 136

## <span id="page-155-0"></span>Om redundanta nätverksgränssnitt

Sun Gigabit Ethernet-gränssnitten delar styrenhet i par. bge0 och bge1 delar en styrenhet, medan bge2 och bge3 har en annan styrenhet. Dessa gränssnitt kopplas till Broadcom 5714-kretsar. Dessa kretsar har dubbla Ethernet-styrenheter och PCI-Xbryggor.

Du kan konfigurera systemet med redundanta nätverksgränssnitt för att öka nätverksanslutningens tillgänglighet. En sådan konfiguration utnyttjar programvarufunktioner i Solaris för att identifiera icke-fungerande nätverksgränssnitt och automatiskt växla över all nätverkstrafik till det redundanta gränssnittet. Den här funktionen kallas automatisk failover.

Du kan upprätta redundanta nätverksgränssnitt genom att aktivera automatisk failover mellan två snarlika gränssnitt med funktionen IP Network Multipathing i operativsystemet Solaris. Mer information finns i ["Om programvara för flera vägar"](#page-129-0)  [på sidan](#page-129-0) 106. Du kan även installera två identiska PCI-nätverksgränssnittskort eller lägga till ett enstaka kort som är identiskt med ett av de inbyggda Ethernetgränssnitten.

Maximal tillgänglighet säkerställs genom att de inbyggda Ethernet-gränssnitten inte delar PCI-buss. För att göra systemet mer tillgängligt bör du se till att alla ytterligare nätverksgränssnitt som installeras för redundans finns på separata PCI-bussar och stöds av separata PCI-bryggor. Mer information finns i ["Om PCI-kort och -bussar"](#page-95-0)  [på sidan](#page-95-0) 72.

# <span id="page-156-0"></span>Ansluta en partvinnad Ethernet-kabel

Du måste göra följande:

■ Installera servern i racket enligt anvisningarna i *Sun Fire V445 Server Installation Guide*.

## ▼ Så här ansluter du en partvinnad Ethernet-kabel

#### **1. Installera servern i racket.**

Se *Sun Fire V445 Server Installation Guide*.

**2. Leta rätt på RJ-45-TPE-kontakten (partvinnad Ethernet) för motsvarande Ethernetgränssnitt – uppe till vänster (**net0**), nere till vänster (**net1**), uppe till höger (**net2**), nere till höger (**net3**).**

Se ["Funktioner på bakpanelen" på sidan](#page-38-1) 15. Om kortet är ett PCI Ethernet-kort bör du läsa dokumentationen till kortet.

**3. Anslut en UTP-kabel (kategori 5, oskärmad partvinnad) i lämplig RJ-45-kontakt på systemets bakpanel.**

Du bör höra spärren klicka på plats. Längden på UTP-kabeln får inte överstiga 100 meter.

**4. Anslut den andra änden av kabeln till RJ-45-uttaget på relevant nätverksenhet.**

Du bör höra spärren klicka på plats.

Se dokumentationen till ditt nätverk om du behöver mer information om hur du ansluter till nätverket.

Om du installerar systemet slutför du installationen enligt instruktionerna i *Sun Fire V445 Server Installation Guide*.

Om du lägger till ett ytterligare nätverksgränssnitt i systemet måste du konfigurera gränssnittet. Se:

■ ["Konfigurera ytterligare nätverksgränssnitt" på sidan](#page-159-0) 136

# <span id="page-157-0"></span>Konfigurera det primära nätverksgränssnittet

Bakgrundsinformation finns i:

- *Sun Fire V445 Server Installation Guide*
- ["Om nätverksgränssnitten" på sidan](#page-154-0) 131

Om du använder ett PCI-nätverksgränssnittskort bör du läsa dokumentationen som medföljde kortet.

- ▼ Så här konfigurerar du det primära nätverksgränssnittet
	- **1. Välj en nätverksport med hjälp av följande tabell.**

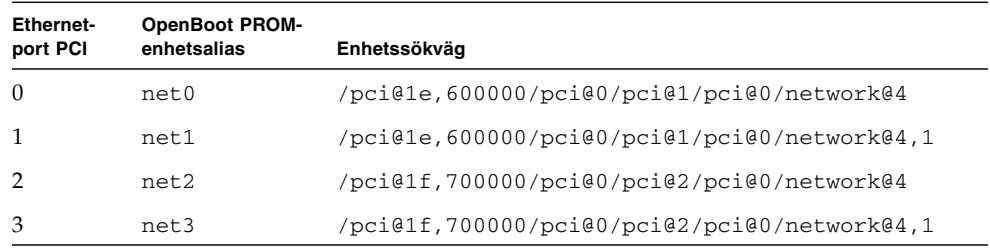

### **2. Anslut en Ethernet-kabel till önskad port.**

Se ["Ansluta en partvinnad Ethernet-kabel" på sidan](#page-156-0) 133.

### **3. Välj ett värdnamn för systemet och notera det.**

Du måste använda namnet i ett senare moment.

Värdnamnet måste vara unikt inom nätverket. Det kan bestå av alfanumeriska tecken och tankstreck (-). Använd inte punkt i värdnamnet. Namnet får inte börja med siffra eller specialtecken. Namnet får inte innehålla fler än 30 tecken.

### **4. Fastställ den unika IP-adressen för nätverksgränssnittet och notera den.**

Du måste använda adressen i ett senare moment.

Nätverksadministratören måste tilldela IP-adresserna. Varje nätverksenhet eller nätverksgränssnitt måste ha en unik IP-adress.

Under installationen av operativsystemet Solaris identifieras automatiskt systemets inbyggda nätverksgränssnitt och alla eventuella PCI-nätverksgränssnittskort som Solaris har drivrutiner för. Du blir ombedd att välja något av gränssnitten som primärt nätverksgränssnitt och att ange dess värdnamn och IP-adress. Du kan bara konfigurera ett av nätverksgränssnitten i samband med att du installerar operativsystemet. Alla övriga gränssnitt måste konfigureras separat efteråt. Mer information finns i ["Konfigurera ytterligare nätverksgränssnitt" på sidan](#page-159-0) 136.

**Obs –** Sun Fire V445-servern uppfyller standarden Ethernet 10/100BASE-T, som anger att testfunktionen för länkintegritet med Ethernet 10BASE-T alltid ska vara aktiverad på både värdsystemet och Ethernet-navet. Om du får problem med att upprätta en anslutning mellan systemet och navet bör du kontrollera att länktestfunktionen är aktiverad på Ethernet-navet. Mer information om testfunktionen för länkintegritet finns i handboken som medföljde navet.

När du är klar med den här proceduren kan du börja använda det primära nätverksgränssnittet. För att de övriga nätverksenheterna skall kunna kommunicera med systemet måste du skriva systemets IP-adress och värdnamn i namnutrymmet på nätverkets namnserver. Information om hur du installerar en nätverksnamntjänst finns i:

■ *Solaris Naming Configuration Guide* för den Solaris-version som du använder

Drivrutinen för systemets inbyggda Sun Gigabit Ethernet-gränssnitt installeras automatiskt med Solaris-versionen. Information om driftegenskaper och konfigurationsparametrar för denna drivrutin finns i följande dokument:

■ *Platform Notes: The Sun GigaSwift Ethernet Device Driver*

Detta dokument finns i *Solaris on Sun Hardware AnswerBook*, som finns på installationsmediet för den aktuella Solaris-versionen (CD eller DVD).

Om du vill konfigurera något ytterligare nätverksgränssnitt måste du göra detta separat efter att ha installerat operativsystemet. Se:

■ ["Konfigurera ytterligare nätverksgränssnitt" på sidan](#page-159-0) 136

## <span id="page-159-0"></span>Konfigurera ytterligare nätverksgränssnitt

Gör följande för att förbereda ett nytt nätverksgränssnitt:

- Installera Sun Fire V445-servern enligt anvisningarna i Sun Fire V445 Server Installation Guide.
- Om du installerar ett redundant nätverksgränssnitt, se "Om redundanta [nätverksgränssnitt" på sidan](#page-155-0) 132.
- Om du behöver installera ett PCI-nätverksgränssnittskort kan du följa anvisningarna i *Sun Fire V445 Server Parts Installation and Removal Guide*.
- Anslut en Ethernet-kabel till korrekt port på bakpanelen. Se "Ansluta en [partvinnad Ethernet-kabel" på sidan](#page-156-0) 133. Om du använder ett PCInätverksgränssnittskort bör du läsa dokumentationen som medföljde kortet.

**Obs –** Alla interna komponenter utom hårddiskar får endast installeras av kvalificerad servicepersonal. Installationsprocedurer för dessa komponenter finns i *Sun Fire V445 Server Parts Installation and Removal Guide*.

## ▼ Så här konfigurerar du ytterligare nätverksgränssnitt

### <span id="page-159-1"></span>**1. Välj ett värdnamn för varje nytt gränssnitt i nätverket.**

Du måste använda namnet i ett senare moment.

Värdnamnet måste vara unikt inom nätverket. Det kan bestå av alfanumeriska tecken och tankstreck (-). Använd inte punkt i värdnamnet. Namnet får inte börja med siffra eller specialtecken. Namnet får inte innehålla fler än 30 tecken.

Värdnamnet för ett gränssnitt liknar ofta systemets värdnamn. Mer information finns i de installationsinstruktioner som medföljer Solaris.

### **2. Fastställ IP-adressen för alla nya gränssnitt.**

Du måste använda IP-adressen i ett senare moment.

Nätverksadministratören måste tilldela IP-adresserna. Alla gränssnitt i nätverket måste ha unika IP-adresser.

#### **3. Starta operativsystemet om det inte redan körs.**

Kom ihåg att göra en omkonfigureringssstart om du just har lagt till ett nytt PCInätverksgränssnittskort. Se ["Göra en omkonfigureringsstart" på sidan](#page-84-0) 61.

#### **4. Logga in på systemet som superanvändare.**

#### <span id="page-160-0"></span>**5. Skapa en lämplig** /etc/hostname**-fil för varje nytt nätverksgränssnitt.**

Namnet på den nya filen ska skrivas enligt formen /etc/hostname.*typnum*, där *typ* är nätverksgränssnittets typidentifierare (exempel på vanliga typer är ce, le, hme, eri och ge) och *num* är numret på gränssnittets enhetsinstans, som motsvarar den ordning i vilken gränssnittet installerades i systemet.

Filnamnen för systemets inbyggda Gigabit Ethernet-gränssnitt är exempelvis /etc/hostname.ce0 respektive /etc/hostname.ce1. Om du installerar ett PCI Fast Ethernet-kort som ett tredje gränssnitt blir dess filnamn /etc/hostname.eri0. Minst en av dessa filer, för det primära nätverksgränssnittet, bör redan finnas eftersom det skapas automatiskt i samband med installationen av Solaris.

**Obs –** Du kan ta reda på nätverksgränssnittskortets typ i den medföljande dokumentationen. Du kan också skriva kommandot show-devs vid ledtexten ok för att få en lista över alla enheter som har installerats.

**6. Redigera de** /etc/hostname**-filer du skapade i** [Steg](#page-160-0) 5 **genom att lägga till det eller de värdnamn som bestämdes i** [Steg](#page-159-1) 1**.**

Nedan följer ett exempel på de /etc/hostname-filer som krävs för ett hypotetiskt system sunrise, som har två inbyggda Sun Gigabit Ethernet-gränssnitt (bge0 och bge1) och ett Intel Ophir Gigabit Ethernet-kort (e1000g0). Ett nätverk anslutet till de inbyggda gränssnitten bge0 och bge1 identifierar systemet som sunrise respektive sunrise-1, medan nätverk som är anslutna till det PCI-baserade e1000g0-gränssnittet identifierar systemet som sunrise-2.

```
sunrise # cat /etc/hostname.bge0
sunrise
sunrise # cat /etc/hostname.bge1
sunrise-1
sunrise # cat /etc/hostname.e1000g0
sunrise-2
```
#### **7. Skapa en post i** /etc/hosts**-filen för varje aktivt nätverksgränssnitt.**

En post består av gränssnittets IP-adress och värdnamn.

Följande exempel visar en /etc/hosts-fil med poster för de tre nätverksgränssnitt som användes som exempel ovan.

```
sunrise # cat /etc/hosts
#
# Internet-värdtabell
#
127.0.0.1 localhost
129.144.10.57 sunrise loghost
129.144.14.26 sunrise-1
129.144.11.83 sunrise-2
```
**8. Konfigurera och aktivera varje nytt gränssnitt manuellt med kommandot** ifconfig**.**

För gränssnittet eri0 skriver du exempelvis:

# **ifconfig e1000g0 plumb inet** *ip-adress* **netmask** *ip-nätmask* .... up

Mer information finns i man-sidan ifconfig(1M).

**Obs –** Sun Fire V445-servern uppfyller standarden Ethernet 10/100BASE-T, som anger att testfunktionen för länkintegritet med Ethernet 10BASE-T alltid ska vara aktiverad på både värdsystemet och Ethernet-navet. Om du får problem med att upprätta en anslutning mellan systemet och navet bör du kontrollera att länktestfunktionen är aktiverad på Ethernet-navet. Mer information om testfunktionen för länkintegritet finns i handboken som medföljde navet.

När du är klar med den här proceduren kan du börja använda alla eventuella nya nätverksgränssnitt. För att andra nätverksenheter ska kunna kommunicera med systemet via det nya gränssnittet måste du skriva IP-adressen och värdnamnet för det nya gränssnittet i namnutrymmet på nätverkets namnserver. Information om hur du installerar en nätverksnamntjänst finns i:

■ *Solaris Naming Configuration Guide* för den Solaris-version som du använder

ce-enhetens drivrutin för vart och ett av systemets inbyggda Sun Gigabit Ethernetgränssnitt installeras automatiskt med Solaris-versionen. Information om driftegenskaper och konfigurationsparametrar för dessa drivrutiner finns i följande dokument:

■ *Platform Notes: The Sun GigaSwift Ethernet Device Driver* 

Detta dokument finns i *Solaris on Sun Hardware AnswerBook*, som finns på installationsmediet för den aktuella Solaris-versionen (CD eller DVD).

## Diagnostik

Det här kapitlet beskriver de diagnostiksverktyg som är tillgängliga för Sun Fire V445*.*

I det här kapitlet behandlas bl.a. följande ämnen:

- ["Översikt av diagnostikverktygen" på sidan](#page-163-0) 140
- ["Om Sun™ Advanced Lights-Out Manager 1.0 \(ALOM\)" på sidan](#page-164-0) 141
- ["Om statusindikatorerna" på sidan](#page-167-0) 144
- ["Om POST-diagnostik" på sidan](#page-167-1) 144
- ["Förbättringar av OpenBoot PROM för diagnostiska åtgärder" på sidan](#page-168-0) 145
- ["OpenBoot Diagnostics" på sidan](#page-185-0) 162
- ["Om OpenBoot-kommandon" på sidan](#page-189-0) 166
- ["Om förutseende självreparation \(PSH\)" på sidan](#page-193-0) 170
- ["Om de traditionella diagnostikverktygen i operativsystemet](#page-198-0) Solaris" på [sidan](#page-198-0) 175
- ["Granska senaste resultat från diagnostiktester" på sidan](#page-211-0) 188
- ["Ställa in OpenBoot-konfigurationsvariabler" på sidan](#page-211-1) 188
- ["Ytterligare diagnostiktester för enskilda enheter" på sidan](#page-213-0) 190
- ["Om automatisk serveromstart" på sidan](#page-215-0) 192
- ["Om automatisk systemåterställning" på sidan](#page-216-0) 193
- ["Om SunVTS" på sidan](#page-221-0) 198
- ["Om Sun Management Center" på sidan](#page-224-0) 201
- ["Diagnostikuppsättning för maskinvara" på sidan](#page-227-0) 204

# <span id="page-163-0"></span>Översikt av diagnostikverktygen

Sun har ett stort antal olika diagnostikverktyg som kan användas med Sun Fire V445. Dessa verktyg sammanfattas i [TABELL](#page-163-1) 8-1.

<span id="page-163-1"></span>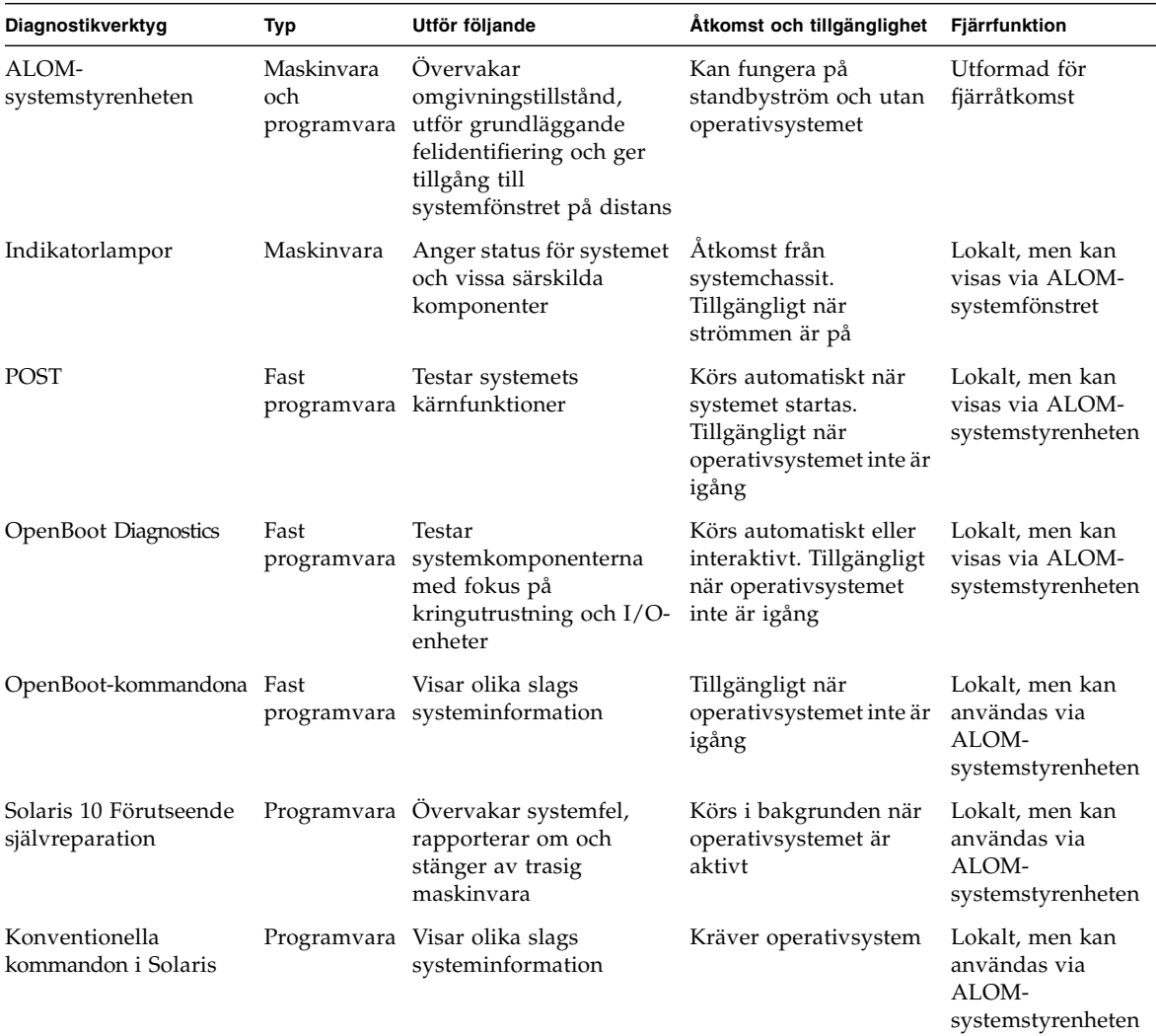

### **TABELL 8-1** Sammanfattning av diagnostikverktygen

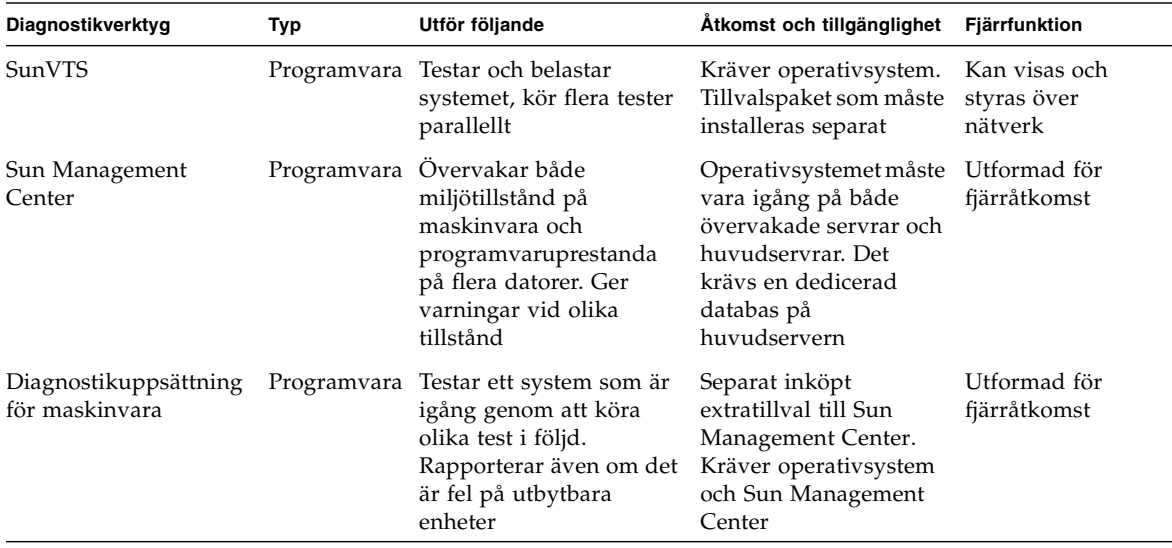

**TABELL 8-1** Sammanfattning av diagnostikverktygen *(forts.)*

# <span id="page-164-0"></span>Om Sun™ Advanced Lights-Out Manager 1.0 (ALOM)

Sun Fire V445 levereras med Sun Advanced Lights Out Manager (ALOM) 1.0 installerat. Systemfönstret dirigeras som standard till ALOM, som är konfigurerat att visa information från systemfönstret vid start.

ALOM gör att du kan övervaka och styra servern via antingen en seriell anslutning (genom att använda SERIAL MGT-porten) eller en Ethernet-anslutning (genom att använda NET MGT-porten). Mer information om hur du konfigurerar Ethernetanslutningen finns i direkthjälpen för ALOM.

**Obs –** Den seriella ALOM-porten, SERIAL MGT, är endast avsedd för serveradministration. Om du behöver en serieport för allmänna ändamål bör du använda porten TTYB.

ALOM kan skicka e-postmeddelanden om maskinvarufel och andra händelser relaterade till servern eller ALOM.

ALOM-kretsen använder standbyström från servern. Detta innebär att:

- ALOM aktiveras så fort servern kopplas till en strömkälla och förblir aktiv tills strömmen bryts genom att nätkabeln kopplas ur.
- ALOMs programvara (fast och annan) fortsätter att fungera även om serverns operativsystem inte kan nås.

I [TABELL](#page-165-0) 8-2 finns en lista över de komponenter som övervakas av ALOM och den information som systemet hämtar för varje komponent.

| Komponent                    | <b>Information</b>                                                               |
|------------------------------|----------------------------------------------------------------------------------|
| Hårddiskar                   | Tillgänglighet och status                                                        |
| System- och processorfläktar | Hastighet och status                                                             |
| Processorer                  | Tillgänglighet, temperatur och eventuella<br>temperaturvarningar eller fel       |
| Nätaggregat                  | Tillgänglighet och status                                                        |
| Systemtemperatur             | Omgivningstemperatur och varningar om temperaturfel<br>eller andra felaktigheter |
| Serverns frontpanel          | Statusindikator                                                                  |
| Spänning                     | Status och gränsvärden                                                           |
| SAS- och USB-kretsbrytare    | Status                                                                           |

<span id="page-165-0"></span>**TABELL 8-2** Detta övervakas av ALOM

## ALOMs hanteringsportar

Standardporten för hantering har etiketten SERIAL MGT. Denna port har en RJ-45 kontakt och är *endast* till för serverhantering – den stöder enbart ASCII-anslutningar till en extern enhet. Använd denna port när du börjar använda servern.

Det finns en annan serieport (med etiketten TTYB) som är tillgänglig för andra typer av seriell kommunikation. Denna port har en DB-9-kontakt. Information om signalstift finns i *Sun Fire V445 Server Installation Guide*.

Dessutom har servern ett 10Base-T-Ethernet-gränssnitt för hantering. Dess port är märkt NET MGT. Du måste konfigurera ALOM för att kunna använda denna port. Mer information finns i direkthjälpen för ALOM.

## <span id="page-166-0"></span>Ställa in admin-lösenord för ALOM

När du växlar till ledtexten för ALOM efter den första uppstarten kommer du att loggas in som användaren admin och ombes att ange ett lösenord. Du måste ange detta lösenord för att kunna köra vissa kommandon.

Om du ombeds att ställa in ett lösenord anger du önskat lösenord för adminanvändaren.

Lösenordet måste:

- innehålla minst två alfabetiska tecken
- innehålla minst ett numeriskt tecken eller ett specialtecken
- vara minst 6 tecken långt

När lösenordet har ställts in har admin-användaren fullständig behörighet och kan köra alla kommandon i ALOM CLI.

### Grundläggande ALOM-funktioner

Det här avsnittet beskriver några grundläggande funktioner i ALOM. Mer detaljerad dokumentation finns i direkthjälpen för ALOM.

### ▼ Så här växlar du till ALOMs ledtext

● **Tryck in avbrottssekvensen:**

# **#.**

**Obs –** När du växlar till ALOMs ledtext loggas du in med admin som användar-ID. Se "Ställa in admin[-lösenord för ALOM" på sidan](#page-166-0) 143.

- ▼ Så här växlar du till ledtexten för serverns systemfönster
	- **Skriv:**

sc> **console**

Flera ALOM-användare kan vara anslutna till serverns systemfönster samtidigt, men bara en användare får skriva indata till systemfönstret.

Om en annan användare är inloggad och har skrivbehörighet visas meddelandet nedan om du försöker använder kommandot console:

```
sc> Console session already in use. [view mode]
```
Så här tar du bort skrivlåset för systemfönstret från någon annan användare:

sc> **console -f**

## <span id="page-167-0"></span>Om statusindikatorerna

Mer information om serverns statuslampor finns i ["Indikatorer på frontpanelen" på](#page-33-0)  [sidan](#page-33-0) 10 och ["Indikatorer på bakpanelen" på sidan](#page-38-2) 15.

# <span id="page-167-1"></span>Om POST-diagnostik

Självtestet (POST, Power-On Self-Test) är ett system i den fasta programvaran som kan vara ett stöd för att identifiera systemkomponenter som inte fungerar. POST verifierar systemets centrala funktioner, inklusive processormoduler, moderkort, minne och vissa inbyggda I/O-enheter. Meddelanden visas med möjliga orsaker till maskinvarufel. POST kan köras även om operativsystemet inte går att starta.

POST kan identifiera fel i processorer och minnesdelsystemen. POST lagras i SEEPROM på MBC-kortet (ALOM-kortet). Du kan låta OpenBoot köra POST vid start genom att ställa in tre miljövariabler, diag-switch?, diag-trigger och diag-level.

POST körs automatiskt när systemet får ström eller efter en omstart på grund av ett icke-kritiskt fel om allt av följande gäller:

- diag-switch? är inställt på true eller false (false är standard)
- diag-level är inställt på min, max eller menus (standard är min)
- diag-trigger är inställt på power-on-reset och error-reset (standard är power-on-reset och error-reset)

Om diag-level är inställt på min eller max, utför POST ett förkortat eller utökat test. Om diag-level är inställt på menus visas en meny över alla test som körs vid systemstart. POST-diagnostik och felmeddelanden visas i systemfönstret.

Mer information om att starta och styra POST-diagnostiken finns i ["Om kommandot](#page-175-0)  post[" på sidan](#page-175-0) 152.

# <span id="page-168-0"></span>Förbättringar av OpenBoot PROM för diagnostiska åtgärder

Det här avsnittet beskriver de förbättringar av diagnostikfunktionen som finns i OpenBoot PROM från och med version 4.15. Dessutom finns information om hur du utnyttjar dessa förbättringar i praktiken. Observera att vissa praktiska tillämpningar kan skilja sig något mellan ditt system och vad som beskrivs här.

## Nyheter i diagnostikfunktionen

Följande funktioner utgör förbättringarna av diagnostikfunktionen:

- Nya och omdefinierade konfigurationsvariabler gör det enklare att styra diagnostiken. Du kan definiera ett eget "normalläge" för diagnostik i din miljö. Se ["Om de nya och omdefinierade konfigurationsvariablerna" på sidan](#page-168-1) 145.
- En ny standardkonfiguration aktiverar körning av diagnostik samt funktioner för automatisk systemåterställning (ASR) vid start och efter omstart. Se ["Om](#page-169-0)  [standardkonfigurationen" på sidan](#page-169-0) 146.
- Serviceläge för att använda Suns rekommenderade metoder vid isolering av och diagnostik för problem. Se ["Om serviceläget" på sidan](#page-172-0) 149.
- Kommandot post kör självtesten vid start (POST), med möjliga alternativ för diagnostiknivå och mängden utdata. Se ["Om kommandot](#page-175-0) post" på sidan 152.

## <span id="page-168-1"></span>Om de nya och omdefinierade konfigurationsvariablerna

De nya och omdefinierade konfigurationsvariablerna gör det enklare att styra diagnostiken och ger dig större möjligheter att påverka mängden utdata. Listan nedan sammanfattar de förändringar som rör konfigurationsvariablerna. I [TABELL](#page-170-0) 8-3 beskrivs variablerna i sin helhet.

- Nya variabler:
	- service-mode? Ett diagnostikläge definierat av Sun används.
	- diag-trigger Ersätter och förenar de tidigare funktionerna hos posttrigger och obdiag-trigger.
	- verbosity Styr mängd och detaljrikedom i utdata från den fasta programvaran.
- Omdefinierad variabel<sup>.</sup>
	- Parametern diag-switch? har nyheter för styrning av diagnostikkörning i normalläge på Sun UltraSPARC™-baserade volymservrar. På Sunarbetsstationer finns inga skillnader i funktionen hos diag-switch?.
- Ändrade standardvärden:
	- auto-boot-on-error? Nytt standardvärde true.
	- diag-level Nytt standardvärde max.
	- error-reset-recovery Nytt standardvärde sync.

## <span id="page-169-0"></span>Om standardkonfigurationen

Den nya standardkonfigurationen kör diagnostiktest och aktiverar de fullständiga ASRfunktionerna under systemets start, samt efter en felomstart (RED State Exception Reset, CPU Watchdog Reset, System Watchdog Reset, Software-Instruction Reset eller Hardware Fatal Reset). Detta skiljer sig från den tidigare standardkonfigurationen, som inte omfattade körning av diagnostiktest. När du slår på systemet för första gången märker du av ändringen genom den långa starttiden och att sammantaget omkring två skärmar med utdata visas från POST och OpenBoot Diagnostics.

**Obs –** Standardkonfigurationen medför inte längre tid för systemstart vid omstarter som initieras av användarkommandon inom OpenBoot (reset-all/boot) eller Solaris (reboot, shutdown eller init).

Visningsändringarna beror på standardinställningarna för två andra konfigurationsvariabler, diag-level (max) och verbosity (normal):

- diag-level (max) anger att maximal diagnostik skall göras, inklusive omfattande minnestester, vilket medför längre starttid för systemet. ["Referensmaterial för att uppskatta starttiden \(fram till ledtexten](#page-177-0) ok)" på [sidan](#page-177-0) 154 innehåller mer information om den längre starttiden.
- verbosity (normal) anger att meddelanden och information från diagnostiken skall visas. Detta omfattar normalt omkring två skärmsidor. I ["Referens med](#page-179-0)  [exempelutdata" på sidan](#page-179-0) 156 finns exempel på diagnostikutdata för övriga inställningar för verbosity; min och normal.

Efter den första starten kan du anpassa standardkonfigurationen genom att ändra konfigurationsvariablerna för att välja ett "normalläge" i drift som är lämpligt för er produktionsmiljö. [TABELL](#page-170-0) 8-3 presenterar standardvärden och nyckelord till de konfigurationsvariabler i OpenBoot som reglerar diagnostiktesten och ASRfunktionerna. Du kan använda dessa variabler för att definiera önskat normalläge.

**Obs –** Standardkonfigurationen rekommenderas, eftersom den ger bättre isolering av fel och återställning av system och ökar systemets tillgänglighet.

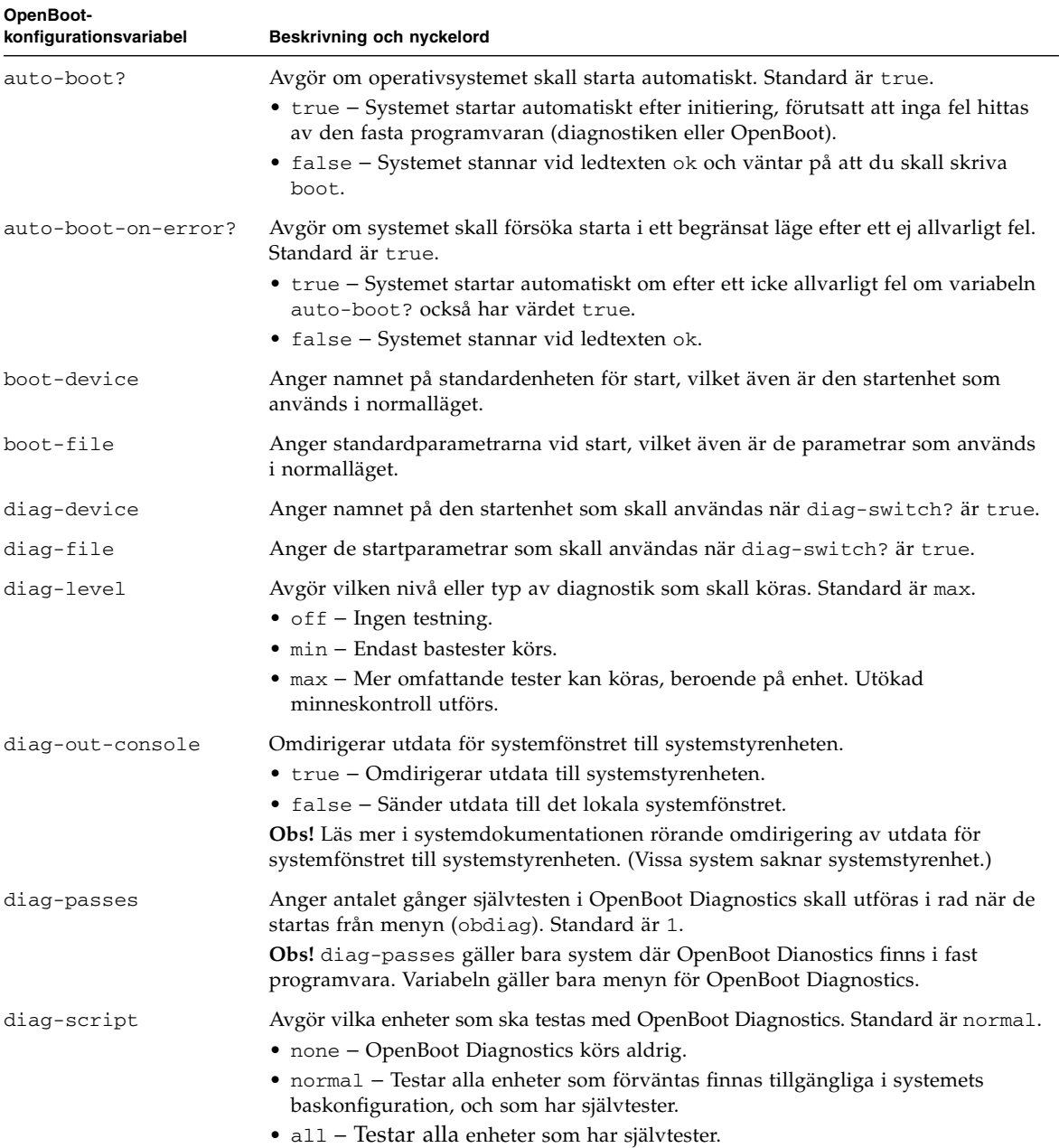

#### <span id="page-170-0"></span>**TABELL 8-3** OpenBoot-konfigurationsvariabler som reglerar diagnostiktest och automatisk systemåterställning

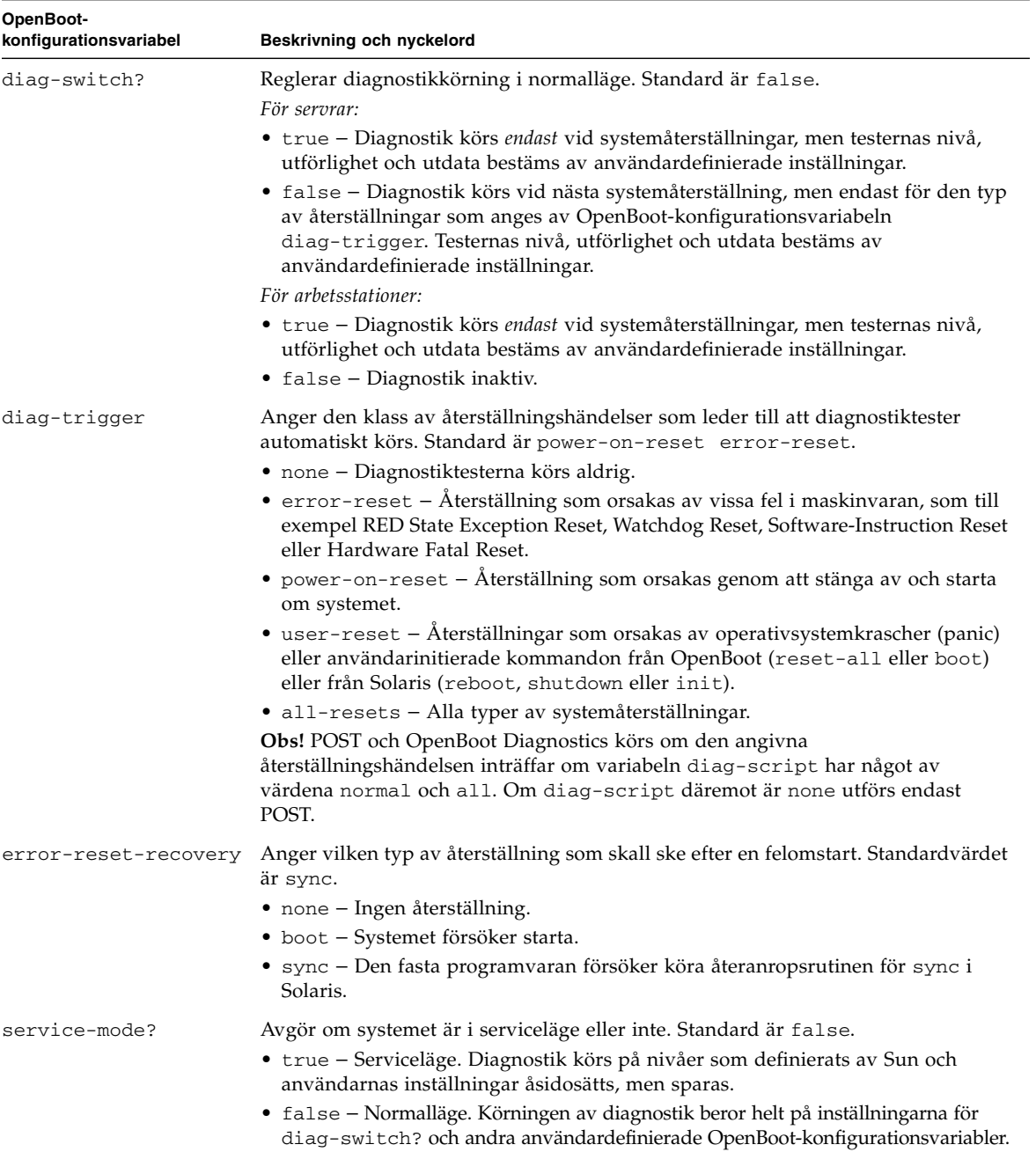

#### **TABELL 8-3** OpenBoot-konfigurationsvariabler som reglerar diagnostiktest och automatisk systemåterställning *(forts.)*

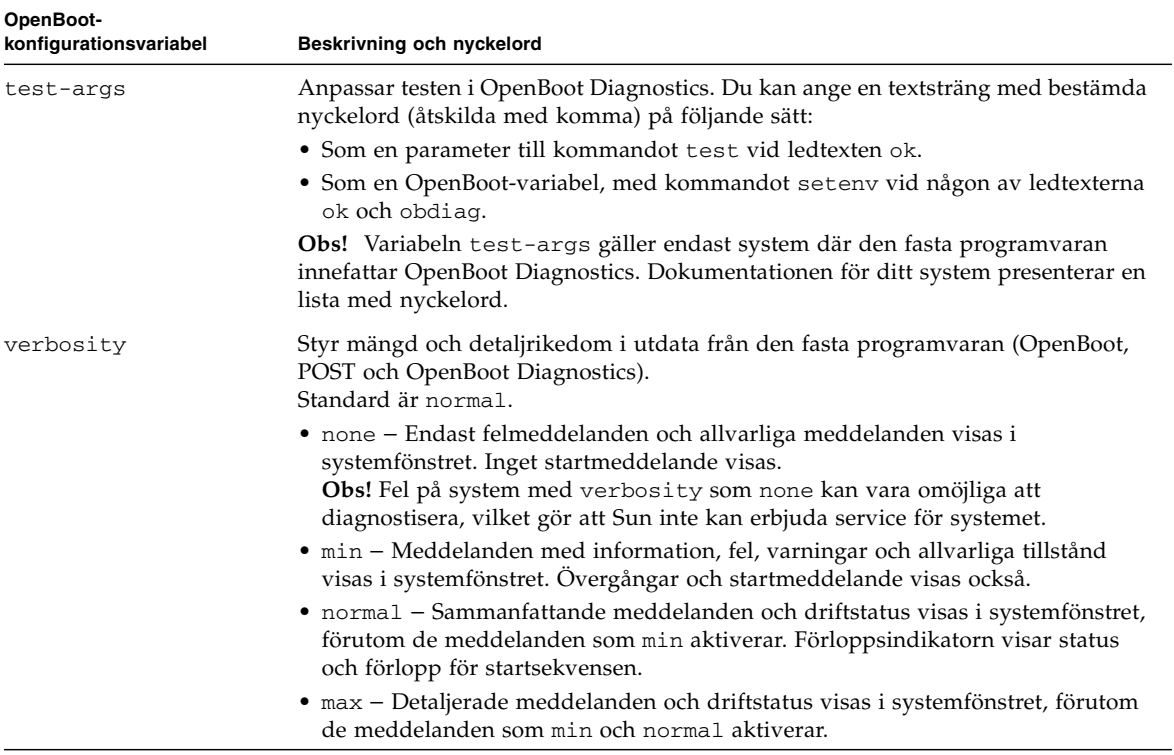

#### **TABELL 8-3** OpenBoot-konfigurationsvariabler som reglerar diagnostiktest och automatisk systemåterställning *(forts.)*

## <span id="page-172-0"></span>Om serviceläget

Serviceläget är ett driftläge som Sun har definierat, speciellt anpassat för att isolera fel och återställa system som inte fungerar. När läget startas ersätter det tillfälligt inställningarna för flera centrala konfigurationsvariabler i OpenBoot.

Serviceläget påverkar inte de lagrade inställningarna. Efter initieringen (vid ledtexten ok) återställs alla konfigurationsvariabler i OpenBoot PROM till de användardefinierade värdena. Tack vare detta kan du eller en serviceleverantör snabbt starta en känd hög diagnostiknivå, samtidigt som inställningarna för normalläget finns kvar.

[TABELL](#page-173-0) 8-4 presenterar de konfigurationsvariabler i OpenBoot som påverkas i serviceläge, samt vilka de tillfälliga nya värdena är.

<span id="page-173-0"></span>**TABELL 8-4** Ersatta värden i serviceläge

| OpenBoot-konfigurationsvariabel                                            | Värde i serviceläge                   |  |  |
|----------------------------------------------------------------------------|---------------------------------------|--|--|
| $auto-boot?$                                                               | false                                 |  |  |
| diag-level                                                                 | max                                   |  |  |
| diag-trigger                                                               | power-on-reset error-reset user-reset |  |  |
| input-device                                                               | Standardvärdet från fabrik            |  |  |
| output-device                                                              | Standardvärdet från fabrik            |  |  |
| verbosity                                                                  | max                                   |  |  |
| Följande gäller endast system med OpenBoot Diagnostics i fast programvara: |                                       |  |  |
| diag-script                                                                | normal                                |  |  |
| test-args                                                                  | subtests, verbose                     |  |  |

### Om att aktivera serviceläget

Bland förbättringarna finns en metod att aktivera serviceläge programvarumässigt:

Konfigurationsvariabeln service-mode? – true aktiverar serviceläge. (Serviceläge bör endast användas av serviceleverantörer som har auktorisering från Sun.)

**Obs –** Konfigurationsvariabeln diag-switch? bör ha sitt standardvärde (false) under normal drift. Om du vill aktivera diagnostiktester i operativsystemet hänvisar vi till ["Så här aktiverar du normalläget" på sidan](#page-177-1) 154.

Mer information finns i ["Så här aktiverar du serviceläget" på sidan](#page-177-2) 154.

## Om att ersätta inställningar i serviceläget

När systemet befinner sig i serviceläge kan du använda tre olika kommandon för att ersätta detta läges inställningar. [TABELL](#page-174-1) 8-5 beskriver funktionen hos vart och ett av dessa kommandon.

| Kommando      |                    | Ges från        | Utför följande                                                                                                    |
|---------------|--------------------|-----------------|----------------------------------------------------------------------------------------------------|
| post          |                    | ledtexten ok    | OpenBoots fasta programvara utför diagnostik i normalt läge<br>en gång.                                                           |
|               |                    |                 | • Mer information om normalläget finns i "Om normalläget"<br>på sidan 151.                                                        |
|               |                    |                 | • Kommandoalternativ för post behandlas i "Om<br>kommandot post" på sidan 152.                                                    |
| bootmode diag |                    | systemstyrenhet | OpenBoots fasta programvara ersätter inställningarna för<br>serviceläge och utför diagnostik i normalt läge en gång. <sup>1</sup> |
|               | bootmode skip_diag | systemstyrenhet | OpenBoots fasta programvara ersätter serviceläge och<br>ignorerar all diagnostik i den fasta programvaran. <sup>1</sup>           |

<span id="page-174-1"></span>**TABELL 8-5** Fall där man ersätter servicelägets inställningar

<span id="page-174-0"></span>1 – Om systemet inte startas om inom 10 minuter efter att systemstryenhetens kommando bootmode har använts uteblir kommandots effekt.

**Obs –** Vissa system saknar systemstyrenhet.

## Om normalläget

Normalläget är det anpassade driftläge du väljer för att passa er miljö. Du definierar normalläget genom att ställa in de konfigurationsvariabler som påverkar diagnostiktesterna i OpenBoot. I [TABELL](#page-170-0) 8-3 beskrivs de variabler som påverkar diagnostiken.

**Obs –** Standardkonfigurationen rekommenderas, eftersom den ger bättre isolering av fel och återställning av system och ökar systemets tillgänglighet.

När du överväger om du bör aktivera diagnostik i den normala miljön bör du ha i åtanke att du alltid bör köra diagnostik för att felsöka befintliga problem, samt i följande situationer:

- Första installation av systemet
- Installation av ny maskinvara/byte av defekt maskinvara
- Andrad maskinvarukonfiguration
- Flyttad maskinvara
- Uppgraderad fast programvara
- Strömavbrott eller -fel
- Maskinvarufel
- Allvarliga eller svårförklarliga programvaruproblem

### Om att aktivera normalläget

Så här kan du ange normalläget i er miljö:

Systemstyrenhetens kommando bootmode diag – Detta kommando kommer att låsa normalläget till de konfigurationsvärden du har valt, med följande undantag:

- Om du har definierat diag-level = off, kommer bootmode diag att ställa in diagnostiken som diag-level = min.
- Om du har definierat verbosity = none, kommer bootmode diag att ställa in diagnostiken som verbosity = min.

**Obs –** Nästa omstart måste äga rum inom 10 minuter från det att du har givit kommandot bootmode diag. Annars kommer bootmode att ignoreras och normalläget inte att aktiveras.

Mer information finns i ["Så här aktiverar du normalläget" på sidan](#page-177-1) 154.

## <span id="page-175-0"></span>Om kommandot post

Med kommandot post kan du enkelt starta POST-diagnostik och styra testnivån samt mängden utdata. När du använder kommandot post gör den fasta programvaran i OpenBoot följande:

- Inleder en användaromstart
- Aktiverar en engångskörning av POST med den nivå och utdatamängd du har valt
- Rensar tidigare testresultat
- Visar och loggar nya testresultat

**Obs –** Kommandot post ersätter inställningarna för serviceläget och eventuella vilande kommandon av typerna bootmode diag och bootmode skip\_diag till systemstyrenheten.

Kommandot post har följande syntax:

```
post [nivå [utdatamängd]]
```
där:

- nivå = min eller max
- utdatamängd = min, normal eller max

Alternativen nivå och utdatamängd fungerar likadant som konfigurationsvariablerna diag-level och verbosity i OpenBoot. När du bestämmer önskade inställningar till kommandot post kan du titta i [TABELL](#page-170-0) 8-3 för mer information rörande nyckelorden diag-level och verbosity.

Du kan ange inställningar för:

- både nivå och utdatamängd
- enbart nivå (om du vill ange ett läge för utdatamängd måste du även definiera nivå)
- varken nivå eller utdatamängd

Om du enbart anger nivå kommer post att använda det normala lägets inställning för utdatamängd, med följande undantag:

■ Om det normala lägets värde för verbosity är none använder post i stället utdatamängd = min.

Om du varken anger nivå eller utdatamängd kommer kommandot post att använda det normala lägets inställningar för konfigurationsvariablerna diag-level och verbosity, med två undantag:

- Om det normala lägets värde för diag-level är off använder post i stället nivå = min.
- Om det normala lägets värde för verbosity är none använder post i stället utdatamängd = min.

<span id="page-177-2"></span>▼ Så här aktiverar du serviceläget

Bakgrundsinformation finns i ["Om serviceläget" på sidan](#page-172-0) 149.

● **Ställ in variabeln** service-mode?**. Vid** ok**-ledtexten skriver du:**

ok **setenv service-mode? true**

För att serviceläget skall aktiveras måste du starta om systemet.

**1. Vid** ok**-ledtexten skriver du:**

ok **reset-all**

<span id="page-177-1"></span>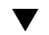

### ▼ Så här aktiverar du normalläget

Bakgrundsinformation finns i ["Om normalläget" på sidan](#page-174-0) 151.

**1. Vid** ok**-ledtexten skriver du:**

ok **setenv service-mode? false**

Systemet kommer inte att vara i normalläge förrän efter nästa omstart.

**2. Skriv:**

ok **reset-all**

### <span id="page-177-0"></span>Referensmaterial för att uppskatta starttiden (fram till ledtexten ok)

**Obs –** Standardkonfigurationen medför inte längre tid för systemstart vid omstarter som initieras av användarkommandon inom OpenBoot (reset-all/boot) eller Solaris (reboot, shutdown eller init).

Dessa angivelser av starttiden räknar från den tidpunkt då du startar (eller startar om) systemet fram till dess att ledtexten ok för OpenBoot visas. Under startiden kör den fasta programvaran diagnostik (POST och OpenBoot Diagnostics) samt initierar

OpenBoot. Hur lång tid det tar att köra OpenBoot Diagnostics samt start, konfigurering och initiering av OpenBoot är ganska likartat för alla system, med variation efter antalet installerade I/O-kort, om diag-script är all. Med standardinställningarna (diag-level = max och verbosity = normal) kommer POST däremot att utföra utökade minnestester, vilket leder till längre starttid för systemet.

Starttiden varierar då mellan olika system, beroende på systemets minneskonfiguration och antalet processorer.

- Eftersom varje processor testar sitt eget minne och POST utför minnestesten parallellt, kommer den tid minnestestet tar i anspråk att vara beroende av hur mycket minne som är kopplat till den processor som har mest minne.
- Eftersom de delade systemresurserna gör att CPU-testerna inte skalar lika linjärt som minnestesterna beror testtiden för processorerna delvis på antalet processorer.

Om du vill uppskatta starttiden för ett nytt system innan du slår på det för första gången tar vi här upp två metoder som du kan använda:

- Om din systemkonfiguration motsvarar något av de typiska exemplen i ["Uppskattad starttid för typiska konfigurationer" på sidan](#page-178-0) 155 kan du använda den tidsuppskattning som anges för exemplet.
- Om du vet hur mycket minne som finns kopplat till varje processor kan du uppskatta starttiden för din systemkonfiguration baserat på metoden i ["Uppskattad starttid för systemet" på sidan](#page-178-1) 155.

### <span id="page-178-0"></span>Uppskattad starttid för typiska konfigurationer

Här följer tre standardkonfigurationer och ungefärliga starttider som kan vara rimliga för vart och ett av dessa exempel:

- Liten konfiguration (2 processorer, 4 GB minne) Starttid omkring 5 minuter.
- Medelkonfiguration (4 processorer, 16 GB minne) Starttid omkring 10 minuter.
- Stor konfiguration (4 processorer, 32 GB minne) Starttid omkring 15 minuter.

### <span id="page-178-1"></span>Uppskattad starttid för systemet

I allmänhet gäller att den tid det tar att köra OpenBoot Diagnostics samt starta, konfigurera och initiera OpenBoot är ungefär densamma för alla system, förutsatt att standardinställningarna används:

- 1 minut för testen i OpenBoot Diagnostics, potentiellt längre tid på system med fler enheter som behöver testas.
- 2 minuter för att starta, konfigurera och initiera OpenBoot

Om du vill uppskatta tiden det tar för minnestesten i POST måste du veta hur mycket minne som finns kopplat till den CPU som har mest minne. För att uppskatta den tid det tar att köra processortesten i POST måste du känna till antalet processorer. Med följande rekommendationer kan du uppskatta den tid som används för test av minne samt processorer:

- 2 minuter per GB minne för den processor som har mest minne
- 1 minut per processor

Följande exempel visar hur du gör för att uppskatta systemets starttid i en exempelkonfiguration med 8 processorer och 32 GB systemminne, med 8 GB minne kopplat som mest till någon processor.

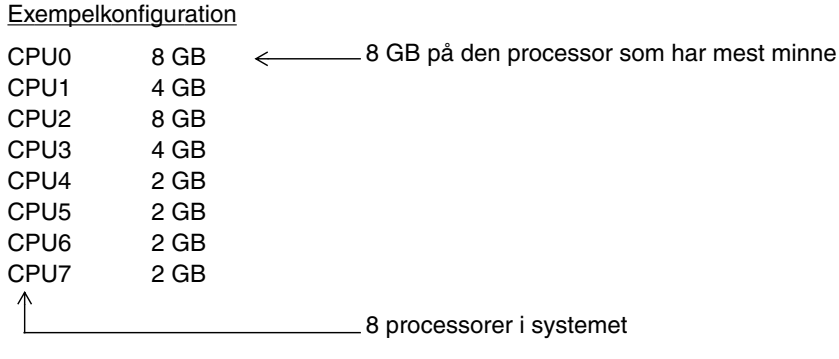

#### Förväntad starttid

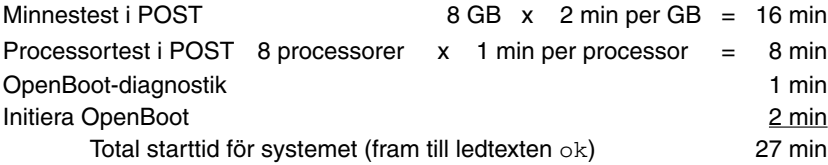

### <span id="page-179-0"></span>Referens med exempelutdata

Med standardinställningen verbosity = normal ger POST och OpenBoot Diagnostics kortare diagnostikutskrifter (ca 2 skärmsidor) än vad som gavs före förbättringarna av OpenBoot PROM (över 10 skärmsidor). Det här avsnittet innehåller exempel på utdata med inställningarna min och normal för verbosity.

**Obs –** Konfigurationsvariabeln diag-level påverkar också mängden utdata. Exemplen nedan använde diag-level = max, standardinställningen.
Dessa exempel visar utdata från den fasta programvaran efter att strömmen har stängts av och slagits på med verbosity inställt på min. Med denna inställning för verbosity visar den fasta programvaran OpenBoot meddelanden med information, fel, varningar och allvarliga tillstånd, men inga meddelanden om förlopp eller driftstatus. Övergångar och startmeddelande visas också. Eftersom inga fel upptäcktes visar detta exempel bara meddelandet om att POST körs, systemets startmeddelande och de självtest av enheter som OpenBoot Diagnostics utför.

```
Executing POST w/%o0 = 0000.0400.0101.2041
Sun Fire V445, Keyboard Present
Copyright 1998-2006 Sun Microsystems, Inc. All rights reserved.
OpenBoot 4.15.0, 4096 MB memory installed, Serial #12980804.
Ethernet address 8:0:20:c6:12:44, Host ID: 80c61244.
Running diagnostic script obdiag/normal
Testing /pci@8,600000/network@1
Testing /pci@8,600000/SUNW,qlc@2
Testing /pci@9,700000/ebus@1/i2c@1,2e
Testing /pci@9,700000/ebus@1/i2c@1,30
Testing /pci@9,700000/ebus@1/i2c@1,50002e
Testing /pci@9,700000/ebus@1/i2c@1,500030
Testing /pci@9,700000/ebus@1/bbc@1,0
Testing /pci@9,700000/ebus@1/bbc@1,500000
Testing /pci@8,700000/scsi@1
Testing /pci@9,700000/network@1,1
Testing /pci@9,700000/usb@1,3
Testing /pci@9,700000/ebus@1/gpio@1,300600
Testing /pci@9,700000/ebus@1/pmc@1,300700
Testing /pci@9,700000/ebus@1/rtc@1,300070
{7} ok
```
Dessa exempel visar diagnostikutdata från den fasta programvaran efter att strömmen stängts av och slagits på med verbosity inställt på normal, standardinställningen. Med denna inställning för verbosity visar den fasta OpenBoot-programvaran korta meddelanden om förlopp och driftstatus förutom meddelanden med information, fel, varningar, övergångstillstånd, allvarliga meddelanden och startmeddelande, som visas med inställningen min. I systemfönstret visar förloppsindikatorn status och förlopp för startsekvensen.

```
Sun Fire V445, Keyboard Present
Copyright 1998-2004 Sun Microsystems, Inc. All rights reserved.
OpenBoot 4.15.0, 4096 MB memory installed, Serial #12980804.
Ethernet address 8:0:20:c6:12:44, Host ID: 80c61244.
Running diagnostic script obdiag/normal
Testing /pci@8,600000/network@1
Testing /pci@8,600000/SUNW,qlc@2
Testing /pci@9,700000/ebus@1/i2c@1,2e
Testing /pci@9,700000/ebus@1/i2c@1,30
Testing /pci@9,700000/ebus@1/i2c@1,50002e
Testing /pci@9,700000/ebus@1/i2c@1,500030
Testing /pci@9,700000/ebus@1/bbc@1,0
Testing /pci@9,700000/ebus@1/bbc@1,500000
Testing /pci@8,700000/scsi@1
Testing /pci@9,700000/network@1,1
Testing /pci@9,700000/usb@1,3
Testing /pci@9,700000/ebus@1/gpio@1,300600
Testing /pci@9,700000/ebus@1/pmc@1,300700
Testing /pci@9,700000/ebus@1/rtc@1,300070
{7} ok
```
### Referensmaterial för att avgöra diagnostikläge

Flödesdiagrammet i [FIGUR](#page-183-0) 8-1 är en grafisk sammanfattning av hur olika variabler för systemstyrenheten och OpenBoot styr huruvida systemet startar i normalläget eller serviceläget, samt huruvida några ersättningar sker.

```
KODEXEMPEL 8-1
```

```
{3} ok post
SC Alert: Host System has Reset
```
**KODEXEMPEL 8-1** 

```
Executing Power On Self Test
Q#0>
0>@(#)Sun Fire[TM] V445 POST 4.22.11 2006/06/12 15:10
/export/delivery/delivery/4.22/4.22.11/post4.22.x/Fiesta/boston
/integrated (root)
0>Copyright ? 2006 Sun Microsystems, Inc. All rights reserved
   SUN PROPRIETARY/CONFIDENTIAL.
   Use is subject to license terms.
0>OBP->POST Call with %o0=00000800.01012000.
0>Diag level set to MIN.
0>Verbosity level set to NORMAL.
0>Start Selftest.....
0>CPUs present in system: 0 1 2 3
0>Test CPU(s)....Done
0>Interrupt Crosscall....Done
0>Init Memory....|
SC Alert: Host System has Reset
'Done
0>PLL Reset....Done
0>Init Memory....Done
0>Test Memory....Done
0>IO-Bridge Tests....Done
0>INFO:
0> POST Passed all devices.
0>0>POST: Return to OBP.
SC Alert: Host System has Reset
Configuring system memory & CPU(s)
Probing system devices
Probing memory
Probing I/O buses
screen not found.
keyboard not found.
Keyboard not present. Using ttya for input and output.
Probing system devices
Probing memory
Probing I/O buses
Sun Fire V445, No Keyboard
Copyright 2006 Sun Microsystems, Inc. Med ensamrätt.
OpenBoot 4.22.11, 24576 MB memory installed, Serial #64548465.
Ethernet address 0:3:ba:d8:ee:71, Host ID: 83d8ee71.
```
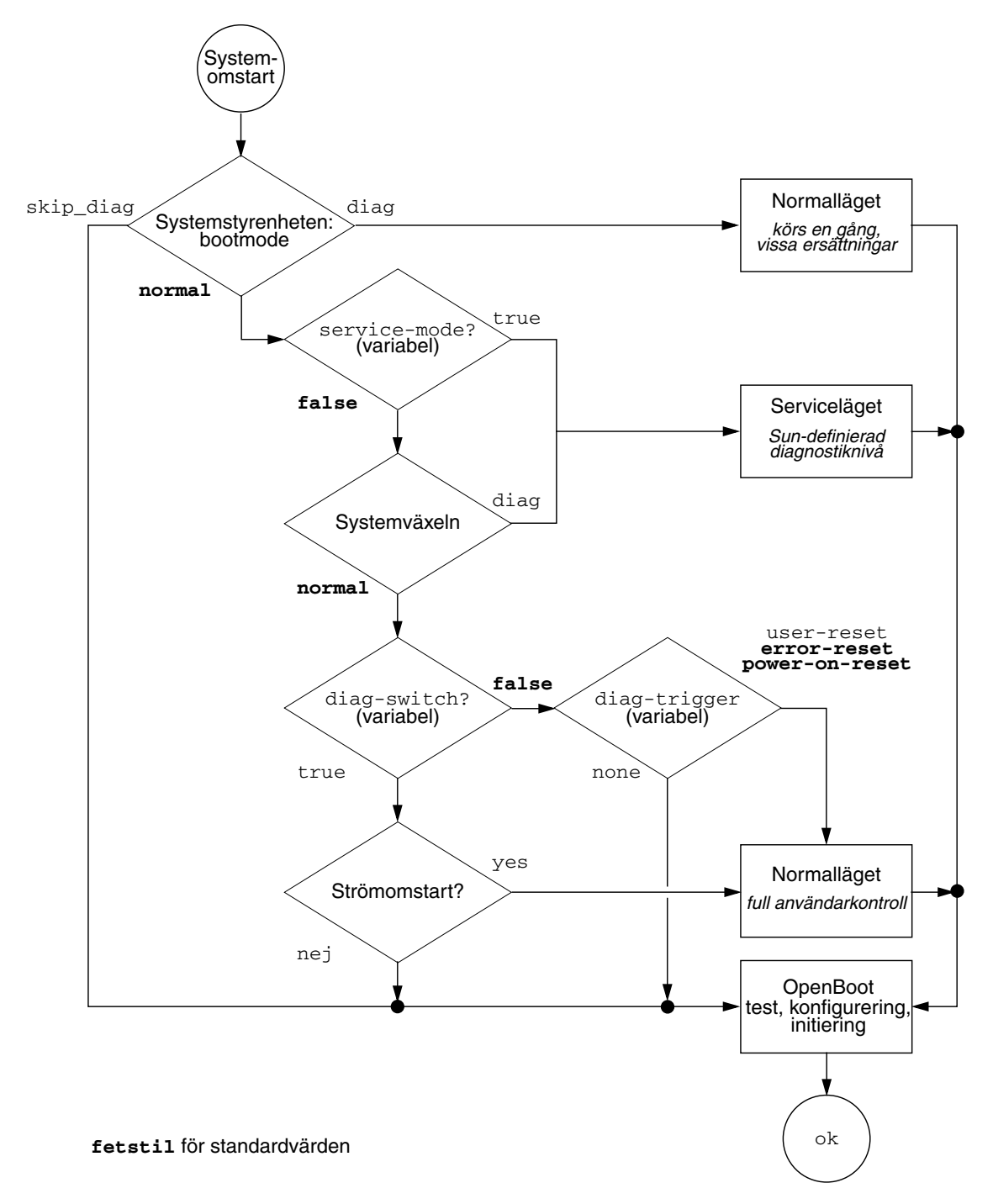

<span id="page-183-0"></span>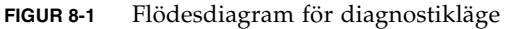

### Snabbreferens för diagnostikfunktionen

[TABELL](#page-184-0) 8-6 är en sammanfattning av hur följande användaråtgärder påverkar diagnostikfunktionen:

- Ställa in service-mode? till true
- Använda kommandona bootmode, bootmode diag eller bootmode skip\_diag
- Använda kommandot post

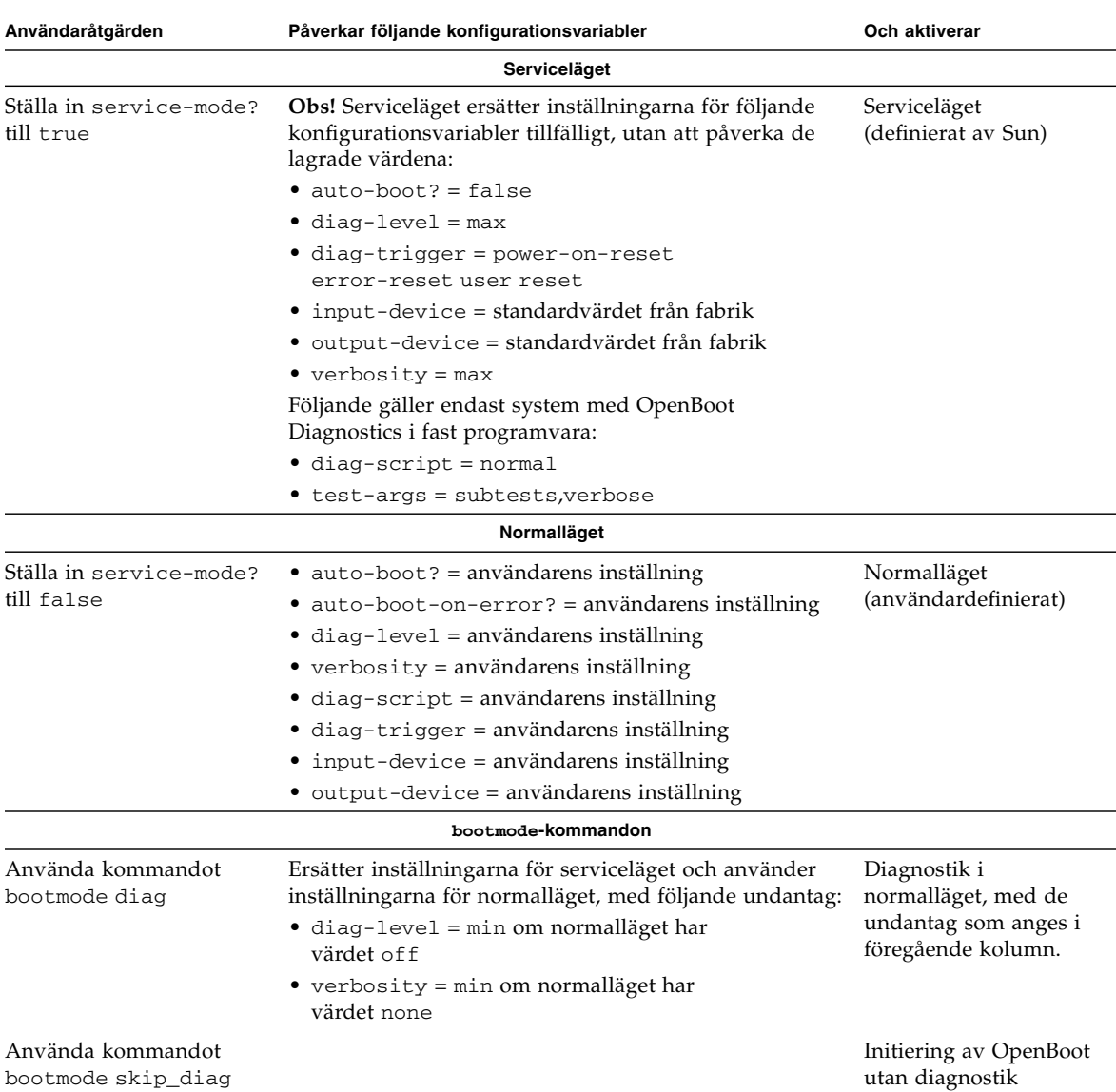

#### <span id="page-184-0"></span>**TABELL 8-6** Sammanfattning av diagnostikfunktionen

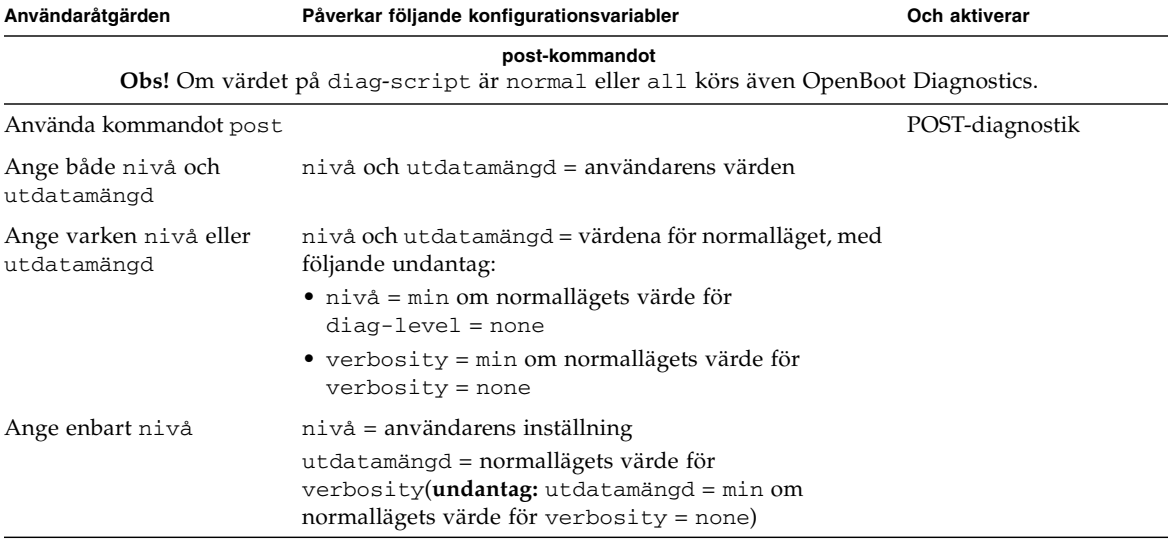

#### **TABELL 8-6** Sammanfattning av diagnostikfunktionen *(forts.)*

# OpenBoot Diagnostics

I likhet med POST-diagnostik är OpenBoot Diagnostics-koden en inbyggd programvara och finns i start-PROM.

### ▼ Så här startar du OpenBoot Diagnostics

**1. Typ:**

```
ok setenv diag-switch? true
ok setenv auto-boot? false
ok reset-all
```
#### **2. Typ:**

ok **obdiag**

Detta kommando visar menyn för OpenBoot Diagnostics. Se [TABELL](#page-186-0) 8-7.

<span id="page-186-0"></span>**TABELL 8-7** Exempelmeny för obdiag

| obdiag                                                           |                               |                                           |  |
|------------------------------------------------------------------|-------------------------------|-------------------------------------------|--|
| 1 LSILogic, sas@1<br>4 rmc-comm@0, c28000<br>serial@3,fffff8     | 2 flashprom@0,0<br>5 rtc00,70 | 3 network@0<br>$6$ serial $60$ , $c2c000$ |  |
| Commands: test test-all except help what seteny set-default exit |                               |                                           |  |
| diag-passes=1 diag-level=min test-args=args                      |                               |                                           |  |

**Obs –** Om du har något PCI-kort installerat i servern finns det ytterligare test i menyn obdiag.

#### **3. Skriv:**

obdiag> **test** *n*

där *n* representerar numret för det test som du vill köra.

Det finns en sammanfattning av testen. Vid ledtexten obdiag> skriver du:

obdiag> **help**

**4. Om du vill köra alla test skriver du:**

```
obdiag> test-all
Hit the spacebar to interrupt testing
Testing /pci@1f,700000/pci@0/pci@2/pci@0/pci@8/LSILogic,sas@1 
......... passed
Testing /ebus@1f,464000/flashprom@0,0
................................. passed
Testing /pci@1f,700000/pci@0/pci@2/pci@0/pci@8/pci@2/network@0 
Internal loopback test -- succeeded.
Link is -- up
........ passed
Testing /ebus@1f,464000/rmc-comm@0,c28000 
............................. passed
Testing /pci@1f,700000/pci@0/pci@1/pci@0/isa@1e/rtc@0,70 
.............. passed
Testing /ebus@1f,464000/serial@0,c2c000 
............................... passed
Testing /ebus@1f,464000/serial@3,fffff8 
............................... passed
Pass:1 (of 1) Errors:0 (of 0) Tests Failed:0 Elapsed Time: 0:0:1:1
Hit any key to return to the main menu
```
**Obs –** Från ledtexten obdiag kan du välja att testa en enhet i listan. Vid ledtexten ok måste du däremot använda den fullständiga sökvägen för enheten. Dessutom måste enheten ha en självtestfunktion. Annars ges ett fel.

### Styra testerna i OpenBoot Diagnostics

De flesta av de OpenBoot-konfigurationsvariabler som du använder för att styra POST (se [TABELL](#page-170-0) 8-3) påverkar även testerna i OpenBoot Diagnostics.

- Använd variabeln diag-level för att styra nivån på testerna i OpenBoot Diagnostics.
- Använd test-args för att anpassa hur testerna körs.

Som standard innehåller test-args en tom sträng. Du kan anpassa test-args genom ett eller flera av de reserverade nyckelorden i [TABELL](#page-187-0) 8-8.

| Nyckelord     | Utför följande                                                                                                    |
|---------------|----------------------------------------------------------------------------------------------------|
| bist          | Anropar inbyggda självtester (BIST) på externa enheter och kringutrustning                                               |
| debug         | Visar alla felsökningsmeddelanden                                                                                        |
| iopath        | Kontrollerar integriteten för buss/ihopkoppling                                                                          |
| loopback      | Testar den externa loopback-vägen för enheten                                                                            |
| media         | Kontrollerar mediaåtkomligheten i externa enheter och tillbehör                                                          |
| restore       | Försöker återställa enhetens ursprungliga tillstånd om föregående<br>testkörning misslyckades                            |
| silent        | Visar endast fel i stället för status för varje test                                                                     |
| subtests      | Visar huvudtestet och alla deltest som anropas                                                                           |
| verbose       | Visar detaljerade statusmeddelanden för samtliga tester                                                                  |
| $callers = N$ | Visar bakåtspårning av N anropare när ett fel inträffar<br>• callers=0 - visar bakåtspårning av alla anropare före felet |
| $errors=N$    | Fortsätter köra testet tills N fel påträffas<br>• errors=0 – visar alla felrapporter utan att avsluta testningen         |

<span id="page-187-0"></span>**TABELL 8-8** Nyckelord för konfigurationsvariabeln test-args i OpenBoot

Om du vill göra flera anpassningar i OpenBoot Diagnostics-testningen kan du ange test-args till en kommaavgränsad lista över nyckelord, som i det här exemplet:

ok **setenv test-args debug,loopback,media**

#### Kommandona test och test-all

Du kan även köra OpenBoot Diagnostics-testerna direkt från ledtexten ok. Det gör du genom att ange kommandot test följt av den fullständiga maskinvarusökvägen för enheten (eller uppsättningen enheter) som ska testas. Exempel:

```
ok test /pci@x,y/SUNW,qlc@2
```
**Obs –** För att kunna konstruera en korrekt sökväg till en maskinvaruenhet krävs goda kunskaper om maskinvaruarkitekturen i Sun Fire V445-systemet.

Om du vill anpassa ett enskilt test kan du använda test-args så här:

ok **test /usb@1,3:test-args={verbose,debug}**

Det här inverkar bara på det aktuella testet utan att ändra värdet för OpenBootkonfigurationsvariabeln test-args.

Du kan testa samtliga enheter i enhetsträdet med kommandot test-all:

ok **test-all**

Om du anger ett sökvägsargument till test-all, testas endast den angivna enheten och dess underordnade enheter. I följande exempel demonstreras det kommando som testar USB-bussen och alla enheter med självtester anslutna till USB-bussen:

ok **test-all /pci@9,700000/usb@1,3**

### Felmeddelanden vid OpenBoot-diagnostik

<span id="page-189-0"></span>Resultaten efter OpenBoot Diagnostics rapporteras i ett tabellformat som innehåller en kortfattad sammanfattning av problemet, vilken maskinvaruenhet som har påverkats, vilket deltest som har misslyckats samt annan diagnostisk information. I [v](#page-189-0)isas ett prov på felmeddelanden från OpenBoot Diagnostics.

**KODEXEMPEL 8-2** Felmeddelande från OpenBoot Diagnostics

```
Testing /pci@1e,600000/isa@7/flashprom@2,0
    ERROR : There is no POST in this FLASHPROM or POST header is 
unrecognized
   DEVICE : /pci@1e,600000/isa@7/flashprom@2,0
    SUBTEST : selftest:crc-subtest
    MACHINE : Sun Fire V445
    SERIAL# : 51347798
    DATE : 03/05/2003 15:17:31 GMT
    CONTR0LS: diag-level=max test-args=errors=1
Error: /pci@1e,600000/isa@7/flashprom@2,0 selftest failed, return code = 1
Selftest at /pci@1e,600000/isa@7/flashprom@2,0 (errors=1) .............
failed
Pass:1 (of 1) Errors:1 (of 1) Tests Failed:1 Elapsed Time: 0:0:0:1
```
## Om OpenBoot-kommandon

OpenBoot-kommandon är kommandon som du skriver från ledtexten ok. Följande OpenBoot-kommandon kan ge användbar information vid diagnostik:

- probe-scsi-all
- probe-ide
- show-devs

probe-scsi-all

Kommmandot probe-scsi-all kan diagnostisera problem för SAS-enheter.

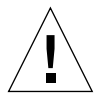

**Varning –** Om du har använt kommandot halt eller tangentsekvensen Avbryt-A för att komma till ledtexten ok kan kommandot probe-scsi-all göra att systemet hänger sig.

Kommandot probe-scsi-all kommunicerar med alla SAS-enheter som finns anslutna till inbyggda SAS-styrenheter och alla enheter som är anslutna till värdadaptrar i någon av PCI-kortplatserna.

För alla SAS-enheter som är anslutna och aktiva visar kommandot probe-scsiall loop-ID, värdkort, logiskt enhetsnummer, unikt WWN (World Wide Name) samt en enhetsbeskrivning som inkluderar typ och tillverkare.

Följande är prov på utdata från kommandot probe-scsi-all.

**KODEXEMPEL 8-3** Utdata från kommandot probe-scsi-all

```
{3} ok probe-scsi-all
/pci@1f,700000/pci@0/pci@2/pci@0/pci@8/LSILogic,sas@1
MPT Version 1.05, Firmware Version 1.08.04.00
Target 0
   Unit 0 Disk SEAGATE ST973401LSUN72G 0356 143374738 
Blocks, 73 GB
   SASAddress 5000c50000246b35 PhyNum 0
Target 1
   Unit 0 Disk SEAGATE ST973401LSUN72G 0356 143374738 
Blocks, 73 GB
   SASAddress 5000c50000246bc1 PhyNum 1
Target 4 Volume 0
   Unit 0 Disk LSILOGICLogical Volume 3000 16515070 
Blocks, 8455 MB
Target 6
   Unit 0 Disk FUJITSU MAV2073RCSUN72G 0301 143374738 
Blocks, 73 GB
   SASAddress 500000e0116a81c2 PhyNum 6
{3} ok
```
probe-ide

Kommandot probe-ide kommunicerar med alla IDE-enheter (Integrated Drive Electronics) som är anslutna till IDE-bussen. Detta är den interna systembussen för mediaenheter, t.ex. DVD-enheten.

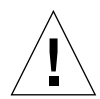

**Varning –** Om du har använt kommandot halt eller tangentsekvensen Avbryt-A för att komma till ledtexten ok, kan användandet av kommandot probe-ide göra att systemet hänger sig.

Följande är prov på utdata från kommandot probe-ide.

```
KODEXEMPEL 8-4 Utdata från kommandot probe-ide
```

```
{1} ok probe-ide
  Device 0 ( Primary Master )
        Removable ATAPI Model: DV-28E-B 
  Device 1 ( Primary Slave )
         Not Present
  Device 2 ( Secondary Master ) 
         Not Present
  Device 3 ( Secondary Slave )
        Not Present
```
#### show-devs*-kommandot*

<span id="page-192-0"></span>Kommandot show-devs ger en lista över sökvägar till maskinvaruenheter för varje enhet i den inbyggda programvarans enhetsträd. I [v](#page-192-0)isas några prov på utdata.

**KODEXEMPEL 8-5** Utdata från kommandot show-devs (förkortat)

```
/i2c@1f,520000
/ebus@1f,464000
/pci@1f,700000
/pci@1e,600000
/memory-controller@3,0
/SUNW,UltraSPARC-IIIi@3,0
/memory-controller@2,0
/SUNW,UltraSPARC-IIIi@2,0
/memory-controller@1,0
/SUNW,UltraSPARC-IIIi@1,0
/memory-controller@0,0
/SUNW,UltraSPARC-IIIi@0,0
/virtual-memory
/memory@m0,0
/aliases
/options
/openprom
/chosen
/packages
/i2c@1f,520000/cpu-fru-prom@0,e8
/i2c@1f,520000/dimm-spd@0,e6
/i2c@1f,520000/dimm-spd@0,e4
.
.
.
/pci@1f,700000/pci@0
/pci@1f,700000/pci@0/pci@9
/pci@1f,700000/pci@0/pci@8
/pci@1f,700000/pci@0/pci@2
/pci@1f,700000/pci@0/pci@1
/pci@1f,700000/pci@0/pci@2/pci@0
/pci@1f,700000/pci@0/pci@2/pci@0/pci@8
/pci@1f,700000/pci@0/pci@2/pci@0/network@4,1
/pci@1f,700000/pci@0/pci@2/pci@0/network@4
/pci@1f,700000/pci@0/pci@2/pci@0/pci@8/pci@2
/pci@1f,700000/pci@0/pci@2/pci@0/pci@8/LSILogic,sas@1
/pci@1f,700000/pci@0/pci@2/pci@0/pci@8/pci@2/network@0
/pci@1f,700000/pci@0/pci@2/pci@0/pci@8/LSILogic,sas@1/disk
/pci@1f,700000/pci@0/pci@2/pci@0/pci@8/LSILogic,sas@1/tape
```
### ▼ Så här kör du OpenBoot-kommandon

#### **1. Stanna systemet så att du får fram ledtexten** ok**.**

Hur du gör detta beror på systemets tillstånd. Om det går bör du varna användarna innan du avslutar systemet.

**2. Skriv lämpligt kommando vid ledtexten i systemfönstret.**

# Om förutseende självreparation (PSH)

I system med Solaris 10 kan Solaris-tekniken för förutseende självreparation (PSH) göra så att Sun Fire V445-servrar kan diagnostisera problem medan operativsystemet Solaris är aktivt, samt undvika många problem innan de påverkar driften negativt.

Operativsystemet Solaris har ett bakgrundsprogram för felhantering, fmd(1M). Detta startar tillsammans med systemet och körs i bakgrunden för att övervaka det. Om en komponent ger ett fel hanterar bakgrundsprogrammet felet genom att koppla felet till information om tidigare fel och annan relaterad information för att diagnostisera problemet. När problemet har diagnostiserats kan bakgrundsprogrammet för felhantering koppla en universellt unik identifierare (UUID) till det. Denna identifierare blir unik för alla system. Om det går vidtar bakgrundsprogrammet för felhantering de åtgärder som behövs för att åtgärda den trasiga komponenten och göra den inaktiv. Bakgrundsprogrammet sparar även en loggning av felet med bakgrundsprogrammet syslogd. Felinformation skickas med en meddelande-ID (MSGID). Du kan använda meddelande-ID:n för att få mer information om problemet i Suns databas med supportartiklar.

Förutseende självreparation hanterar följande komponenter i Sun Fire V445:

- UltraSPARC IIIi-processorer
- Minne
- I/O-buss

PSH-meddelanden i systemfönstret innehåller följande information:

- Typ
- Allvarlighet
- Beskrivning
- Automatisk reaktion
- Resultat
- Förslag till åtgärd från systemadministratören

Om Solaris PSH-funktion upptäcker en trasig komponent kan du använda kommandot fmdump (vilket beskrivs i de följande underavsnitten) för att identifiera felet. FRU med fel identifieras med FRU-namn i felmeddelanden. Följande webbplats kan ge dig stöd i att tolka fel och få ytterligare information:

<http://www.sun.com/msg/>

På webbplatsen anger du den meddelande-ID som systemet visar. Webbplatsen innehåller supportartiklar om felet, samt åtgärder du kan vidta för att lösa det. Felinformationen och dokumentationen på webbplatsen uppdateras kontinuerligt.

Mer information om hur Solaris 10 Förutseende självreparation fungerar finns på följande webbplats:

<http://www.sun.com/bigadmin/features/articles/selfheal.html>

### Verktyg för Förutseende självreparation (PSH)

I korthet gör bakgrundsprogrammet för felhantering i Solaris (fmd) följande:

- Tar emot information om problem som systemprogramvaran har detekterat i alla komponenter.
- Diagnostiserar problemen och ger meddelanden från systemet.
- Vidtar åtgärder för förutseende självreparation, exempelvis att stänga av trasiga komponenter.

[TABELL](#page-194-0) 8-9 visar ett typiskt meddelande om denna typ av fel inträffar på systemet. Meddelandet visas i systemfönstret och registreras även i filen /var/adm/messages.

**Obs –** Meddelandena i [TABELL](#page-194-0) 8-9 markerar att felet redan har diagnostiserats. Alla åtgärder som systemet kan vidta har redan utförts. Om servern fortfarande är igång kommer den inte att upphöra att fungera.

| Visade utdata                                                                                                 | <b>Beskrivning</b>                                                      |
|----------------------------------------------------------------------------------------------------|-------------------------------------------------------------------------|
| Jul 1 14:30:20 sunrise EVENT-TIME: Tue Nov 1<br>16:30:20 PST 2005                                             | EVENT-TIME: när diagnostik utfördes.                                    |
| Jul 1 14:30:20 sunrise PLATFORM: SUNW, A70, CSN: -<br>, HOSTNAME: sunrise                                     | PLATFORM: Beskrivning av det system<br>problemet inträffade på          |
| Jul 1 14:30:20 sunrise SOURCE: eft, REV: 1.13                                                                 | SOURCE: Information om det<br>diagnossystem som analyserade felet       |
| Jul 1 14:30:20 sunrise EVENT-ID: afc7e660-d609-<br>$4b2f - 86b8 - ae7c6b8d50c4$                               | EVENT-ID: UUID för felet (en universellt<br>unik händelseidentifierare) |
| Jul 1 14:30:20 sunrise DESC:<br>Jul 1 14:30:20 sunrise A problem was detected in<br>the PCI-Express subsystem | DESC: En enkel beskrivning av felet                                     |

<span id="page-194-0"></span>**TABELL 8-9** Systemmeddelande från förutseende självreparation

**TABELL 8-9** Systemmeddelande från förutseende självreparation *(forts.)*

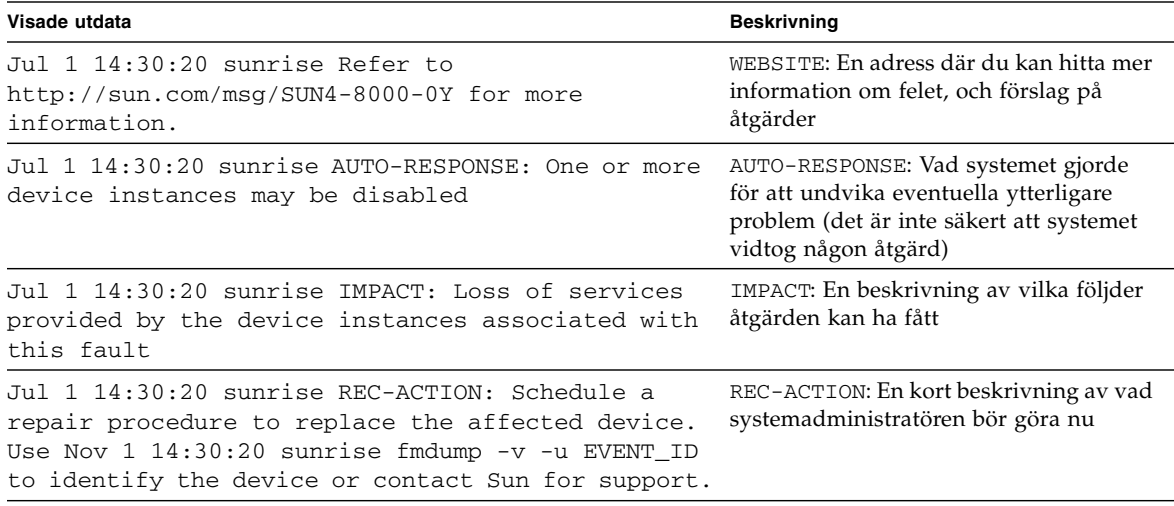

### Använda kommandon för Förutseende självreparation (PSH)

Fullständig information om kommandona för Förutseende självreparation (PSH) finns i direkthjälpen till Solaris 10. Det här avsnittet tar upp en del information om följande kommandon:

- $\blacksquare$  fmdump $(1M)$
- $\blacksquare$  fmadm(1M)
- fmstat(1M)

#### Använda kommandot fmdump

När ett meddelande motsvarande det i [TABELL](#page-194-0) 8-9 har visats går det att få fram mer information om felet. Kommandot fmdump visar innehållet i alla loggfiler som är kopplade till Solaris Fault Manager.

Utdata från kommandot fmdump liknar exemplet i [TABELL](#page-194-0) 8-9. Exemplet antar att bara ett fel föreligger.

```
# fmdump 
TIME UUID SUNW-MSG-ID
Jul 02 10:04:15.4911 0ee65618-2218-4997-c0dc-b5c410ed8ec2 SUN4-8000-0Y
```
fmdump -V

Alternativet -V kan användas för att få mer information.

```
# fmdump -V -u 0ee65618-2218-4997-c0dc-b5c410ed8ec2
TIME UUID SUNW-MSG-ID
Jul 02 10:04:15.4911 0ee65618-2218-4997-c0dc-b5c410ed8ec2 SUN4-8000-0Y
100% fault.io.fire.asic
FRU: hc://product-id=SUNW,A70/motherboard=0
rsrc: hc:///motherboard=0/hostbridge=0/pciexrc=0
```
Tre rader ytterligare ges med alternativet -V.

- Den första raden sammanfattar den tidigare informationen i meddelandet till systemfönstret, med tidsstämpel, UUID och meddelande-ID.
- Den andra raden anger en bedömning av diagnosens tillförlitlighet. I detta fall avser detta det angivna ASIC-felet. Om diagnosen gäller flera komponenter skulle två rader visas, med 50 % angivet för var och en av dessa.
- Raden FRU anger den komponent som måste bytas ut för att systemet skall återgå till full funktion.
- Raden rsrc anger vilken komponent som inaktiverades på grund av felet.

fmdump -e

Om du vill få mer information om de fel som låg till grund för en analys använder du alternativet -e.

# **fmdump -e** TIME CLASS Nov 02 10:04:14.3008 ereport.io.fire.jbc.mb\_per

#### Använda kommandot fmadm faulty

Kommandot fmadm faulty presenterar och kan redigera de parametrar i systemets konfiguration som hanteras av Solaris Fault Manager. Kommandot fmadm faulty används främst för att kontrollera status för en komponent som är relevant för ett fel.

#### # **fmadm faulty** STATE RESOURCE / UUID -------- ------------------------------------------------------------ degraded dev:////pci@1e,600000 0ee65618-2218-4997-c0dc-b5c410ed8ec2

PCI-enheten har sänkt funktion och är kopplad till samma UUID som ovan. Du kan också se feltillstånd.

fmadm config

Utdata från kommandot fmadm config visar versionsnummer för de diagnostiksystem som datorsystemet utnyttjar. Aktuell status för varje diagnostiksystem anges också. Du kan jämföra de versionsnummer som anges med informationen på <http://sunsolve.sun.com>, för att avgöra om servern utnyttjar de senaste versionerna.

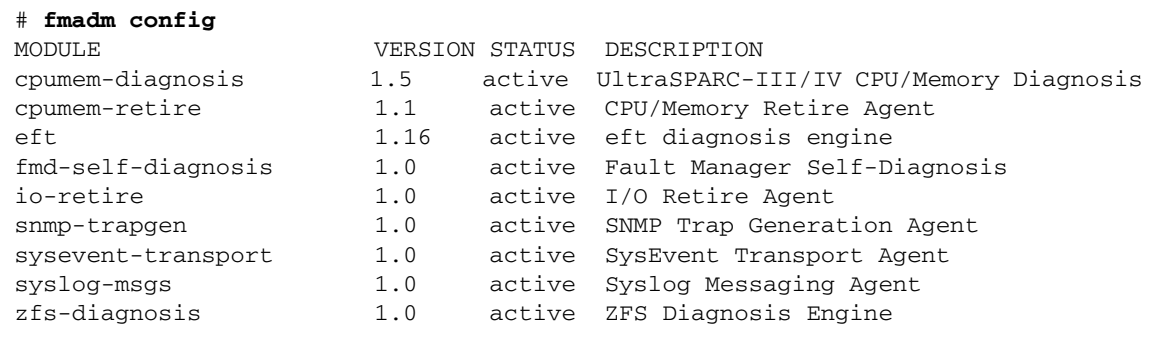

#### Använda kommandot fmstat

Kommandot fmstat kan rapportera diverse statistikuppgifter för Solaris Fault Manager. Kommandot fmstat visar information om prestanda för diagnossystemen. I exemplet nedan har systemet eft (vilket även nämns i andra exempel ovan) tagit emot en händelse och accepterat denna. Ett fall skapas för händelsen och diagnostik inleds för att bestämma orsaken.

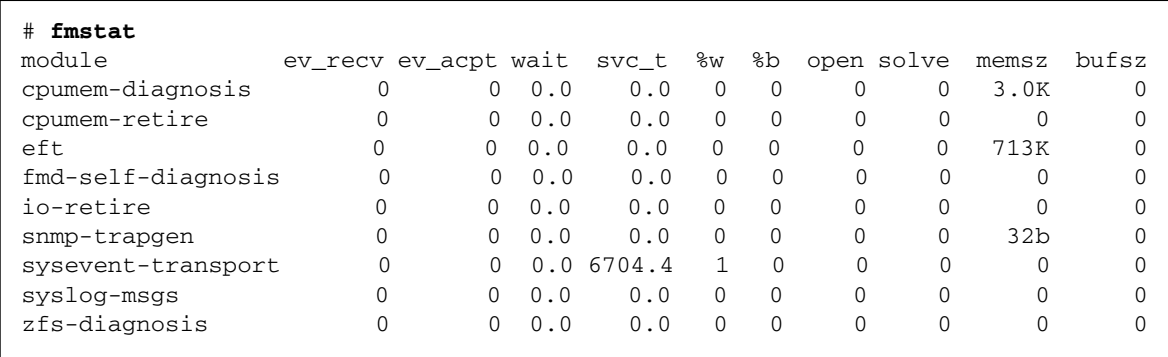

# Om de traditionella diagnostikverktygen i operativsystemet Solaris

Om ett system klarar OpenBoot Diagnostics-testen, försöker det normalt starta operativsystemet i fleranvändarläge. För de flesta Sun-system innebär detta operativsystemet Solaris. När servern kör i fleranvändarläge, har du tillgång till programvarubaserade testverktyg, SunVTS och Sun Management Center. Dessa verktyg gör att du kan övervaka servern, prova den och isolera eventuella fel.

**Obs –** Om du ställer in konfigurationsvariabeln auto-boot i OpenBoot till false, startar *inte* operativsystemet omedelbart efter att testerna i den fasta programvaran har slutförts.

Utöver de verktyg som nämns ovan, kan du använda loggfiler med fel- och systemmeddelanden samt Solaris-kommandon för systeminformation.

### Loggfiler med fel- och systemmeddelanden

Felmeddelanden och andra systemmeddelanden sparas i filen /var/adm/messages. Meddelanden loggas till den här filen från många källor, inklusive operativsystemet, systemet för omgivningsövervakning och diverse andra program.

### <span id="page-199-0"></span>Solaris systeminformationskommandon

Följande Solaris-kommandon visar data som du kan använda när du bedömer tillståndet för en Sun Fire V445-server:

- prtconf
- prtdiag
- prtfru
- psrinfo
- showrev

I det här avsnittet beskrivs den information som dessa kommandon ger dig. Mer information om hur de här kommandona används finns i direkthjälpen för Solaris.

### Använda kommandot prtconf

<span id="page-200-0"></span>prtconf-kommandot visar Solaris-enhetsträdet. Detta träd inkluderar alla de enheter som avsöks av den fasta programvaran OpenBoot, liksom ytterligare enheter, som enskilda diskar. Utdata från kommandot prtconf anger även den totala mängden systemminne. I visas ett utdrag av utdata från prtconf (begränsat av utrymmesskäl).

**KODEXEMPEL 8-6** Udata från kommandot prtconf (förkortat)

```
# prtconf
System Configuration: Sun Microsystems sun4u
Memory size: 1024 Megabytes
System Peripherals (Software Nodes):
SUNW,Sun-Fire-V445
     packages (driver not attached)
         SUNW,builtin-drivers (driver not attached)
         deblocker (driver not attached)
         disk-label (driver not attached)
         terminal-emulator (driver not attached)
         dropins (driver not attached)
         kbd-translator (driver not attached)
         obp-tftp (driver not attached)
         SUNW,i2c-ram-device (driver not attached)
         SUNW,fru-device (driver not attached)
         ufs-file-system (driver not attached)
     chosen (driver not attached)
     openprom (driver not attached)
         client-services (driver not attached)
     options, instance #0
     aliases (driver not attached)
     memory (driver not attached)
     virtual-memory (driver not attached)
     SUNW,UltraSPARC-IIIi (driver not attached)
     memory-controller, instance #0
     SUNW,UltraSPARC-IIIi (driver not attached)
     memory-controller, instance #1 ...
```
Med prtconf-kommandots alternativ -p får du utdata som liknar OpenBootkommandot show-devs. Dessa utdata listar endast de enheter som kompilerats av den inbyggda systemprogramvaran.

### Använda kommandot prtdiag

Med kommandot prtdiag kan du visa en tabell med diagnostikinformation som sammanfattar status för systemets komponenter.

Visningsformatet för kommandot prtdiag kan variera beroende på vilken version av operativsystemet Solaris som körs på systemet. Följande är ett utdrag med utdata från kommandot prtdiag på en "frisk" Sun Fire V445-server.

<span id="page-201-0"></span>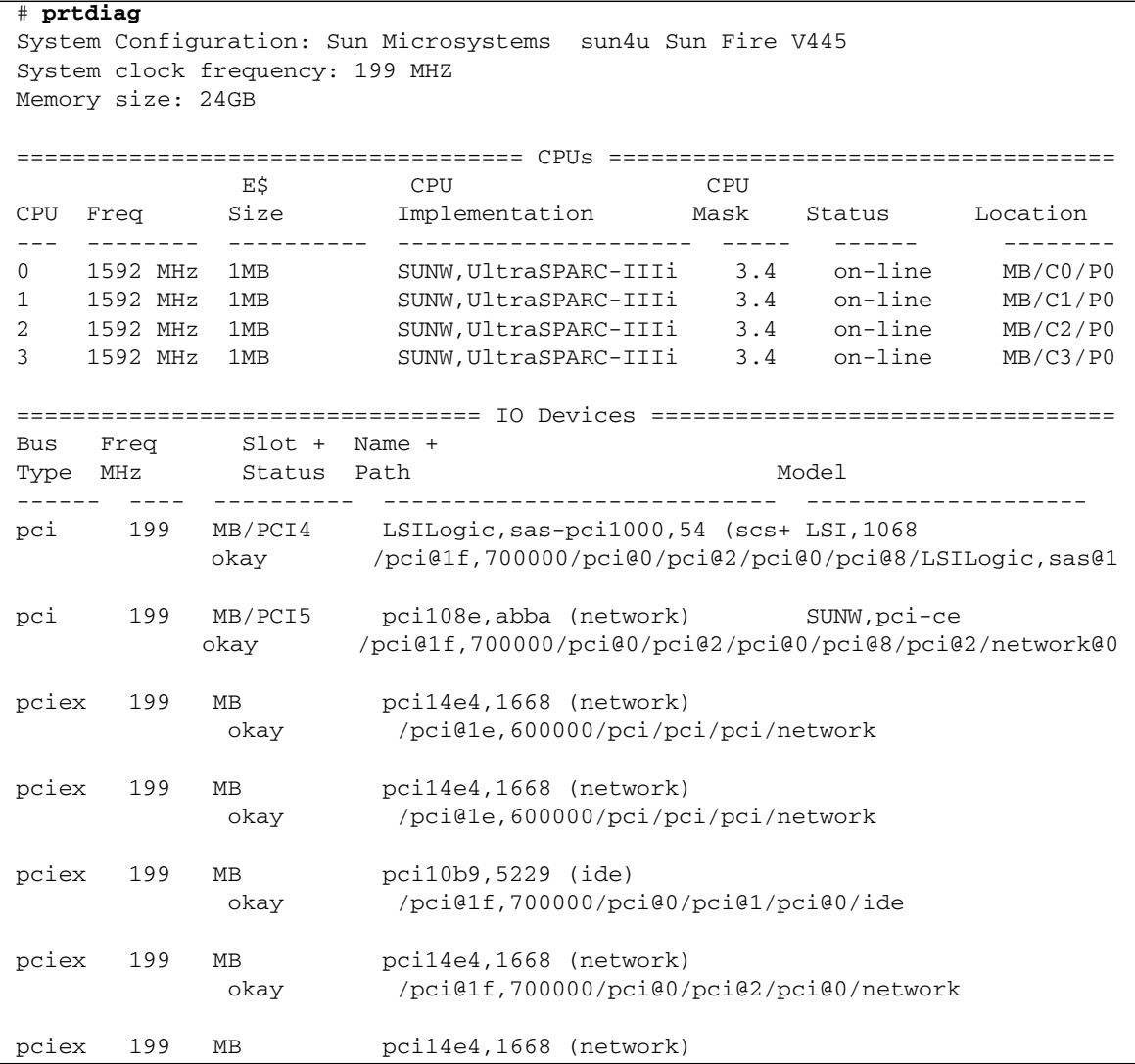

**KODEXEMPEL 8-7** Utdata från kommandot prtdiag

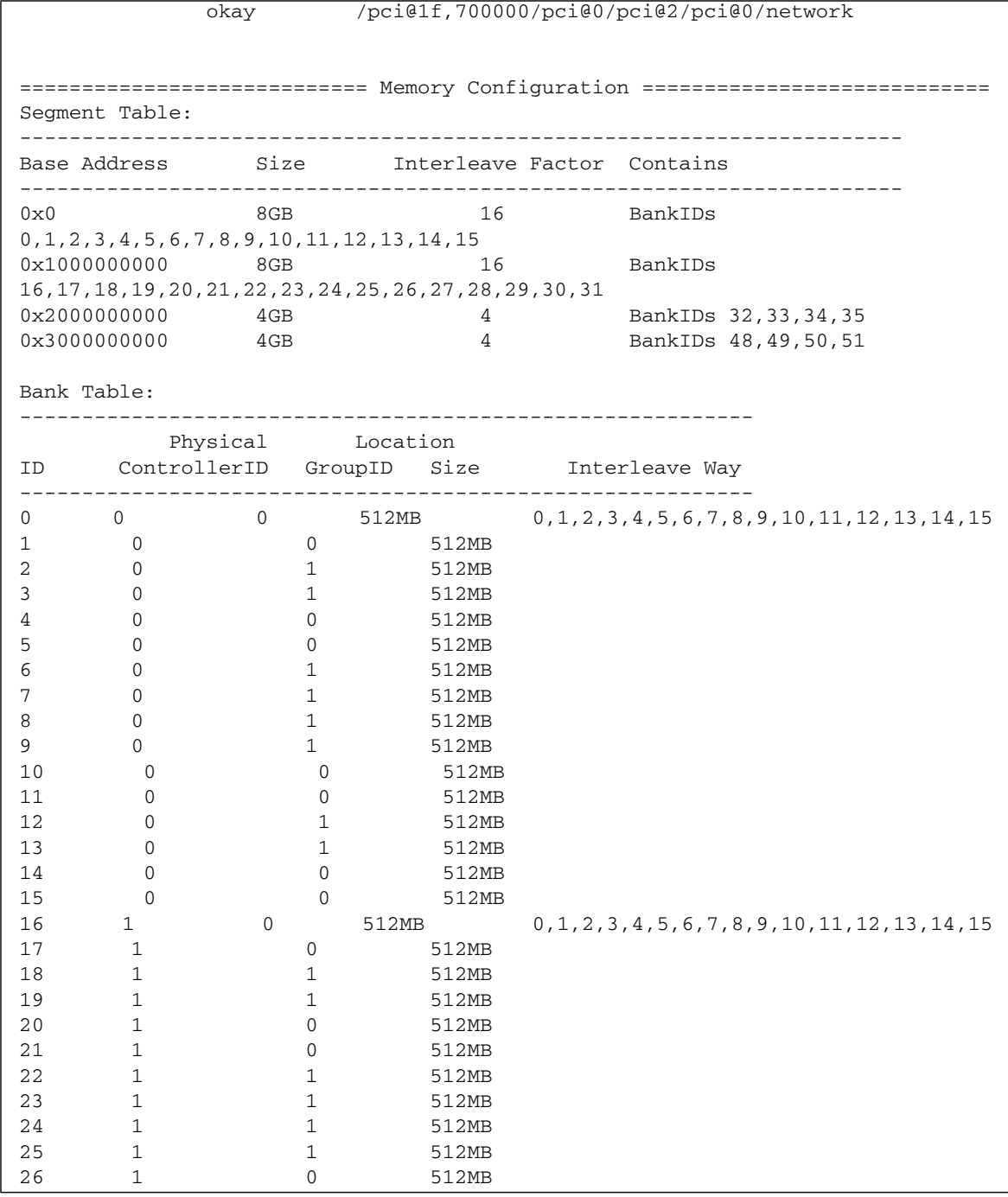

#### **KODEXEMPEL 8-7** Utdata från kommandot prtdiag *(forts.)*

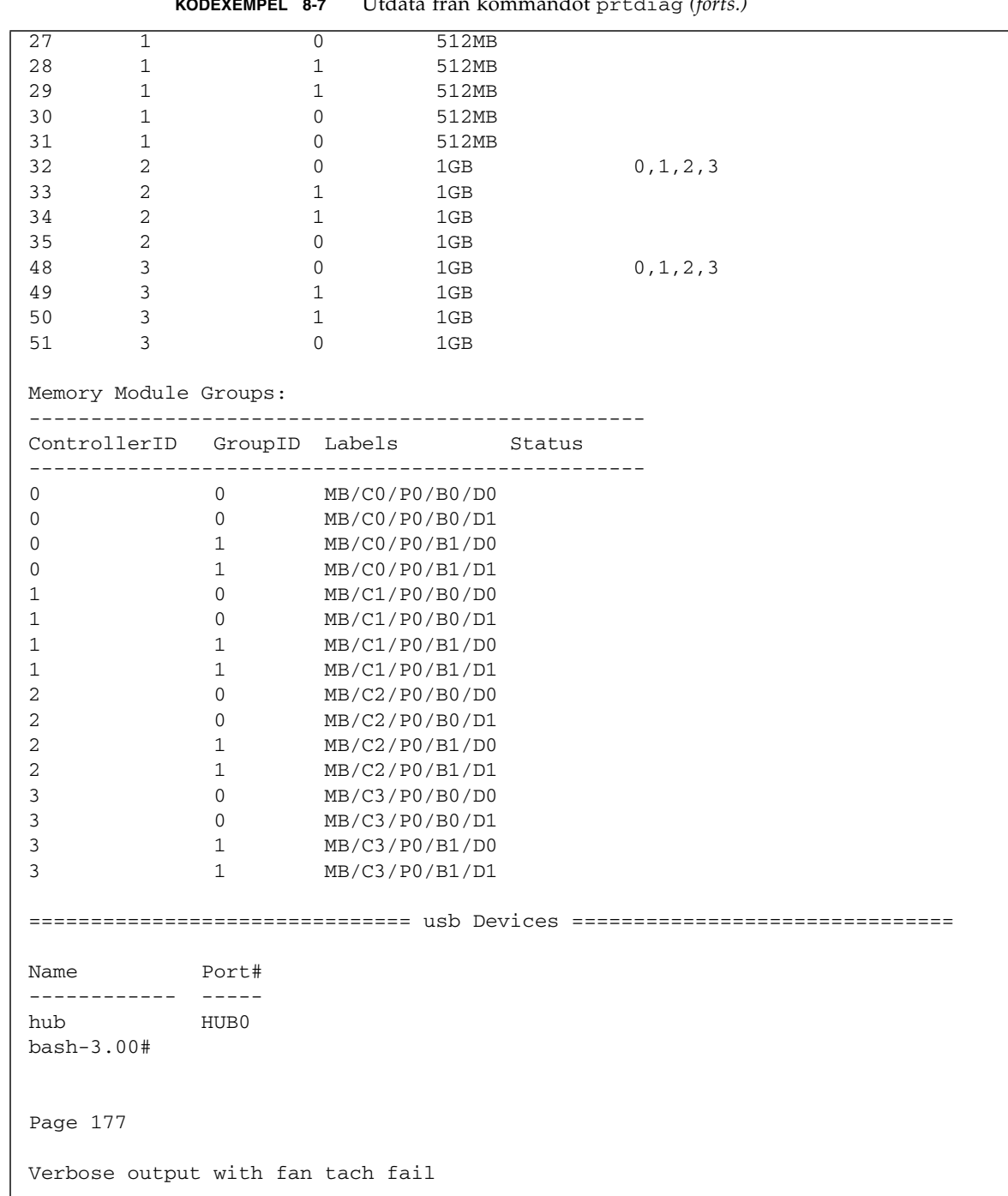

#### **KODEXEMPEL 8-7** Utdata från kommandot prtdiag *(forts.)*

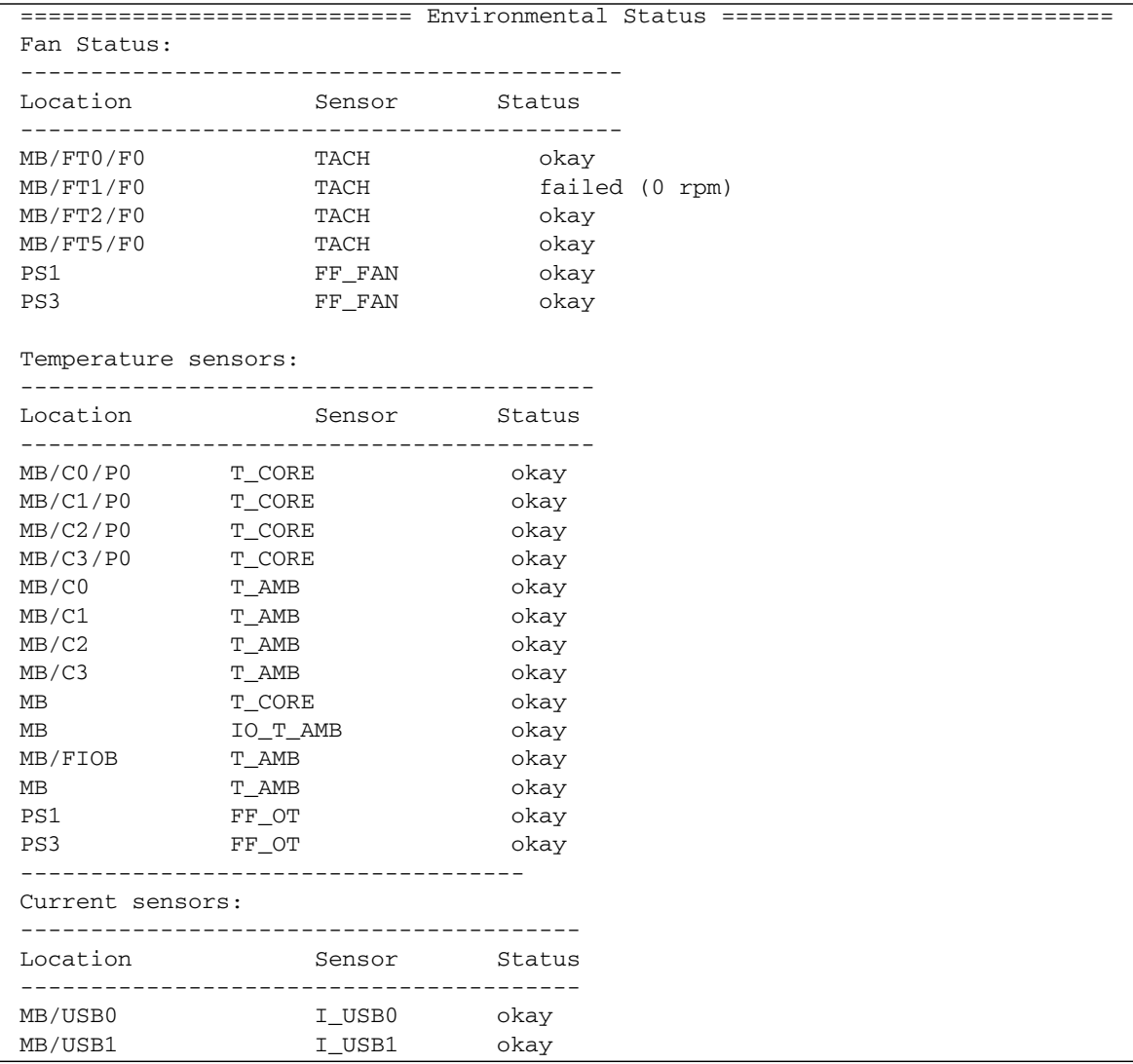

#### **KODEXEMPEL 8-7** Utdata från kommandot prtdiag *(forts.)*

Utöver informationen i [KODEXEMPEL](#page-201-0) 8-7, rapporterar prtdiag med verbosealternativet (-v) även om frontpanelens status, diskstatus, fläktstatus, nätaggregat, maskinvaruversioner och systemets temperatur.

**KODEXEMPEL 8-8** Detaljerade utdata från prtdiag

| System Temperatures (Celsius): |                   |    |
|--------------------------------|-------------------|----|
| Device                         | TemperatureStatus |    |
| CPU <sub>0</sub>               | 59                | OK |
| CPU <sub>2</sub>               | 64                | OK |
| DBP0                           | 22                | OK |

Om övertemperatur uppstår rapporterar prtdiag ett fel i Status-kolumnen.

**KODEXEMPEL 8-9** Utdata från prtdiag vid tecken på övertemperatur

```
System Temperatures (Celsius):
-------------------------------
Device Temperature Status
---------------------------------------
CPU0 62 OK
CPU1 102 ERROR
```
Om det på liknande sätt är ett fel på en speciell komponent, rapporterar prtdiag ett fel i relevant Status-kolumn.

**KODEXEMPEL 8-10** Utdata från prtdiag vid felindikation

```
Fan Status:
-----------
Bank RPM Status
---- ----- ------
CPU0 4166 [NO_FAULT]
CPU1 0000 [FAULT]
```
### Använda kommandot prtfru

Sun Fire V445-systemet har en hierarkisk lista över alla FRU i systemet, liksom specifik information om olika FRU.

Med kommandot prtfru kan du visa denna hierarkiska lista, samt även data som finns i de SEEPROM-enheter (Serial Electrically-Erasable Programmable Read-Only Memory) som finns på många FRU. I [KODEXEMPEL](#page-206-0) 8-11 visas ett utdrag av en hierarkisk lista över FRU som skapats med kommandot prtfru tillsammans med alternativet -l.

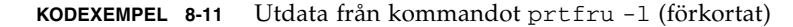

```
# prtfru -l
/frutree
/frutree/chassis (fru)
/frutree/chassis/MB?Label=MB
/frutree/chassis/MB?Label=MB/system-board (container)
/frutree/chassis/MB?Label=MB/system-board/FT0?Label=FT0
/frutree/chassis/MB?Label=MB/system-board/FT0?Label=FT0/fan-tray (fru)
/frutree/chassis/MB?Label=MB/system-board/FT0?Label=FT0/fan-tray/F0?Label=F0
/frutree/chassis/MB?Label=MB/system-board/FT1?Label=FT1
/frutree/chassis/MB?Label=MB/system-board/FT1?Label=FT1/fan-tray (fru)
/frutree/chassis/MB?Label=MB/system-board/FT1?Label=FT1/fan-tray/F0?Label=F0
/frutree/chassis/MB?Label=MB/system-board/FT2?Label=FT2
/frutree/chassis/MB?Label=MB/system-board/FT2?Label=FT2/fan-tray (fru)
/frutree/chassis/MB?Label=MB/system-board/FT2?Label=FT2/fan-tray/F0?Label=F0
/frutree/chassis/MB?Label=MB/system-board/FT3?Label=FT3
/frutree/chassis/MB?Label=MB/system-board/FT4?Label=FT4
/frutree/chassis/MB?Label=MB/system-board/FT5?Label=FT5
/frutree/chassis/MB?Label=MB/system-board/FT5?Label=FT5/fan-tray (fru)
/frutree/chassis/MB?Label=MB/system-board/FT5?Label=FT5/fan-tray/F0?Label=F0
/frutree/chassis/MB?Label=MB/system-board/C0?Label=C0
/frutree/chassis/MB?Label=MB/system-board/C0?Label=C0/cpu-module (container)
/frutree/chassis/MB?Label=MB/system-board/C0?Label=C0/cpu-module/P0?Label=P0
/frutree/chassis/MB?Label=MB/system-board/C0?Label=C0/cpu-module/P0?Label=
P0/cpu
/frutree/chassis/MB?Label=MB/system-board/C0?Label=C0/cpu-module/P0?Label=
P0/cpu/B0?Label=B0
```
[KODEXEMPEL](#page-206-1) 8-12 visar ett prov på SEEPROM-data som ges av kommandot prtfru med alternativet -c.

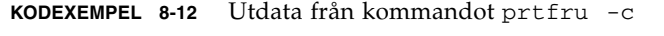

```
# prtfru -c
/frutree/chassis/MB?Label=MB/system-board (container)
     SEGMENT: FD
        /Customer_DataR
        /Customer_DataR/UNIX_Timestamp32: Wed Dec 31 19:00:00 EST 1969
        /Customer_DataR/Cust_Data:
        /InstallationR (4 iterations)
        /InstallationR[0]
        /InstallationR[0]/UNIX_Timestamp32: Fri Dec 31 20:47:13 EST 1999
```
**KODEXEMPEL 8-12** Utdata från kommandot prtfru -c *(forts.)*

 /InstallationR[0]/Fru\_Path: MB.SEEPROM /InstallationR[0]/Parent\_Part\_Number: 5017066 /InstallationR[0]/Parent\_Serial\_Number: BM004E /InstallationR[0]/Parent\_Dash\_Level: 05 /InstallationR[0]/System\_Id: /InstallationR[0]/System\_Tz: 238 /InstallationR[0]/Geo\_North: 15658734 /InstallationR[0]/Geo\_East: 15658734 /InstallationR[0]/Geo\_Alt: 238 /InstallationR[0]/Geo\_Location: /InstallationR[1] /InstallationR[1]/UNIX\_Timestamp32: Mon Mar 6 10:08:30 EST 2006 /InstallationR[1]/Fru\_Path: MB.SEEPROM /InstallationR[1]/Parent\_Part\_Number: 3753302 /InstallationR[1]/Parent\_Serial\_Number: 0001 /InstallationR[1]/Parent\_Dash\_Level: 03 /InstallationR[1]/System\_Id: /InstallationR[1]/System\_Tz: 238 /InstallationR[1]/Geo\_North: 15658734 /InstallationR[1]/Geo\_East: 15658734 /InstallationR[1]/Geo\_Alt: 238 /InstallationR[1]/Geo\_Location: /InstallationR[2] /InstallationR[2]/UNIX\_Timestamp32: Tue Apr 18 10:00:45 EDT 2006 /InstallationR[2]/Fru\_Path: MB.SEEPROM /InstallationR[2]/Parent\_Part\_Number: 5017066 /InstallationR[2]/Parent\_Serial\_Number: BM004E /InstallationR[2]/Parent\_Dash\_Level: 05 /InstallationR[2]/System\_Id: /InstallationR[2]/System\_Tz: 0 /InstallationR[2]/Geo\_North: 12704 /InstallationR[2]/Geo\_East: 1 /InstallationR[2]/Geo\_Alt: 251 /InstallationR[2]/Geo\_Location: /InstallationR[3] /InstallationR[3]/UNIX\_Timestamp32: Fre apr 21 08:50:32 EDT 2006 /InstallationR[3]/Fru\_Path: MB.SEEPROM /InstallationR[3]/Parent\_Part\_Number: 3753302 /InstallationR[3]/Parent\_Serial\_Number: 0001 /InstallationR[3]/Parent\_Dash\_Level: 03 /InstallationR[3]/System\_Id: /InstallationR[3]/System\_Tz: 0 /InstallationR[3]/Geo\_North: 1 /InstallationR[3]/Geo\_East: 16531457 /InstallationR[3]/Geo\_Alt: 251 /InstallationR[3]/Geo\_Location: /Status\_EventsR (0 iterations)

```
KODEXEMPEL 8-12 Utdata från kommandot prtfru -c (forts.)
```

```
 SEGMENT: PE
    /Power_EventsR (50 iterations)
    /Power_EventsR[0]
    /Power_EventsR[0]/UNIX_Timestamp32: Mon Jul 10 12:34:20 EDT 2006
    /Power_EventsR[0]/Event: power_on
    /Power_EventsR[1]
    /Power_EventsR[1]/UNIX_Timestamp32: Mon Jul 10 12:34:49 EDT 2006
    /Power_EventsR[1]/Event: power_off
    /Power_EventsR[2]
    /Power_EventsR[2]/UNIX_Timestamp32: Mon Jul 10 12:35:27 EDT 2006
    /Power_EventsR[2]/Event: power_on
    /Power_EventsR[3]
    /Power_EventsR[3]/UNIX_Timestamp32: Mon Jul 10 12:58:43 EDT 2006
    /Power_EventsR[3]/Event: power_off
    /Power_EventsR[4]
    /Power_EventsR[4]/UNIX_Timestamp32: Mon Jul 10 13:07:27 EDT 2006
    /Power_EventsR[4]/Event: power_on
    /Power_EventsR[5]
    /Power_EventsR[5]/UNIX_Timestamp32: Mon Jul 10 14:07:20 EDT 2006
    /Power_EventsR[5]/Event: power_off
    /Power_EventsR[6]
    /Power_EventsR[6]/UNIX_Timestamp32: Mon Jul 10 14:07:21 EDT 2006
    /Power_EventsR[6]/Event: power_on
    /Power_EventsR[7]
    /Power_EventsR[7]/UNIX_Timestamp32: Mon Jul 10 14:17:01 EDT 2006
    /Power_EventsR[7]/Event: power_off
    /Power_EventsR[8]
    /Power_EventsR[8]/UNIX_Timestamp32: Mon Jul 10 14:40:22 EDT 2006
    /Power_EventsR[8]/Event: power_on
    /Power_EventsR[9]
    /Power_EventsR[9]/UNIX_Timestamp32: Mon Jul 10 14:42:38 EDT 2006
    /Power_EventsR[9]/Event: power_off
    /Power_EventsR[10]
    /Power_EventsR[10]/UNIX_Timestamp32: Mon Jul 10 16:12:35 EDT 2006
    /Power_EventsR[10]/Event: power_on
    /Power_EventsR[11]
    /Power_EventsR[11]/UNIX_Timestamp32: Tue Jul 11 08:53:47 EDT 2006
    /Power_EventsR[11]/Event: power_off
    /Power_EventsR[12]
```
De data som visas med kommandot prtfru varierar beroende på typ av FRU-enhet. I allmänhet visas följande:

- FRU-beskrivning
- tillverkarnamn och plats
- artikelnummer och serienummer
- versionsnivåer för maskinvara

### Använda kommandot psrinfo

Kommandot psrinfo visar datum och tid då varje processor började användas. Tillsammans med verbose-alternativet (-v), visar kommandot ytterligare information om processorerna, inklusive deras klockfrekvens. Följande är prov på utdata från kommandot psrinfo tillsammans med alternativet -v.

```
KODEXEMPEL 8-13 Utdata från kommandot psrinfo -v
```

```
# psrinfo -v
Status of virtual processor 0 as of: 07/13/2006 14:18:39
    on-line since 07/13/2006 14:01:26.
   The sparcv9 processor operates at 1592 MHz,
          and has a sparcv9 floating point processor.
Status of virtual processor 1 as of: 07/13/2006 14:18:39
    on-line since 07/13/2006 14:01:26.
   The sparcv9 processor operates at 1592 MHz,
          and has a sparcv9 floating point processor.
Status of virtual processor 2 as of: 07/13/2006 14:18:39
    on-line since 07/13/2006 14:01:26.
    The sparcv9 processor operates at 1592 MHz,
          and has a sparcv9 floating point processor.
Status of virtual processor 3 as of: 07/13/2006 14:18:39
    on-line since 07/13/2006 14:01:24.
   The sparcv9 processor operates at 1592 MHz,
          and has a sparcv9 floating point processor.
```
#### Använda kommandot showrev

Kommandot showrev visar versionsinformation för den aktuella maskin- och programvaran. [KODEXEMPEL](#page-209-0) 8-14 visar prov på utdata för kommandot showrev.

```
KODEXEMPEL 8-14 Utdata från kommandot showrev
```

```
# showrev
```

```
Hostname: sunrise
Hostid: 83d8ee71
Release: 5.10
Kernel architecture: sun4u
Application architecture: sparc
Hardware provider: Sun_Microsystems
Domain: Ecd.East.Sun.COM
Kernel version: SunOS 5.10 Generic_118833-17
bash-3.00#
```
När det här kommandot används med alternativet -p, visas vilka korrigeringsfiler som finns installerade. I [TABELL](#page-210-0) 8-10 visas ett prov på utdata från kommandot showrev tillsammans med alternativet -p.

**TABELL 8-10** Utdata från kommandot showrev -p

<span id="page-210-0"></span>

|  | Patch: 109729-01 Obsoletes:<br>Patch: 109783-01 Obsoletes: | Requires:<br>Requires: | Incompatibles:<br>Incompatibles: | Packages: SUNWcsu<br>Packages: SUNWcsu |  |
|--|------------------------------------------------------------|------------------------|----------------------------------|----------------------------------------|--|
|  | Patch: 109807-01 Obsoletes:                                | Requires:              | Incompatibles:                   | Packages: SUNWcsu                      |  |
|  | Patch: 109809-01 Obsoletes:                                | Requires:              | Incompatibles:                   | Packages: SUNWcsu                      |  |
|  | Patch: 110905-01 Obsoletes:                                | Requires:              | Incompatibles:                   | Packages: SUNWcsu                      |  |
|  | Patch: 110910-01 Obsoletes:                                | Requires:              | Incompatibles:                   | Packages: SUNWcsu                      |  |
|  | Patch: 110914-01 Obsoletes:                                | Requires:              | Incompatibles:                   | Packages: SUNWcsu                      |  |
|  | Patch: 108964-04 Obsoletes:                                | Requires:              | Incompatibles:                   | Packages: SUNWcsr                      |  |

### ▼ Så här kör du Solaris-kommandon för systeminformation

- **1. Bestäm vilken sorts systeminformation du vill visa.** Mer information finns i ["Solaris systeminformationskommandon" på sidan](#page-199-0) 176.
- **2. Skriv lämpligt kommando vid en ledtext i systemfönstret.**

En sammanställning av olika kommandon finns i [TABELL](#page-210-1) 8-11.

<span id="page-210-1"></span>

| Kommando | Vad som visas                                                                   | Vad du skriver                       | Kommentarer                                                                                           |
|----------|---------------------------------------------------------------------------------|--------------------------------------|----------------------------------------------------------------------------------------------------|
| fmadm    | Information om felhantering                                                     | /usr/sbin/fmadm                      | Presenterar information och kan<br>ändra inställningar.                                               |
| fmdump   | Information om felhantering                                                     | /usr/sbin/fmdump                     | Använd alternativet -v för mer<br>information.                                                        |
| prtconf  | Systemkonfigurationsinformation                                                 | /usr/sbin/prtconf                    |                                                                                                    |
| prtdiag  | Diagnostik- och<br>konfigurationsinformation                                    | /usr/platform/sun4u/<br>sbin/prtdiag | Använd alternativet -v för mer<br>information.                                                        |
| prtfru   | FRU-hierarki och SEEPROM-<br>minnesinnehåll                                     | /usr/sbin/prtfru                     | Använd alternativet -1 för att visa<br>hierarki. Använd alternativet -c<br>för att visa SEEPROM-data. |
| psrinfo  | Datum och tid då varje processor<br>började användas;<br>processorklockfrekvens | /usr/sbin/psrinfo                    | Använd alternativet -v för att visa<br>klockfrekvens och andra data.                                  |
| showrey  | Versionsinformation för<br>maskinvara och programvara                           | /usr/bin/showrev                     | Använd alternativet -p för att visa<br>programkorrigeringar.                                          |

**TABELL 8-11** Använda Solaris informationsvisningskommandon

## Granska senaste resultat från diagnostiktester

En sammanfattning av resultaten från den senaste körningen av POST-tester sparas vid avstängning.

### ▼ Så här visar du de senaste testresultaten

- **1. Aktivera ledtexten** ok**.**
- **2. Om du vill se en sammanfattning med de senaste POST-resultaten skriver du:**

ok **show-post-results**

# Ställa in OpenBootkonfigurationsvariabler

Växlar och diagnostikkonfigurationsvariabler som lagras i IDPROM bestämmer hur och när POST- och OpenBoot-diagnostiktesterna utförs. I det här avsnittet förklaras hur du visar och ändrar OpenBoot-konfigurationsvariabler. En lista över viktiga OpenBoot-konfigurationsvariabler finns i [TABELL](#page-170-0) 8-3.

Ändringar i OpenBoot-konfigurationsvariabler träder för det mesta i kraft efter omstart.

### ▼ Så här visar och konfigurerar du OpenBootkonfigurationsvariabler

- **1. Aktivera ledtexten** ok**.**
	- Visa de aktuella värdena för alla OpenBoot-konfigurationsvariabler med kommandot printenv.

Följande exempel är ett kort prov på utdata från det här kommandot.

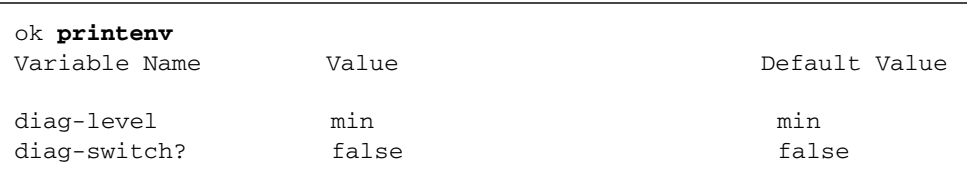

■ Ställ in eller ändra värdet på en OpenBoot-konfigurationsvariabel med kommandot setenv:

```
ok setenv diag-level max
diag-level = max
```
Om du vill ställa in flera nyckelord i samma OpenBoot-konfigurationsvariabel avgränsar du nyckelorden med mellanslag.

## Ytterligare diagnostiktester för enskilda enheter

### Använda kommandot probe-scsi för att kontrollera att hårddiskarna är aktiva

Kommandot probe-scsi kan skicka ett meddelande till SAS-enheter som är anslutna till systemets interna SAS-gränssnitt. Om en enhet är ansluten och aktiv visas enhetsnummer, enhetstyp och tillverkarnamn.

**KODEXEMPEL 8-15** Utdata från probe-scsi

```
ok probe-scsi
Target 0
 Unit 0 Disk SEAGATE ST336605LSUN36G 4207
Target 1
Unit 0 Disk SEAGATE ST336605LSUN36G 0136
```
Kommandot probe-scsi-all skickar en förfrågan till alla SAS-enheter som finns anslutna till systemets interna och externa SAS-gränssnitt. [KODEXEMPEL](#page-213-0) 8-16 visar ett exempel på utdata från en server som saknar externa SAS-enheter, men som är utrustad med två stycken hårddiskar på 36 GB, båda aktiva.

<span id="page-213-0"></span>**KODEXEMPEL 8-16** Utdata från probe-scsi-all

```
ok probe-scsi-all
/pci@1f,0/pci@1/scsi@8,1
/pci@1f,0/pci@1/scsi@8
Target 0
 Unit 0 Disk SEAGATE ST336605LSUN36G 4207
Target 1
 Unit 0 Disk SEAGATE ST336605LSUN36G 0136
```
### Använda kommandot probe-ide för att bekräfta att DVD-enheten är ansluten

Kommandot probe-ide skickar ett statuskommando till interna och externa enheter som är anslutna till systemets inbyggda IDE-gränssnitt. Följande exempel visar att en DVD-enhet är installerad (som enhet 0) och att denna är akitv i servern.

**KODEXEMPEL 8-17** Utdata från probe-ide

```
ok probe-ide
 Device 0 ( Primary Master )
        Removable ATAPI Model: DV-28E-B 
 Device 1 ( Primary Slave )
        Not Present
 Device 2 ( Secondary Master ) 
      Not Present
 Device 3 ( Secondary Slave )
        Not Present
```
### Använda kommandona watch-net och watchnet-all för att kontrollera nätverksanslutningar

Diagnostiktestet watch-net övervakar Ethernet-paket i det primära nätverksgränssnittet. Diagnostiktestet watch-net-all övervakar Ethernet-paket i det primära nätverksgränssnittet och andra nätverksgränssnitt som är anslutna till systemkortet. Korrekta paket som tas emot av systemet markeras med punkt (.). Fel, t.ex. ramfel och fel för CRC (cyclic redundancy check), markeras med X och tillhörande felbeskrivning.

Starta diagnostiktestet watch-net genom att skriva kommandot watch-net vid ledtexten ok. För diagnostiktestet watch-net-all skriver du watch-net-all vid ledtexten ok.

**KODEXEMPEL 8-18** Diagnostikutdata från watch-net

```
{0} ok watch-net
Internal loopback test -- succeeded.
Link is -- up
Looking for Ethernet Packets.
'.' is a Good Packet. 'X' is a Bad Packet.
Type any key to stop.................................
```
**KODEXEMPEL 8-19** Diagnostikutdata från watch-net-all

```
{0} ok watch-net-all
/pci@1f,0/pci@1,1/network@c,1
Internal loopback test -- succeeded.
Link is -- up
Looking for Ethernet Packets.
'.' is a Good Packet. 'X' is a Bad Packet.
Type any key to stop.
```
## Om automatisk serveromstart

**Obs –** Automatisk serveromstart är inte detsamma som automatisk systemåterställning (ASR), som också stöds av Sun Fire V445.

Automatisk serveromstart är en ALOM-komponent. Den övervakar operativsystemet Solaris och lagrar som standard cpu register och memory contents till *dump-device* med den fasta programvarans kommando sync.

ALOM använder ett bevakningsprogram för att övervaka *enbart* kärnan. ALOM startar inte om servern om en process hänger sig medan kärnan fortfarande körs. ALOM-parametrarna för bevakningsprogrammets avsökningsintervall och tidsgräns kan inte konfigureras av användaren.
Om kärnan skulle hänga sig och bevakningsprogrammet överskrider en tidsgräns, rapporteras och loggas detta av ALOM och någon av tre åtgärder som kan konfigureras av användaren utförs.

■ xir: den förvalda åtgärden, lagrar cpu register och memory contents till *dump-device* med den fasta programvarans kommando sync. Om sync skulle hänga sig utför ALOM efter 15 minuter en hård omstart.

**Obs –** Du måste vara medveten om skillnaden mellan kommandot sync i OpenBoot med kommandot sync i operativsystemet Solaris. Det senare synkroniserar data i buffertar så att dessa skrivs till disk, innan filsystem avmonteras.

- reset: detta är en hård omstart och ger en snabb systemåterställning, men utan att lagra diagnostiska data om systemfelet. Filsystemen riskerar även att skadas.
- none systemet blir kvar i aktuellt feltillstånd efter att bevakningstidsgränsen har rapporterats.

Mer information finns i avsnittet om sys\_autorestart i direkthjälpen för ALOM.

## <span id="page-216-0"></span>Om automatisk systemåterställning

**Obs –** Automatisk systemåterställning (ASR) är inte detsamma som automatisk serveromstart, som också stöds av Sun Fire V445.

ASR består av sjävtestfunktioner och en automatisk konfigurationsfunktion som identifierar maskinvarukomponenter och avkonfigurerar dem. Genom att göra detta kan servern fortsätta att fungera även om vissa lindriga maskinvarufel uppstår.

Om en komponent övervakas av ASR och servern kan köras utan komponenten, startas servern om automatiskt om den komponenten får ett fel eller slutar fungera.

ASR övervakar följande komponenter:

- minnesmoduler
- PCI-kort

Om ett fel identifieras under startsekvensen, inaktiveras den felaktiga komponenten. Om systemet kan fortsätta, fortsätter startsekvensen.

Om ett fel inträffar på en server i drift och det är möjligt för servern att fortsätta köra utan den berörda komponenten kommer servern automatiskt att startas om. Denna lösning förhindrar att defekta maskinvarukomponenter stoppar hela systemet eller orsakar upprepade systemkrascher.

För denna startfunktion med avstängda enheter använder den fasta programvaran OpenBoot 1275-klientgränssnittet (via enhetsträdet) för att märka enheter som antingen *felaktiga* eller *deaktiverade* genom att skapa en lämplig statusegenskap i aktuell nod i enhetsträdet. Operativsystemet Solaris aktiverar inte drivrutiner för delsystem som har blivit markerade på detta sätt.

Så länge den felaktiga komponenten är elektroniskt vilande (d.v.s. så länge den inte orsakar slumpmässiga bussfel, signalbrus eller liknande) kan systemet startas om automatiskt och återuppta driften medan användaren kontaktar en reparatör.

**Obs –** ASR aktiveras som standard.

#### Alternativ för automatisk systemstart

Den fasta programvaran OpenBoot lagarar konfigurationsvariablerna i en ROMkrets med namnen auto-boot? och auto-boot-on-error?. I Sun Fire V445 system är standardvärdet för båda variablerna true.

Inställningen auto-boot? avgör om den fasta programvaran skall starta operativsystemet automatiskt efter varje återställning. Inställningen auto-booton-error? styr om systemet skall startas om, med avkonfigurerade komponenter, om ett felaktigt delsystem påträffas. Både auto-boot? och auto-boot-onerror? måste ha ställts in till true för att systemet skall kunna startas om automatiskt med avkonfigurerade komponenter.

#### ▼ Så här ställer du in läget för automatisk start

**1. Skriv följande kommandon:**

```
ok setenv auto-boot? true
ok setenv auto-boot-on-error? true
```
**Obs –** Om båda variablerna är true görs ett försök att starta med avkonfigurerade komponenter vid varje allvarligt fel som inte kan korrigeras.

#### Sammanfattning av felhantering

Felhanteringen under startsekvensen kan delas in i följande tre kategorier:

- Om det inte påträffas några fel av POST eller OpenBoot Diagnostics görs ett försök att starta om systemet om auto-boot? är true.
- Om det inte påträffas några fel av POST eller OpenBoot Diagnostics görs ett försök att starta om systemet givet att auto-boot? är true och att även autoboot-on-error? är true. Till icke-kritiska fel räknas:
	- Fel i SAS-delsystemet. I det fallet krävs en fungerande alternativ sökväg till startdisken. Mer information finns i ["Om programvara för flera vägar" på](#page-129-0)  [sidan](#page-129-0) 106.
	- Fel i Ethernet-gränssnittet.
	- Fel i USB-gränssnittet.
	- Fel i det seriella gränssnittet.
	- Fel i PCI-kortet.
	- Fel i minnet.

Om det inträffar fel i en DIMM avkonfigureras hela den logiska bank som är kopplad till den felaktiga modulen. För att systemet ska startas om automatiskt med dekonfigurerade komponenter måste det finnas en felfri logisk bank i systemet. Se ["Om CPU-/minnesmodulerna" på sidan](#page-88-0) 65.

**Obs –** Om POST eller OpenBoot Diagnostics påträffar ett icke-kritiskt fel kopplat till den normala startenheten, avkonfigureras den felaktiga enheten automatiskt och det görs ett försök att starta systemet med nästkommande startenhet, baserat på konfigurationsvariabeln boot-device.

- Om POST eller OpenBoot Diagnostics påträffar ett kritiskt eller allvarligt fel startas systemet inte om oberoende av inställningarna för auto-boot? och auto-booton-error?. Till allvarliga och kritiska fel som inte kan korrigeras räknas:
	- Fel i en CPU
	- Fel i alla logiska minnesbanker
	- Fel i cyklisk redundanskontroll (CRC) av Flash RAM-minnet
	- Kritiskt fel på FRU/PROM-konfigurationsdata
	- Kritiskt ASIC-fel (Application Specific Integrated Circuit)

Mer information om hur du felsöker allvarliga fel finns i [Kapitel](#page-228-0) 9.

# Återställningsscenarion

Två konfigurationsvariabler i OpenBoot, diag-switch? och diag-trigger, styr huruvida diagnostiken i den fasta programvaran skall köras efter att systemet har återställts.

POST är förvalt för händelserna power-on-reset och error-reset. Om variabeln diag-switch? är true körs diagnostiken, med användardefinierade inställningar. Om diag-switch? är false avgör variabeln diag-trigger huruvida diagnostiken körs.

Dessutom är ASR aktivt som standard eftersom diag-trigger har värdena power-on-reset och error-reset. Denna standardinställning påverkas inte om diag-switch? ställs in till false. auto-boot? och auto-boot-on-error? är true som standard.

### Användarkommandon för ASR

Du kan använda OpenBoot-kommandona .asr, asr-disable och asr-enable för att få statusinformation om återställningen och för att dekonfigurera eller konfigurera om systemenheter manuellt. Mer information finns i ["Avkonfigurera en](#page-125-0)  [enhet manuellt" på sidan](#page-125-0) 102.

### Aktivera automatisk systemåterställning

Funktionen ASR aktiveras som standard. ASR är alltid aktivt om OpenBootvariabeln diag-switch? är true, samt om inställningen diag-trigger har värdet error-reset.

Om du vill aktivera parameterändringar skriver du följande vid ledtexten ok:

#### ok **reset-all**

Systemet lagrar parameterändringarna permanent och kommer att startas om automatiskt när OpenBoot-variabeln auto-boot? är inställd på true (standardvärdet).

**Obs –** Du kan också lagra parameterändringar genom att stänga av och starta om systemet flera gånger med strömbrytaren på frontpanelen.

#### Inaktivera automatisk systemåterställning

När du har inaktiverat funktionen för automatisk återställning, aktiveras den inte igen förrän du gör detta manuellt vid systemets ledtext ok.

- ▼ Så här inaktiverar du automatisk systemåterställning
	- **1. Vid ledtexten** ok **skriver du följande kommando:**

```
ok setenv auto-boot-on-error? false
```
**2. Skriv sedan följande för att aktivera parameterändringen:**

ok **reset-all**

Systemet lagrar parameterändringen permanent.

**Obs –** Du kan också lagra parameterändringar genom att stänga av och starta om systemet flera gånger med strömbrytaren på frontpanelen.

#### Visa information om automatisk systemåterställning

Med följande kommando kan du visa information om status för ASR-funktionen.

● **Vid** ok**-ledtexten skriver du:**

ok **.asr**

I resultatet av kommandot .asr har alla enheter som märkts som disabled dekonfigurerats manuellt med kommandot asr-disable. Kommandot .asr ger även en lista över enheter som har visat sig vara felaktiga under den fasta diagnostiken och som därför avkonfigurerats automatiskt.

# <span id="page-221-0"></span>Om SunVTS

SunVTS är ett programvarupaket som utför belastningstester av systemet och dess delsystem. Du kan visa och styra en SunVTS-session över nätverket. Från en fjärrdator kan du se hur testsessionen fortgår, ändra testalternativ och styra alla testningsfunktioner på en annan dator i nätverket.

Du kan köra SunVTS i fyra olika testlägen:

- *Anslutningstestläge* ger ett snabbt test med begränsad belastning, för att studera tillgänglighet och anslutning för valda enheter. Testen stör inte driften. Enheterna frigörs efter avslutade test och systemet belastas inte kraftigt medan testen pågår.
- *Funktionstestläge* ger omfattande test av systemet och dess enheter. Systemresurserna används helt till testfunktionerna. Inga andra program antas vara aktiva.
- *Exklusivt testläge* kan användas för att köra tester som kräver att inga andra SunVTS-tester, eller andra program, körs samtidigt.
- *Onlinetestläge* används för SunVTS-tester medan kundprogram är aktiva.
- *Automatisk konfigurering* kan användas för att identifiera alla delsystem och kontrollera dem på två olika valbara sätt:
	- *Konfidenstestning*  utför en omgång testning av alla delsystem och stannar sedan. För ett system med typisk konfiguration tar detta en till två timmar.
	- *Heltäckande testning* testar grundligt och upprepade gånger alla delsystem i upp till 24 timmar.

Eftersom SunVTS kan köra flera tester parallellt och använder många systemresurser, bör du inte utan vidare köra det i ett produktionssystem. Om du belastningstestar ett system i SunVTS-programmets läge för funktionstest bör du inte köra något annat på systemet samtidigt.

Om du vill installera och använda SunVTS måste programmet använda en version av Solaris som är kompatibel med den valda versionen av SunVTS. Eftersom SunVTSprogrammen är ett tillvalspaket kanske de inte är installerade i ditt system. Se ["Så här](#page-223-0)  [tar du reda på om SunVTS finns installerat" på sidan](#page-223-0) 200 för mer information.

#### SunVTS och säkerhet

Under installationen av SunVTS, måste du välja mellan säkerhetsnivåerna Basic och Sun Enterprise Authentication Mechanism™. Basic-säkerheten använder en lokal säkerhetsfil i installationskatalogen för SunVTS vid begränsningen av de användare, grupper och värdar som har behörighet att använda SunVTS. Sun Enterprise Authentication Mechanism bygger på autentiseringsprotokollet Kerberos för standardnätverk och har säker användarverifiering, dataintegritet och sekretess vid transaktioner över nätverk.

Om Sun Enterprise Authentication Mechanism används på din arbetsplats, måste klient- och serverprogramvaran för detta finnas installerad i nätverksmiljön och vara korrekt konfigurerad i både Solaris och SunVTS. Om Sun Enterprise Authentication Mechanism inte används på din arbetsplats bör du inte heller välja alternativet för detta under installationen av SunVTS.

Om du aktiverar fel säkerhetssystem under installationen, eller om du inte konfigurerar säkerhetssystemet du väljer på korrekt sätt, kan det hända att det inte går att köra SunVTS-tester. Mer information finns i *SunVTS User's Guide* samt i instruktionerna som medföljer programvaran för Sun Enterprise Authentication Mechanism.

#### Använda SunVTS

SunVTS (Sun Validation and Test Suite) är ett onlineverktyg för diagnostik som används för att verifiera konfigurationen och funktionerna på maskinvarustyrenheter, -enheter och -plattformar. Det körs i operativsystemet Solaris och har följande gränssnitt:

- Kommandoradsgränssnitt
- Seriellt gränssnitt (TTY)

SunVTS kan användas för att visa och styra testsessioner från en fjärransluten server. Några av de tillgängliga testen presenteras i [TABELL](#page-222-0) 8-12:

| SunVTS-test | <b>Beskrivning</b>                                                                             |
|-------------|------------------------------------------------------------------------------------------------|
| cputest     | Kontrollerar processorn                                                                        |
| disktest    | Kontrollerar lokala diskenheter                                                                |
| dvdtest     | Kontrollerar DVD-ROM-enheten                                                                   |
| fputest     | Kontrollerar flyttalsenheten                                                                   |
| nettest     | Kontrollerar Ethernet-maskinvara på systemkortet och<br>nätverksmaskinvara på PCI-tillvalskort |
| netlbtest   | Utför ett loopback-test för att kontrollera att Ethernet-kortet kan<br>sända och ta emot paket |
| pmemtest    | Kontrollerar det fysiska minnet (endast läsning)                                               |
| sutest      | Testar serverns inbyggda serieportar                                                           |
| ymemtest    | Kontrollerar det virtuella minnet (både växlingspartitionen och det<br>fysiska minnet)         |
| env6test    | Kontrollerar omgivningsenheter                                                                 |
| ssptest     | Kontrollerar ALOM-maskinvaruenheter                                                            |
| i2c2test    | Kontrollerar att I2C-enheter fungerar korrekt                                                  |

<span id="page-222-0"></span>**TABELL 8-12** SunVTS-test

- <span id="page-223-0"></span>▼ Så här tar du reda på om SunVTS finns installerat
	- **Skriv:**

# **pkginfo -l SUNWvts**

Om SunVTS är installerat visas information om paketet.

Om SunVTS inte är installerat visas följande felmeddelande:

ERROR : information for "SUNWvts" was not found

#### Installera SunVTS

SunVTS finns inte installerat som standard på Sun Fire V445-servrar. Programmet finns tillgängligt i sökvägen Solaris\_10/ExtraValue/CoBundled/SunVTS\_*X.X* på DVD-skivan med Solaris 10 som ingår i mediasatsen för Solaris. Information om hur du kan hämta SunVTS från Sun Download Center finns i *Handbok för Sunplattformar* för din Solaris-version.

Om du vill ha mer information om hur du använder SunVTS hänvisar vi till den SunVTS-dokumentation som tillhör den Solaris-utgåva som du använder.

#### Läsa SunVTS-dokumentationen

SunVTS-dokumentationen kan hämtas ur dokumentationssamlingen Solaris on Sun Hardware på <http://docs.sun.com>.

Du kan också läsa i följande SunVTS-doument:

- *SunVTS User's Guide* beskriver hur du installerar, konfigurerar och kör diagnostikprogrammet SunVTS.
- *SunVTS Quick Reference Card* ger en översikt av hur du använder SunVTS grafiska gränssnitt.
- *SunVTS Test Reference Manual for SPARC Platforms* innehåller information om alla SunVTS-tester.

## Om Sun Management Center

Med programvaran Sun Management Center får du tillgång till företagsomfattande övervakning av Sun-servrar och arbetsstationer, inklusive delsystem, komponenter och annan kringutrustning. Det system som ska övervakas måste vara igång, och du måste installera alla nödvändiga programkomponenter på olika system i nätverket.

Med Sun Management Center kan du övervaka följande på en Sun Fire V445-server.

| Övervakad komponent | Detta övervakar Sun Management Center                               |
|---------------------|---------------------------------------------------------------------|
| Diskenheter         | Status                                                              |
| Fläktar             | Status                                                              |
| Processorer         | Temperatur och varningar om temperaturfel eller andra felaktigheter |
| Nätaggregat         | Status                                                              |
| Systemtemperatur    | Temperatur och varningar om temperaturfel eller andra felaktigheter |

**TABELL 8-13** Vad Sun Management Center övervakar

Sun Management Center utökar och förbättrar administrationsmöjligheterna för Suns maskinvara och programvara.

| <b>Funktion</b>                          | <b>Beskrivning</b>                                                                                                    |
|------------------------------------------|----------------------------------------------------------------------------------------------------|
| Systemhantering                          | Overvakar och hanterar systemet på maskinvarunivå och<br>operativsystemsnivå. Övervakad maskinvara inkluderar kort,<br>band, nätaggregat och diskenheter.                                                                                                    |
| Operativsystemhantering                  | Overvakar och hanterar operativsystemparametrar, inklusive<br>belastning, resursanvändning, diskutrymme och nätverksstatistik.                                                                                                    |
| Hantering av program<br>och affärssystem | Erbjuder tekniker för att övervaka affärstillämpningar som till<br>exempel handelssystem, redovisningssystem, lagersystem och<br>realtidskontrollsystem.                                                                                                    |
| Skalbarhet                               | Erbjuder en öppen, skalbar och flexibel lösning för hur du<br>konfigurerar och administrerar flera företagstäckande<br>administrationsdomäner (bestående av flera system).<br>Programmet kan konfigureras och användas centraliserat<br>eller distribuerat med flera användare. |

**TABELL 8-14** Sun Management Center Funktioner

Sun Management Center har främst utformats för systemadministratörer som övervakar stora datacenter eller andra installationer som består av många datorplattformar. Om du administrerar en mindre installation, bör du väga fördelarna med Sun Management Center mot vad som krävs för att sköta en databas av betydande storlek (normalt över 700 MB) med systemstatusinformation.

De servrar som ska övervakas måste vara igång om du vill kunna använda Sun Management Center, eftersom verktyget utnyttjar operativsystemet Solaris. Instruktioner om hur du använder detta verktyg för att övervaka en Sun Fire V445 server finns i [Kapitel](#page-162-0) 8.

#### Hur Sun Management Center fungerar

Sun Management Center består av tre komponenter:

- agenter
- server
- övervakare

Du installerar *agenter* på de system som ska övervakas. Agenterna samlar systemstatusinformation från loggfiler, enhetsträd och plattformsspecifika källor samt rapporterar informationen till serverkomponenten.

*Server*komponenten upprätthåller en omfattande databas med statusinformation för en rad olika Sun-plattformar. Databasen uppdateras regelbundet och innehåller information om kort, band, nätaggregat och diskar, men även operativsystemparametrar, t.ex. belastning, resursanvändning och diskutrymme. Du kan skapa alarmtrösklar och få information när de överskrids.

*Övervakarkomponenterna* presenterar den insamlade informationen i ett standardformat. Programmet Sun Management Center har både ett fristående Java-applikationsgränssnitt och ett webbaserat gränssnitt. Java-gränssnittet ger fysiska och logiska vyer av systemet som ger god intuitiv övervakning.

#### Använda Sun Management Center

Sun Management Center har främst utformats för systemadministratörer som övervakar stora datacenter eller andra installationer som består av många datorplattformar. Om du administrerar en mindre installation, bör du väga fördelarna med Sun Management Center mot vad som krävs för att sköta en databas av betydande storlek (normalt över 700 MB) med systemstatusinformation.

De servrar som övervakas måste vara igång eftersom Sun Management Center kräver att operativsystemet Solaris körs.

Detaljerade anvisningar finns i *Sun Management Center Software User's Guide*.

#### Andra Sun Management Center-funktioner

Sun Management Center har även speciella verktyg för att fungera med hanteringshjälpmedel från andra tillverkare.

Verktygen utgör ett enkelt spårningssystem och ett tillval, Hardware Diagnostics Suite.

#### Enkel spårning

Agentprogrammet Sun Management Center måste finnas på de system som du vill övervaka. Med det här programmet kan du emellertid göra en enkel spårning av en plattform som stöds även om agentprogrammet inte har installerats på den. I sådana fall har du inte tillgång till alla övervakningsfunktioner, men du kan koppla systemet till webbläsaren, låta Sun Management Center regelbundet kontrollera om det är igång, och meddela dig om det är ur funktion.

#### Diagnostikuppsättning för maskinvara

*Diagnostikuppsättning för maskinvara* finns att köpa som ett kompletterande paket till Sun Management Center. Med tillvalet kan du testa ett system medan det är igång i en produktionsmiljö. Mer information finns i ["Diagnostikuppsättning för](#page-227-0)  [maskinvara" på sidan](#page-227-0) 204.

#### Interoperabilitet med övervakningsverktyg från andra tillverkare

Om du administrerar ett heterogent nätverk och använder dig av ett nätverksbaserat systemövervaknings- eller hanteringsverktyg från en annan tillverkare, kan du dra fördel av Sun Management Center-programmets stöd för Tivoli Enterprise Console, BMC Patrol och HP Openview.

#### Hämta den senaste informationen

Den senaste informationen om den här produkten finns på webbplatsen för Sun Management Center: <http://www.sun.com/sunmanagementcenter>.

# <span id="page-227-0"></span>Diagnostikuppsättning för maskinvara

Till Sun Management Center finns tillvalet Diagnostikuppsättning för maskinvara, som du kan köpa som komplement. Diagnostikuppsättning för maskinvara har utformats att testa ett produktionssystem genom att köra tester sekventiellt.

Sekventiell testning innebär att Diagnostikuppsättning för maskinvara har en liten inverkan på systemet. Till skillnad från SunVTS, som belastar ett system genom att använda resurserna i flera parallella tester (se ["Om SunVTS" på sidan](#page-221-0) 198), låter Diagnostikuppsättning för maskinvara servern köra andra program under testningen.

### När ska man köra Diagnostikuppsättning för maskinvara

Störst nytta av Diagnostikuppsättning för maskinvara har du när du försöker identifiera ett misstänkt eller tillfälligt problem i en icke-kritisk del i en för övrigt fungerande server. Det kan röra sig om misstänkta diskenheter eller minnesmoduler i en dator som har stor eller redundant disk och minnesresurser.

I fall som detta, kör Diagnostikuppsättning för maskinvara i bakgrunden tills källan till problemet kan identifieras. Datorn som testas kan förbli i produktionsläge såvida den inte måste stängas av för reparation. Om den skadade delen är en hotplug- eller hotswap-komponent, kan hela diagnos- och reparationscykeln slutföras under det att användarna påverkas minimalt.

#### Krav för att använda Diagnostikuppsättning för maskinvara

Eftersom det ingår som en del av Sun Management Center, kan du bara köra Diagnostikuppsättning för maskinvara om du har konfigurerat ditt datacenter att köra Sun Management Center. Det innebär att du måste utse en huvudserver som skall köra Sun Management Center-serverprogrammet. Detta program underhåller Sun Management Center-programmets databas för plattformsstatusinformation. Dessutom måste du installera och konfigurera Sun Management Centeragentprogrammet i de system som ska övervakas. Slutligen måste du installera konsoldelen av Sun Management Center, vilken tjänar som ditt gränssnitt till Diagnostikuppsättning för maskinvara.

Instruktioner för hur du ställer in Sun Management Center, liksom för hur du använder Diagnostikuppsättning för maskinvara, finns i *Sun Management Center Software User's Guide*.

### <span id="page-228-0"></span>Felsökning

Det här kapitlet beskriver de diagnostiksverktyg som är tillgängliga för Sun Fire V445*.*

I det här kapitlet behandlas bl.a. följande ämnen:

- ["Felsökning" på sidan](#page-228-1) 205
- ["Om uppdaterad felsökningsinformation" på sidan](#page-229-0) 206
- ["Om fast programvara och att hantera korrigeringar" på sidan](#page-230-0) 207
- ["Om Sun Install Check Tool" på sidan](#page-230-1) 207
- ["Om Sun Explorer Data Collector" på sidan](#page-231-0) 208
- ["Om Sun Remote Services Net Connect" på sidan](#page-231-1) 208
- ["Om att konfigurera systemet för felsökning" på sidan](#page-232-0) 209
- ["Minnesutskriftsfiler" på sidan](#page-235-0) 212
- ["Aktivera minnesutskriftsfiler" på sidan](#page-236-0) 213
- ["Testa inställningarna för minnesutskriftsfiler" på sidan](#page-238-0) 215

### <span id="page-228-1"></span>Felsökning

Det finns flera felsökningsalternativ som du kan utnyttja när du konfigurerar Sun Fire V445-servern. Genom att konfigurera systemet med felsökning i åtanke kan du spara tid och minimera driftavbrott om det uppstår problem i systemet.

*Uppgifter* som behandlas i kapitlet inkluderar:

- ["Aktivera minnesutskriftsfiler" på sidan](#page-236-0) 213
- ["Testa inställningarna för minnesutskriftsfiler" på sidan](#page-238-0) 215

Kapitlet innehåller även *följande information*:

- ["Om uppdaterad felsökningsinformation" på sidan](#page-229-0) 206
- ["Om fast programvara och att hantera korrigeringar" på sidan](#page-230-0) 207
- ["Om Sun Install Check Tool" på sidan](#page-230-1) 207
- ["Om Sun Explorer Data Collector" på sidan](#page-231-0) 208
- ["Om att konfigurera systemet för felsökning" på sidan](#page-232-0) 209

# <span id="page-229-0"></span>Om uppdaterad felsökningsinformation

Du kan hitta den mest aktuella informationen om felsökning av servern i *Sun Fire V445 Server Product Notes* och på Suns webbplatser. Med dessa resurser kan du enklare förstå och diagnostisera olika problem som kan inträffa.

#### Produktinformation

*Sun Fire V445 Server Produktinformation* innehåller den senaste informationen om systemet, inklusive följande:

- Aktuella rekommenderade och nödvändiga programvaruuppdateringar
- Uppdaterad information om maskinvaru- och drivrutinskompatibilitet
- Kända problem och felbeskrivningar, inklusive tillgängliga lösningar

Den senaste produktinformationen finns att tillgå på:

<http://www.sun.com/documentation>

### <span id="page-229-1"></span>Webbplatser

Följande Sun-webbplatser innehåller bland annat relevant felsökningsinformation.

#### SunSolve Online

På denna webbplats finns en samling resurser för teknisk information och supportinformation från Sun. Åtkomst till viss information på denna webbplats beror på ditt servicekontrakt med Sun. Webbplatsen innehåller följande:

- *Patch Support Portal* Allt du behöver för att kunna hämta och installera korrigeringar, inklusive verktyg, produktkorrigeringar, säkerhetskorrigeringar, signerade korrigeringar, x86-drivrutiner och annat.
- *Sun Install Check tool* Ett verktyg som du kan använda för att verifiera korrekt installation och konfiguration för en ny Sun Fire-server. Detta verktyg kan användas på en Sun Fire-server för att kontrollera att dess korrigeringar, maskinvara, operativsystem och konfiguration är korrekta.
- *Sun System Handbook* Ett dokument som innehåller teknisk information och ger åtkomst till diskussionsgrupper för de flesta av Suns maskinvaruprodukter, inklusive Sun Fire V445-servern.
- Supportdokument, säkerhetsbulletiner och tillhörande länkar.

Webbplatsen SunSolve Online finns på adressen:

<http://sunsolve.sun.com>

#### Big Admin

Denna webbplats är en heltäckande resurs för systemadministratörer för Sunsystem. Webbplatsen Big Admin har adressen:

<http://www.sun.com/bigadmin>

# <span id="page-230-0"></span>Om fast programvara och att hantera korrigeringar

Sun gör sitt yttersta för att försäkra att varje system levereras med den senaste versionen av programvaran (inbyggd och annan). I komplicerade system kommer problem däremot att upptäckas under användning, efter det att systemen har lämnat fabriken. Ofta fixas dessa problem med korrigeringar av systemets inbyggda programvara. Genom att hålla systemets fasta programvara och Solaris uppdaterade med de senaste rekommenderade och nödvändiga korrigeringarna kan du undvika problem som redan har upptäckts och lösts för andra användare.

Uppdateringar av den fasta programvaran och operativsystemet krävs ofta för att diagnostisera eller åtgärda ett problem. Planera regelbundna uppdateringar av systemets inbyggda programvara och operativmiljö så att du inte kommer att behöva uppdatera den inbyggda programvaran eller operativmiljön vid en oläglig tidpunkt.

Du kan hitta de senaste korrigeringarna och uppdateringarna för Sun Fire V445 servern på de webbplatser som anges under ["Webbplatser" på sidan](#page-229-1) 206.

### <span id="page-230-1"></span>Om Sun Install Check Tool

När du installerar Sun Install Check Tool installeras även Sun Explorer Data Collector. Sun Install Check Tool använder Sun Explorer Data Collector för att du enklare ska kunna bekräfta att Sun Fire V445-servern har installerats optimalt. Tillsammans kan de kontrollera följande för systemet:

- tidigaste möjliga version av operativsystemet Solaris
- kritiska korrigeringar har installerats
- lämplig version av systemets fasta programvara
- maskinvarukomponenter som inte stöds

När Sun Install Check Tool och Sun Explorer Data Collector identifierar potentiella problem skapas en rapport som ger specifika instruktioner för hur problemet ska åtgärdas.

Sun Install Check Tool finns på adressen:

<http://sunsolve.sun.com>

På webbplatsen klickar du på länken till Sun Install Check Tool.

Se även ["Om Sun Explorer Data Collector" på sidan](#page-231-0) 208.

# <span id="page-231-0"></span>Om Sun Explorer Data Collector

Sun Explorer Data Collector är ett verktyg för att samla in systemdata, som Suns supporttekniker ibland kan använda vid felsökning av Sun-system. I vissa supportsituationer kan Suns supporttekniker kanske be dig att installera och köra detta verktyg. Om du installerade Sun Install Check Tool under den initiala installationen installerade du också Sun Explorer Data Collector. Om du inte installerade Sun Install Check Tool kan du installera Sun Explorer Data Collector senare, utan Sun Install Check Tool. Genom att installera detta verktyg som en del av den initiala installationen kan du undvika att behöva installera verktyget vid en senare, och ofta oläglig, tidpunkt.

Både Sun Install Check Tool (med Sun Explorer Data Collector) och Sun Explorer Data Collector (fristående) finns tillgängliga på adressen:

<http://sunsolve.sun.com>

På webbplatsen klickar du på önskad länk.

### <span id="page-231-1"></span>Om Sun Remote Services Net Connect

Sun Remote Services (SRS) Net Connect är en uppsättning systemhanteringstjänster som utformats för att hjälpa dig att få bättre kontroll över din datormiljö. Dessa webbförmedlade tjänster gör att du kan övervaka system, skapa prestandarapporter och trendrapporter samt erhålla automatiska meddelanden vid systemhändelser. Dessa tjänster gör att du kan vidta åtgärder snabbare när en systemhändelse inträffar och kan hantera potentiella problem innan de blivit faktiska problem.

Mer information om SRS Net Connect finns på adressen:

<http://www.sun.com/service/support/srs/netconnect>

# <span id="page-232-0"></span>Om att konfigurera systemet för felsökning

Systemfel kännetecknas av vissa symtom. Varje symtom kan spåras till ett eller flera problem eller orsaker genom att använda specifika verktyg och tekniker för felsökning. Det här avsnittet beskriver felsökningsverktyg och tekniker som du kan kontrollera med hjälp av konfigurationsvariabler.

#### Maskinvarans övervakningsmekanism

Maskinvarans övervakningsmekanism (watchdog) är en maskinvarutimer som regelbundet nollställs medan operativsystemet är igång. Om systemet hänger sig kan operativsystemet inte längre nollställa timern. Timern löper då ut och orsakar en automatisk externt initierad återställning (XIR). Felsökningsinformation visas i systemfönstret. Den maskinvarumässiga watchdog-mekanismen är som standard aktiverad. Om maskinvarans övervakningsmekanism inaktiveras måste operativsystemet Solaris konfigureras innan övervakningsmekanismen kan aktiveras igen.

Konfigurationsvariabeln error-reset-recovery gör att du kan kontrollera vad maskinvarans watchdog-mekanism gör när timern löper ut. Följande inställningar finns för error-reset-recovery:

- boot (standard) Återställer timern och försöker starta om systemet.
- sync (rekommenderas) Försöker automatiskt skapa en minnesutskriftsfil, återställa timern och starta om systemet.
- none (likvärdigt med att utfärda XIR manuellt från ALOM-systemstyrenheten**)**  Lämnar över serverns kontroll till ledtexten ok, vilket gör att du kan köra kommandon och felsöka systemet.

Mer information om maskinvarans övervakningsmekanism och XIR beskrivs i [Kapitel](#page-110-0) 5.

#### Inställningar för automatisk systemåterställning

Automatisk återställning av systemet (ASR) gör att systemet kan återuppta driften efter vissa icke-kritiska maskinvarufel. När ASR är aktiverad upptäcker systemets fasta diagnostik automatiskt skadade maskinvarukomponenter. En OpenBoot-funktion för automatisk konfigurering medför att de skadade komponenterna dekonfigureras så att systemdriften kan återupptas. Om systemet kan fungera utan den felaktiga komponenten, kan ASR startas om automatiskt utan att användaren behöver ingripa.

Hur du konfigurerar ASR-inställningar påverkar inte bara hur systemet hanterar vissa typer av fel utan också hur du felsöker vissa problem.

För normalt bruk aktiverar du ASR genom att ange OpenBootkonfigurationsvariabler enligt [TABELL](#page-233-0) 9-1.

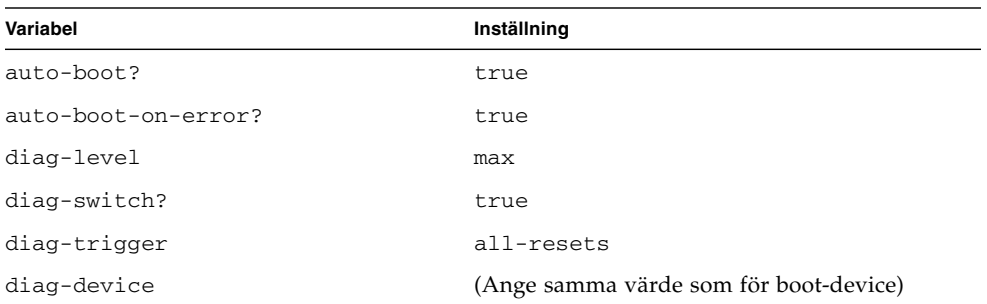

<span id="page-233-0"></span>**TABELL 9-1** OpenBoot-konfigurationsvariablernas inställningar för att aktivera ASR

Genom att konfigurera systemet på så sätt försäkrar du att diagnostiktester körs automatiskt när mer allvarliga maskinvarufel och programvarufel inträffar. Med denna ASR-konfiguration kan du spara tid vid diagnostisering av problem eftersom diagnostikresultat från POST och OpenBoot Diagnostics redan finns tillgängligt efter att systemet har stött på ett fel.

Mer information om hur ASR fungerar, och fullständiga instruktioner för hur du aktiverar ASR, finns i ["Om automatisk systemåterställning" på sidan](#page-216-0) 193.

### Fjärrfelsökningsmöjligheter

Du kan använda Sun Advanced Lights Out Manager (ALOM) systemkontrollsystemkontrollen (ALOM-systemstyrenheten) för att felsöka och diagnostisera systemet via en fjärrdator. Med ALOM-systemstyrenheten kan du göra följande:

- slå på och stänga av systemet
- styra placeringslampan
- ändra OpenBoot-konfigurationsvariabler
- visa systemets miljöstatusinformation
- visa systemets händelseloggar

Dessutom kan du använda ALOM-systemstyrenheten-systemkontrollen för att komma till systemfönstret, förutsatt att den inte har omdirigerats. Med åtkomst till systemfönstret kan du göra följande:

- Köra testerna i OpenBoot Diagnostics
- Visa utdata från operativsystemet Solaris
- Visa utdata från POST
- Ge kommandon för den fasta programvaran från ledtexten ok
- Visa felhändelser när operativsystemet Solaris avslutas plötsligt

Mer information om ALOM-systemstyrenheten finns i: [Kapitel](#page-110-0) 5 eller *Direkthjälp för Sun Advanced Lights Out Manager (ALOM).*

Mer information om systemfönstret finns i [Kapitel](#page-46-0) 2.

#### Systemfönstrets loggning

Systemfönstrets loggningsfunktion samlar in och loggar utdata från systemfönstret. Systemfönstrets loggningsfunktion fångar meddelanden till systemfönstret så att systemfeldata, som t.ex. allvarliga fel och POST-utdata, kan sparas och analyseras.

Loggning av data från systemfönstret är speciellt användbart vid felsökning av Fatal Reset-fel och RED State Exception. Under dessa förhållanden avbryts operativsystemet Solaris plötsligt och även om operativsystemet skickar meddelanden till systemfönstret kommer det inte att logga meddelanden på traditionell plats i filsystemet, som t.ex. filen /var/adm/messages.

Felloggningsdaemon, syslogd, noterar automatiskt olika systemvarningar och fel i meddelandefiler. Som standard visas många av dessa systemmeddelanden i systemfönstret och sparas i filen /var/adm/messages.

**Obs –** Solaris 10 överför data om detektion av CPU och minnen från filen /var/adm/messages till komponenterna för felhantering. Det blir då lättare att identifiera maskinvaruhändelser, vilket även ligger till grund för förutseende självreparation.

Du kan ange var du vill att dessa meddelanden skall sparas eller låta dem skickas till ett fjärrsystem genom att ställa in systemmeddelandeloggning. Mer information finns i "How to Customize System Message Logging" i *System Administration Guide: Advanced Administration*, som ingår i Solaris System Administrator Collection.

I några felsituationer kan en stor mängd data skickas till systemfönstret. Eftersom ALOM-systemstyrenheten loggar meddelandena i en roterande buffert som innehåller högst 64 kB data kan det inträffa att kritiska utdata som identifierar den första komponenten som uppvisade fel raderas. Det kan därför vara en god idé att undersöka ytterligare loggningsmöjligheter för systemfönstret, som t.ex. SRS Net Connect eller någon lösning från tredje part. Mer information om SRS Net Connect finns i ["Om Sun Remote Services Net Connect" på sidan](#page-231-1) 208.

Mer information om SRS Net Connect finns på adressen:

<http://www.sun.com/service/support/>

Vissa andra företag erbjuder dataloggningsterminalservrar och centraliserade lösningar för hantering av systemfönstret, som övervakar och loggar utdata från många system. Beroende på antalet system som du administrerar kan det kanske kan vara en lösning för loggning av information i systemfönstret.

Mer information om systemfönstret finns i [Kapitel](#page-46-0) 2.

#### Förutseende självreparation (PSH)

Solaris bakgrundsprogram för felhantering, fmd(1M), finns körande i bakgrunden på alla system med Solaris 10 eller senare. Detta bakgrundsprogram tar emot samlad information om eventuella problem som systemprogramvaran detekterar. Felhanteringsprogrammet använder denna information för feldiagnostik och för att vidta självreparationsåtgärder, t.ex. ett deaktiverande av berörda komponener.

fmdump(1M), fmadm(1M) och fmstat(1M) är tre centrala kommandon för administration av systemmeddelandena från Solaris Fault Manager. Se ["Om](#page-193-0)  [förutseende självreparation \(PSH\)" på sidan](#page-193-0) 170 för mer information. Läs mer i direkthjälpen för respektive kommando.

### <span id="page-235-0"></span>Minnesutskriftsfiler

I vissa felsituationer kan en Sun-tekniker kanske behöva analysera en minnesutskriftsfil för att fastställa den bakomliggande orsaken till ett systemfel. Trots att minnesutskriftsfiler är aktiverat som standard bör du se till att själv konfigurera systemet så att filen sparas på en plats som garanterat har tillräckligt diskutrymme. Det kan också vara en fördel att ändra standardkatalogen för minnesutskriftsfiler till en annan lokal plats så att du enklare kan hantera sådana filer från många system. I vissa testningsmiljöer kan det rekommenderas eftersom minnesutskriftsfiler kan uppta ganska mycket utrymme i filsystemet.

Växlingsutrymme används för att spara minnesutskriftsfiler för systemminnet. Som standard använder Solaris den första definierade växlingsenheten. Denna första växlingsenhet kallas *dumpningsenhet*.

När en minnesutskriftsfil skapas för systemet sparas innehållet i kärnans arbetsminne till dumpningsenheten. Dumpningsinnehållet komprimeras under processen med förhållandet 3:1 – d.v.s. om systemet använde 6 GB minne i kärnan kommer minnesutskriftsfilen att vara omkring 2 GB. I ett normalt system bör dumpningsenheten vara minst en tredjedel av det totala systemminnet.

Se ["Aktivera minnesutskriftsfiler" på sidan](#page-236-0) 213 för instruktioner om hur du beräknar mängden tillgängligt växlingsutrymme.

### <span id="page-236-0"></span>Aktivera minnesutskriftsfiler

Detta är normalt en åtgärd som utförs just innan ett system läggs till i produktionsmiljön.

Aktivera systemfönstret. Se:

■ ["Om kommunikation med systemet" på sidan](#page-46-1) 23

#### ▼ Så här aktiverar du minnesutskriftsfiler

**1. Kontrollera att minnesutskriftsfiler är aktiverade. Vid roten skriver du kommandot** dumpadm**.**

```
# dumpadm
Dump content: kernel pages
Dump device: /dev/dsk/c0t0d0s1 (swap)
Savecore directory: /var/crash/machinename
Savecore enabled: yes
```
Som standard är minnesutskriftsfiler aktiverade i operativsystemet Solaris 8.

**2. Verifiera att det finns tillräcklig med växlingsutrymme för att skapa en minnesutskriftsfil. Skriv kommandot** swap -l**.**

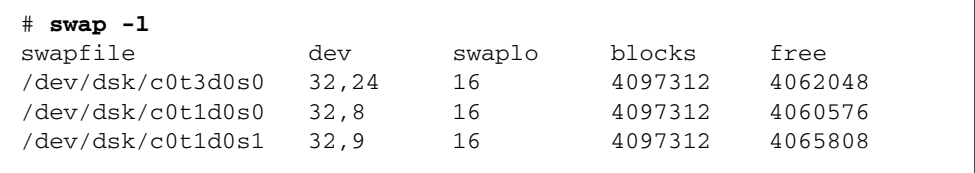

För att fastställa hur många byte växlingsutrymme som är tillgänglig multiplicerar du antalet i kolumnen blocks med 512. Med antalet block från den första posten, c0t3d0s0, blir uträkningen:

 $4097312 \times 512 = 2097823744$ 

Resultatet är omkring 2 GB.

**3. Verifiera att det finns tillräckligt med filsystemutrymme för minnesutskriftsfilerna. Skrivkommandot** df -k**.**

```
# df -k /var/crash/'uname -n'
```
Som standard är den plats där savecore-filer sparas:

/var/crash/'uname -n'

För servern *mysystem* är t.ex. standardkatalogen:

/var/crash/*mysystem*

Det angivna filsystemet måste ha tillräckligt med utrymme för minnesutskriftsfilerna.

Om du ser meddelanden från savecore som visar att det inte finns tillräckligt med utrymme i filen /var/crash/ kan något annat lokalt monterat filsystem (inte NFS) användas. Här följer ett exempel på ett meddelande från savecore.

```
System dump time: Wed Apr 23 17:03:48 2003
savecore: not enough space in /var/crash/sf440-a (216 MB avail, 
246 MB needed)
```
Utför steg 4 och 5 om det inte finns tillräckligt med utrymme.

**4. Skriv kommandot** df -k1 **för att identifiera platser med mer utrymme.**

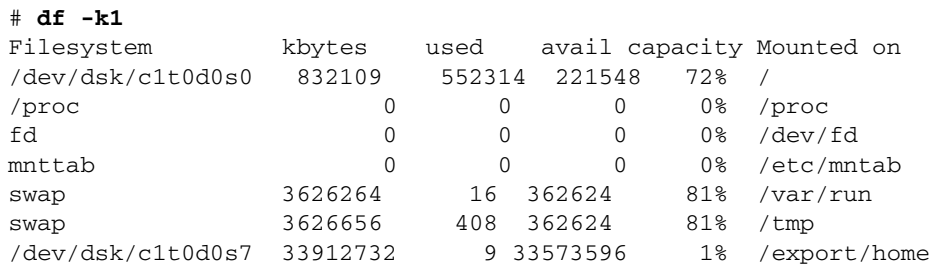

**5. Skriv kommandot** dumpadm -s **för att ange en plats för minnesutskriftsfilen.**

```
# dumpadm -s /export/home/
      Dump content: kernel pages
        Dump device: /dev/dsk/c3t5d0s1 (swap)
Savecore directory: /export/home
  Savecore enabled: yes
```
Med kommandot dumpadm -s kan du ange plats för växlingsfilen. Se man-sidan för dumpadm (1M) för mer information.

## <span id="page-238-0"></span>Testa inställningarna för minnesutskriftsfiler

Innan systemet placeras i en produktionsmiljö kan det vara en god idé att testa om inställningarna för minnesutskriftsfiler fungerar. Denna procedur kan ta lite tid beroende på mängden installerat minne.

Säkerhetskopiera alla data och aktivera systemfönstret. Se:

■ ["Om kommunikation med systemet" på sidan](#page-46-1) 23

#### ▼ Så här testar du inställningarna för minnesutskriftsfiler

- **1. Utför en mjuk avstängning av systemet med kommandot** shutdown**.**
- **2. Vid** ok**-prompen utför du kommandot** sync**.**

Meddelanden om minnesutskrift kommer att visas i systemfönstret.

Systemet startar om. Under denna process kan du se savecore-meddelanden.

- **3. Vänta tills systemet har startat om.**
- **4. Titta efter minnesutskriftsfilerna för systemet i din** savecore**-katalog.**

Filerna har namngivits unix.*y* och vmcore.*y*, där *y* är minnesutskriftsfilens nummer. Det ska också finnas en bounds-fil som innehåller det nästa kraschnummer som savecore kommer att använda.

Om ingen minnesutskriftsfil skapas bör du följa instruktionerna i ["Aktivera](#page-236-0)  [minnesutskriftsfiler" på sidan](#page-236-0) 213.

## Stiftbeskrivning för kontakter

I den här bilagan finns information om tilldelningen för portar och stift på systemets bakpanel.

I den här bilagan behandlas följande ämnen:

- ["Referensdata rörande kontakten till serieporten för hantering" på sidan](#page-241-0) 218
- ["Referensdata rörande kontakten till nätverksporten för hantering" på sidan](#page-242-0) 219
- ["Information om seriell port" på sidan](#page-243-0) 220
- ["Referensdata för USB-kontakterna" på sidan](#page-244-0) 221
- ["Information om Gigabit Ethernet-kontakter" på sidan](#page-245-0) 222

# <span id="page-241-0"></span>Referensdata rörande kontakten till serieporten för hantering

Serieporten för hantering (med etiketten SERIAL MGT) är en RJ-45-kontakt som sitter på systemets bakpanel. Porten är den förvalda anslutningen till systemfönstret.

#### Figur över kontakten till serieporten för hantering

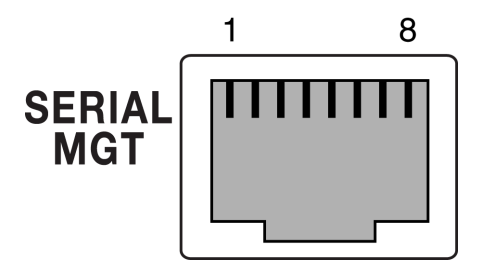

**FIGUR A-1** Figur över kontakten till serieporten för hantering

#### Signaler på kontakten till serieporten för hantering

Signalerna i kontakten till serieporten för hantering anges i [TABELL](#page-241-1) A-1.

<span id="page-241-1"></span>**TABELL A-1** Signaler på kontakten till serieporten för hantering

| <b>Stift</b>   | Signalbeskrivning | <b>Stift</b> | Signalbeskrivning |
|----------------|-------------------|--------------|-------------------|
|                | Begäran att sända | 5            | Jord              |
| 2              | Dataterminal klar | 6            | Ta emot data      |
| 3              | Överför data      |              | Datamängd klar    |
| $\overline{4}$ | Jord              | 8            | Bekräfta sändning |
|                |                   |              |                   |

# <span id="page-242-0"></span>Referensdata rörande kontakten till nätverksporten för hantering

Nätverksövervakningsporten (markerad NET MGT) är en RJ-45-kontakt som finns på ALOM-kortet. Du kommer åt den från systemets bakpanel. Porten måste konfigureras innan den används.

### Kontaktdiagram för nätverksövervakningsport

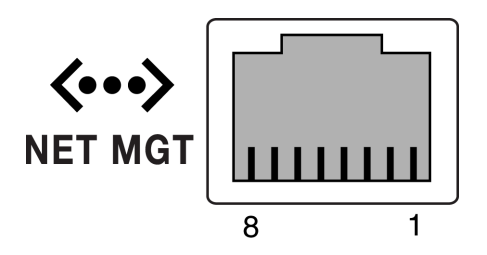

**FIGUR A-2** Kontaktdiagram för nätverksövervakningsport

### Signaler på kontakten till nätverksporten för hantering

Signalerna i kontakten till nätverksporten för hantering anges i [TABELL](#page-242-1) A-2.

<span id="page-242-1"></span>

| <b>Stift</b>   | Signalbeskrivning   | Stift | Signalbeskrivning   |
|----------------|---------------------|-------|---------------------|
|                | Sänd data $+$       | 5     | Gemensam avslutning |
| $\mathcal{P}$  | Sänd data $-$       | 6     | Ta emot data –      |
| 3              | Ta emot data +      |       | Gemensam avslutning |
| $\overline{4}$ | Gemensam avslutning | 8     | Gemensam avslutning |

**TABELL A-2** Signaler på kontakten till nätverksporten för hantering

## <span id="page-243-0"></span>Information om seriell port

Den seriella porten (TTYB) har en DB-9-kontakt på bakpanelen.

#### Figur över kontakten till serieporten

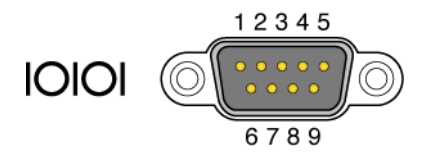

**FIGUR A-3** Figur över kontakten till serieporten

### Signaler på seriell port

Signalerna i kontakten till serieporten anges i [TABELL](#page-243-1) A-3[.](#page-243-1)

<span id="page-243-1"></span>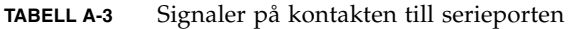

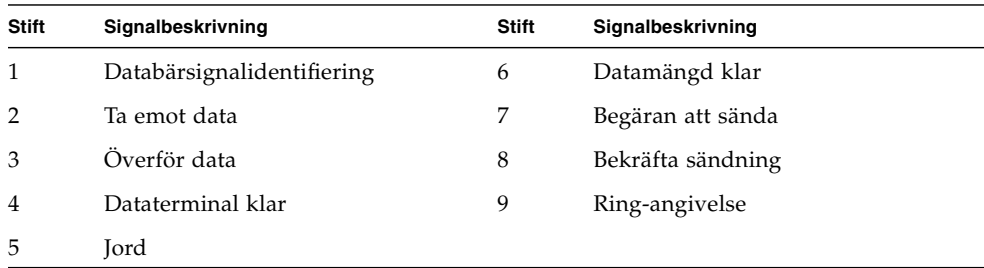

### <span id="page-244-0"></span>Referensdata för USB-kontakterna

Det finns två USB-portar (Universal Serial Bus) i par på systemets moderkort. Du kommer åt dem på systemets bakpanel.

#### Figur som visar USB-kontakterna

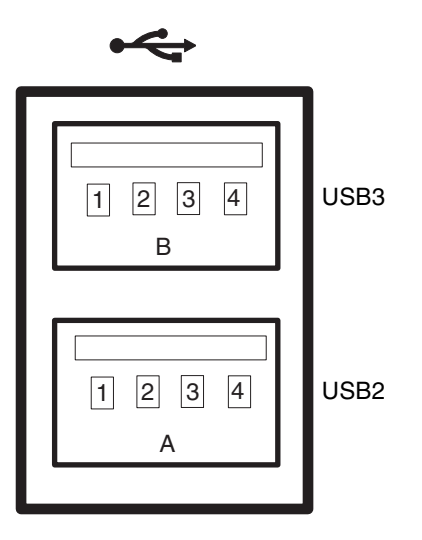

**FIGUR A-4** Figur som visar USB-kontakterna

### Signaler på USB-port

Signalerna i USB-kontakterna anges i [TABELL](#page-244-1) A-4.

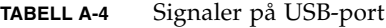

<span id="page-244-1"></span>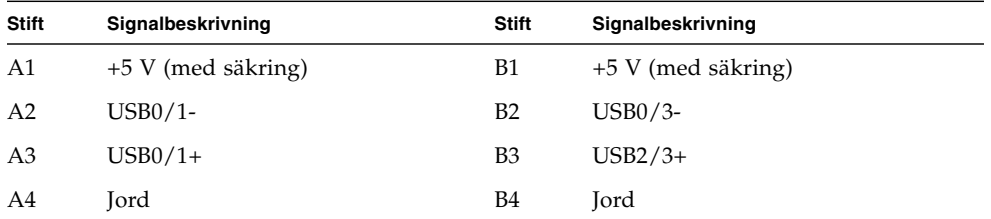

## <span id="page-245-0"></span>Information om Gigabit Ethernetkontakter

Fyra Gigabit Ethernet RJ-45-kontakter finns på moderkortet (NET0, NET1, NET2, NET3), vända mot bakpanelen. Ethernet-gränssnittet fungerar vid 10 Mbps, 100 Mbps och 1000 Mbps.

### Kontaktdiagram för Gigabit Ethernet-port

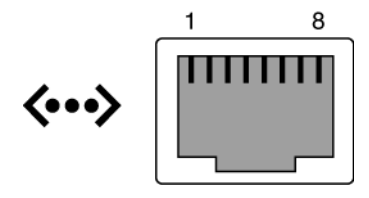

**FIGUR A-5** Kontaktdiagram för Gigabit Ethernet-port

#### Signaler på Gigabit Ethernet-portar

Signalerna i Gigabit Ethernet-portarnas kontakter anges i [TABELL](#page-245-1) A-5.

**TABELL A-5** Signaler på Gigabit Ethernet-portar

<span id="page-245-1"></span>

| <b>Stift</b> | Signalbeskrivning                | <b>Stift</b> | Signalbeskrivning                |
|--------------|----------------------------------|--------------|----------------------------------|
|              | Överföring/mottagning Data $0 +$ | 5            | Överföring/mottagning Data 2-    |
|              | Överföring/mottagning Data $0 -$ | 6            | Överföring/mottagning Data 1-    |
|              | Överföring/mottagning Data 1 +   |              | Överföring/mottagning Data $3 +$ |
| 4            | Överföring/mottagning Data $2 +$ | 8            | Överföring/mottagning Data 3-    |

### Systemspecifikationer

I den här bilagan finns följande specifikationer för Sun Fire V445-servern:

- ["Information om fysiska specifikationer" på sidan](#page-246-0) 223
- ["Information om elektriska specifikationer" på sidan](#page-247-0) 224
- ["Information om omgivningsspecifikationer" på sidan](#page-248-0) 225
- ["Information om specifikation för säkerhetsstandard" på sidan](#page-249-0) 226
- ["Information om specifikationer för utrymme och serviceåtkomst" på sidan](#page-250-0) 227

### <span id="page-246-0"></span>Information om fysiska specifikationer

Information om systemets mått och vikt visas nedan.

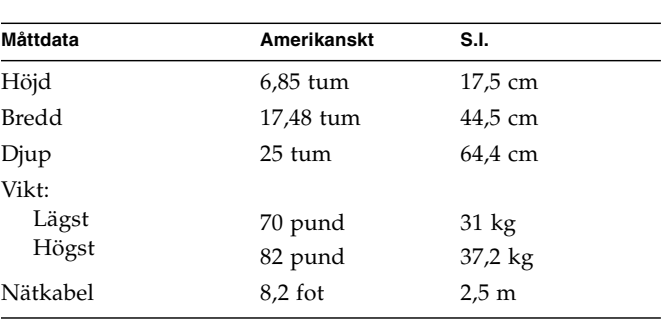

**TABELL B-1** Mått och vikt

# <span id="page-247-0"></span>Information om elektriska specifikationer

I följande tabell visas de elektriska specifikationerna för systemet. Alla specifikationer gäller för ett system med fullständig konfiguration som körs på 50 Hz eller 60 Hz.

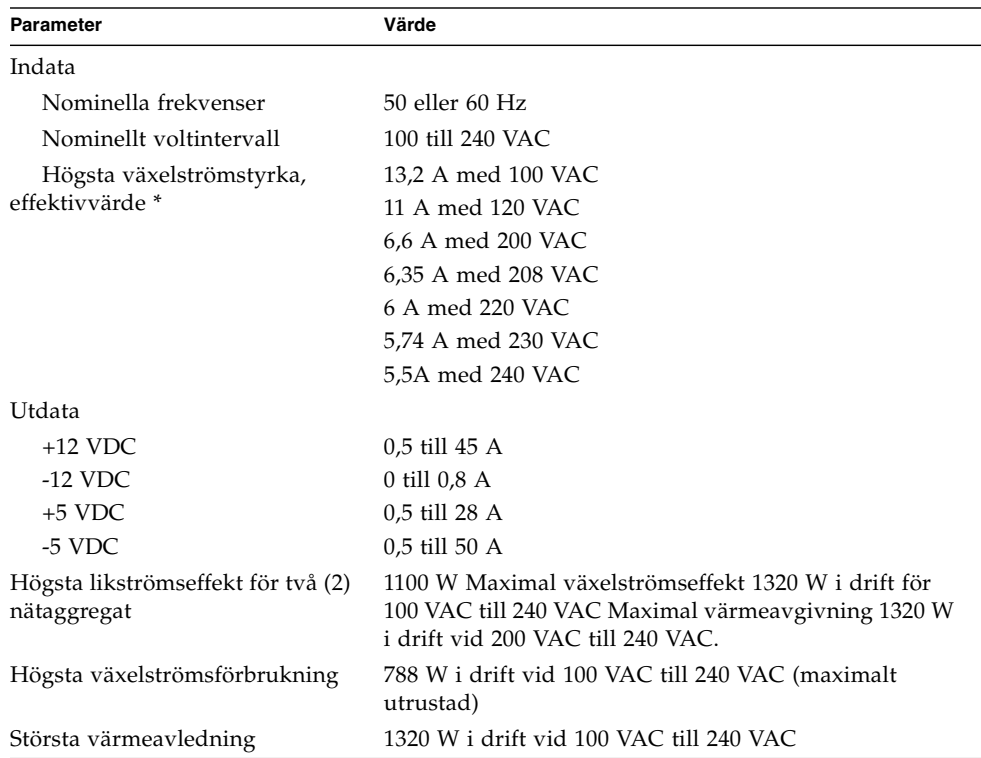

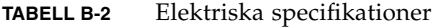

\* Gäller total indataström som krävs för alla fyra nätuttagen när fyra nätaggregat används, eller ström som krävs för två nätuttag när två nätaggregat används.

# <span id="page-248-0"></span>Information om omgivningsspecifikationer

Omgivningsspecifikationerna för systemet i drift och när det är avstängt följer nedan.

| Parameter            | Värde                                                                                                    |
|----------------------|----------------------------------------------------------------------------------------------------|
| I drift              |                                                                                                    |
| Temperatur           | 5 °C till 35 °C icke-kondenserande, IEC 60068-2-1 & 2                                                                   |
| Luftfuktighet        | 20 % till 80 % relativ luftfuktighet, icke-kondenserande; högst<br>27 °C med våt termometer, IEC 60068-2-3 & 56         |
| Höjd över havet      | Upp till 3000 m, högsta tillåten omgivningstemperatur 1 °C lägre<br>per enhet om 500 m, efter 500 m.ö.h, IEC 60068-2-13 |
| Vibration (slumpvis) | $0,0001$ g2/Hz, 5 till 150 Hz, -12 dB/oktav lutning 150 till 500 Hz                                                     |
| Stötar               | högst 3,0 g, 11 ms halvsinuspuls – IEC 60068-2-27                                                                       |
| Ej i drift           |                                                                                                    |
| Temperatur           | -40 °C till 60 °C icke-kondenserande, IEC 60068-2-1 & 2                                                                 |
| Luftfuktighet        | Upp till 93 % relativ luftfuktighet, icke-kondenserande; högst 38°C<br>med våt termometer, IEC 60068-2-3 & 56           |
| Höjd över havet      | 0 till 12 000 meter (0 till 40 000 fot) – IEC 60068-2-13                                                                |
| Vibration            | $0.001$ g2/Hz, 5 till 150 Hz, -12 dB/oktav lutning 150 till 500 Hz                                                      |
| Stötar               | högst 15,0 g, 11 ms halvsinuspuls; 1,0 tums avrullning i djupled,<br>0,5 tums avrullning i sidled - IEC 60068-2-27      |
| Klarar fall          | 60 mm, 1 fall per hörn, 4 hörn – IEC 60068-2-31                                                                         |
|                      | Gränsvärde för stötar 0,85 m/s, 3 stötar per hjul, alla 4 hjul, 25 mm stegvis – ETE 1010-01                             |

**TABELL B-3** Omgivningsspecifikationer

# <span id="page-249-0"></span>Information om specifikation för säkerhetsstandard

Systemet överensstämmer med följande specifikationer.

| Kategori            | Relevanta standarder                                                                                              |
|---------------------|----------------------------------------------------------------------------------------------------|
| Säkerhet            | UL/CSA-60950-1, EN60950-1, IEC60950-1 CB med alla<br>landsanpassningar, IEC825-1, 2, CFR21 avsnitt 1040, CNS14336 |
| RFI/EMI             | <b>EN55022 klass A</b>                                                                                            |
|                     | 47 CFR 15B klass A                                                                                                |
|                     | ICES-003 klass A                                                                                                  |
|                     | VCCI klass A                                                                                                    |
|                     | AS/NZ 3548 klass A                                                                                                |
|                     | CNS 13438 klass A                                                                                                 |
|                     | KSC 5858 klass A                                                                                                  |
|                     | EN61000-3-2                                                                                                    |
|                     | EN61000-3-3                                                                                                    |
| Tålighet            | EN55024                                                                                                    |
|                     | IEC 61000-4-2                                                                                                    |
|                     | IEC 61000-4-3                                                                                                    |
|                     | IEC 61000-4-4                                                                                                    |
|                     | IEC 61000-4-5                                                                                                    |
|                     | IEC 61000-4-6                                                                                                    |
|                     | IEC 61000-4-8                                                                                                    |
|                     | IEC 61000-4-11                                                                                                    |
| Telekom             | EN300-386                                                                                                    |
| Föreskriftsmärkning | CE, FCC, ICES-003, C-tick, VCCI, GOST-R, BSMI, MIC, UL/cUL,<br>UL/S-mark, UL/GS-mark                              |

**TABELL B-4** Överensstämmelse med föreskrifter och standarder

# <span id="page-250-0"></span>Information om specifikationer för utrymme och serviceåtkomst

Minsta extrautrymme som krävs för att utföra service av systemet visas nedan.

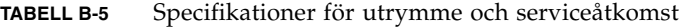

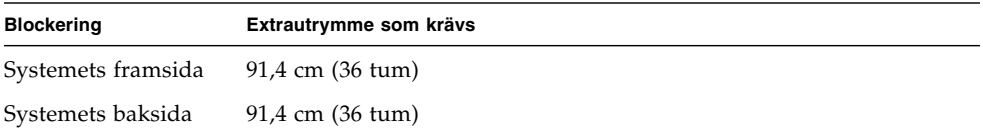
# Konfigurationsvariabler i OpenBoot

<span id="page-252-1"></span>[TABELL](#page-252-0) C-1 beskriver alla konfigurationsvariabler för den fasta programvaran. Dessa lagras i en IDPROM-modul i nya systemstyrenheter. OpenBootkonfigurationsvariablerna anges här i den ordning som de visas när du använder kommandot showenv.

| Variabel           | Möjliga värden | Standardvärde | <b>Beskrivning</b>                                                                                                    |
|--------------------|----------------|---------------|----------------------------------------------------------------------------------------------------|
| test-args          | variabelnamn   | none          | Standardtestparametrar som skickas till<br>OpenBoot Diagnostics. Mer information<br>och en lista över möjliga<br>testparametervärden finns i Kapitel 8. |
| diag-passes        | $0 - n$        | 1             | Anger hur många gånger som självtest(er)<br>utförs.                                                                                                    |
| local-mac-address? | true, false    | false         | Om värdet är t.rue använder<br>nätverksenheterna sin egen MAC-adress<br>och inte serverns MAC-adress.                                                   |
| fcode-debug?       | true, false    | false         | Om värdet är true inkluderas namnfält för<br>pluginenheters FCode.                                                                                      |
| silent-mode?       | true, false    | false         | Utelämnar alla meddelanden om värdet är<br>true och värdet för diag-switch? är<br>false.                                                                |
| scsi-initiator-id  | $0 - 15$       | 7             | SAS-ID för SAS-styrenheten.                                                                                                    |
| oem-logo?          | true, false    | false         | Om värdet är true används en anpassad<br>OEM-logotyp. Annars används Suns<br>logotyp.                                                                   |
| oem-banner?        | true, false    | false         | Om värdet är true används en anpassad<br>OEM-banner.                                                                                                    |
| ansi-terminal?     | true, false    | true          | Om värdet är true aktiveras emulering av<br>en ANSI-terminal.                                                                                           |

<span id="page-252-0"></span>**TABELL C-1** OpenBoot-konfigurationsvariabler som finns lagrade i ROM-krets

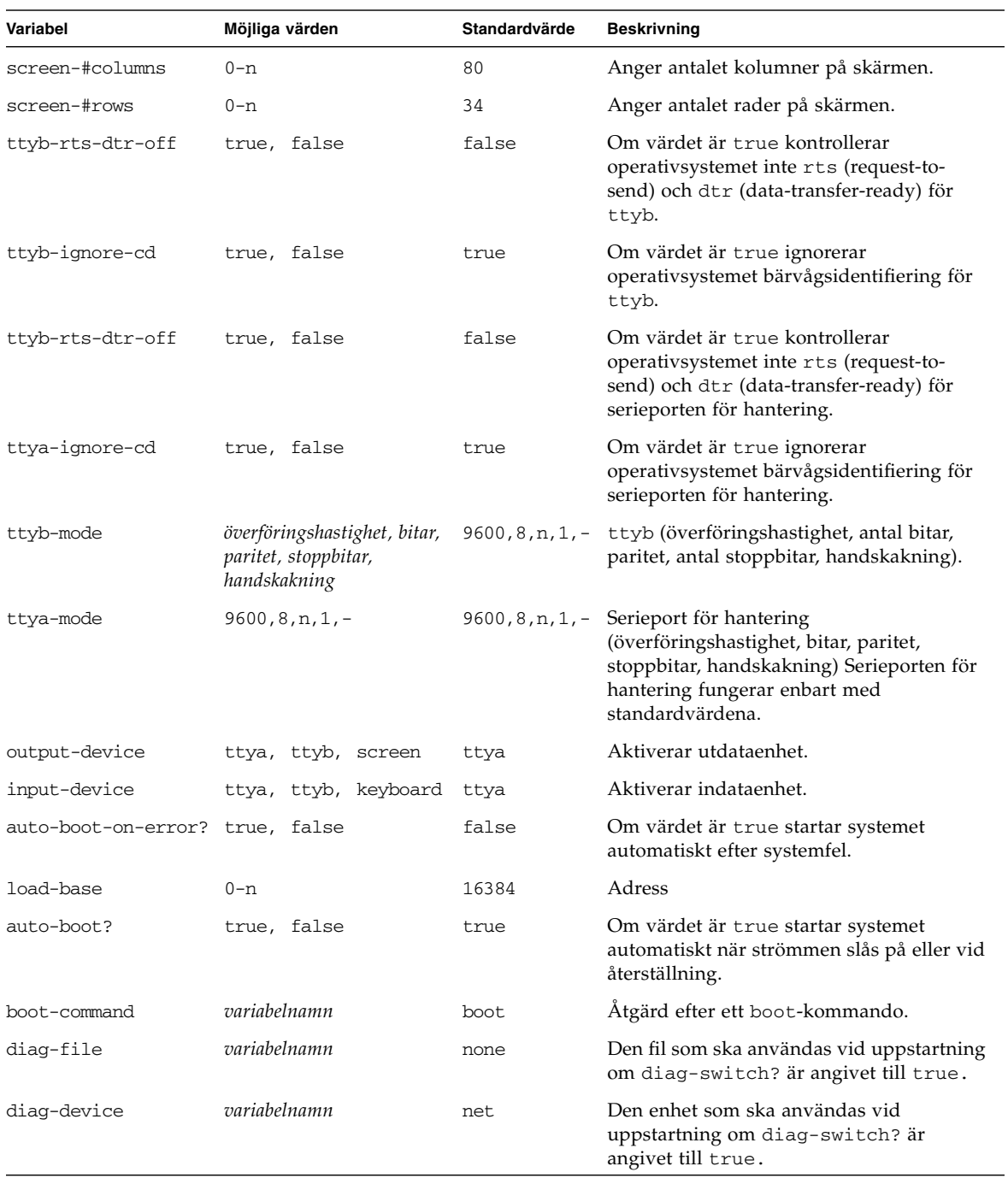

#### **TABELL C-1** OpenBoot-konfigurationsvariabler som finns lagrade i ROM-krets *(forts.)*

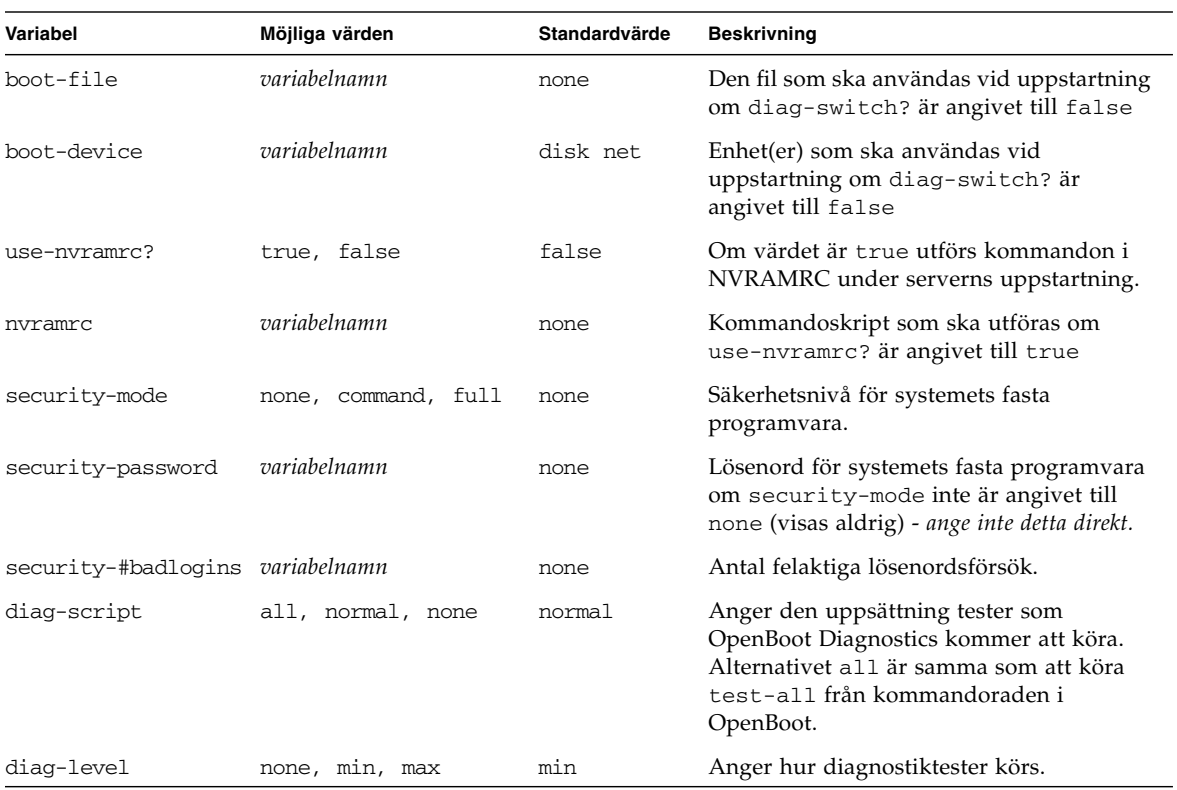

#### **TABELL C-1** OpenBoot-konfigurationsvariabler som finns lagrade i ROM-krets *(forts.)*

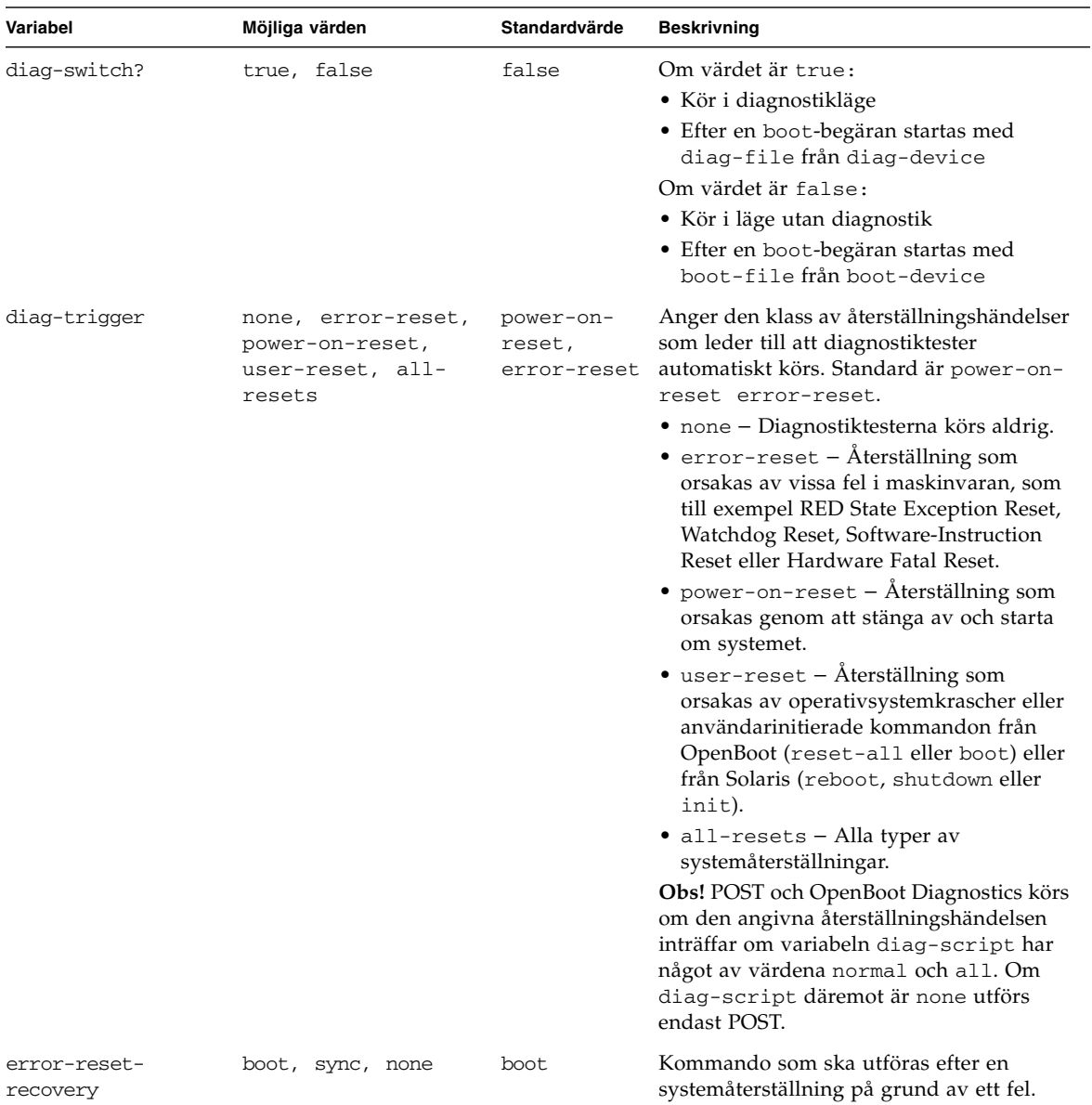

#### **TABELL C-1** OpenBoot-konfigurationsvariabler som finns lagrade i ROM-krets *(forts.)*

## Index

#### **Symboler**

/etc/hostname[, fil,](#page-160-0) 137 /etc/hosts[, fil,](#page-161-0) 138 /etc/remote[, fil,](#page-68-0) 45 [redigera,](#page-70-0) 47 /var/adm/messages[-filen,](#page-198-0) 175

#### **Numeriskt**

[1+1-redundans, strömförsörjningsenheter,](#page-28-0) 5

## **A**

[agenter, Sun Management Center,](#page-225-0) 202 [aktivitet \(diskenhetsindikator\),](#page-151-0) 128 [aktivitet \(systemstatusindikator\),](#page-81-0) 58 alfanumerisk terminal [nå systemfönstret genom,](#page-48-0) 25, [48](#page-71-0) [slå på från annan dator,](#page-79-0) 56 [ställa in antal baud,](#page-72-0) 49 [stänga av från annan dator,](#page-81-1) 58, [61](#page-84-0) ALOM (Advanced Lights Out Manager) [använda vid felsökning,](#page-233-0) 210 avbrottssekvens (#.), [31](#page-54-0) [flera anslutningar till,](#page-54-1) 31 [funktioner,](#page-92-0) 69 [kommandon,](#page-117-0) *se* sc>-ledtexten [konfigurationsregler,](#page-94-0) 71 [nå systemfönstret,](#page-233-1) 210 [om,](#page-91-0) 68, [89](#page-112-0) [portar,](#page-93-0) 70 [slå på från annan dator,](#page-79-1) 56 [stänga av från annan dator,](#page-81-2) 58, [61](#page-84-1) starta xir[-kommandot från,](#page-115-0) 92

[ALOM,](#page-117-1) *se* Sun Advanced Lights Out Manager (ALOM) [åsidosätta operativmiljön,](#page-58-0) 35 asr-disable [\(OpenBoot-kommando\),](#page-125-0) 102 auto-boot [\(konfigurationsvariabel i](#page-55-0)  [OpenBoot\),](#page-55-0) 32, [194](#page-217-0) automatisk återhämtning av systemet (ASR) [aktivera,](#page-219-0) 196 [använda vid felsökning,](#page-232-0) 209 [kommandon,](#page-219-1) 196 [om,](#page-124-0) 101 automatisk återställning av systemet (ASR) [aktivera, OpenBoot-konfigurationsvariabler](#page-232-1)  för, 209 automatisk systemåterställning (ASR) [om,](#page-114-0) 91 avbrottssekvens (#[.\), systemstyrenheten ALOM,](#page-54-0) 31 [Avbryt-N \(USB-tangentbordsfunktion\),](#page-123-0) 100 [avkonfigurering av enhet, manuell,](#page-125-1) 102 [avståndsspecifikationer,](#page-250-0) 227 [avstängning, normal, fördelar med,](#page-56-0) 33, [38](#page-61-0)

#### **B**

belastningstesta, *Se även* [testa systemet,](#page-221-0) 198 Big Admin [felsökningsresurs,](#page-230-0) 207 [webbplats,](#page-230-1) 207 [bildskärm, ansluta,](#page-74-0) 51 [BIST,](#page-187-0) *se* inbyggt självtest [BMC Patrol,](#page-226-0) *Se* övervakningsverktyg från andra tillverkare

boot-device [\(OpenBoot](#page-86-0)[konfigurationsvariabel\),](#page-86-0) 63 bootmode diag (sc>[-kommando\),](#page-124-1) 101 bootmode reset\_nvram (sc>[-kommando\),](#page-123-1) 100 bounds[-filen,](#page-238-0) 215 break (kommando för sc>), [33](#page-56-1) [Break-tangenten \(alfanumerisk terminal\),](#page-61-1) 38 byte under drift [diskenhet utan spegling,](#page-148-0) 125 [maskinvaruspegling,](#page-146-0) 123

### **C**

cfgadm [\(Solaris-kommando\),](#page-149-0) 126 cfgadm install\_device [\(Solaris-kommando\),](#page-150-0)  [varning,](#page-150-0) 127 cfgadm remove\_device [\(Solaris-kommando\),](#page-150-1)  [varning,](#page-150-1) 127 [Cisco L2511 terminalserver, ansluta,](#page-64-0) 41 console (kommando för sc>), [33](#page-56-2) console -f (kommando för sc>), [31](#page-54-2) CPU [visa information om,](#page-209-0) 186 [CPU-/minnesmoduler, om,](#page-88-0) 65

## **D**

DB-9-port (för ttyb), [25](#page-48-1) df -k[, kommando \(Solaris\),](#page-237-0) 214 [DHCP \(Dynamic Host Configuration Protocol\),](#page-62-0) 39 [DHCP-klient på nätverksporten för hantering,](#page-62-0) 39, [40](#page-63-0) diag-level[, variabel,](#page-187-1) 164 diagnostik [obdiag,](#page-185-0) 162 [POST,](#page-167-0) 144 [probe-ide,](#page-214-0) 191 [probe-scsi och probe-scsi-all,](#page-213-0) 190 [SunVTS,](#page-222-0) 199 [watch-net och watch-net-all,](#page-214-1) 191 [Diagnostikuppsättning för maskinvara,](#page-226-1) 203 [om att testa systemet med,](#page-227-0) 204 diagnostikverktyg [sammanfattning av \(tabell\),](#page-163-0) 140 DIMM (dual inline memory modules) [felkorrigering,](#page-116-0) 93 [grupper, bild,](#page-89-0) 66 [konfigurationsregler,](#page-91-1) 68

[om,](#page-26-0) 3 [överlagring,](#page-90-0) 67 [paritetskontroll,](#page-116-0) 93 [DIMM-moduler \(Dual Inline Memory Modules\),](#page-89-1) *se* DIMM diskkonfiguration [hot spares,](#page-102-0) 79, [112](#page-135-0) [hotplug,](#page-101-0) 78 [RAID 0,](#page-102-0) 79, [93,](#page-116-1) [111,](#page-134-0) [117](#page-140-0) [RAID 1,](#page-102-0) 79, [93,](#page-116-1) [111,](#page-134-1) [114](#page-137-0) [RAID 5,](#page-116-1) 93 [sammanslagning,](#page-133-0) 110 [spegling,](#page-102-0) 79, [93,](#page-116-1) [110](#page-133-1) [strimling,](#page-102-0) 79, [93,](#page-116-1) [111,](#page-134-2) [117](#page-140-1) [diskplatsnummer, referens,](#page-136-0) 113 [diskspegling \(RAID 0\),](#page-133-1) *se* maskinvaruspegling diskvolymer [ta bort,](#page-146-1) 123 [DMP \(Dynamic Multipathing\),](#page-132-0) 109 [driftsäkerhet, tillgänglighet och servicevänlighet](#page-111-0)  [\(RAS\),](#page-111-0) 88 av [93](#page-116-2) dtterm [\(Solaris-verktyg\),](#page-68-1) 45 [dubbelbitsfel,](#page-116-3) 93 dumpadm -s[, kommando \(Solaris\),](#page-237-1) 214 dumpadm[, kommando \(Solaris\),](#page-236-0) 213 [Dynamic Multipathing \(DMP\),](#page-132-0) 109

## **E**

[ECC \(felkorrigerande kod\),](#page-116-4) 93 [elektriska specifikationer,](#page-247-0) 224 enhetsträd [återskapa,](#page-85-0) 62 [definition,](#page-225-1) 202 [Solaris, visa,](#page-200-0) 177 [enkelbitsfel,](#page-116-5) 93 error-reset-recovery [\(OpenBoot](#page-128-0)[konfigurationsvariabel\),](#page-128-0) 105 error-reset-recovery [variabel, inställning för](#page-232-2)  [felsökning,](#page-232-2) 209 Ethernet [använda flera gränssnitt,](#page-158-0) 135 [gränssnitt,](#page-154-0) 131 [kabel, ansluta,](#page-156-0) 133 [konfigurera gränssnitt,](#page-157-0) 134 [länkintegritetstest,](#page-158-1) 135, [138](#page-161-1)

Ethernet-portar [konfigurera redundanta gränssnitt,](#page-155-0) 132 [om,](#page-26-1) 3, [131](#page-154-0) [utgående belastningsutjämning,](#page-27-0) 4 externt initierad återställning, XIR (externally initiated reset) [aktivera genom nätverksporten för hantering,](#page-27-1) 4 [använda vid felsökning,](#page-232-3) 209 [manuellt kommando,](#page-115-0) 92 utfärda från ledtexten sc>, [34](#page-57-0)

## **F**

[fast programvara, hantera korrigeringar,](#page-230-2) 207 [felkorrigerande kod \(ECC\),](#page-116-4) 93 felmeddelanden [ECC-fel som kan korrigeras,](#page-116-6) 93 [loggfil,](#page-114-1) 91 [OpenBoot Diagnostics, tolka,](#page-189-0) 166 [strömrelaterade,](#page-114-2) 91 felsökning [använda konfigurationsvariabler för,](#page-232-4) 209 [felloggning,](#page-234-0) 211 [fläktar, övervakning och kontroll,](#page-113-0) 90 fläktkonsoler [bild,](#page-105-0) 82 [konfigurationsregler,](#page-106-0) 83 [flera ALOM-sessioner,](#page-54-3) 31 [flerbitsfel,](#page-116-7) 93 [flytta systemet, varning,](#page-79-2) 56, [57](#page-80-0) [förvald konfiguration för systemfönstret,](#page-49-0) 26 frontpanel [bild,](#page-32-0) 9 [lampor,](#page-33-0) 10 FRU [artikelnummer,](#page-208-0) 185 [hierarkisk lista över,](#page-206-0) 183 [tillverkare,](#page-208-0) 185 [versionsnivå för maskinvara,](#page-208-0) 185 FRU-data [IDPROM, innehåll i,](#page-208-1) 185 fsck [\(Solaris-kommando\),](#page-57-1) 34 [fysisk vy \(Sun Management Center\),](#page-225-2) 202 [fysiska specifikationer,](#page-246-0) 223 [fysiskt enhetsnamn \(diskenhet\),](#page-136-1) 113

## **G**

go [\(OpenBoot-kommando\),](#page-58-1) 35 [grafikkort,](#page-48-2) *se* grafikskärm, PCI-grafikkort grafikskärm [ansluta till PCI-grafikkort,](#page-75-0) 52 [begränsningar vid användning för att visa POST](#page-74-1)meddelanden, 51 [begränsningar vid användning under](#page-74-1)  grundinställning, 51 [nå systemfönstret genom,](#page-74-1) 51 [ställa in,](#page-48-2) 25

## **H**

hantera korrigeringar [fast programvara,](#page-230-3) 207 [program,](#page-230-4) 207 hårddiskar [hitta enhetsfack,](#page-101-1) 78 [hotplug,](#page-101-0) 78 [konfigurationsregler,](#page-102-1) 79 lampor [Aktivitet, 128](#page-151-0) [OK-att-ta-bort, 124,](#page-147-0) [127,](#page-150-2) [128](#page-151-1) [logiska enhetsnamn, tabell,](#page-136-2) 113 [om,](#page-28-1) 5, [76,](#page-99-0) [77](#page-100-0) [varning,](#page-79-3) 56, [57](#page-80-1) [hot spares \(hårddiskar\),](#page-135-1) 112 *[Se även](#page-135-2)* diskkonfiguration hotplug [disk utan spegling,](#page-148-0) 125 [speglad disk,](#page-146-2) 123 [hotplug-åtgärd utan spegling,](#page-148-0) 125 [hotplug-komponenter, om,](#page-112-1) 89 [HP Openview,](#page-226-2) *Se* övervakningsverktyg från andra tillverkare

## **I**

 $I^2C$ -buss,  $90$ [IDE-buss,](#page-191-0) 168 ifconfig [\(Solaris-kommando\),](#page-161-2) 138 [inbyggd lagring,](#page-28-1) 5 *[Se även](#page-28-1)* diskenheter; diskvolymer; interna enhetsplatser, placering inbyggt självtest variabeln test-args [och,](#page-187-2) 164 init [\(Solaris-kommando\),](#page-56-3) 33, [38](#page-61-2)

input-device [\(konfigurationsvariabel i](#page-66-0)  [OpenBoot\), 43,](#page-66-0) [52,](#page-75-1) [53](#page-76-0) [Integrated Drive Electronics,](#page-191-1) *se* IDE-buss [interna diskenhetsfack, hitta,](#page-101-1) 78 [Internet Protocol Network MultiPathing,](#page-26-2) 3

## **K**

[kablar, tangentbord och mus,](#page-75-2) 52 [klockfrekvens \(CPU\),](#page-209-0) 186 kommunicera med systemet [alternativ, tabell,](#page-47-0) 24 [om,](#page-46-0) 23 [konfigurera systemfönstret, beskrivning av](#page-51-0)  anslutningsalternativ, 28 [kopplingspanel, för terminalserver,](#page-64-1) 41 körnivåer [beskrivning,](#page-55-1) 32 ok[-ledtexten och,](#page-55-1) 32 korrigeringsfiler, installerade fastställa med showrev, [187](#page-210-0)

### **L**

[L1-A, tangentbordssekvens,](#page-55-2) 32, [34,](#page-57-2) [38,](#page-61-3) [77](#page-100-0) [lagring, inbyggd,](#page-28-1) 5 lampor [aktivitet \(diskenhetsindikator\),](#page-151-0) 128 [aktivitet \(systemstatusindikator\),](#page-81-0) 58 bakpanelens lampor [systemstatuslampor, 15](#page-38-0) [frontpanel,](#page-33-0) 10 [OK-att-ta-bort \(diskenhetsindikator\),](#page-147-0) 124, [127,](#page-150-2) [128](#page-151-1) [service krävs \(strömindikator\),](#page-104-0) 81 [Ström OK \(indikator på nätaggregat\),](#page-83-0) 60 [länkintegritetstest,](#page-158-1) 135, [138](#page-161-1) Ledtexten ok [komma åt via externt initierad återställning](#page-57-3)  (XIR), 34 [nå genom en manuell systemomstart,](#page-55-3) 32, [34](#page-57-4) [nå genom en normal avstängning av](#page-56-4)  systemet, 33 nå via ALOM-kommandot break, [32,](#page-55-4) [33](#page-56-5) [nå via L1-A \(Avbryt-A\),](#page-55-2) 32, [34,](#page-57-2) [77](#page-100-0) [nå via tangenten Break,](#page-55-5) 32, [34](#page-57-5) [om,](#page-55-6) 32 [risker med,](#page-58-2) 35 [sätt att nå,](#page-55-7) 32, [37](#page-60-0) [ledtexter, förklaring,](#page-59-0) 36

[loggfiler,](#page-198-1) 175, [202](#page-225-3) [logisk vy \(Sun Management Center\),](#page-225-2) 202 [logiska enhetsnamn \(diskenhet\), referens,](#page-136-2) 113 logiskt enhetsnummer (probe-scsi), [167](#page-190-0) lokal grafikskärm [slå på från annan dator,](#page-79-4) 56 [stänga av från annan dator,](#page-81-3) 58, [61](#page-84-2) loop ID (probe-scsi), [167](#page-190-1)

#### **M**

[manuell avkonfigurering av enhet,](#page-125-1) 102 [manuell omkonfigurering av enhet,](#page-127-0) 104 [manuell systemomstart,](#page-57-6) 34, [38](#page-61-4) [maskinvarans övervakningsmekanism, använda vid](#page-232-5)  felsökning, 209 maskinvarubaserad diskspegling [byte under drift,](#page-146-0) 123 [kontrollera status,](#page-138-0) 115 [om,](#page-29-0) 6, [8,](#page-31-0) [112](#page-135-3) [skapa,](#page-137-1) 114 [ta bort,](#page-145-0) 122 maskinvarubaserad volym med diskstrimling [kontrollera status,](#page-141-0) 118 [maskinvarumässig watchdog-mekanism,](#page-115-1) 92 maskinvaruversion, visa med showrev, [186](#page-209-1) [meddelande, POST,](#page-167-1) 144 [minnesmoduler,](#page-89-2) *se* DIMM (Dual Inline Memory Modules) minnesöverlagring [om,](#page-90-0) 67 *[Se även](#page-90-0)* Dual Inline Memory Modules (DIMMmoduler) [minnesundersystem,](#page-91-2) 68 minnesutskriftsfiler [aktivera för felsökning,](#page-236-1) 213 [testa,](#page-238-1) 215 [Multiplex-I/O \(MPxIO\),](#page-132-1) 109 mus [ansluta,](#page-75-3) 52 [USB-enhet,](#page-27-2) 4, [25](#page-48-2)

#### **N**

nätaggregat [1+1-redundans,](#page-28-0) 5 [felövervakning,](#page-114-2) 91 [kapacitet,](#page-247-0) 224

[konfigurationsregler, 81](#page-104-1) [krävs för systemkylning,](#page-28-0) 5 [om,](#page-28-2) 5, [77](#page-100-1) [redundans,](#page-28-3) 5, [89](#page-112-2) [som kan bytas under drift,](#page-100-1) 77 nätverk [namnserver,](#page-161-3) 138 [primärt gränssnitt,](#page-158-2) 135 nätverksgränssnitt [konfigurera ytterligare,](#page-159-0) 136 [om,](#page-154-0) 131 [redundanta,](#page-155-0) 132 nätverksport för hantering (NET MGT) [aktivera,](#page-62-1) 39 [använda externt initierad återställning \(XIR\)](#page-27-1)  från, 4 [fördelar jämfört med serieporten för](#page-51-1)  hantering, 28 [konfigurationsregler,](#page-94-1) 71 [konfigurera IP-adress,](#page-63-1) 40 [konfigurera med DHCP \(Dynamic Host](#page-62-0)  Configuration Protocol), 39 [om,](#page-48-3) 25 [normal systemavstängning,](#page-56-0) 33, [38](#page-61-0)

## **O**

[oberoende minnesundersystem,](#page-91-2) 68 [OK-att-ta-bort \(diskenhetsindikator\),](#page-147-0) 124, [127,](#page-150-2) [128](#page-151-1) [omgivningsövervakning och -styrning,](#page-113-2) 90 [omgivningsövervakning, delsystem,](#page-113-3) 90 [omgivningsspecifikationer,](#page-248-0) 225 [omkonfigurering av enhet, manuell,](#page-127-0) 104 [omkonfigureringsstart,](#page-84-3) 61 omstart [manuell av systemet,](#page-57-6) 34, [38](#page-61-4) [scenarion,](#page-219-2) 196 [OpenBoot Diagnostics,](#page-185-0) 162 OpenBoot Diagnostics-tester [felmeddelanden, tolka,](#page-189-0) 166 köra från ledtexten ok, [165](#page-188-0) [sökvägar till maskinvaruenheter i,](#page-188-1) 165 test[, kommando,](#page-188-2) 165 test-all[, kommando,](#page-188-3) 165 OpenBoot, fast programvara [fall när den kontrollerar systemet,](#page-55-8) 32 [välja startenhet,](#page-86-1) 63

OpenBoot-akutprocedurer [utföra,](#page-122-0) 99 OpenBoot-kommandon asr-disable, [102](#page-125-0) avstängning, [43,](#page-66-1) [46,](#page-69-0) [49](#page-72-1) go, [35](#page-58-1) probe-ide, [33,](#page-56-6) [34,](#page-57-7) [168](#page-191-2) probe-scsi, [34](#page-57-8) probe-scsi och probe-scsi-all, [167](#page-190-2) probe-scsi-all, [33,](#page-56-7) [34](#page-57-9) reset-all, [52,](#page-75-4) [103,](#page-126-0) [197](#page-220-0) set-defaults, [101](#page-124-2) setenv, [43,](#page-66-2) [52](#page-75-5) show-devs, [64,](#page-87-0) [103,](#page-126-1) [137,](#page-160-1) [169](#page-192-0) showenv, [229](#page-252-1) OpenBoots konfigurationsvariabler [aktivera ASR,](#page-233-2) 210 auto-boot, [32,](#page-55-0) [194](#page-217-0) boot-device, [63](#page-86-0) error-reset-recovery, [105](#page-128-0) input-device, [43,](#page-66-0) [52,](#page-75-1) [53](#page-76-0) output-device, [43,](#page-66-3) [52,](#page-75-6) [53](#page-76-1) ttyb-mode, [51](#page-74-2) [operativmiljön, åsidosätta,](#page-58-0) 35 output-device [\(konfigurationsvariabel i](#page-66-3)  [OpenBoot\),](#page-66-3) 43, [52,](#page-75-6) [53](#page-76-1) övertemperatur fastställa med prtdiag, [182](#page-205-0) [övervakad maskinvara,](#page-224-0) 201 [övervakade programvaruegenskaper,](#page-224-1) 201 [övervakningsverktyg från andra tillverkare,](#page-226-3) 203

#### **P**

[paritet,](#page-72-2) 49, [51](#page-74-3) paritetsskydd [PCI-bussar,](#page-116-8) 93 [UltraSCSI-buss,](#page-116-9) 93 [UltraSPARC IIIi-processorns interna cache](#page-116-10)minne, 93 PCI-bussar [egenskaper, tabell,](#page-95-0) 72 [om,](#page-95-1) 72 [paritetsskydd,](#page-116-8) 93 PCI-grafikkort [ansluta grafikskärm till,](#page-75-0) 52 [konfigurera för åtkomst till systemfönstret,](#page-74-4) 51

PCI-kort [enhetsnamn,](#page-87-1) 64, [103](#page-126-2) [grafikkort,](#page-74-5) 51 [konfigurationsregler,](#page-97-0) 74 [om,](#page-95-1) 72 [platser för,](#page-96-0) 73 Placering (systemstatuslampa) styra från sc>[-ledtexten,](#page-121-0) 98, [99](#page-122-1) [styra från Solaris,](#page-121-1) 98, [99](#page-122-2) [portar, externa,](#page-26-3) 3 *[Se även](#page-26-3)* serieport för hantering (SERIAL MGT); nätverksport för hantering (NET MGT); ttyb-port; UltraSCSI-port; USB-portar portinställningar, kontrollera på ttyb, [50](#page-73-0) POST [meddelanden,](#page-167-1) 144 *[se](#page-27-3)* självtest vid start (POST) poweroff (kommando för sc>), [34](#page-57-10) power-off [\(OpenBoot-kommando\),](#page-66-1) 43, [46,](#page-69-0) [49](#page-72-1) poweron (kommando för sc>), [34](#page-57-11) probe-ide [\(OpenBoot-kommando\),](#page-56-6) 33, [34,](#page-57-7) [168](#page-191-2) probe-scsi [\(OpenBoot-kommando\),](#page-57-8) 34 probe-scsi-all [\(OpenBoot-kommando\),](#page-56-7) 33, [34](#page-57-9) [processor, om,](#page-26-0) 3 *[Se även](#page-26-0)* UltraSPARC IIIi-processor [processor,](#page-209-2) *se* CPU [processorhastighet, visa,](#page-209-0) 186 [programvara, hantera korrigeringar,](#page-230-5) 207 [programvaruegenskaper övervakade av Sun](#page-224-1)  Management Center, 201 programvaruversion, visa med showrev, [186](#page-209-3) prtconf[, kommando \(Solaris\),](#page-200-1) 177 prtdiag[, kommando \(Solaris\),](#page-201-0) 178 prtfru[, kommando \(Solaris\),](#page-206-1) 183 psrinfo[, kommando \(Solaris\),](#page-209-4) 186 **R** RAID (redundant array of independent disks) [disksammanslagning,](#page-133-0) 110 [lagringskonfigurationer med,](#page-116-11) 93 [maskinvarudiskspegling,](#page-135-4) *se* maskinvaruspegling [strimling,](#page-134-2) 111, [117](#page-140-1)

[RAID 0 \(strimling\),](#page-134-0) 111, [117](#page-140-0) [RAID 1 \(spegling\),](#page-134-1) 111, [114](#page-137-0) raidctl [\(Solaris-kommando\),](#page-137-2) 114 av [125](#page-148-1) [redundanta lösningar med fristående diskar,](#page-130-0) *se* RAID [redundanta nätverksgränssnitt,](#page-155-0) 132 reset (kommando för sc>), [34](#page-57-12) reset -x (sc>[-kommando\),](#page-57-13) 34 reset-all [\(OpenBoot-kommando\),](#page-75-4) 52, [103,](#page-126-0) [197](#page-220-0) [RJ-45, seriell kommunikation,](#page-108-0) 85 [RJ-45-TPE-kontakt,](#page-156-1) 133

## **S**

[säkerhetsstandard, överensstämmelse med,](#page-249-0) 226 [sammanslagning av diskar,](#page-133-0) 110 savecore[-katalog,](#page-238-2) 215 sc>-kommandon bootmode diag, [101](#page-124-1) bootmode reset\_nvram, [100](#page-123-1) break, [33](#page-56-1) console, [33,](#page-56-2) [101](#page-124-3) console -f, [31](#page-54-2) omstart, [34,](#page-57-12) [100](#page-123-2) poweroff, [34](#page-57-10) poweron, [34](#page-57-11) reset -x, [34](#page-57-13) setlocator, [98,](#page-121-0) [99](#page-122-3) setsc, [40](#page-63-2) showlocator, [99](#page-122-1) shownetwork, [40](#page-63-3) sc>-ledtexten [flera sessioner,](#page-54-3) 31 [nå från nätverksporten för hantering,](#page-54-4) 31 [nå från serieporten för hantering,](#page-54-5) 31 [om,](#page-53-0) 30 [sätt att nå,](#page-54-6) 31 [systemfönstret, växla till,](#page-58-3) 35 systemfönstrets avbrottssekvens (#.), [31](#page-54-7) scadm [\(Solaris-funktion\),](#page-119-0) 96 [SEAM \(Sun Enterprise Authentication](#page-221-1)  Mechanism), 198 [SERIAL MGT,](#page-50-0) *se* serieport för hantering serieport för hantering (SERIAL MGT) [antal baud,](#page-108-1) 85 [använda,](#page-61-5) 38 [förvald konfiguration för systemfönstret,](#page-49-0) 26 [konfigurationsregler,](#page-94-2) 71 [möjliga anslutna enheter som systemfönster,](#page-50-1) 27 [om,](#page-27-4) 4, [7](#page-30-0) [som standardanslutning till systemfönstret,](#page-108-1) 85 [som standardport för kommunikation vid](#page-47-1)  [start,](#page-47-1) 24

[service krävs \(strömindikator\), 81](#page-104-0) [serviceutrymme, specifikationer,](#page-250-0) 227 set-defaults [\(OpenBoot-kommando\),](#page-124-2) 101 setenv [\(OpenBoot-kommando\),](#page-66-2) 43, [52](#page-75-5) setlocator (sc>[-kommando\),](#page-122-3) 99 setlocator [\(Solaris-kommando\),](#page-121-2) 98 setsc (kommando för sc>), [40](#page-63-2) show-devs [\(OpenBoot-kommando\),](#page-87-0) 64, [103,](#page-126-1) [137,](#page-160-1) [169](#page-192-0) showenv [\(OpenBoot-kommando\),](#page-252-1) 229 shownetwork (kommando för sc>), [40](#page-63-3) showrev[, kommando \(Solaris\),](#page-209-5) 186 shutdown [\(Solaris-kommando\),](#page-56-8) 33, [38](#page-61-6) självtest vid start (POST) [meddelanden,](#page-27-5) 4 [standardport för meddelanden,](#page-27-3) 4 [sökvägar till maskinvaruenheter,](#page-188-1) 165, [169](#page-192-1) [sökvägar, maskinvara,](#page-188-1) 165, [169](#page-192-1) [Solaris Volume Manager,](#page-102-0) 79, [108,](#page-131-0) [110](#page-133-2) Solaris-kommandon cfgadm, [126](#page-149-0) cfgadm install\_device[, varning,](#page-150-0) 127 cfgadm remove\_device[, varning,](#page-150-1) 127 df -k, [214](#page-237-0) dumpadm, [213](#page-236-0) dumpadm -s, [214](#page-237-1) fsck, [34](#page-57-1) ifconfig, [138](#page-161-2) init, [33,](#page-56-3) [38](#page-61-2) prtconf, [177](#page-200-1) prtdiag, [178](#page-201-0) prtfru, [183](#page-206-1) psrinfo, [186](#page-209-4) raidctl, [114 av](#page-137-2) [125](#page-148-1) scadm, [96](#page-119-0) setlocator, [98](#page-121-1) showlocator, [99](#page-122-2) showrev, [186](#page-209-5) shutdown, [33,](#page-56-8) [38](#page-61-6) swap -l, [213](#page-236-2) sync, [34](#page-57-14) tip, [44,](#page-67-0) [45](#page-68-2) uadmin, [33](#page-56-9) uname, [47](#page-70-1) uname  $-r$ , [47](#page-70-2) [Solstice DiskSuite,](#page-102-0) 79, [110](#page-133-3)

[specifikationer,](#page-246-1) 223 av [226](#page-249-0) [avstånd,](#page-250-0) 227 [elektriska,](#page-247-0) 224 [fysiska,](#page-246-0) 223 [omgivning,](#page-248-0) 225 [serviceutrymme,](#page-250-0) 227 [standard, överensstämmelse med,](#page-249-0) 226 [speglad disk,](#page-102-0) 79, [93,](#page-116-1) [110](#page-133-1) [SRS Net Connect,](#page-231-0) 208 [standard, specifikationer för, överensstämmelse](#page-249-0)  med, 226 [Stop-A \(USB-tangentbordsfunktion\),](#page-123-3) 100 [Stop-D \(USB-tangentbordsfunktion\),](#page-124-4) 101 [Stop-F \(USB-tangentbordsfunktion\),](#page-124-5) 101 [strimlade diskar,](#page-102-0) 79, [93,](#page-116-1) [111,](#page-134-2) [117](#page-140-1) ström [slå av,](#page-83-1) 60 [specifikationer,](#page-247-0) 224 [Ström OK \(indikator på nätaggregat\),](#page-81-4) 58, [60](#page-83-0) [Strömbrytare,](#page-83-2) 60 [Sun Enterprise Authentication Mechanism,](#page-221-2) *Se* SEAM [Sun Install Check Tool,](#page-230-6) 207 Sun Management Center [spåra system enkelt med,](#page-226-4) 203 [Sun Management Center, programvara,](#page-44-0) 21, [201](#page-224-0) [Sun Remote Services Net Connect,](#page-231-0) 208 [Sun StorEdge 3310,](#page-132-2) 109 [Sun StorEdge A5x00,](#page-132-3) 109 [Sun StorEdge T3,](#page-132-4) 109 [Sun StorEdge Traffic Manager Software \(TMS\),](#page-132-5) 109, [110](#page-133-4) [Sun Type-6 USB-tangentbord,](#page-27-6) 4 SunSolve Online [felsökningsresurser,](#page-229-0) 206 [webbplats,](#page-230-7) 207 SunVTS [testa systemet med,](#page-221-3) 198 swap -l[, kommando \(Solaris\),](#page-236-2) 213 sync [\(Solaris-kommando\),](#page-57-14) 34 [testa inställningar för minnesutskriftsfiler,](#page-238-3) 215 [systemåterställningsscenarion,](#page-219-2) 196 systemfönster [alfanumerisk terminal,](#page-47-2) 24, [48](#page-71-1) [alternativa anslutningar \(bild\),](#page-51-2) 28 [alternativa konfigurationer,](#page-51-3) 28

[anslutning genom nätverksporten för](#page-51-1)  hantering, 28 [anslutning via grafikskärm,](#page-52-0) 29 [definition,](#page-46-1) 23 [enheter som används för anslutning till,](#page-48-0) 25 [Ethernet-koppling genom nätverksporten för](#page-47-3)  hantering., 24 [flera granskningssessioner,](#page-54-8) 31 [förvalda anslutningar,](#page-49-1) 26 [grafikskärmanslutning,](#page-47-4) 24, [29](#page-52-1) [komma åt via grafikskärm,](#page-74-1) 51 komma åt via tip[-anslutning,](#page-67-0) 44 [loggning av felmeddelanden,](#page-234-1) 211 [nå via alfanumerisk terminal,](#page-71-0) 48 [nå via terminalserver,](#page-47-5) 24, [41](#page-64-2) [om,](#page-48-4) 25 sc>[-ledtexten, växla till,](#page-58-3) 35 [standardkonfiguration beskriven,](#page-47-6) 24, [26](#page-49-2) [systemkonfigurationskort,](#page-167-1) 144 systemminne [fastställa mängden av,](#page-200-2) 177 [systemspecifikationer,](#page-246-2) *Se* specifikationer systemstatuslampor [Aktivitet,](#page-81-0) 58 [Placering,](#page-121-1) 98, [99](#page-122-2) *[Se även](#page-114-3)* lampor [som tecken på omgivningsfel,](#page-114-3) 91

## **T**

tangentbord [ansluta,](#page-75-7) 52 [Sun Type-6 USB,](#page-27-6) 4 tangentbordssekvenser [L1-A,](#page-55-2) 32, [34,](#page-57-2) [38,](#page-61-3) [77](#page-100-0) [temperatursensorer,](#page-113-4) 90 terminalserver [ansluta genom kopplingspanel,](#page-64-1) 41 [anslutning genom serieporten för hantering,](#page-48-0) 25 [nå systemfönstret genom,](#page-50-2) 27, [41](#page-64-2) [stift för korsad kabel,](#page-65-0) 42 [termistorer,](#page-113-4) 90 test[, kommando \(OpenBoot Diagnostics](#page-188-2)[tester\),](#page-188-2) 165 testa systemet [med diagnostikuppsättning för maskinvara,](#page-227-0) 204 [med SunVTS,](#page-221-3) 198

test-all[, kommando \(OpenBoot Diagnostics](#page-188-3)[tester\),](#page-188-3) 165 test-args[, variabel,](#page-187-3) 164 [nyckelord för \(tabell\),](#page-187-4) 164 [tillfälliga problem,](#page-227-1) 204 tip [\(Solaris-kommando\),](#page-68-2) 45 tip, anslutning [nå systemfönstret,](#page-48-0) 25, [27,](#page-50-3) [44](#page-67-1) [nå terminalserver,](#page-67-0) 44 [Tivoli Enterprise Console,](#page-226-5) *Se* övervakningsverktyg från andra tillverkare tolka felmeddelanden [OpenBoot Diagnostics-tester,](#page-189-0) 166 [träd, enhets-,](#page-225-1) 202 ttyb-mode [\(OpenBoot-konfigurationsvariabel\),](#page-74-2) 51 ttyb-port [baudhastigheter,](#page-108-2) 85 [kontrollera antal baud,](#page-73-1) 50, [51](#page-74-6) [kontrollera inställningar på,](#page-73-0) 50 [om,](#page-27-4) 4, [85](#page-108-2)

#### **U**

uadmin [\(Solaris-kommando\),](#page-56-9) 33 [Ultra-4 SCSI-styrenhet,](#page-97-1) 74 Ultra-4 SCSI-styrenhetens bakpanel [konfigurationsregler,](#page-98-0) 75 [UltraSCSI-buss, paritetsskydd,](#page-116-9) 93 [UltraSCSI-hårddiskar som stöds,](#page-98-1) 75 UltraSPARC IIIi-processor [om,](#page-89-3) 66 [paritetsskydd för internt cache-minne,](#page-116-10) 93 uname [\(Solaris-kommando\),](#page-70-1) 47 uname -r [\(Solaris-kommando\),](#page-70-2) 47 USB-enheter (Universal Serial Bus) [köra OpenBoot Diagnostics självtester på,](#page-188-4) 165 USB-portar [ansluta till,](#page-107-0) 84 [konfigurationsregler,](#page-107-1) 84 [om,](#page-27-7) 4 utdata [watch-net all diagnostic,](#page-215-0) 192 [watch-net diagnostic,](#page-215-1) 192

## **V**

värdkort (probe-scsi), [167](#page-190-3) [växlingsenhet, spara minnesutskriftsfil,](#page-235-0) 212 [växlingsutrymme, beräkna,](#page-236-3) 213 [VERITAS Volume Manager,](#page-131-1) 108, [109,](#page-132-6) [110](#page-133-5) version, maskin- och programvara visa med showrev, [186](#page-209-1)

#### **W**

[watchdog, maskinvara,](#page-115-1) *se* maskinvarumässig watchdog-mekanism watch-net all diagnostic [utdata,](#page-215-0) 192 watch-net diagnostic [utdata,](#page-215-1) 192 World Wide Name (probe-scsi), [167](#page-190-4)

## **X**

[XIR,](#page-232-6) *se* externt initierad återställning [XIR,](#page-57-0) *se* externt initierad återställning (XIR)